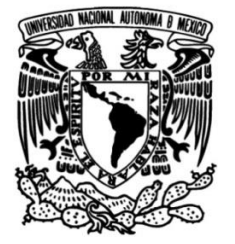

## **UNIVERSIDAD NACIONAL AUTÓNOMA DE MÉXICO**

## **FACULTAD DE INGENIERÍA**

# **apoyo de las asignaturas: Dinámica Desarrollo de material didáctico para de sistemas físicos y Fundamentos de control**

## **MATERIAL DIDÁCTICO**

Que para obtener el título de **Ingeniero Mecatrónico**

**P R E S E N T A**  Marcos Daniel Flores Muñoz

## **ASESOR DE MATERIAL DIDÁCTICO**

Dr. Paul Rolando Maya Ortiz

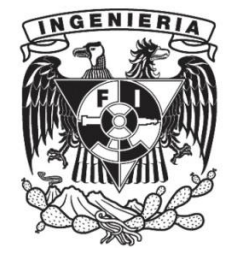

**Ciudad Universitaria, Cd. Mx., 2021**

# Dedicatoria

#### Al universo

Por darme la opción de desarrollar la conciencia para ver la vida de otra manera y encontrar el camino del conocimiento y la Ingeniería.

A mis padres José Antonio Flores Zarate y Dolores Muñoz Quiroz

Que hicieron lo posible en apoyarme para estudiar una Licenciatura.

A mi hermana Brenda Eunice Flores Mu˜noz

Quien fue uno de los pilares principales en mi camino como estudiante.

Al Dr. Paul Rolando Maya Ortiz

Por haberme dado la oportunidad para desarrollar este material didáctico además del apoyo y orientación en el desarrollo del mismo.

A Vanessa Sandoval Jiménez

Quien con su gran compañía y la felicidad que me causo al estar junto a ella me motivaba cada día más para esforzarme, no rendirme y lograr este objetivo.

A Joseline Salazar Cisneros

Por ser un ejemplo de admiración como ser humano, por haberme liberado de los arrebatos del ego e inspirarme en todo lo que he hecho en la vida desde el momento en que la conocí.

A Diana Susana Canseco

A mi nakama para que encuentre motivación y obtenga su título universitario.

# Agradecimientos

Mi más sincero agradecimiento al Dr. Paul Rolando Maya Ortiz quien además de ser un gran asesor es un ser humano que ayuda mucho al estudiantado y profesorado, por personas como él es que la UNAM tiene un alto prestigio.

Mi agradecimiento a la UNAM por ser una de las mejores instituciones para el desarrollo profesional y humano.

Gracias a todo el profesorado que me formó en mi camino como Ingeniero y a mis colegas quienes me asesoraron y prestaron herramientas para poder desarrollar este material didáctico.

Agradezco desde lo más sincero de mi ser a Vanessa Sandoval Jiménez por haber sido parte de mi vida y haber sido la persona que me acompañó en esta etapa, hay personas que se quedan marcadas de por vida en uno y ella siempre me acompañará con el amor que se le tiene a una novia en el corazón y en el alma. En cada nuevo día cuando me levante y recuerde como su belleza y su alegría maravillaban a mi ser.

Mi más humilde gratitud y respeto a Joseline Salazar Cisneros quien me enseñó que la alegría viene desde dentro de uno mismo y con su bella sonrisa le dio luz a mi alma en mis días más obscuros y con su ejemplo muestra como la voluntad se puede sobreponer ante los retos de la vida, no tengo palabras suficientes para agradecer lo que aprendí de su armoniosa personalidad. Me llevo de ella la mejor frase que he escuchado y me acompañará hasta mis ultimos días: "Don't give up the fight".

Por último y con el mismo agradecimiento a todas aquellas personas que me ayudaron durante el desarrollo del material didáctico con su orientación, conocimiento, descuento como estudiante y por su calidez como seres humanos.

# ´ Indice general

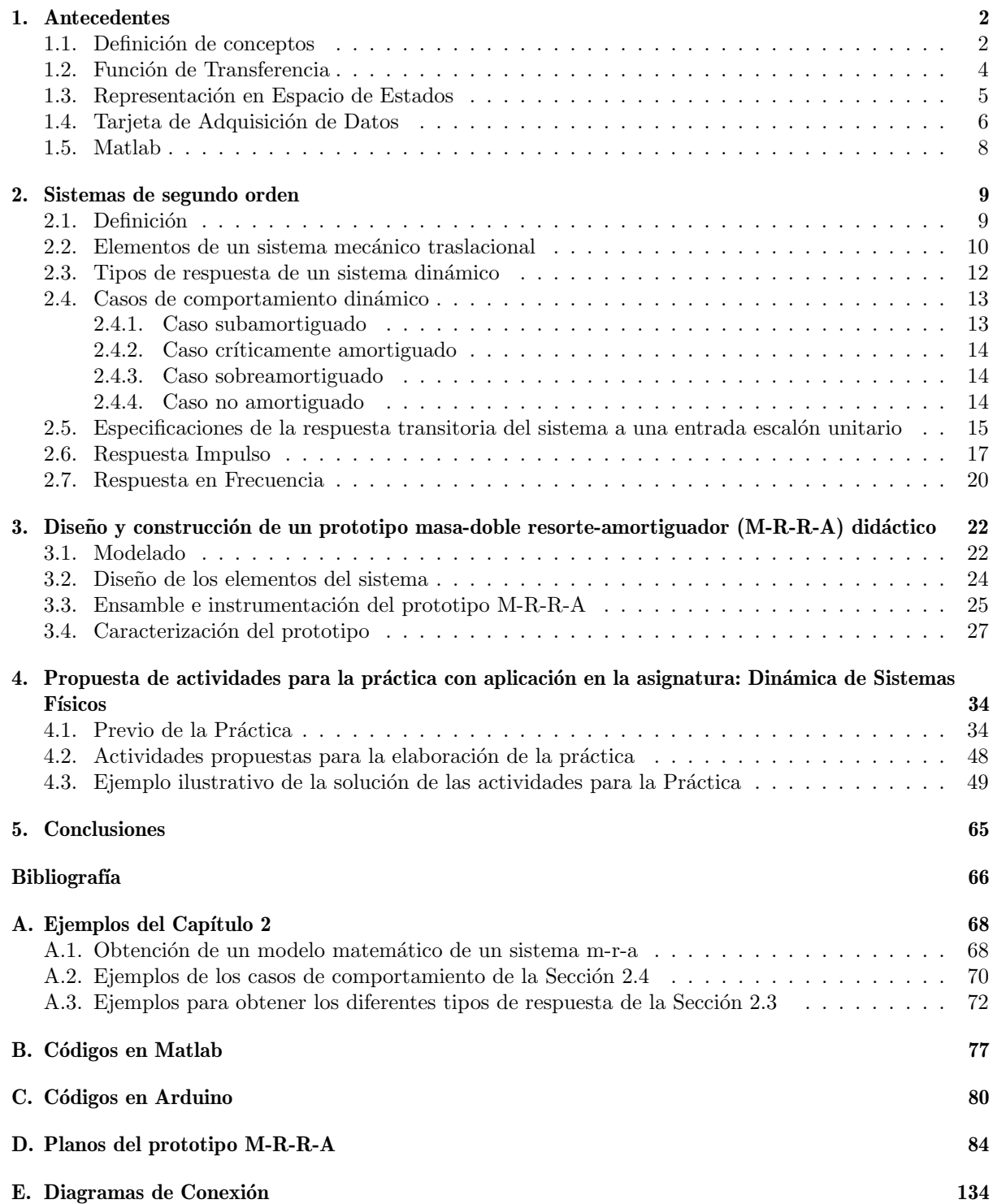

# **Introducción**

Sin lugar a dudas, una de las herramientas didácticas más apreciadas en la enseñanza de la Ingeniería es la práctica de laboratorio, porque ayuda al estudiantado a profundizar en los conceptos teóricos, a madurarlos y adquirir habilidades para el trabajo con materiales y equipo. Por éstas y otras razones es importante que el material did´actico sea actualizado constantemente para tomar en cuenta las necesidades actuales del estudiantado. Con el planteamiento anterior en este documento se presenta el desarrollo de material didáctico que consta de dos partes:

- 1. La elaboración de un prototipo Masa-Doble Resorte-Amortiguador (M-R-R-A) didáctico con su respectiva práctica, cuyo objetivo es abordar los conceptos de Función de Transferencia y Representación en el Espacio de Estados, temáticas que son fundamentales en asignaturas del plan de estudios de la carrera Ingeniería Eléctrica Electrónica tales como Análisis de Sistemas y Señales, Dinámica de Sistemas Físicos, y Fundamentos de Control, por sólo poner algunos ejemplos donde se puede emplear dicha práctica.
- 2. Este documento tiene el objetivo de ser una guía que contenga información recopilada de la literatura de los conceptos que están relacionados con los temas de Función de Transferencia y Representación en el Espacio de Estados de las asignaturas antes mencionadas, con algunos ejemplos para que el estudiantado tenga una herramienta m´as de aprendizaje y le sirva para aprobar con calidad dichas asignaturas.

El contenido del documento es el siguiente:

- $\blacksquare$  En el Capítulo [1](#page-5-0) se definen los conceptos base para el estudio de los sistemas dinámicos, una introducción de la Función de Transferencia y la Representación en Espacio de Estados, así como algunas definiciones de herramientas utilizadas en la elaboración del sistema M-R-R-A didáctico.
- En el Capítulo [2](#page-12-0) se desglosa la teoría de los sistemas de segundo orden enfocando el análisis en un sistema masa-resorte-amortiguador  $(M-R-A)$  posteriormente en el Capítulo [3](#page-25-0) se explica como se diseñó el prototipo didáctico basado en la teoría y la caracterización del mismo.
- En el Capítulo [4](#page-37-0) se presenta la propuesta de la práctica así como el ejemplo de su elaboración utilizando el prototipo didáctico.
- En el Capítulo [5](#page-68-0) está la conclusión, algunas experiencias que se tuvieron a lo largo del trabajo y recomendaciones para trabajos futuros.
- Después está anexada la Bibliografía y por último se muestran los Apéndices de planos, códigos y el diagrama de conexión en la parte final del documento.

## <span id="page-5-0"></span>Capítulo 1

# **Antecedentes**

En este Capítulo son definidos los conceptos que sirven como base en el estudio de la dinámica de un sistema mediante la función de transferencia o la representación en espacio de estados. A su vez se encuentran las características de los dispositivos y softwares utilizados para la elaboración del material didáctico.

### <span id="page-5-1"></span>1.1. Definición de conceptos

#### Definición de Sistema.

Existen diversas definiciones de sistema dependiendo del campo de aplicación, se presentan 3 definiciones generales tomadas de la literatura para entender primero la palabra:

- 1. Un sistema es una parte aislada del Universo que es de interés debido a una razón específica por un tiempo apropiado. Esta realidad aislada se puede utilizar para discusión, estudio, análisis, perfeccionamiento, mejoramiento, protección, o cualquier otro objetivo. La parte aislada en la cual nosotros tomamos interés realmente se convierte en el sistema y todo lo demás es entorno, medio ambiente o el resto del Universo [\[2\]](#page-69-0).
- 2. La REAL ACADEMIA ESPAÑOLA define "sistema" como m. Conjunto de reglas o principios sobre una materia racionalmente enlazados entre sí, o también m. Conjunto de cosas que relacionadas entre sí ordenadamente contribuyen a determinado objeto [\[14\]](#page-69-1).
- 3. Un sistema es un conjunto de entes interrelacionados que llevan a cabo una actividad o tarea determinada [\[15\]](#page-69-2).

<span id="page-5-2"></span>Después de entender la palabra se toma un enfoque que "para el ingeniero un sistema consiste de una combinación de elementos los cuales, actuando juntos, llevan a cabo una tarea específica. Una entrada al sistema hace que el sistema muestre una respuesta la cual es observada como un cambio en la salida del sistema" [\[9\]](#page-69-3). Se puede representar en forma esquemática como la Figura [1.1:](#page-5-2)

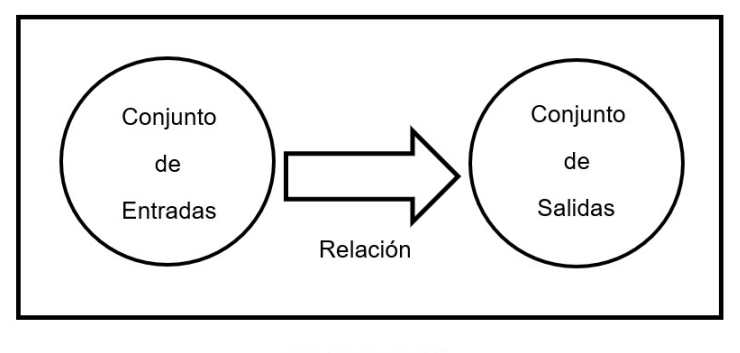

**SISTEMA** 

Figura 1.1: Esquema de Sistema [\[15\]](#page-69-2).

Definición de Modelado.

"Para el ingeniero, modelo es un mecanismo mediante el cual se pueden aplicar técnicas analíticas en la solución de un problema práctico." (R. D. Smallwood citado por Rodríguez Ramírez Francisco J.). Si el tipo de representación es de interés en el estudio de los sistemas dinámicos se puede inferir que modelado es la representación matemática (modelado matemático) del sistema o fenómeno físico que describe las principales características y propiedades de un sistema físico que se emplea para describir, en algunos casos, predecir comportamientos, todo ello con la finalidad de estudiarlo [\[15\]](#page-69-2).

La clasificación de los sistemas de interés a lo largo de este documento se basará en los sistemas causales, dinámicos, determinísticos, de parámetros concentrados, lineales, continuos e invariantes en el tiempo. A continuación se define cada tipo de sistema de acuerdo a la jerarquía que se describe en la Figura [1.2.](#page-6-0)

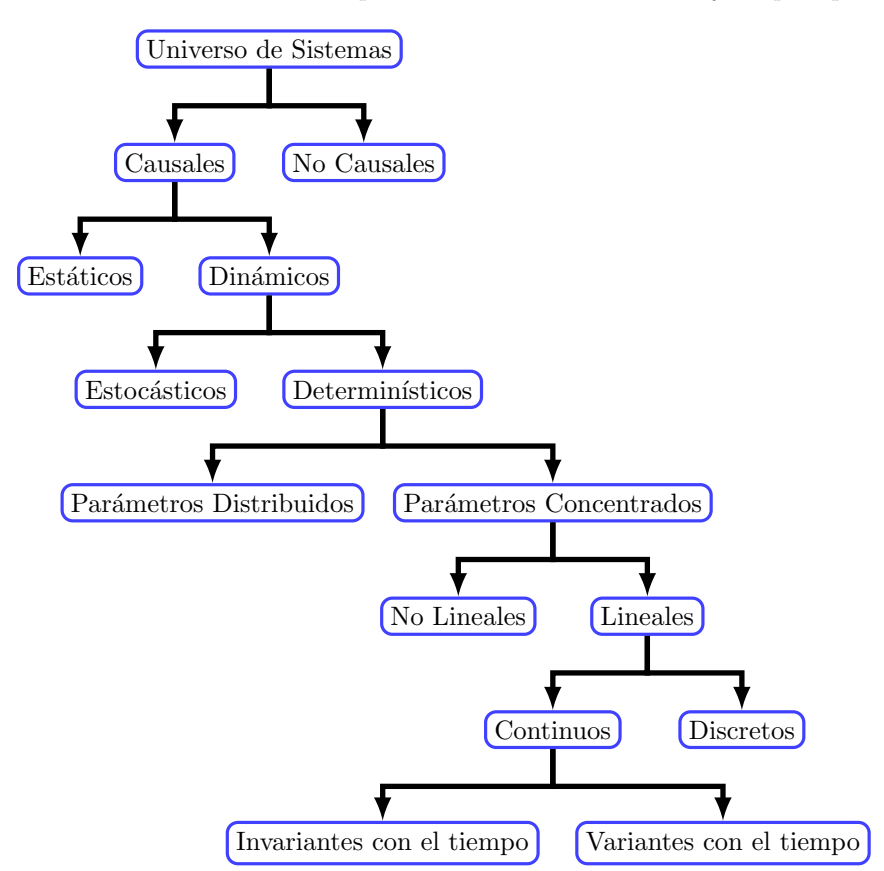

Figura 1.2: Clasificación general de sistemas [\[15\]](#page-69-2).

<span id="page-6-0"></span>En el libro de Din´amica de Sistemas [\[15\]](#page-69-2) se encuentran las siguientes definiciones de los diferentes tipos de sistemas:

- Sistemas Causales: Principio de causalidad, el cual establece que todo efecto es siempre el resultado de una causa, en otras palabras, para que la salida producida por un sistema cambie de un estado a otro se requiere que la entrada aplicada a éste cambie con anterioridad.
- Sistemas Dinámicos: Son aquéllos en los que la salida en un tiempo t, depende de la entrada aplicada en ese mismo tiempo y tiempos anteriores, y se representan por ecuaciones diferenciales.
- Sistemas Determinísticos: Son aquéllos en los que la salida producida por un sistema depende de una y sólo una entrada; es decir, para dos entradas diferentes el sistema producirá dos salidas distintas.
- Sistemas de parámetros concentrados: Son aquéllos en los que el número de variables que intervienen en el modelo matem´atico es finito, y se representan mediante ecuaciones diferenciales ordinarias
- Sistemas lineales: Los sistemas lineales son los que se representan mediante modelos matemáticos que se rigen bajo el principio de superposición, el cual establece que la salida producida por un sistema

que ha sido excitado por varias entradas simultáneamente es igual a la suma de las salidas que produce el sistema cuando se aplican las entradas en forma individual. Su comportamiento se describe empleando ecuaciones diferenciales ordinarias lineales.

- Sistemas Continuos: En los sistemas continuos las variables que intervienen en sus modelos matemáticos son funciones del tiempo continuo, es decir, la variable tiempo puede tomar todos los valores del conjunto de los números reales.
- Sistemas Discretos: En los sistemas discretos las variables que intervienen en sus modelos matemáticos son funciones del tiempo discreto, es decir, la variable tiempo puede tomar todos los valores del conjunto de los n´umeros naturales, y se representan mediante ecuaciones en diferencias lineales.
- Sistemas Invariantes en el tiempo: En los sistemas invariantes con el tiempo los parámetros que intervienen en sus modelos matemáticos presentan características estáticas o fijas, es decir, no dependen del tiempo, y se representan mediante ecuaciones diferenciales ordinarias lineales con coeficientes constantes.
- Linealidad: Para verificar si el modelo matemático de un sistema es o no lineal, éste debe satisfacer las siguientes condiciones.

Homogeneidad: Sea  $f(x)$  una función real que se emplea para representar el sistema; la función es homogénea si y sólo si:

$$
f(Kx) = Kf(x)
$$

Aditividad:

Considere la función  $f(x)$  y además las entradas  $x_1$  y  $x_2$ ; esta función es aditiva si y sólo si:

$$
f(x)|_{x=x_1} = f(x_1)
$$
  
 $f(x)|_{x=x_2} = f(x_2)$ 

entonces:

$$
f(x_1 + x_2) = f(x_1) + f(x_2)
$$

Invarianza:

Los sistemas que poseen la propiedad de invarianza con el tiempo pueden estar sujetos a la repetición de experimentos, es decir, los experimentos que se realicen con entradas iguales producirán salidas o resultados iguales independientemente del tiempo en el que éstos se realizaron.

Superposición:

Este principio establece que la respuesta producida por la aplicación simultánea de dos funciones de entradas diferentes es la suma de las dos respuestas individuales. Por tanto, para el sistema lineal, la respuesta a varias entradas se calcula tratando una entrada cada vez y sumando los resultados. Este principio permite desarrollar soluciones complicadas para la ecuación diferencial lineal a partir de soluciones simples [\[7\]](#page-69-4).

## <span id="page-7-0"></span>1.2. Función de Transferencia

En el libro de Ingeniería de control moderna [\[7\]](#page-69-4) se encuentra la siguiente información:

La función de transferencia de un sistema descrito mediante una ecuación diferencial lineal e invariante con el tiempo se define como el cociente entre la transformada de Laplace de la salida (función de respuesta) y la transformada de Laplace de la entrada (función de excitación) bajo la suposición de que todas las condiciones iniciales son cero.

Function de Transferencia = 
$$
G(s) = \frac{\mathfrak{L}\left\{salida\right\}}{\mathfrak{L}\left\{entrada\right\}}\Big|conditions iniciales cero =  $\frac{Y(s)}{X(s)}$
$$

A partir del concepto de función de transferencia es posible representar la dinámica de un sistema mediante ecuaciones algebraicas en s. Si la potencia más alta de s en el denominador de la función de transferencia es igual a  $n$ , el sistema se denomina sistema de n-ésimo orden. La aplicación está limitada a los sistemas descritos mediante ecuaciones diferenciales lineales invariantes con el tiempo. A continuación algunos comentarios importantes relacionados con la función de transferencia:

- 1. La función de transferencia es una propiedad de un sistema, independiente de la magnitud y naturaleza de la entrada o función de excitación.
- 2. La función de transferencia incluye las unidades necesarias para relacionar la entrada con la salida; sin embargo, no proporciona información acerca de la estructura física del sistema. Las funciones de transferencia de muchos sistemas físicamente diferentes pueden ser idénticas.
- 3. Si se conoce la función de transferencia de un sistema, se estudia la salida o respuesta para varias formas de entrada, con la intención de comprender la naturaleza del sistema.
- 4. Si se desconoce la función de transferencia de un sistema, puede establecerse experimentalmente introduciendo entradas conocidas y estudiando la salida del sistema. Una vez establecida una función de transferencia, proporciona una descripción completa de las características dinámicas del sistema, a diferencia de su descripción física.

Para un sistema lineal e invariante en el tiempo la función de transferencia  $G(s)$  es

$$
G(s) = \frac{Y(s)}{X(s)}\tag{1.1}
$$

### <span id="page-8-0"></span>1.3. Representación en Espacio de Estados

En su libro Katsuhiko Ogata [\[7\]](#page-69-4) define estado, variables de estado, vector de estado y espacio de estados de la siguiente manera.

- Estado: El estado de un sistema dinámico es el conjunto más pequeño de variables (denominadas variables de estado) de modo que el conocimiento de estas variables en  $t = t_0$ , junto con el conocimiento de la entrada para  $t \geq t_0$ , determina por completo el comportamiento del sistema para cualquier tiempo  $t \geq t_0$ .
- Variables de Estado: Las variables de estado de un sistema dinámico son las que forman el conjunto más pequeño de variables que determinan el estado del sistema dinámico. Si se necesitan al menos  $n$ variables  $x_1, x_2, ..., x_n$  para describir por completo el comportamiento de un sistema dinámico (por lo cual una vez que se proporcione la entrada para  $t \geq t_0$  y se específica el estado inicial en  $t = t_0$  el estado futuro del sistema se determina por completo), tales n variables son un conjunto de variables de estado.

Las variables de estado no necesitan ser cantidades medibles u observables físicamente. Las variables que no representan cantidades físicas y aquellas que no son medibles ni observables pueden seleccionarse como variables de estado. En la práctica es conveniente elegir cantidades que se midan con facilidad para las variables de estado, debido a que las leyes de control óptimo requerirán la realimentación de todas las variables de estado con una ponderación conveniente.

- Vector de estado: Si se necesitan n variables de estado para describir por completo el comportamiento de un sistema determinado, estas n variables de estado se consideran los  $n$  componentes de un vector x. Tal vector se denomina vector de estado. Por tanto un vector de estado es aquel que determina de manera única el estado del sistema  $x(t)$  para cualquier tiempo  $t \geq t_0$  una vez que se obtiene el estado en  $t = t_0$  y se especifica la entrada  $u(t)$  para  $t \geq t_0$ .
- Espacio de estados: El espacio de n dimensiones cuyos ejes de coordenadas están formados por el eje  $x_1$ , el eje  $x_2$ , ..., el eje  $x_n$ , se denomina espacio de estados. Cualquier estado puede representarse mediante un punto en el espacio de estados.
- Ecuaciones en el espacio de estados: En el análisis en el espacio de estados se centra la atención en los tres tipos de variables que aparecen en el modelado de los sistemas dinámicos; las variables de entrada, variables de salida y variables de estado. Dado que los integradores de un sistema de control en tiempo continuo funcionan como dispositivos de memoria, las salidas de tales integradores se

consideran las variables que definen el estado interno del sistema din´amico. Por tanto, las salidas de los integradores funcionan como variables de estado. La cantidad de variables de estado necesarias para definir completamente la din´amica del sistema es igual a la cantidad de integradores que contiene el sistema.

<span id="page-9-1"></span>
$$
\dot{x}(t) = f(x, u, t) \tag{1.2}
$$

<span id="page-9-2"></span>
$$
y(t) = g(x, u, t) \tag{1.3}
$$

Si las funciones vectoriales  $f(y)$  g involucran explicitamente el tiempo  $t$ , el sistema se denomina sistema variante con el tiempo. Si se linealizan las Ecuaciones [\(1.2\)](#page-9-1) y [\(1.3\)](#page-9-2) alrededor del estado de operaci´on, tenemos las siguientes ecuaciones de estado y de salida linealizadas:

<span id="page-9-3"></span>
$$
\dot{x}(t) = A(t)x(t) + B(t)u(t)
$$
\n(1.4)

<span id="page-9-4"></span>
$$
y(t) = C(t)x(t) + D(t)u(t)
$$
\n(1.5)

en donde  $A(t)$  se denomina matriz de estado,  $B(t)$  matriz de entrada,  $C(t)$  matriz de salida y  $D(t)$  matriz de transmisión directa. Si las funciones vectoriales f y g no involucran el tiempo t expl´ıcitamente, el sistema se denomina invariante con el tiempo. En este caso, las Ecuaciones [\(1.4\)](#page-9-3) y [\(1.5\)](#page-9-4) se simplifican a

<span id="page-9-5"></span>
$$
\dot{x}(t) = Ax(t) + Bu(t)
$$
\n
$$
(1.6)
$$

<span id="page-9-6"></span>
$$
y(t) = Cx(t) + Du(t)
$$
\n
$$
(1.7)
$$

La Ecuación [\(1.6\)](#page-9-5) es la ecuación de estado del sistema lineal e invariante con el tiempo y la Ecuación  $(1.7)$  es la ecuación de salida para el mismo sistema.

### <span id="page-9-0"></span>1.4. Tarjeta de Adquisición de Datos

La adquisición de datos (DAQ por su significado en inglés "data acquisition") es un proceso que el Ingeniero puede utilizar para medir un fenómeno físico o eléctrico. Un sistema DAQ se puede generalizar en 3 elementos: el sensor, la tarjeta de adquisición de datos (hardware) y una computadora (software programable), es decir a través de un sensor se registra un fenómeno físico (temperatura, voltaje, presión, humedad, etc.) pasa a través de una conexión a la tarjeta de adquisición de datos que se encarga de acondicionar la señal, pasarla por el convertidor analógico-digital (ADC por sus siglas en inglés) y luego al bus del ordenador para finalmente visualizar la información y poder analizarla o controlar algún proceso [\[16\]](#page-69-5).

En los últimos años, se han logrado enormes avances en el costo, la potencia y facilidad de uso de microcomputadoras, circuitos analógicos y digitales asociados. Ahora es posible, con un gasto relativamente pequeño, adquirir un sistema de microcomputadora que tome datos, los analice rápidamente y muestre los resultados o controle un proceso. Esto ha sido posible gracias al desarrollo de tecnología que puede fabricar millones de transistores, diodos, resistencias, condensadores y conductores en un solo chip. Normalmente, el microordenador está equipado con varios elementos estándar: el microprocesador y circuitos asociados, memoria de acceso aleatorio, teclados, pantallas de visualización de video, interfaces seriales y dispositivos de entrada  $x - y$  como el mouse o pantalla táctil. Sin embargo, la adquisición y el control de datos requieren componentes adicionales, como puertos de entrada/salida digitales y analógicos  $(E/S)$  y contadores/temporizadores. Los puertos de entrada analógica contienen multiplexores, amplificadores de muestreo y retención (sample-and-hold  $S/H$ ) y convertidores de analógico a digital  $(A/D)$  [\[3\]](#page-69-6).

#### Arduino

Arduino UNO es una tarjeta con un microcontrolador basado en el ATmega328P. Tiene 14 pines digitales de entrada/salida ( de los cuales 6 pueden ser usados como salidas PWM), 6 entradas analógicas, un resonador cerámico de 16  $[MHz]$  (CSTCE16M0V53-R0)... El Arduino UNO puede ser programado con el Software de Arduino (IDE)... el ATmega328 del Arduino UNO viene preprogramado con un bootloader (programa de carga) que le permite cargar un nuevo c´odigo sin el uso de un programador de hardware externo. Se comunica utilizando el protocolo STK500 original [\[1\]](#page-69-7). En la Tabla [1.1](#page-10-0) se enlistan las especificaciones técnicas de la tarjeta.

<span id="page-10-0"></span>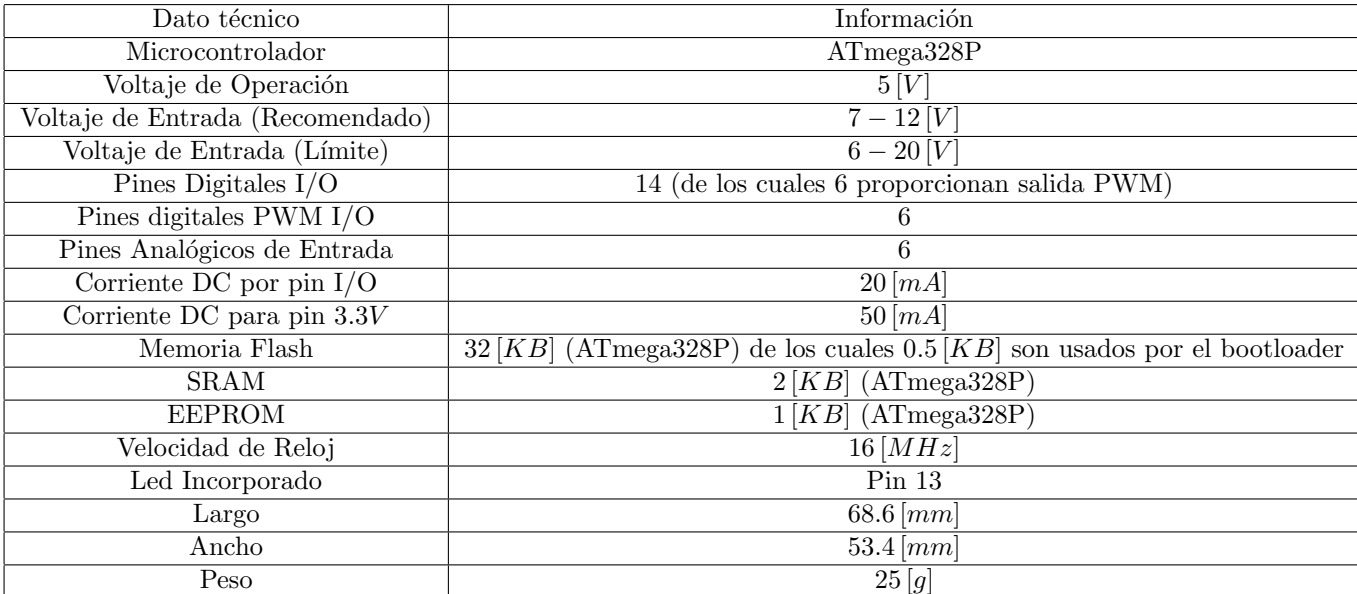

Tabla 1.1: Especificaciones de la tarjeta Arduino UNO [\[1\]](#page-69-7).

Para más información acerca de la tarjeta puede consultarse el apartado "Documentation" en la página oficial de Arduino [\[1\]](#page-69-7).

#### NI USB-6009

En la página oficial de NATIONAL INSTRUMENTS [\[17\]](#page-70-0) se afirma que, el USB-6009 es un dispositivo DAQ multifunción de bajo costo. El USB-6009 brinda funcionalidad básica para aplicaciones como registro de datos simple, medidas portátiles y experimentos académicos de laboratorio. El dispositivo tiene una cubierta mecánica ligera y es energizado por bus para fácil portabilidad. Puede conectar fácilmente sensores y señales al USB-6009 con conectividad de terminal de tornillo. El controlador NI-DAQmx y la utilidad de configuración incluidos simplifican la configuración y las medidas. Tiene un contador de 32 bits, 8 entradas analógicas  $(14 | Bits|, 48 [kS/s])$ , 2 salidas analógicas  $(150 | Hz])$ , 13 entradas/salidas digitales. En la Figura [1.3](#page-10-1) se muestra la configuración de los pines en la tarjeta.

<span id="page-10-1"></span>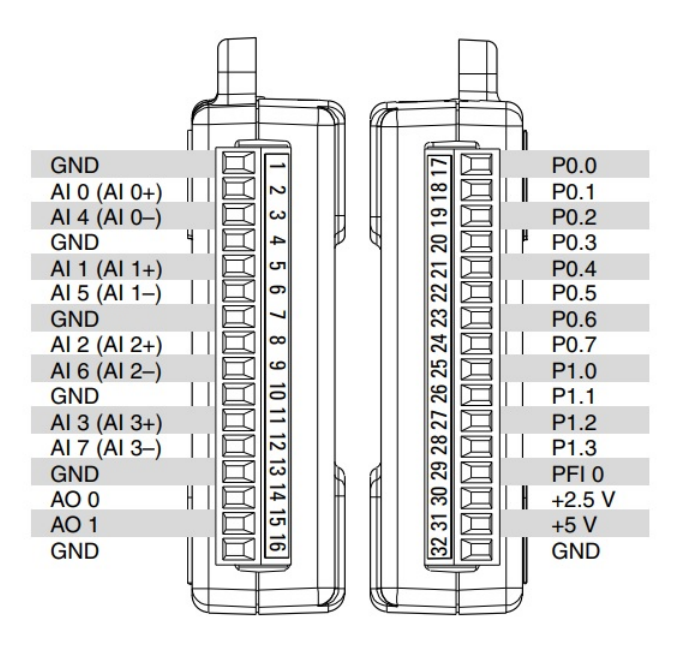

Figura 1.3: Diagrama del arreglo de pines en el NI USB-6009 [\[10\]](#page-69-8).

Para más información de la NI USB-6009 puede consultarse en la hoja de datos [\[10\]](#page-69-8).

## <span id="page-11-0"></span>1.5. Matlab

MATLAB es una plataforma de programación y cálculo numérico utilizada por millones de ingenieros y científicos para analizar datos, desarrollar algoritmos y crear modelos [\[8\]](#page-69-9).

Además MATLAB cuenta con una herramienta que se llama Simulink la cual permite realizar simulaciones sin necesidad de escribir código C,  $C_{++}$  o HDL.

Ingenieros y científicos emplean Simulink para el modelado y la simulación multidominio, ya que es posible reutilizar los modelos en diferentes entornos a fin de simular cómo funcionan todas las partes del sistema juntas. Con MATLAB y Simulink se puede:

- Modelar su sistema en diferentes dominios mediante herramientas específicas y bloques prediseñados.
- Desarrollar modelos a gran escala mediante el uso de componentes, con librerías y componentes del sistema reutilizables.
- Combinar sus modelos en una simulación de nivel de sistema aunque no se hayan creado en Simulink.
- Ejecutar simulaciones masivas en paralelo en un equipo de escritorio con varios n´ucleos, un cluster de equipos o en la nube sin tener que escribir montones de código.
- Determinar los requisitos de arquitectura, diseño, pruebas y código.
- Demostrar que su diseño cumple los requisitos y no contiene errores de tiempo de ejecución críticos.
- $\blacksquare$  Comprobar la conformidad y medir la calidad de los modelos y el código.
- Generar casos de prueba automáticamente para ampliar la cobertura de las pruebas.
- Generar informes y artefactos así como certificar el cumplimiento con estándares (tales como DO-178 e ISO 26262).
- Generar código C, C++, CUDA, Verilog, VHDL y texto estructurado (ST) optimizados.
- Usar herramientas de diseño en coma flotante y en coma fija para compensar coste frente a rendimiento.
- Verificar el código generado y analizar su rendimiento mediante pruebas in-the-loop.
- Satisfacer estándares tales como AUTOSAR, ISO 26262, DO-178, MISRA C y CERT C.
- Llevar a cabo el prototipado en placas populares como Arduino o Zynq mediante hardware support packages.

En el presente trabajo se utiliza este software ya que el estudiantado de la Facultad de Ingeniería puede hacer uso de esta gran herramienta con solo registrarse con su correo de la comunidad UNAM y podrán descargar la versión estudiantil para desarrollar sus provectos, lo cual hace que el aprendizaje se pueda llevar a cabo no solo en el laboratorio sino que puedan seguir creando proyectos desde su casa y poner a prueba lo aprendido con el prototipo M-R-R-A didáctico.

## <span id="page-12-0"></span>Capítulo 2

## Sistemas de segundo orden

En este Capítulo se da una introducción de los temas que están relacionados a los sistemas de segundo orden, tomando de base el análisis en un sistema mecánico de traslación.

## <span id="page-12-1"></span>2.1. Definición

Los sistemas de segundo orden pueden ser caracterizados en forma general por contener dos elementos capaces de almacenar energía [\[15\]](#page-69-2). Estos sistemas pueden ser de alguno de los siguientes tipos:

- $\blacksquare$  Eléctricos
- Mecánicos (Traslacionales o Rotacionales)
- $\blacksquare$  Térmicos
- $\blacksquare$  Hidráulicos
- $\blacksquare$  Híbridos

Un sistema de segundo orden se puede representar matem´aticamente por ecuaciones diferenciales ordinarias de segundo orden de la forma:

<span id="page-12-2"></span>
$$
a_2 \frac{d^2x}{dt^2} + a_1 \frac{dx}{dt} + a_0 x = g(t)
$$
\n(2.1)

La Ecuación [\(2.1\)](#page-12-2) puede ser expresada de forma normalizada con respecto al coeficiente de la derivada de mayor orden como:

$$
\frac{d^2x}{dt^2} + \frac{a_1}{a_2}\frac{dx}{dt} + \frac{a_0}{a_2}x = \frac{1}{a_2}g(t)
$$
\n(2.2)

Definiendo los coeficientes de la forma:

$$
\frac{a_1}{a_2} = b_1 \; ; \; \frac{a_0}{a_2} = b_0 \; ; \; \frac{1}{a_2} = c_0
$$

Sustituyendo las relaciones anteriores

$$
\frac{d^2x}{dt^2} + b_1\frac{dx}{dt} + b_0x = c_0g(t)
$$
\n(2.3)

Debido a que la ecuación característica de una ecuación diferencial de segundo orden es una ecuación cuadrática de la forma:

$$
m^2 + b_1 m + b_0 = 0 \tag{2.4}
$$

existen dos valores de  $m$  que la satisfacen, esto es, la ecuación tiene dos raíces y están dadas por:

$$
m_1 = \frac{-b_1 + \sqrt{b_1^2 - 4b_0}}{2}
$$

$$
m_2 = \frac{-b_1 - \sqrt{b_1^2 - 4b_0}}{2}
$$

Para resolver ecuaciones diferenciales de este tipo existen diversos métodos de solución, los más usados son:

- El de coeficientes indeterminados.
- El de transformada de Laplace (En este documento se utilizará este tipo de solución).

Cuando se hace un análisis en el dominio de la frecuencia las ecuaciones características del sistema de segundo orden a menudo se realizan con dos parámetros de relación de amortiguación  $\zeta$  (factor de amortiguamiento relativo) y  $\omega_n$  (frecuencia natural no amortiguada) [\[2\]](#page-69-0).

$$
s^2 + 2\zeta\omega_n s + \omega_n^2 = 0\tag{2.5}
$$

Las raices de la nueva representación son:

<span id="page-13-2"></span>
$$
\lambda_{1,2} = -\zeta \omega_n \pm j\omega_n \sqrt{1 - \zeta^2}
$$

A lo largo del presente trabajo se hace el análisis partiendo de un sistema mecánico M-R-A de traslación para analizar sus características y posteriormente diseñar uno.

#### <span id="page-13-0"></span>2.2. Elementos de un sistema mecánico traslacional

<span id="page-13-1"></span>En un sistema mecánico las variables de interés son desplazamiento, velocidad, aceleración y fuerza [\[15\]](#page-69-2), el conjunto de elementos que interactúan entre si para formar un sistema mecánico masa-resorteamortiguador (m-r-a) son; una masa  $(m)$ , un amortiguador (b) y un resorte  $(k)$  como se ilustra en la Figura [2.1.](#page-13-1)

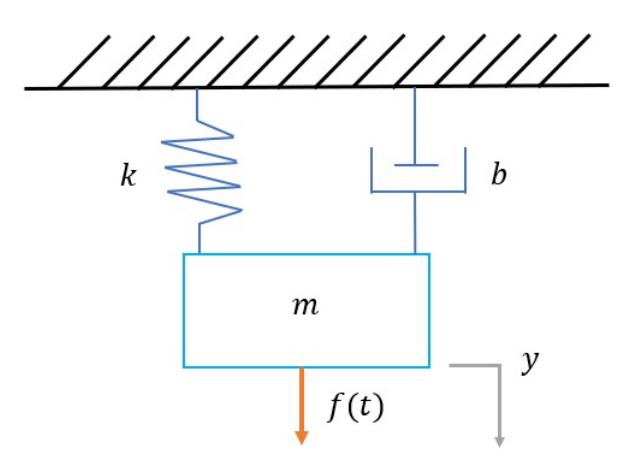

Figura 2.1: Sistema M-R-A simple.

Analizando por separado la dinámica de cada uno de los elementos: Masa:

La masa de un cuerpo es la cantidad de materia que contiene, la cual se supone constante. Físicamente, la masa es la propiedad de un cuerpo que da su inercia; esto es, la resistencia a arrancar y parar. Un cuerpo es atraído por la Tierra y la magnitud de la fuerza que la Tierra ejerce sobre él se llama peso. En situaciones prácticas, conocemos el peso  $w$  de un cuerpo, pero no la masa  $m$ . Calculamos la masa  $m$ mediante

$$
m = -\frac{w}{g} \tag{2.6}
$$

donde q es la constante de aceleración gravitacional. El valor de q varia ligeramente de punto a punto sobre la superficie de la Tierra. Como resultado, el peso de un cuerpo varia ligeramente en diferentes puntos sobre la superficie de la Tierra, pero su masa permanece constante [\[6\]](#page-69-10). Para propósitos de Ingeniería se toma g como

$$
g = 9.81 \frac{m}{s^2} = 981 \frac{cm}{s^2}
$$

Resorte:

Un resorte lineal es un elemento mecánico que puede ser deformado por una fuerza externa tal que la deformación sea directamente proporcional a la fuerza o par que se le aplique. Para el modelado de este elemento podemos basarnos en el esquema de la Figura [2.2](#page-14-0) donde el resorte ha sido deflectado de su posición original por una fuerza aplicada en cada extremo. Las posiciones  $x_1$  y  $x_2$  de los extremos del resorte se han medido en relación con el mismo marco de referencia. Las fuerzas en ambos extremos del resorte están en la misma linea y son de igual magnitud. Por lo tanto, la fuerza  $F$  y el desplazamiento neto  $x$  de los extremos del resorte están relacionados por

<span id="page-14-2"></span>
$$
F = kx = k(x_1 - x_2)
$$
\n(2.7)

<span id="page-14-0"></span>donde  $k$  es una constante de proporcionalidad llamada *constante del resorte*. La dimensión de la constante del resorte k es fuerza/desplazamiento.

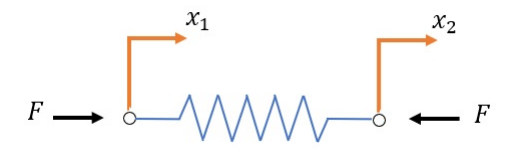

Figura 2.2: Esquema de un resorte [\[6\]](#page-69-10).

Amortiguador:

<span id="page-14-1"></span>Un amortiguador es un elemento mecánico que disipa energía en forma de calor en lugar de almacenarla [\[6\]](#page-69-10). La Figura [2.3](#page-14-1) muestra un esquema de un amortiguador traslacional. Consiste en un pistón y un cilindro lleno de aceite. Cualquier movimiento relativo entre el vástago del pistón y el cilindro encuentra resistencia por el aceite ya que este debe fluir alrededor del pistón (o a través de orificios provistos en el pistón) de un lado a otro. Esencialmente, el amortiguador absorbe energía y la energía absorbida se disipa como calor que fluye al ambiente.

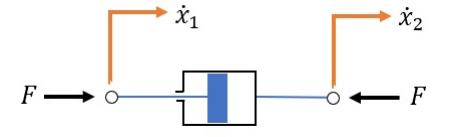

Figura 2.3: Esquema de un amortiguador traslacional [\[6\]](#page-69-10).

En la Figura [2.3](#page-14-1) las velocidades  $\dot{x}_1$  y  $\dot{x}_2$  se consideran relativas al mismo marco de referencia. Las fuerzas en los extremos del amortiguador traslacional estan en la misma linea y son de igual magnitud. En el amortiguador, la fuerza  $F$  que actúa sobre él es proporcional a la diferencia de velocidad  $\dot{x}$  de ambos extremos o

<span id="page-14-3"></span>
$$
F = b\dot{x} = b(\dot{x}_1 - \dot{x}_2)
$$
\n(2.8)

donde la constante de proporcionalidad b que relaciona la fuerza externa  $F$  y la diferencia de velocidad  $\dot{x}$ se denomina *coeficiente de fricción viscosa* o *constante de fricción viscosa*. La dimensión del coeficiente de fricción viscosa es fuerza/velocidad.

Aplicando las leyes de Newton, el principio de D'Alembert y con las Ecuaciones [\(2.7\)](#page-14-2) y [\(2.8\)](#page-14-3) se puede obtener el modelado matem´atico de un sistema mec´anico m-r-a como se muestra en el ejemplo del Apéndice [A](#page-71-0) Sección [A.1.](#page-71-1)

### <span id="page-15-0"></span>2.3. Tipos de respuesta de un sistema dinámico

En un sistema de segundo orden se pueden obtener sus tipos de respuesta como función de su estado inicial y la excitación externa aplicada a estos [\[15\]](#page-69-2). A partir de estas condiciones se pueden obtener las respuestas:

- **Libre**
- Forzada
- **Total**
- Permanente
- **Transitoria**

Respuesta Libre:

Es aquélla que produce el sistema debido a su estado inicial y a los parámetros propios de éste. En este caso la entrada o excitación externa aplicada se considera nula.

$$
f(t) = 0
$$
  
*SEGUNDO ORDEN*  

$$
y(t_0) \neq 0
$$

Figura 2.4: Esquema respuesta libre [\[15\]](#page-69-2).

Respuesta Forzada:

Es aquella que se debe unicamente a los parámetros o características propias del sistema y a la excitación externa o entrada aplicada a éste. En este caso se considera que el estado inicial del sistema es nulo, esto es:

$$
f(t) \neq 0
$$
  
*SEGUNDO ORDEN*  

$$
y(t_0) = 0
$$

Figura 2.5: Esquema respuesta forzada [\[15\]](#page-69-2).

Respuesta Total:

Para obtener la respuesta total de un sistema de segundo orden en forma general, es necesario primeramente conocer el estado inicial del sistema y la excitación externa aplicada, ya que la respuesta total depende de estos datos y de las características propias del sistema, esto es:

$$
f(t) \neq 0
$$
  
SECTIONDO ORDEN  

$$
y(t_0) \neq 0
$$

Figura 2.6: Esquema respuesta total [\[15\]](#page-69-2).

En forma general la respuesta total de un sistema es obtenida a partir de la respuesta libre y forzada mediante la siguiente expresión

$$
y(t)_{total} = y(t)_{libre} + y(t)_{forzada}
$$
\n(2.9)

Respuesta permanente:

La respuesta permanente o respuesta en estado estable es la que produce el sistema cuando se ha estabilizado, esto es, el sistema alcanza su estado estable después de que ha transcurrido un cierto tiempo (te´oricamente el tiempo tiende a infinito). La manera de obtener la respuesta permanente del sistema es mediante la aplicación de la siguiente expresión:

$$
y(t)_{permanente} = \lim_{t \to \infty} y(t)_{total}
$$
\n(2.10)

Respuesta Transitoria:

La forma en la que el sistema responde antes de estabilizarse o alcanzar el estado estable, es lo que se denomina en el estudio de sistemas din´amicos como la respuesta transitoria. La manera de obtenerla es por medio de la expresión.

$$
y(t)_{transitoria} = y(t)_{total} - y(t)_{permanente}
$$
\n(2.11)

En el [A](#page-71-0)péndice A Sección [A.3](#page-75-0) se ilustra con ejemplos el como obtener cada tipo de respuesta en un sistema M-R-A.

### <span id="page-16-0"></span>2.4. Casos de comportamiento dinámico

Existen 4 casos de comportamiento en un sistema m-r-a que se pueden analizar, estos casos son debido al tipo de amortiguamiento que puede tener el sistema y va asociado al parámetro b. Partiendo de la función de transferencia que obtenemos de la Ecuación  $(A.10)$  y la Ecuación  $(2.5)$  igualando el denominador obtenemos las siguientes ecuaciones en términos de  $\zeta$  y  $\omega_n$ :

$$
\frac{Y(s)}{F(s)} = \frac{1}{ms^2 + bs + k}
$$

Normalizando la ecuación

$$
\frac{Y(s)}{F(s)} = \frac{1/m}{s^2 + \frac{b}{m}s + \frac{k}{m}}
$$

Igualando el denominador

$$
2\zeta\omega_n = \frac{b}{m} = 2\sigma\tag{2.12}
$$

<span id="page-16-4"></span><span id="page-16-3"></span>
$$
\omega_n^2 = \frac{k}{m} \tag{2.13}
$$

Donde  $\sigma$  se denomina *atenuación* y dependiendo del valor de  $\zeta$  se pueden clasificar los 4 casos.

#### <span id="page-16-1"></span>2.4.1. Caso subamortiguado

El primer caso es el subamortiguado  $(0 < \zeta < 1)$ Los polos (raíces del polinomio) son complejos conjugados con parte real negativa.

<span id="page-16-2"></span>
$$
s = -\zeta \omega_n \pm j\omega_n \sqrt{1 - \zeta^2}
$$

La solución general a la respuesta libre de este caso es  $[2]$ :

$$
y(t) = e^{-\zeta \omega_n t} \left[ k_1 \cos(\omega_d t) + k_2 \sin(\omega_d t) \right]
$$
\n(2.14)

Donde  $k_1$ ,  $k_2$  son simples constantes de ganancia de amplitud.  $\omega_d$  es la *frecuencia natural amortiguada* y se define como  $\omega_d = \omega_n \sqrt{1 - \zeta^2}$ .

Al obtener la transformada inversa de Laplace de la respuesta forzada a una entrada escalón unitario se obtiene una solución del tipo [\[7\]](#page-69-4):

$$
\mathcal{L}^{-1}\left\{Y(s)\right\} = y(t)
$$
  
= 1 - e^{-\zeta \omega\_n t} \left(\cos(\omega\_d t) + \frac{\zeta}{\sqrt{1 - \zeta^2}} \sin(\omega\_d t)\right) \qquad para \ t \ge 0 \tag{2.15}

#### <span id="page-17-0"></span>2.4.2. Caso críticamente amortiguado

Segundo caso críticamente amortiguado ( $\zeta = 1$ ) Los polos son doble real negativo

<span id="page-17-4"></span> $s = -\zeta \omega_n$ 

La solución general a la respuesta libre de este caso es  $[2]$ :

$$
y(t) = e^{-\omega_n t} [C_1 + C_2 t]
$$
\n(2.16)

Donde  $C_1$  y  $C_2 \neq 0$  son constantes.

La transformada inversa de Laplace de la respuesta forzada a una entrada escalón unitario dará una solución del tipo [\[7\]](#page-69-4):

$$
y(t) = 1 - e^{-\omega_n t} \left(1 + \omega_n t\right) \qquad para \ t \ge 0 \tag{2.17}
$$

#### <span id="page-17-1"></span>2.4.3. Caso sobreamortiguado

Tercer caso sobreamortiguado ( $\zeta > 1$ ) Los polos son reales negativos

$$
s = -\zeta \omega_n \pm \omega_n \sqrt{\zeta^2 - 1}
$$

La solución general a la respuesta libre de este caso es  $[2]$ :

<span id="page-17-5"></span>
$$
y(t) = C_1 e^{-s_1 t} + C_2 e^{-s_2 t}
$$
\n(2.18)

La transformada inversa de Laplace de la respuesta forzada a una entrada escalón unitario nos dará una solución del tipo [\[7\]](#page-69-4):

$$
y(t) = 1 + \frac{\omega_n}{2\sqrt{\zeta^2 - 1}} \left( \frac{e^{-s_1 t}}{s_1} - \frac{e^{-s_2 t}}{s_2} \right) \quad para \ t \ge 0 \tag{2.19}
$$

Donde  $s_1 = (\zeta + \sqrt{\zeta^2 - 1}) \omega_n$  y  $s_2 = (\zeta - \sqrt{\zeta^2 - 1}) \omega_n$ .

#### <span id="page-17-2"></span>2.4.4. Caso no amortiguado

Cuarto caso no amortiguado ( $\zeta = 0$ ) En este caso el sistema presenta oscilaciones continuas y la solución general a la respuesta libre es  $[2]$ :

$$
y(t) = k_1 \cos(\omega_n t) + k_2 \sin(\omega_n t) \tag{2.20}
$$

<span id="page-17-3"></span>La Figura [2.7](#page-17-3) contiene una familia de curvas  $y(t)$  con diversos valores de  $\zeta$ , donde la abscisa es la variable adimensional  $\omega_n t$ . Las curvas sólo son funciones de  $\zeta$  y se obtienen a partir de las Ecuaciones [\(2.15\)](#page-16-2),  $(2.17)$  y  $(2.19)$ .

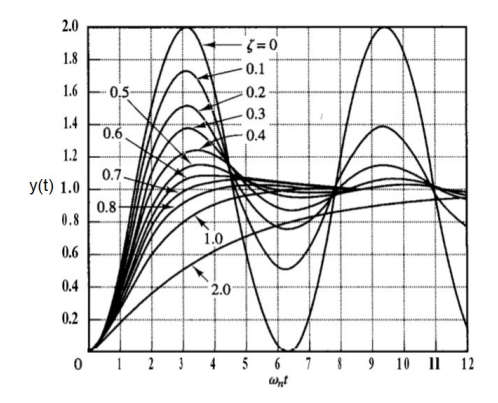

Figura 2.7: Curvas de respuesta a escalón unitario [\[7\]](#page-69-4).

En el [A](#page-71-0)péndice A Sección [A.2](#page-73-0) se ilustra con ejemplos como calcular  $\zeta$  y la gráfica de cada comportamiento.

## <span id="page-18-0"></span>2.5. Especificaciones de la respuesta transitoria del sistema a una entrada escalón unitario

La respuesta escalón para sistemas de segundo orden, es uno de los análisis que se realiza en sistemas de este tipo, ya que a partir de esta respuesta se pueden conocer las características más representativas del sistema [\[15\]](#page-69-2). Por otra parte, para obtener la respuesta escalón, es necesario que el estado inicial del sistema sea nulo y que la excitación externa aplicada sea la función escalón unitario. Con frecuencia, las características de desempeño de un sistema se especifican en términos de la respuesta transitoria para una entrada escalón unitario, puesto que esta es fácil de generar y es suficientemente drástica.(Si se conoce la respuesta a una entrada escalón, es matemáticamente posible calcular la respuesta para cualquier entrada) [\[7\]](#page-69-4).

#### Función Escalón

La función escalón unitario  $u_a(t)$ , se define analíticamente como [\[15\]](#page-69-2):

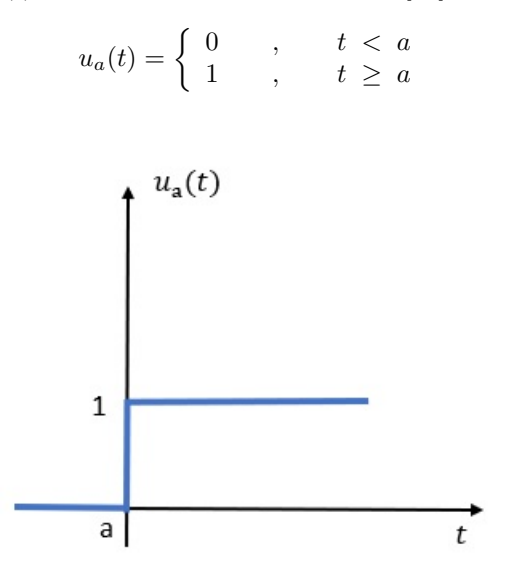

Figura 2.8: Gráfica escalón unitario [\[15\]](#page-69-2).

La función escalón unitario puede ser sujeta a las siguientes operaciones:

- $\blacksquare$  Multiplicación por una constante arbitraria.
- Desfasamiento en el tiempo.
- Adición y multiplicación con otras funciones del tiempo.

También se le pueden aplicar las siguientes operaciones:

- $\blacksquare$  Derivación.
- $\blacksquare$ Integración
- $\blacksquare$  Transformación (Laplace)

Al especificar las características de la respuesta transitoria de un sistema para una entrada escalón unitario, es común especificar lo siguiente:

- 1. Tiempo de retardo,  $t_d$ .
- 2. Tiempo de levantamiento,  $t_r$ .
- 3. Tiempo pico,  $t_p$ .
- 4. Sobrepaso máximo,  $M_p$ .
- 5. Tiempo de asentamiento,  $t_s$ .

A continuación se definen las especificaciones y en la Figura [2.9](#page-19-0) se presenta la curva de respuesta a una entrada escalón unitario donde se muestra que representa cada una de las especificaciones.

- 1. Tiempo de retardo,  $t_d$ : El tiempo de retardo es el tiempo requerido para que la respuesta alcance la primera vez la mitad del valor final.
- 2. Tiempo de levantamiento, tr: El tiempo de levantamiento es el tiempo requerido para que la respuesta pase del 10 al 90%, del 5 al 95% o del 0 al 100% de su valor final. Para sistemas subamortiguados de segundo orden, por lo común se usa el tiempo de levantamiento de 0 a 100%. Para sistemas sobreamortiguados, suele usarse el tiempo de levantamiento de 10 a 90 %.
- 3. Tiempo pico,  $t_p$ : El tiempo pico es el tiempo requerido para que la respuesta alcance el primer pico de sobrepaso.
- 4. Sobrepaso máximo,  $M_p$ : El sobrepaso máximo es el valor pico máximo de la curva de respuesta, medido a partir de la unidad. Si el valor final en estado estable de la respuesta es diferente de la unidad, es común usar el porcentaje de sobrepaso máximo. Se define mediante:

$$
Por centaje de sobrepaso máximo = % \mathbf{M_p} = \frac{y(t_p) - y(\infty)}{y(\infty)} * 100 % \tag{2.21}
$$

5. Tiempo de asentamiento, ts: El tiempo de asentamiento es el tiempo que se requiere para que la curva de respuesta alcance un rango alrededor del valor final del tamaño especificado por el porcentaje absoluto del valor final (por lo general, de  $2$  a  $5\%$ ) y permanezca dentro de él. El tiempo de asentamiento se relaciona con la mayor constante de tiempo del sistema.

<span id="page-19-0"></span>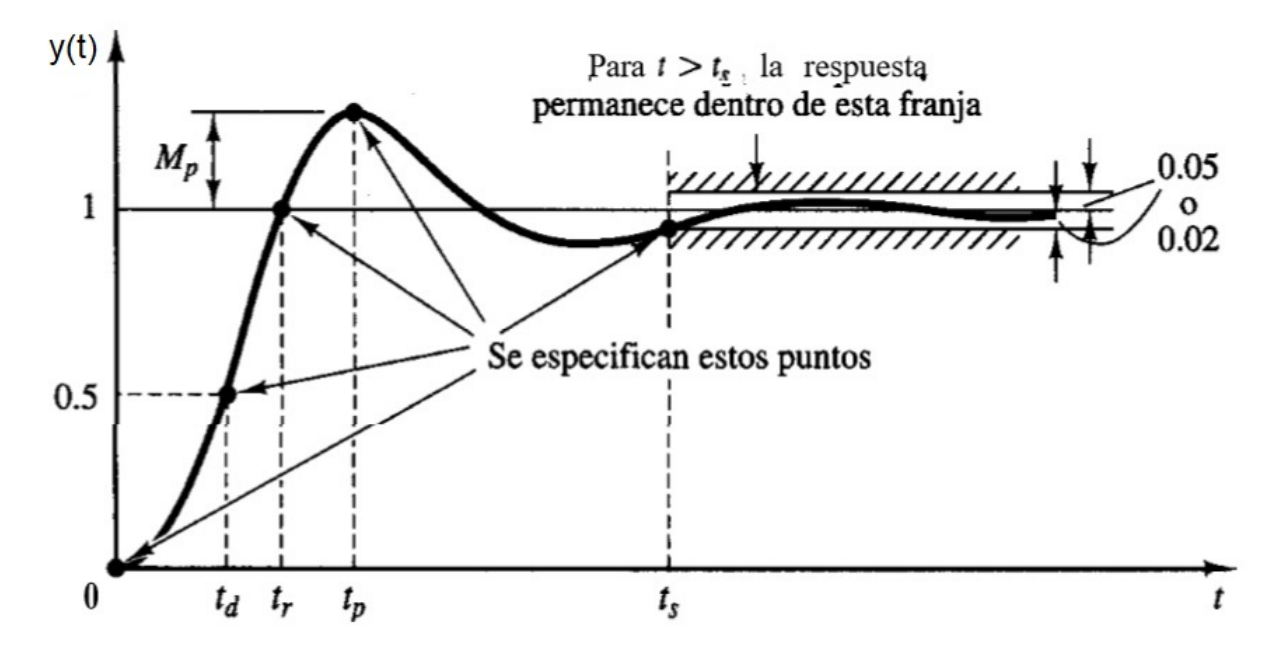

Figura 2.9: Curva de respuesta a una entrada escalón unitario con  $t_d$ ,  $t_r$ ,  $t_p$ ,  $M_p$  y  $t_s$  [\[7\]](#page-69-4).

Se procede a definir las especificaciones de la respuesta en terminos de  $\zeta y \omega_n$ . El tiempo pico se define como:

<span id="page-19-2"></span>
$$
t_p = \frac{\pi}{\omega_d} \tag{2.22}
$$

Donde  $\omega_d$  se denomina *frecuencia natural amortiguada* y se obtiene mediante

<span id="page-19-1"></span>
$$
\omega_d = \omega_n \sqrt{1 - \zeta^2} \tag{2.23}
$$

El sobrepaso máximo se obtiene con la siguiente ecuación

<span id="page-19-3"></span>
$$
M_p = e^{-\left(\frac{\zeta}{\sqrt{1-\zeta^2}}\right)\pi}
$$
\n(2.24)

Y el porcentaje de sobrepaso máximo es

$$
\%M_p = e^{-\left(\frac{\zeta}{\sqrt{1-\zeta^2}}\right)\pi} * 100\,\%
$$
\n(2.25)

El tiempo de asentamiento se obtiene con la siguiente ecuación:

$$
t_s = \frac{4}{\zeta \omega_n} \qquad (criterion \, del \, 2\%) \tag{2.26}
$$

$$
t_s = \frac{3}{\zeta \omega_n} \qquad (criterion \, del \, 5\,%) \tag{2.27}
$$

El tiempo de levantamiento se calcula así:

$$
t_r = \frac{\pi - \beta}{\omega_d} \tag{2.28}
$$

<span id="page-20-1"></span>Donde  $\beta$  es un ángulo que se define en la Figura [2.10.](#page-20-1)

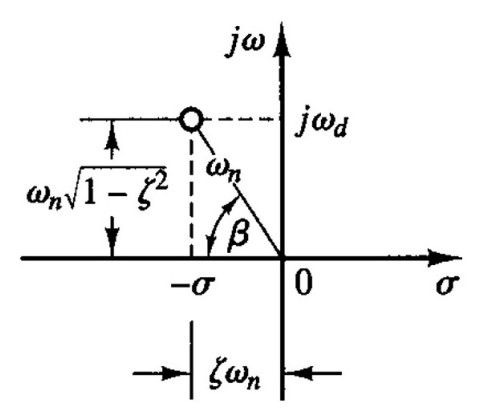

Figura 2.10: Definición del ángulo  $\beta$  [\[7\]](#page-69-4).

Se puede obtener mediante la siguiente ecuación y sus unidades son  $[rad]$ 

$$
\beta = \tan^{-1} \frac{\omega_d}{\sigma} \tag{2.29}
$$

Y  $\sigma$  se define como

$$
\sigma = \zeta \omega_n \tag{2.30}
$$

### <span id="page-20-0"></span>2.6. Respuesta Impulso

Un an´alisis que se realiza en un sistema de segundo orden es la respuesta impulso, ya que a partir de esta es posible obtener la respuesta del sistema para cualquier entrada. Asimismo se puede establecer una relación entre la salida y la entrada del sistema (función de transferencia) [\[15\]](#page-69-2). Por otra parte, para obtener la respuesta impulso, es necesario que el estado inicial del sistema sea nulo y que la excitación externa aplicada sea la funcion impulso  $\delta(t)$ .

La función impulso se puede entender mejor partiendo de la función pulso la cual se puede describir analíticamente y graficar como se muestra en la Figura [2.11.](#page-21-0)

<span id="page-21-0"></span>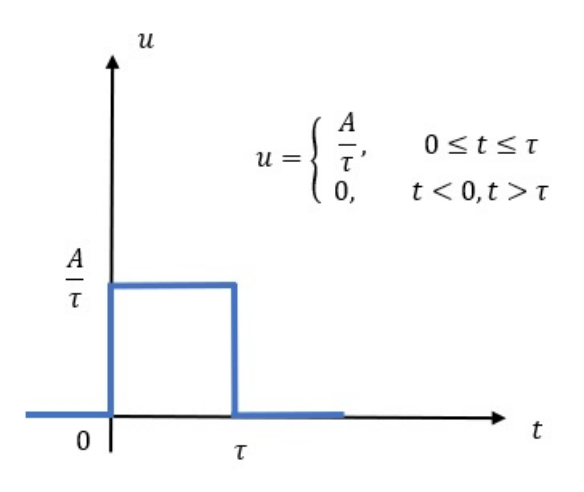

Figura 2.11: Gráfica pulso [\[15\]](#page-69-2).

La Figura [2.11](#page-21-0) representa una entrada que sufre un cambio instantáneo y finito, en otras palabras una entrada en escalón de altura  $A/\tau$  de duración finita en el tiempo, comenzando en el tiempo  $t = 0$  y terminando en el tiempo  $t = \tau$ .

<span id="page-21-1"></span>La función impulso es el caso especial cuando  $\tau$  tiende a 0 de la función pulso y se puede expresar y graficar como se muestra en la Figura [2.12.](#page-21-1)

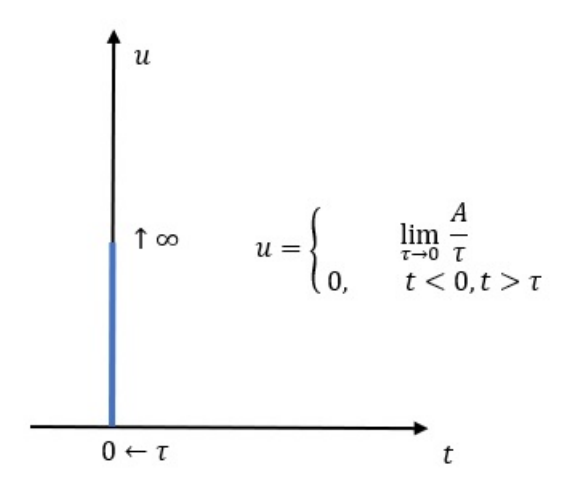

Figura 2.12: Gráfica impulso [\[15\]](#page-69-2).

En este caso la altura de la función impulso es  $A/\tau$  y la duración es  $\tau$  entonces el área bajo la curva sera igual a A. Cuando el área de la función impulso es igual a la unidad entonces es un caso especial que recibe el nombre de impulso unitario o delta de Dirac  $\delta(t)$ , es la de mayor importancia y uso en el estudio de los sistemas dinámicos, ya que a partir de esta se deriva el concepto de función de transferencia. La función impulso unitario se interpreta como un pulso de duración muy pequeña con la condición de que el área de este pulso sea unitaria. La función  $\delta(t)$  se puede obtener como :

$$
\delta(t) = \frac{du_a(t)}{dt}
$$

ya que se puede obtener a partir de otras funciones del tiempo en especial de la función rampa y escalón. Y su representación gráfica es:

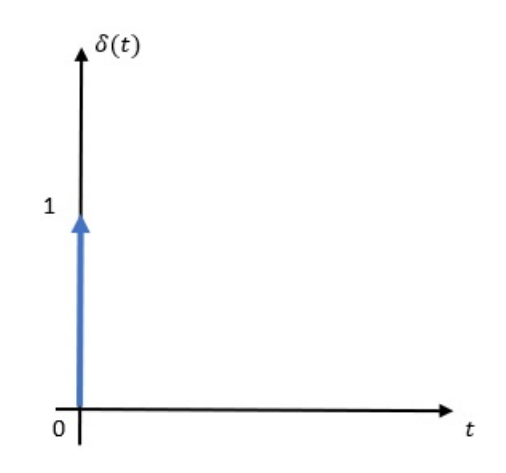

Figura 2.13: Gráfica impulso unitario [\[15\]](#page-69-2).

La función impulso puede ser sujeta a las siguientes operaciones:

- $\blacksquare$  Multiplicación por una constante arbitraria.
- Desfasamiento en el tiempo.

Y se le puede aplicar los siguientes operadores:

- $\blacksquare$  Derivación.
- $\blacksquare$ Integración
- $\blacksquare$  Transformación (Laplace).

Existen 3 procedimientos para obtener la respuesta impulso [\[15\]](#page-69-2):

- 1. Obtener los efectos producidos por la función impulso sobre el sistema y a partir de estos datos se debe calcular u obtener la respuesta libre del sistema.
- 2. Obtener primero la respuesta escalón del sistema y a partir de este resultado, derivarlo con respecto al tiempo, para obtener finalmente la respuesta impulso.
- 3. Obtener la respuesta impulso, resolviendo la ecuación diferencial que modela al sistema por el m´etodo directo de transformada de Laplace.

La transformada inversa de Laplace de la respuesta forzada a una entrada impulso unitario da una solución del tipo [\[7\]](#page-69-4):

Para  $0 \leq \zeta < 1$ 

<span id="page-22-0"></span>
$$
y(t) = \frac{\omega_n}{\sqrt{1 - \zeta^2}} e^{-\zeta \omega_n t} \operatorname{sen}(\omega_n \sqrt{1 - \zeta^2} t) \qquad \forall \ t \ge 0
$$
\n(2.31)

Para  $\zeta = 1$ 

<span id="page-22-1"></span>
$$
y(t) = \omega_n^2 t e^{-\omega_n t} \qquad \forall \ t \ge 0 \tag{2.32}
$$

Para  $\zeta > 1$ 

<span id="page-22-2"></span>
$$
y(t) = \frac{\omega_n}{2\sqrt{\zeta^2 - 1}} e^{-(\zeta - \sqrt{\zeta^2 - 1})\omega_n t} - \frac{\omega_n}{2\sqrt{\zeta^2 - 1}} e^{-(\zeta + \sqrt{\zeta^2 - 1})\omega_n t} \qquad \forall \ t \ge 0
$$
 (2.33)

En la Figura [2.14](#page-23-1) aparece una familia de curvas de respuesta impulso unitario obtenida mediante las Ecuaciones [\(2.31\)](#page-22-0), [\(2.32\)](#page-22-1) y [\(2.33\)](#page-22-2) con diversos valores de  $\zeta$ . Las curvas  $x(t)/\omega_n$  se dibujan frente a la variable adimensional  $\omega_n t$ .

<span id="page-23-1"></span>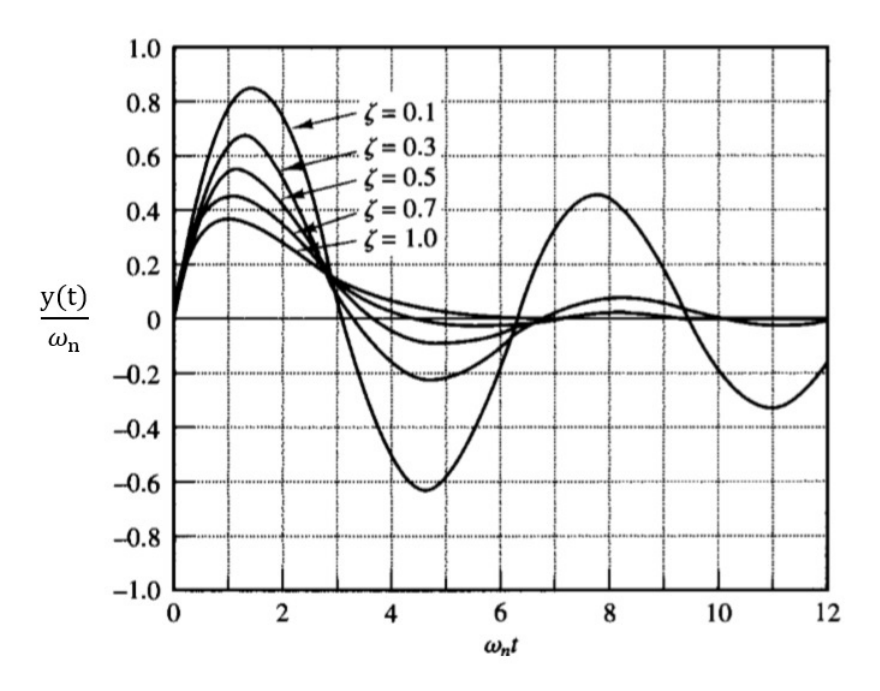

Figura 2.14: Curvas de respuesta a impulso unitario [\[7\]](#page-69-4).

### <span id="page-23-0"></span>2.7. Respuesta en Frecuencia

Con el termino respuesta en frecuencia, se quiere hacer referencia a la respuesta de un sistema en estado estacionario (un sistema esta en estado estacionario cuando sus características no varían con el tiempo) a una entrada sinusoidal. En los métodos de respuesta en frecuencia, la frecuencia de la señal de entrada se varia en un cierto rango, para estudiar la respuesta resultante [\[7\]](#page-69-4).

Función sinusoidal:

<span id="page-23-2"></span>La función sinusoidal se puede describir analíticamente y graficar como se muestra en la Figura [2.15.](#page-23-2)

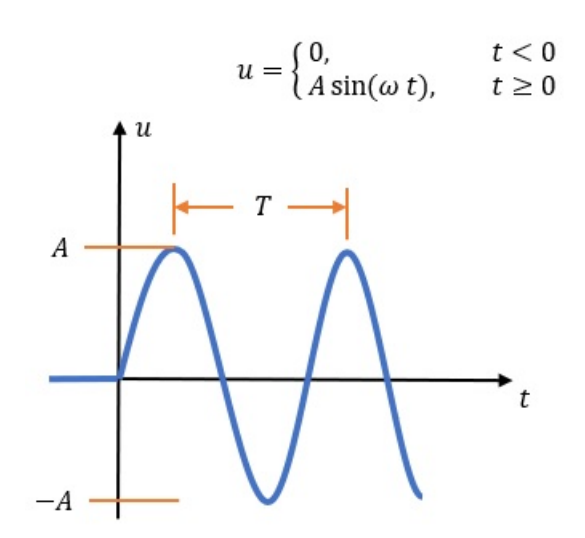

Figura 2.15: Gráfica sinusoidal

Donde el parámetro A se llama amplitud de la sinusoide,  $\omega$  es la frecuencia angular de la función sinusoidal y se describe  $\omega = 2\pi f = 2\pi/T$ , las unidades de la frecuencia angular son radianes por segundo. f es la frecuencia de la cantidad de ciclos por segundo, sus unidades son los Hertz  $(Hz)$  en honor al científico Heinrich Hertz. El reciproco de f es la constante T que se llama periodo de oscilación o periodo  $f = 1/T$ que es el tiempo que tarda cuando la función forma una oscilación completa.

La salida en estado estacionario de una función de transferencia de un sistema es obtenida directamente de la función de transferencia sinusoidal, es decir, sustituyendo en la función de transferencia s por  $j\omega$ , donde  $\omega$  es la frecuencia. Si la entrada  $f(t)$  es una señal sinusoidal, la salida en estado estacionario  $(y_{ss})$  será también una señal sinusoidal de la misma frecuencia, pero posiblemente de diferente magnitud y ángulo de fase.

<span id="page-24-0"></span>
$$
y_{ss}(t) = Bsen\left(\omega t + \phi\right) \tag{2.34}
$$

La Ecuación [\(2.34\)](#page-24-0) es la respuesta en estado estacionario,  $B = A|G(j\omega)|$  donde  $|G(j\omega)|$  representa la magnitud y  $\phi$  el ángulo de  $G(j\omega)$  es decir,

$$
\phi = \angle G(j\omega) = \tan^{-1} \left[ \frac{\text{parte imaginaria de } G(j\omega)}{\text{parte real de } G(j\omega)} \right] \tag{2.35}
$$

Una ventaja del m´etodo de la respuesta en frecuencia es que se pueden utilizar los datos que se obtienen de las medidas sobre el sistema físico sin deducir su modelo matemático. La función de transferencia sinusoidal, función compleja de la frecuencia  $\omega$ , se caracteriza por su magnitud y ángulo de fase, con la frecuencia como parámetro. Por lo general se usan tres representaciones gráficas de las funciones de transferencia sinusoidales [\[7\]](#page-69-4):

- 1. El diagrama de Bode o diagrama logarítmico.
- 2. El diagrama de Nyquist o diagrama polar.
- 3. El diagrama de magnitud logarítmico contra la fase (diagrama de Nichols).

## <span id="page-25-0"></span>Capítulo 3

# Diseño y construcción de un prototipo masa-doble resorte-amortiguador (M-R-R-A) didáctico

En este Capítulo se describen los pasos realizados para el desarrollo del prototipo M-R-R-A didáctico, empezando por el modelado, el diseño de los elementos, la instrumentación y por último la caracterización.

#### <span id="page-25-1"></span>3.1. Modelado

<span id="page-25-2"></span>Como primer paso para desarrollar el material didáctico se obtiene el modelo matemático del sistema, cuya configuración se muestra en la Figura [3.1.](#page-25-2)

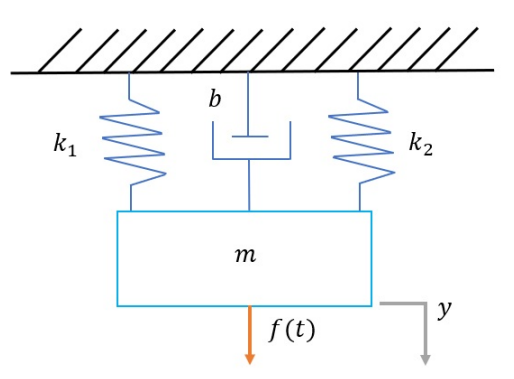

Figura 3.1: Esquema del sistema m-r-r-a.

<span id="page-25-3"></span>Con lo visto en el Capítulo [1](#page-5-0) Sección [1.2](#page-7-0) y Capítulo [2](#page-12-0) Sección [2.2](#page-13-0) se realiza un diagrama de cuerpo libre como el de la Figura [3.2.](#page-25-3)

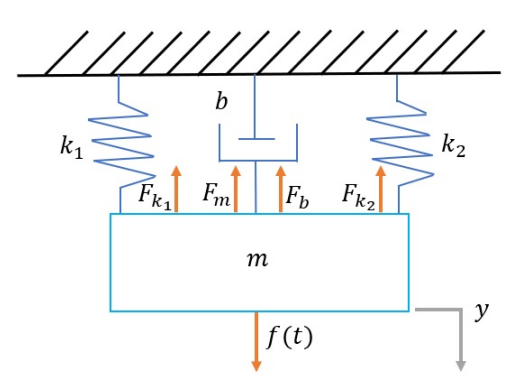

Figura 3.2: Diagrama de cuerpo libre del sistema m-r-r-a.

Aplicando la segunda ley de Newton y partiendo de que el sistema esta en equilibrio se obtiene la siguiente expresión:

$$
\sum F = ma \tag{3.1}
$$

Se agregan las Fuerzas de cada elemento

$$
F_b + F_{k_1} + F_{k_2} + f(t) = ma
$$

$$
-b\frac{dy}{dt} - k_1y - k_2y + f(t) = m\frac{d^2y}{dt^2}
$$

Como  $k_1$  y  $k_2$  estan en paralelo se puede obter una  $k_{equivalente}$  [\[7\]](#page-69-4)

$$
k_{eq} = k_1 + k_2
$$
\n
$$
-b\frac{dy}{dt} - k_{eq}y + f(t) = m\frac{d^2y}{dt^2}
$$
\n
$$
f(t) = m\frac{d^2y}{dt^2} + b\frac{dy}{dt} + k_{eq}y
$$
\n(3.3)

Aplicando la transformada de Laplace y con las condiciones iniciales iguales a 0, es decir  $y(0) = 0$  y  $y'(0) = 0$ 

$$
\mathcal{L}\left\{f(t)\right\} = \mathcal{L}\left\{m\frac{d^2y}{dt^2} + b\frac{dy}{dt} + k_{eq}y\right\}
$$
  
\n
$$
F(s) = m\left[s^2Y(s) - sy(0) - y'(0)\right] + b\left[sY(s) - y'(0)\right] + k_{eq}Y(s)
$$
  
\n
$$
F(s) = ms^2Y(s) + bY(s) + k_{eq}Y(s)
$$

Factorizando  $Y(s)$  y despejando

$$
\frac{Y(s)}{F(s)} = \frac{1}{ms^2 + bs + k_{eq}}\tag{3.4}
$$

Una vez obtenida la expresión general del modelo matemático se necesita seleccionar un valor adecuado de los par´ametros para obtener una respuesta subamortiguada. Se considera este tipo de respuesta por dos razones principales:

- 1. Porque se desea que la velocidad de respuesta sea rápida al realizar el experimento, pero no tan rápida como para que el comportamiento no pueda ser observado.
- 2. Porque es posible implementar una práctica de control donde se reduzca o elimine el sobrepaso presente en la respuesta de lazo abierto.

Con la ayuda de Simulink se realiza un diagrama de bloques como el que se muestra en el Apéndice [B](#page-80-0) Figura [B.1,](#page-80-1) con el objetivo de obtener una idea de la respuesta forzada a una entrada escalón unitario en un rango de valores para los parámetros, la respuesta final que se busca obtener con el prototipo didáctico se muestra en la Figura [3.3.](#page-27-1)

<span id="page-27-1"></span>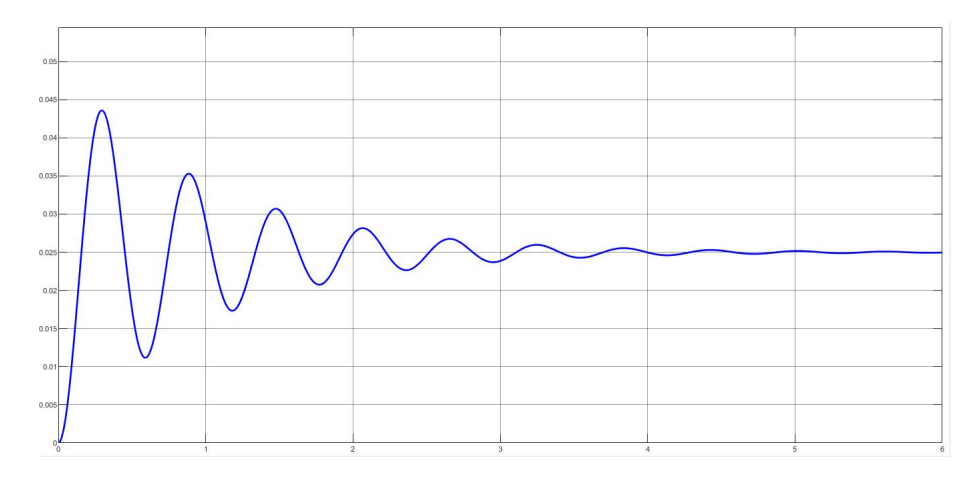

Figura 3.3: Gráfica distancia [m] vs tiempo [s] de la respuesta deseada para el prototipo m-r-r-a didáctico a una entrada escalón unitario, con los valores de diseño prupuestos  $k_1 = k_2 = 20$  [N/m],  $m = 0.35$  [kg],  $b =$  $0.7\left[\frac{N}{m/s}\right]$ .

## <span id="page-27-0"></span>3.2. Dise˜no de los elementos del sistema

En el diseño se tomó como base el elemento que requería mayor complejidad en la manufactura y se vieron diversas opciones de acuerdo al costo, la facilidad de manejo, la simplicidad para la docencia, e.t.c. Se muestran a continuación los elementos finales que se eligieron junto con algunos comentarios a tomar en cuenta entre la diferencia de lo ideal con lo real :

Amortiguador: Para este elemento se eligió una jeringa de 3 ml Apéndice [D](#page-87-0) N.° de Dibujo [3](#page-87-1) la cual cumple la función de generar una fuerza de fricción a través de su pistón de hule y también el otro elemento involucrado es el aire que genera una fuerza de fricción al momento que la masa oscila.

Amortiguador práctico contra amortiguador ideal; Todos los amortiguadores prácticos producen efectos de inercia y de resorte, sin embargo cuando hablamos de un amortiguador ideal se desprecian dichos efectos [\[6\]](#page-69-10). Un amortiguador ideal esta desprovisto de masa y de resorte, disipa toda la energía y obedece a la ley fuerza-velocidad lineal.

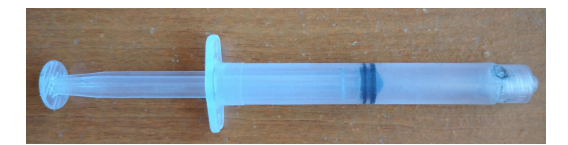

Figura 3.4: Jeringa cuya función será representar un amortiguador.

Resorte: Este elemento se mandó a construir a una empresa especializada con las medidas que se espe-cifican en el Apéndice [D](#page-87-0) N.° de Dibujo [9.](#page-87-2)

Resorte práctico contra resorte ideal; Todos los resortes prácticos tienen inercia y amortiguamiento, el efecto de la masa en un resorte es despreciable por su pequeñez comparada con la fuerza del resorte, esto es, se desprecia la fuerza de inercia debida a la aceleración del resorte [\[6\]](#page-69-10). Un resorte ideal, en comparación con un resorte real, no tendrá masa ni amortiguamiento (fricción interna) y obedecerá la ley de fuerza-desplazamiento lineal.

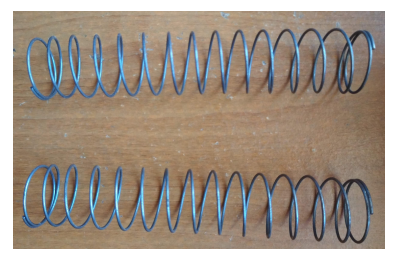

Figura 3.5: Resorte utilizado en el material didáctico.

Masa: La masa se construyó a partir de una pieza de aluminio con las medidas que se especifican en el Apéndice [D](#page-87-0) N.º de Dibujo [4.](#page-87-3)

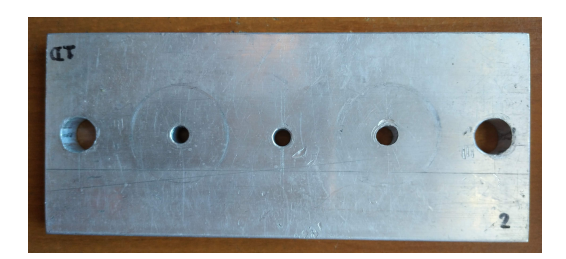

Figura 3.6: Masa del material didáctico.

Fuerza de entrada: Para la entrada tipo escalón se diseñaron piezas de aluminio con la medidas especifi-cadas en el Apéndice [D](#page-113-0) Sección D N.º de Dibujo [2.](#page-113-1)

### <span id="page-28-0"></span>3.3. Ensamble e instrumentación del prototipo M-R-R-A

<span id="page-28-1"></span>Para ensamblar los elementos del sistema se diseñó un soporte de aluminio y en el Apendice [D](#page-87-0) se muestran las dimensiones de cada componente. En la Figura [3.7](#page-28-1) se muestra cada uno de los elementos que conforman al prototipo didáctico.

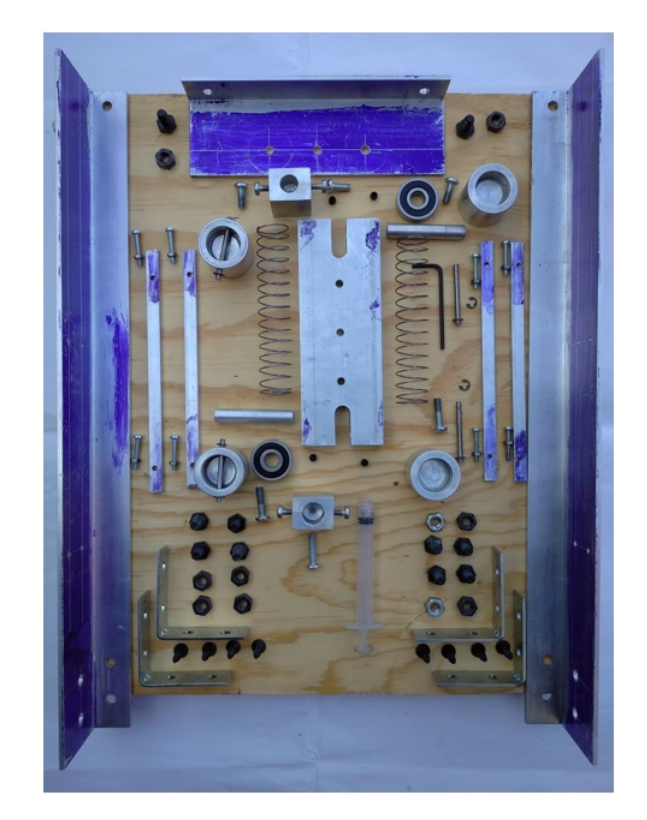

Figura 3.7: Piezas que conforman el prototipo M-R-R-A didáctico.

Posteriormente se instrumentó el sistema m-r-r-a con un Arduino Uno y una NI USB-6009, se utilizaron los dos sensores de distancia que se muestran a continuación:

#### Sharp GP2Y0A21YK0F

Es un sensor de medición de distancia, compuesto por una combinación integrada de PSD (detector sensible a la posición), IRED (diodo emisor de infrarrojos) y circuito de procesamiento de señales. La variedad de la reflectividad del objeto, la temperatura ambiental y duración de funcionamiento no se ven influenciados fácilmente por la detección de distancia debido a la adopción del método de triangulación. <span id="page-29-0"></span>Este dispositivo emite la tensión correspondiente a la distancia de detección. Por lo que este sensor tam-bién se puede utilizar como un sensor de proximidad. La Tabla [3.1](#page-29-0) presenta las especificaciones técnicas generales del sensor, para mas información del sensor se puede consultar en su hoja de datos [\[4\]](#page-69-11).

| Especificaciones Generales       | Valor                   |
|----------------------------------|-------------------------|
| Rango máximo                     | $80$ [cm]               |
| Rango mínimo                     | $10 \, [cm]$            |
| Tasa de muestreo                 | $\overline{26\,[Hz^1]}$ |
| Voltaje de Operación Mínimo      | $4.5\,[V]$              |
| Voltaje de Operación Máximo      | $5.5\,[V]$              |
| Suministro de corriente          | $30 \, [mA^2]$          |
| Tipo de salida                   | Voltaje analógico       |
| Diferencial de voltaje de salida | $1.9\,$                 |

Tabla 3.1: Tabla de especificaciones sensor Sharp GP2Y0A21YK0F [\[12\]](#page-69-12).

Notas de la Tabla [3.1:](#page-29-0)

- 1. Típico; puede ser tan bajo como  $21 \left[ Hz \right]$ .
- 2. Promedio; este sensor consume corriente en ráfagas grandes y cortas, por lo que se recomienda colocar un condensador de 10  $[\mu F]$  o más a través de la alimentación y la tierra cerca del sensor.

<span id="page-29-1"></span>En la Figura [3.8](#page-29-1) se muestra un ejemplo de la curva de respuesta del sensor, es importante observar que no es una respuesta lineal y se debe tener cuidado con interpretar los resultados que arroja el sensor, dado que puede haber un valor de voltaje para dos distancias medidas distintas. En el caso particular del prototipo didáctico se trabaja en un rango de 10 a 25  $\lfloor$ cm $\rfloor$ .

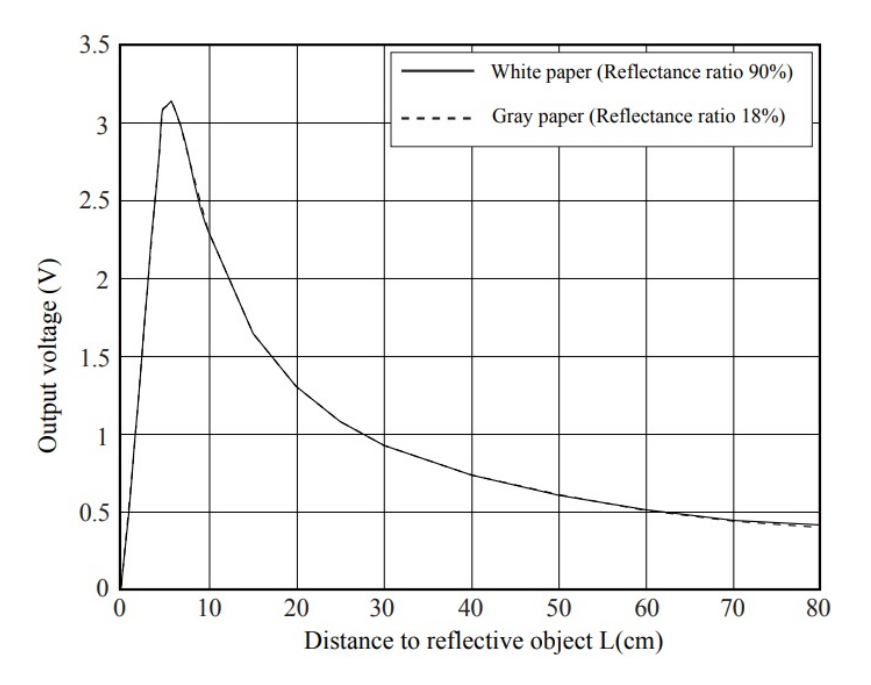

Figura 3.8: Ejemplo de las características de la medición de distancia (salida) [\[4\]](#page-69-11).

#### VL53L0X

Es un sensor de nueva generación de Tiempo de vuelo (ToF por sus siglas en Inglés) con un módulo láser alojado en el paquete más pequeño del mercado actual, que proporciona medición de distancia precisa sea cual sea el obejtivo a sensar a diferencia de las tecnologías convencionales. Puede medir distancias absolutas de hasta 2 [m], estableciendo un nuevo punto de referencia en niveles de rendimiento, abriendo la puerta a nuevas aplicaciones. La Tabla [3.2](#page-30-1) presenta las especificaciones técnicas generales del sensor, para mas información del sensor se puede consultar en su hoja de datos [\[18\]](#page-70-1).

<span id="page-30-1"></span>

| Especificaciones Generales  | Valor          |
|-----------------------------|----------------|
| Resolución                  | $1 \, [mm]$    |
| Rango maximo                | $200$ $cm1$    |
| Intefaz                     | $I^2C$         |
| Voltaje de Operación Mínimo | $3.6\,[V]$     |
| Voltaje de Operación Máximo | $5.5\,[V]$     |
| Suministro de corriente     | $10 \, [mA^2]$ |

Tabla 3.2: Especificaciones del sensor VL53L0X [\[13\]](#page-69-13).

Notas de la Tabla [3.2:](#page-30-1)

- 1. El alcance efectivo depende de la configuración, el objetivo y el entorno.
- 2. Promedio típico durante el rango activo; varía según la configuración, el destino y el entorno. La corriente máxima puede alcanzar los 40  $[mA]$ .

<span id="page-30-2"></span>Después de tener el prototipo m-r-r-a ensamblado e instrumentado como en la Figura [3.9](#page-30-2) se procedió a realizar una conexión con Matlab para que los datos se visualicen a través de ese software, las configu-raciones que se utilizaron se muestran en el Apéndice [B](#page-80-0) y los diagramas de conexión de las tarjetas con los sensores se muestran en el Apéndice [E.](#page-137-0)

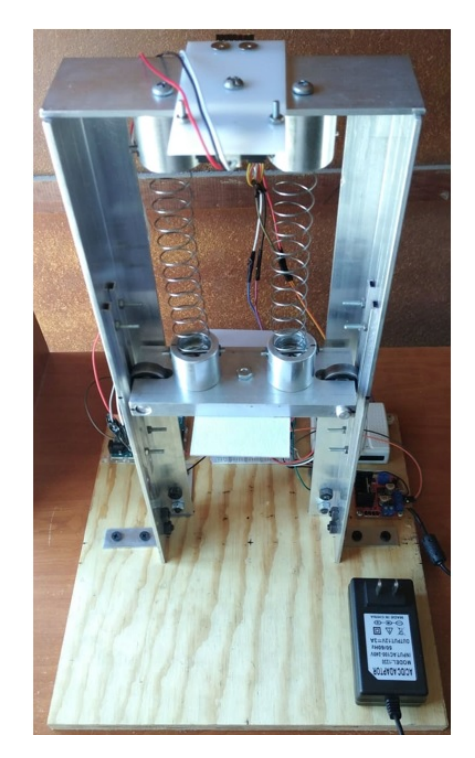

Figura 3.9: Prototipo m-r-r-a instrumentado.

## <span id="page-30-0"></span>3.4. Caracterización del prototipo

Para caracterizar el prototipo se empezó en la parte de los sensores con los cuales se obtiene la señal de salida (posición). Al realizarse varias medidas en un rango de 10 a  $25 \, [cm]$  se obtienen valores que posteriormente servirán para generar una ecuación en función de la distancia y la salida de voltaje del sensor, se agrega esa ecuación al código que grafica la posición vs el tiempo y por último se comprueba que las medidas que se obtienen con el sensor coincidan con las reales.

#### Sensor Sharp GP2Y0A21YK0F

La Tabla [3.3](#page-31-0) muestra los valores que se obtuvieron con el sensor a una resolución de 0.5 [cm] y tomando de objeto de medición la masa (placa de aluminio) del prototipo didáctico.

<span id="page-31-0"></span>

| Distancia                     | Voltaje Arduino Uno             | Voltaje NI USB-6009      |
|-------------------------------|---------------------------------|--------------------------|
| $10$ [cm]                     | $2.\overline{26 V }$            | $2.305\,[V]$             |
| $10.5$ $\lfloor cm \rfloor$   | 2.17[V]                         | 2.24 [V]                 |
| $\overline{11}$ [ <i>cm</i> ] | $2.08\,[V]$                     | 2.125[V]                 |
| $11.5$ [cm]                   | $2.01\,[V]$                     | $2.075\,[V]$             |
| $12 \, [cm]$                  | $\overline{1.94}\left[V\right]$ | $\overline{1.975}\, [V]$ |
| $12.5$ [ <i>cm</i> ]          | 1.885 [V]                       | $1.93\,[V]$              |
| $13 \, [cm]$                  | $1.795\,[V]$                    | 1.835 [V]                |
| $13.5$ [cm]                   | 1.76 [V]                        | $1.8\,[V]$               |
| $14 \, [cm]$                  | $1.69\,[V]$                     | $1.725\,[V]$             |
| $14.5$ [cm]                   | $1.63\,[V]$                     | $1.675\,[V]$             |
| $15 \, [cm]$                  | $1.59\,[V]$                     | 1.635 [V]                |
| $15.5$ [ $cm$ ]               | $1.54\,[V]$                     | $1.575\,[V]$             |
| $16$ [cm]                     | $1.50\overline{5 V }$           | 1.535 [V]                |
| $16.5$ [cm]                   | $1.45\,[V]$                     | $1.48\,[V]$              |
| $\overline{17}$ [cm]          | $1.41\,[V]$                     | $1.45\,[V]$              |
| $\overline{17.5}$ [cm]        | 1.37 [V]                        | $1.41\,[V]$              |
| $18 \, [cm]$                  | $\overline{1.33}\left[V\right]$ | 1.375 [V]                |
| $18.5$ [cm]                   | 1.3 V                           | $1.335\,[V]$             |
| $19 \, [cm]$                  | 1.26 [V]                        | 1.3 V                    |
| $19.5$ [cm]                   | $1.245\,[V]$                    | 1.26 [V]                 |
| $20$ [cm]                     | 1.2[V]                          | $1.24\,[V]$              |
| $\overline{20.5}$ [cm]        | $1.185\,[V]$                    | $1.2\,[V]$               |
| $\overline{21}$ [cm]          | 1.165 [V]                       | 1.195 [V]                |
| $21.5$ [cm]                   | $1.145\,[V]$                    | $1.18\,[V]$              |
| $22$ [cm]                     | $1.125\,[V]$                    | 1.165 [V]                |
| $22.5$ [ <i>cm</i> ]          | 1.105[V]                        | $1.145$ $ V $            |
| $\overline{2}3$ $[cm]$        | $1.09\,[V]$                     | $1.125\,[V]$             |
| $23.5$ [ <i>cm</i> ]          | $1.07\,[V]$                     | $1.105\,[V]$             |
| $24$ [cm]                     | $1.05\,[V]$                     | $1.085\,[V]$             |
| $24.5$ [ <i>cm</i> ]          | $1.03\,[V]$                     | $1.065\,[V]$             |
| $\overline{25}$ [cm]          | $\overline{1.015}$ [V]          | $1.045\,[V]$             |

Tabla 3.3: Valores de voltaje obtenidos a distancias establecidas.

Utilizando Excel como herramienta para analizar los datos se generó una línea de tendencia como en la Figura [3.10,](#page-32-0) y se obtuvo la siguiente ecuación:

<span id="page-31-1"></span>
$$
v = 17.706d^{-0.892} \tag{3.5}
$$

La Ecuación [\(3.5\)](#page-31-1) es para el caso de la tarjeta Arduino Uno, donde d representa la distancia y v es el voltaje, despejando la variable  $d$  de la ecuación

$$
\frac{v}{17.706} = d^{-0.892}
$$
  
\n
$$
ln(\frac{v}{17.706}) = -0.892ln(d)
$$
  
\n
$$
\frac{ln(v/17.706)}{-0.892} = ln(d)
$$
  
\n
$$
\frac{ln(v/17.706)}{-0.892} = d
$$
  
\n
$$
\frac{ln(v/17.706)}{d = e} = \frac{ln(v/17.706)}{-0.892}
$$
 (3.6)

Se hace los mismo para el caso de la tarjeta NI USB-6009 y queda la siguiente ecuación:

<span id="page-31-3"></span><span id="page-31-2"></span>
$$
d = e^{\frac{\ln(v/17.706)}{-0.883}}
$$
\n(3.7)

<span id="page-32-0"></span>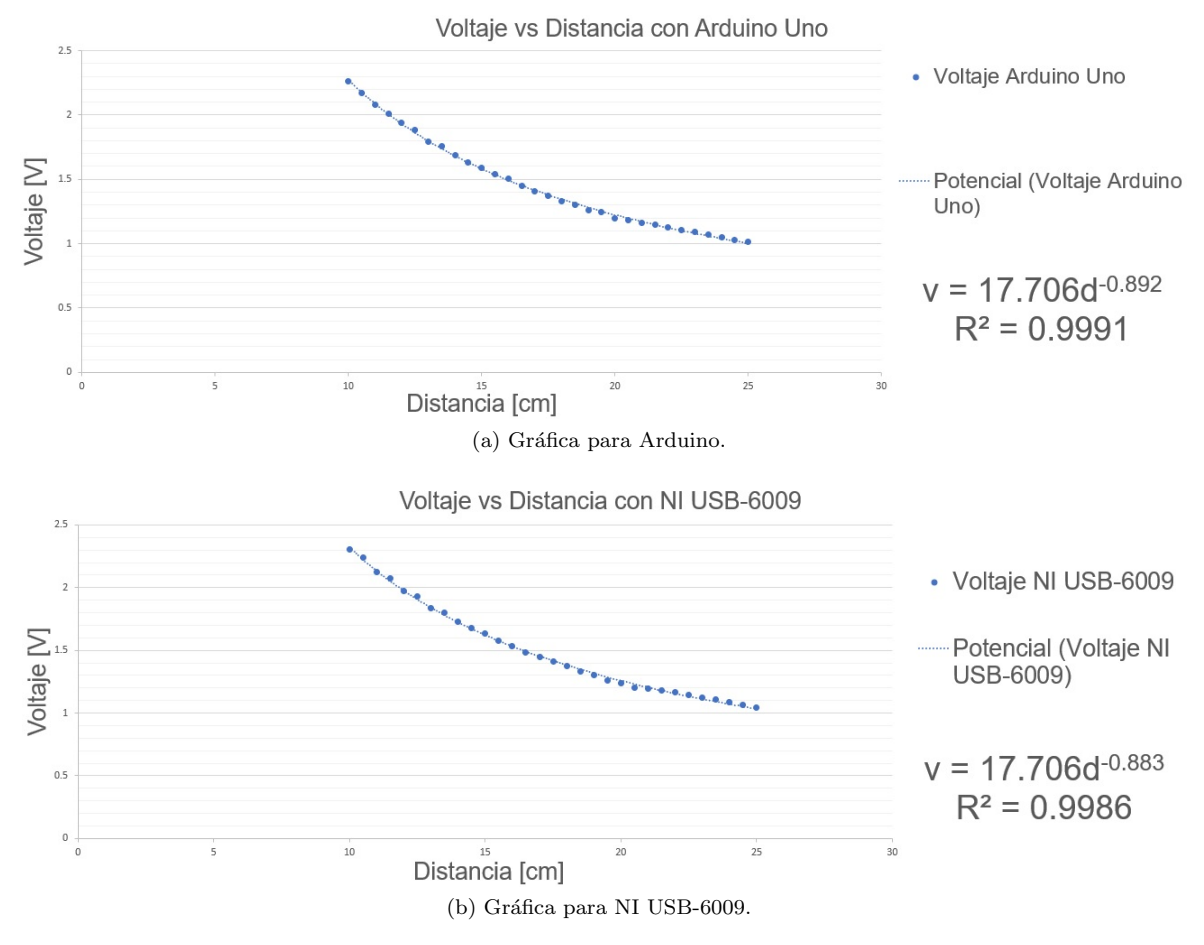

Figura 3.10: Línea de tendencia obtenida en Excel.

Una vez obtenidas la Ecuaciones [\(3.6\)](#page-31-2) y [\(3.7\)](#page-31-3) se realiza un programa para visualizar la salida del prototipo como se muestra en el Apéndice [B](#page-80-0) Figura [B.2](#page-80-2) y Apéndice [C](#page-83-0) Código [C.1.](#page-83-1) En la Figura [3.11](#page-32-1) y [3.12](#page-33-0) se muestra el resultado de los códigos implementados en cada tarjeta.

<span id="page-32-1"></span>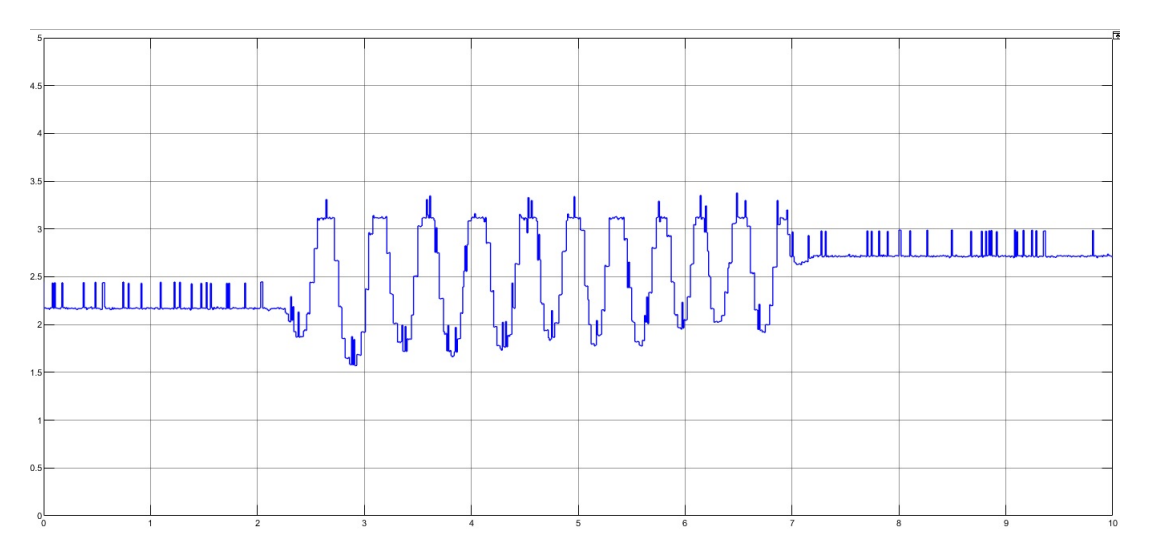

Figura 3.11: Gráfica distancia [cm] vs tiempo [s] obtenida con el programa del Apéndice [B](#page-80-0) Figura [B.2.](#page-80-2)

<span id="page-33-0"></span>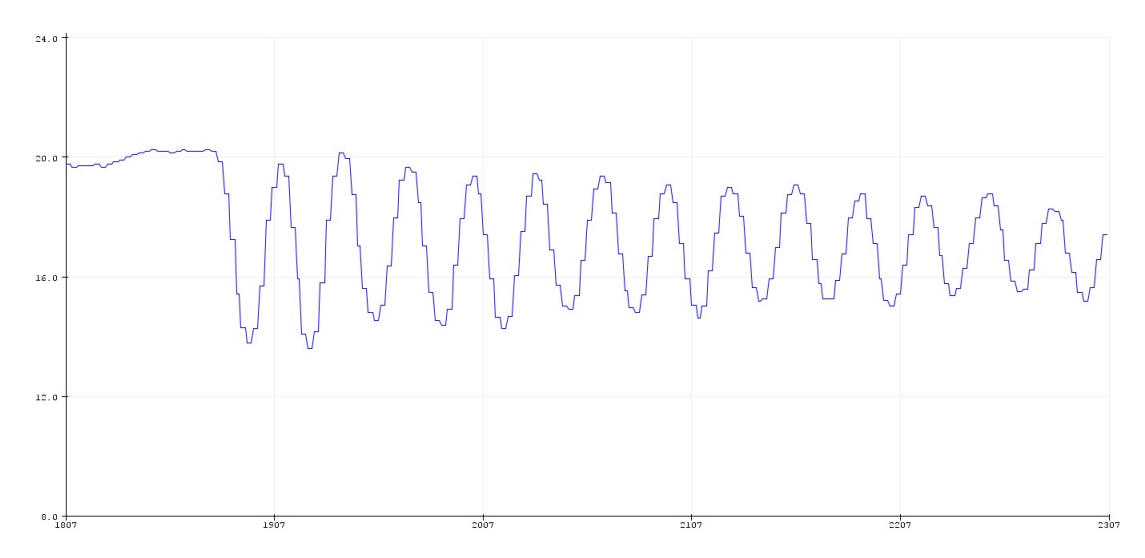

Figura 3.12: Gráfica distancia  $[cm]$  vs bits por segundo 32 $[bps]$  obtenida con el programa del Apéndice [C](#page-83-0) Figura [C.1.](#page-83-1)

#### Sensor VL53L0X

Para este sensor se descargó su librería y se ejecutó un ejemplo de la misma. La Figura [3.13](#page-33-1) muestra el resultado del código Apéndice [C](#page-83-0) Código [C.2](#page-84-0) implementado para este sensor.

<span id="page-33-1"></span>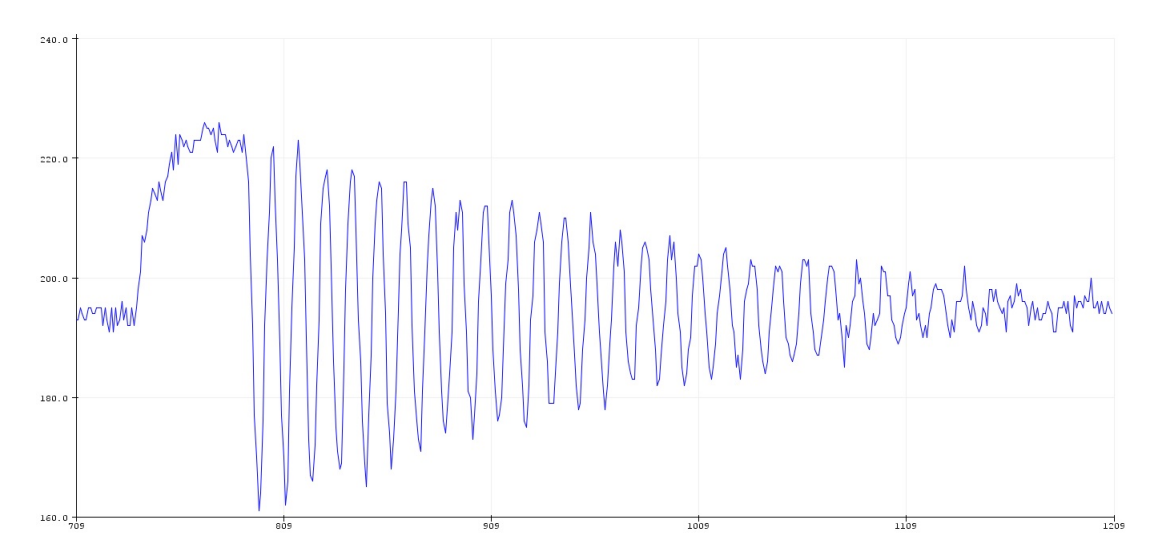

Figura 3.13: Gráfica distancia [cm] vs bits por segundo [32 bps] de la respuesta libre del prototipo obtenida con el sensor VL53L0X en Arduino.

Se prosigue a realizar un análisis de los resultados analíticos con los reales, además de obtener el valor del amortiguador que no se tenía de fábrica, para calcular los parámetros del prototipo con las especificaciones de la respuesta transitoria de forma analítica se parte de la función de transferencia.

$$
\frac{Y(s)}{F(s)} = \frac{1}{ms^2 + bs + (k_1 + k_2)}
$$

La entrada en el dominio de Laplace sabemos que es (contemplando la masa de dos placas de las dimen-siones Apéndice [D](#page-113-0) Sección D N.° de Dibujo [2](#page-113-1) y los soportes N.° de Dibujo [3](#page-113-2) y N.° de Dibujo [4\)](#page-113-3).

$$
F(s) = \frac{1.0693}{s}
$$
\n(3.8)

Por lo que despejando  $Y(s)$  y deduciendo que el valor en estado estable de y es

$$
Y(s) = \frac{1.0693}{s\left(ms^2 + bs + (k_1 + k_2)\right)}
$$

$$
y(\infty) = L \hat{i} m_{s \to 0} s Y(s) = \frac{1.0693}{k_1 + k_2} = V_f
$$
\n(3.9)

Por lo que la constante del resorte se obtiene con el  $V_f(Valor_{final})$  de la respuesta en el tiempo de asentamiento  $t_s$ , de esta forma queda por calcular los parámetros m y b, los cuales se obtienen de la Ecuación [\(2.13\)](#page-16-3) y [\(2.12\)](#page-16-4), para obtener la frecuencia natural no amortiguada  $\omega_n$  de la Ecuación [\(2.23\)](#page-19-1) se tiene que está en función de dos constantes  $\omega_d$ y $\zeta$ :

$$
\omega_d = \omega_n \sqrt{1 - \zeta^2}
$$

Para obtener  $\omega_d$  y  $\zeta$  de las Ecuaciones [\(2.22\)](#page-19-2) y [\(2.24\)](#page-19-3), se despeja  $\omega_d$  y  $\zeta$ 

ζ

$$
\omega_d = \frac{\pi}{t_p}
$$
\n
$$
LnM_p = -\left(\frac{\zeta}{\sqrt{1-\zeta^2}}\right)\pi
$$
\n
$$
\frac{LnM_p}{\pi} = -\frac{\zeta}{\sqrt{1-\zeta^2}}
$$
\n
$$
\left(\frac{LnM_p}{\pi}\right)^2 = \left(-\frac{\zeta}{\sqrt{1-\zeta^2}}\right)^2
$$
\n
$$
\left(\frac{LnM_p}{\pi}\right)^2 = \frac{\zeta^2}{1-\zeta^2}
$$
\n
$$
\zeta^2 = (1-\zeta^2) * \left(\frac{LnM_p}{\pi}\right)^2
$$
\n
$$
\zeta^2 = \left(\frac{LnM_p}{\pi}\right)^2 - \zeta^2 \left(\frac{LnM_p}{\pi}\right)^2
$$
\n
$$
\zeta^2 + \zeta^2 \left(\frac{LnMp}{\pi}\right)^2 = \left(\frac{LnMp}{\pi}\right)^2
$$
\n
$$
\zeta^2 \left(1 + \left(\frac{LnMp}{\pi}\right)^2\right) = \left(\frac{LnMp}{\pi}\right)^2
$$
\n
$$
\zeta^2 = \frac{\left(\frac{LnMp}{\pi}\right)^2}{1 + \left(\frac{LnMp}{\pi}\right)^2}
$$
\n
$$
\zeta = \sqrt{\frac{\left(\frac{LnMp}{\pi}\right)^2}{1 + \left(\frac{LnMp}{\pi}\right)^2}}
$$
\n(3.11)

<span id="page-34-0"></span>Para obtener  $\omega_d$  y  $\zeta$  se necesita de las especificaciones de la respuesta  $t_p$  y  $M_p$ , los valores que se toman para las especificaciones son los que se muestran en el Tabla [3.4](#page-34-0) obtenidos en la respuesta forzada de la Figura [3.14.](#page-35-0)

| Constante                             | Valor gráfica           |
|---------------------------------------|-------------------------|
| $\overline{V}_f(Valor_{final})$       | $1.52733$ [cm]          |
| $\overline{V}_i(Valor_{initial})$     | $0$   $cm$              |
| $\iota$                               | 0.24925 [s]             |
| $V_m(Valor_{m\'aximo}) \delta y(t_p)$ | $2.80373$ [ <i>cm</i> ] |

Tabla 3.4: Valores obtenidos de forma experimental de la respuesta forzada.

<span id="page-35-0"></span>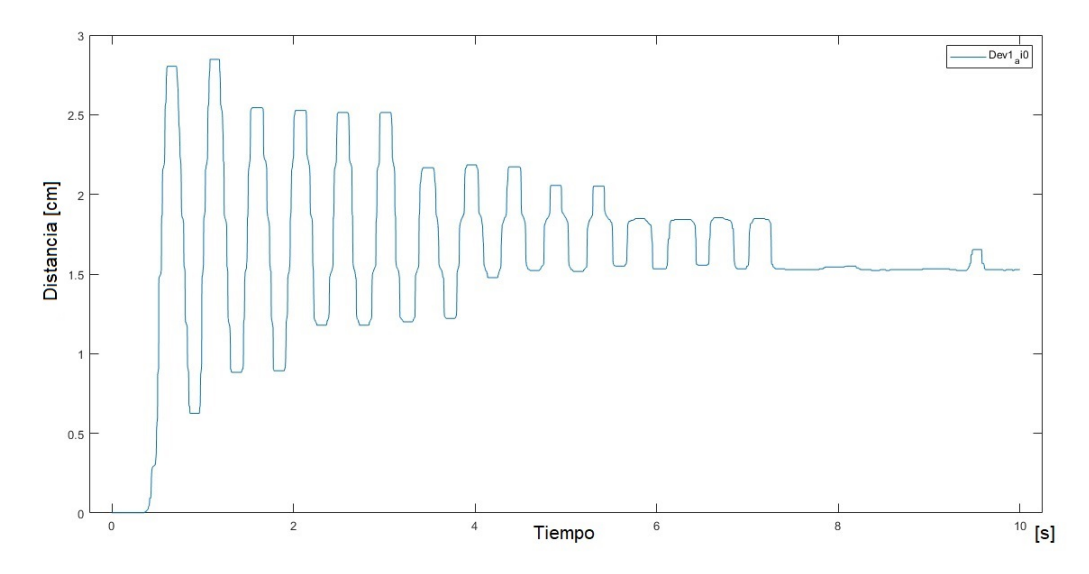

Figura 3.14: Gráfica distancia [cm] vs tiempo [s] de la respuesta del prototipo a una entrada escalón unitario.

De estos datos obtenidos se hacen las siguientes consideraciones:

- 1. La entrada escalón unitario no comienza en el tiempo  $t = 0$  por lo que hay que recorrer el valor del tiempo pico  $t_p$
- 2. Como  $V_f$ es diferente de la unidad como se especifica en el Capítulo [2](#page-12-0) Sección [2.5](#page-18-0) se utiliza la formula del  $\mathcal{K}_p$  (se toma el valor decimal no el porcentual).

Teniendo en cuenta esas consideraciones se procede a realizar los cálculos y se convierten las unidades a las del sistema internacional

$$
\%M_p = \frac{0.02803 [m] - 0.01527 [m]}{0.01527 [m]} = 0.83628 * 100\% = 83.62803\%
$$
  
\n
$$
\omega_d = \frac{\pi}{0.24925} = 12.60418
$$
  
\n
$$
\zeta = \sqrt{\frac{\left(\frac{Ln(0.83628)}{\pi}\right)^2}{1 + \left(\frac{Ln(0.83628)}{\pi}\right)^2}} = 0.05682
$$
  
\n
$$
\omega_n = \frac{\omega_d}{\sqrt{1 - \zeta^2}} = \frac{12.60418}{\sqrt{1 - 0.05682^2}} = 12.62458 \left[\frac{rad}{s}\right]
$$
  
\n
$$
y(\infty) = Lim_{s \to 0} sY(s) = \frac{1.0693}{k_1 + k_2} = 0.01527 [m]
$$
  
\n
$$
k_1 + k_2 = \frac{1.0693}{0.01527}; k_1 + k_2 = 70.0262 \left[\frac{N}{m}\right]
$$

Como  $k_1$  y  $k_2$  son iguales se divide entre dos y el valor de la constante de cada resorte es  $k_1 = k_2 =$ 35.0131 [N/m]

$$
m = \frac{k_1 + k_2}{\omega_n^2} = \frac{70.0262}{12.62458^2} = 0.43937 \text{ [kg]}
$$
  

$$
b = 2 * \zeta * \omega_n * m = 2 * 0.05682 * 12.62458 * 0.43937 = 0.63035 \left[ \frac{N}{m/s} \right]
$$

Los valores de los parámetros obtenidos de forma analítica comparados con los experimentales se muestran en la Tabla [3.5](#page-36-0)
| Parámetro   | Valor analítico                        | Valor experimental |
|-------------|----------------------------------------|--------------------|
| $k_1 = k_2$ | 35.0131 $[N/m]$                        | 40 $[N/m]$         |
| m           | 0.43937[kq]                            | $0.403$ [kg]       |
|             | $0.63035 \left  \frac{N}{m/s} \right.$ | desconocido        |

Tabla 3.5: Parámetros obtenidos de forma analítica.

Por último se ingresan los valores obtenidos de los parámetros de forma analítica en el programa del Apéndice [B,](#page-80-0) Figura [B.1](#page-80-1) y se muestra en la Figura [3.15.](#page-36-0)

<span id="page-36-0"></span>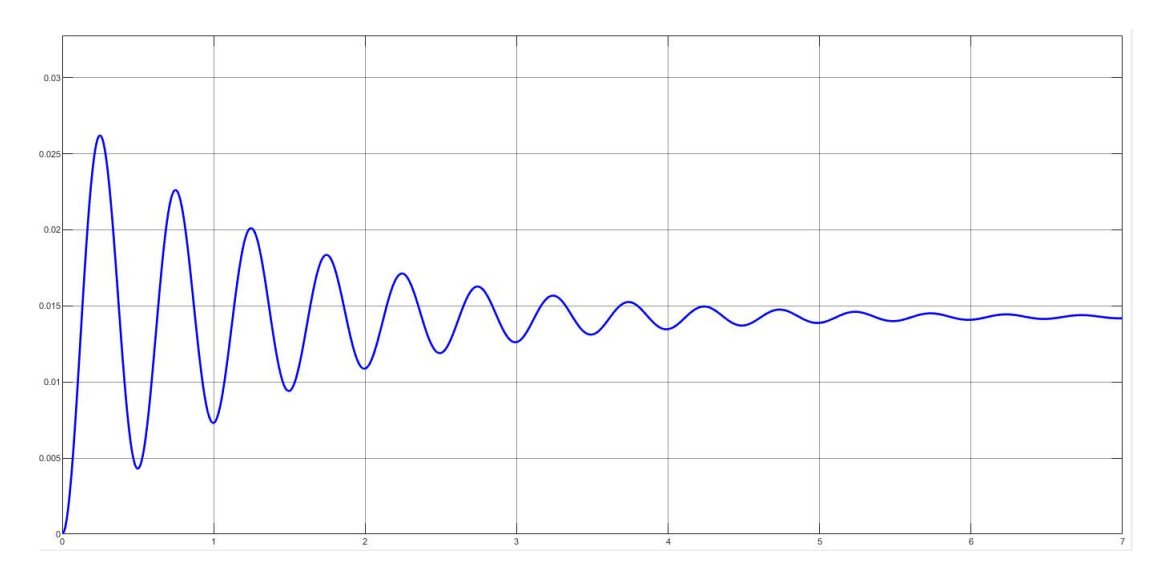

Figura 3.15: Gráfica distancia [m] vs tiempo [s] de la respuesta a una entrada escalón unitario del prototipo m-r-r-a obtenida de forma analítica.

Haciendo una comparación de los valores de los parámetros de la Figura [3.14](#page-35-0) con la Figura [3.15](#page-36-0) se realiza una tabla de ambas gráficas.

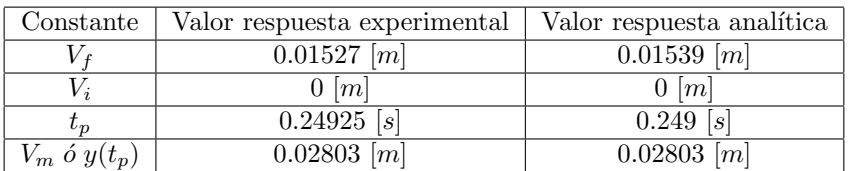

Tabla 3.6: Comparación entre los valores de los parámetros obtenidos de forma experimental y analítica.

El error de mayor valor en el caso de los valores de los parámetros es comparando la  $k_{eq}$  con un  $error =$ 12.4673 %, en el caso de las mediciones comparando el  $V_f$  el  $error = 0.78585$  %. Además de estos valores se puede analizar el tiempo de asentamiento  $t_s$ , el tiempo de retardo  $t_d$  y tiempo de subida  $t_r$  y el comportamiento del prototipo.

### Capítulo 4

# Propuesta de actividades para la práctica con aplicación en la asignatura: Dinámica de Sistemas Físicos

En este Capítulo se muestran las dos propuestas de previos (Previo A, Previo B) y su solución. Se explica como se diseñó la práctica y la solución de las actividades que se proponen para cumplir con el primer objetivo del Material Did´actico, tomando en cuenta que la propuesta consta de varias actividades recomendadas donde el profesorado elige cuales aplicar.

### 4.1. Previo de la Práctica

La propuesta se diseñó en dos partes:

- 1. Consta de un previo para que el alumno investigue y entienda mejor la teoría.
- 2. Varias propuestas de actividades a desarrollar, donde el profesorado escoge como armar la Práctica con dichas actividades.

Se diseñaron dos Previos  $A y B$  los cuales se muestran a continuación (la diferencia entre ambos solo es el cambio de orientación en el m-r-r-a que se establece como objetivo de análisis).

#### Previo tipo A

Actividad 1.− Realizar una investigación de los conceptos de función de transferencia y espacio de estados. Con la información obtenida colocar los incisos en los conceptos que según correspondan.

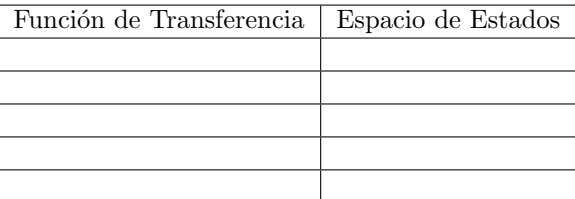

- (a) Tres tipos de variables que aparecen en el modelado: variables de entrada, variables de salida, variables de estado.
- (b) Por definición las condiciones iniciales involucradas son igual a 0.
- (c) Se representa la din´amica de un sistema mediante ecuaciones algebraicas en el dominio de s.
- (d) Limitado a los sistemas descritos mediante ecuaciones diferenciales lineales e invariantes en el tiempo.
- (e) An´alisis en el dominio del tiempo.
- (f) Aplicable en sistemas con múltiples entradas y múltiples salidas.
- (g) Aplicable solo en sistemas con una entrada y una salida invariantes en el tiempo.
- (h) Aplicable en sistemas invariantes en el tiempo o variables en el tiempo.
- (i) Aplicable en sistemas lineales o no lineales.
- (j) Es una aproximación en el dominio de la frecuencia compleja.

Actividad 2.− Con base en la Actividad 1, realizar una definición de función de transferencia y espacio de estados con tus propias palabras.

Actividad 3.− Considere el sistema mecánico que aparece en la Figura [4.1,](#page-38-0) suponiendo que el sistema es lineal y no hay fricción por rodamiento, obtener:

- (a) La ecuación del sistema.
- (b) La función de transferencia.
- <span id="page-38-0"></span>(c) La representación en espacio de estados.

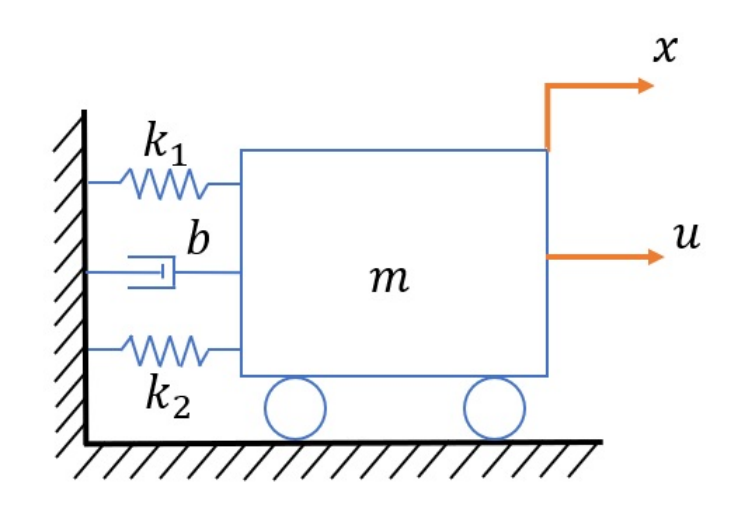

Figura 4.1: Sistema masa-doble resorte-amortiguador horizontal.

Actividad 3.1

- (a) Obtener la función de transferencia a partir de la representación en espacio de estados.
- (b) Obtener la representación en espacio de estados a partir de la función de transferencia.

Actividad 4.– Con los siguientes datos  $m = 2 [kg], b = 8 \left[ \frac{N}{m/s} \right], k_1 = k_2 = 50 [N/m].$ 

- (a) Obtener la respuesta forzada del sistema a una entrada escal´on unitario utilizando el concepto de función de transferencia.
- (b) Definir el comportamiento del sistema (subamortiguado, sobreamortiguado o críticamente amortiguado).

Actividad 5.– Con los siguientes datos  $m = 2 [kg]$ ,  $b = 8 \left[ \frac{N}{m/s} \right]$ ,  $k_1 = k_2 = 50 [N/m]$ . Obtener la respuesta forzada del sistema a una entrada escalón unitario, con condiciones iniciales iguales a 0, es decir,  $x(0) = 0, x'(0) = 0$ , utilizando el concepto de representación en espacio de estados.

#### Opcional

Actividad 1a.− Con la herramienta Simulink de Matlab hacer el diagrama de bloques con la función de transferencia y con los valores de la Actividad 4 obtener la respuesta a una entrada impulso unitario, escalón unitario y sinusoide  $f(t) = 8$  sen 7t.

Actividad 2a.− Con la herramienta Simulink de Matlab hacer el diagrama de bloques con la representación de Espacio de estados y con los valores de la Actividad 4 obtener: la respuesta a una entrada impulso unitario, escalón unitario y sinusoide  $f(t) = 8$  sen 7t.

Actividad 3a.− Generar la gráfica en Matlab de la respuesta del sistema a una entrada escalón de la Actividad 4 inciso a) para compararla con la gráfica de la Actividad  $1 - 1$ , anota tus análisis.

#### Resolución del previo.

Actividad 1.−

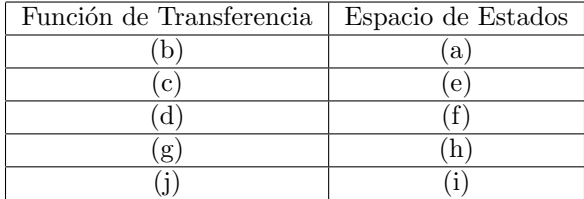

#### Actividad 2.−

Función de transferencia: Es una herramienta de modelado matemático que nos permite realizar un análisis del comportamiento del sistema en el dominio de la frecuencia compleja, haciendo una relación entre la entrada y la salida tomando como consideración que las condiciones iniciales son igual a 0, para su uso es fundamental el concepto de la transformada de Laplace y resulta un método práctico ya que al tener ecuaciones algebraicas las operaciones pueden ser de una resolución más directa. Es importante saber en qué tipo de sistemas podemos aplicar este concepto (LTI por sus siglas en inglés) ya que bajo ciertas consideraciones se puede hacer una aproximación de la respuesta del sistema real, pero existen algunos sistemas que por su complejidad se deben utilizar otros métodos más eficientes para su análisis.

Espacio de estados: Es una herramienta de modelado matemático que nos permite realizar un análisis del sistema en el dominio del tiempo con la elección de variables de estado para definir el comportamiento del sistema din´amico y junto con el conocimiento de la entrada se pueda determinar completamente el comportamiento del sistema, para su uso es fundamental el concepto de matrices y sus operaciones. Esta herramienta a diferencia de la función de transferencia es aplicable a sistemas de múltiples entradas, m´ultiples salidas, que pueden ser lineales o no lineales, invariables en el tiempo o variables en el tiempo.

Actividad 3.−

Inciso  $(a)$ 

Es un sistema masa- doble resorte- amortiguador, de segundo orden. Se ponen las ecuaciones que describen el comportamiento de cada elemento Para el resorte

$$
F_k = kx
$$

Donde  $F_k$  es la fuerza del resorte que se opone al movimiento, k es la constante del resorte, y x es el desplazamiento en el eje horizontal.

Para el amortiguador

$$
F_b = b\frac{dx}{dt} = b\dot{x}
$$

Donde  $F_b$  es la fuerza del amortiguador que se opone al movimiento y cuya energía se libera por fricción,  $b$  es el coeficiente de fricción viscosa y  $\dot{x}$  es la velocidad.

Aplicando la segunda ley de Newton para relacionar las ecuaciones obtenemos que

$$
\sum F = ma
$$
  
-F<sub>k<sub>1</sub></sub> - F<sub>b</sub> - F<sub>k<sub>2</sub></sub> + u = ma  
-k<sub>1</sub>x - bx - k<sub>2</sub>x + u = m\ddot{x}  
u = m\ddot{x} + k<sub>1</sub>x + b\dot{x} + k<sub>2</sub>x  
u = m\ddot{x} + b\dot{x} + k<sub>1</sub>x + k<sub>2</sub>x

Como los resortes están en paralelo

$$
k_1x + k_2x = F_{k_{eq}} = k_{eq}x
$$

$$
k_{eq} = k_1 + k_2
$$

$$
u = m\ddot{x} + b\dot{x} + k_{eq}x
$$

Inciso (b)

Aplicando la transformada de Laplace

$$
\mathcal{L}\{u\} = \mathcal{L}\{m\ddot{x} + b\dot{x} + k_{eq}x\}
$$
  
 
$$
U(s) = m[s^2X(s) - sx(0) - x'(0)] + b[sX(s) - x(0)] + k_{eq}X(s)
$$

Por la definición de la función de transferencia las condiciones iniciales son igual a 0, es decir  $x(0)$  =  $0, x'(0) = 0.$ 

$$
U(s) = ms2X(s) + bsX(s) + k_{eq}X(s)
$$

$$
U(s) = X(s)[ms2 + bs + k_{eq}]
$$

$$
\frac{X(s)}{U(s)} = \frac{1}{ms2 + bs + k_{eq}}
$$

Por defición  $G(s) = \frac{\mathcal{L}\{salida\}}{\mathcal{L}\{entrala\}}|_{C.I.}$ , por lo tanto

$$
G(s) = \frac{X(s)}{U(s)} = \frac{1}{ms^2 + bs + k_{eq}}
$$

Inciso  $(c)$ 

Partiendo de la ecuación del sistema

 $u = m\ddot{x} + b\dot{x} + k_{eq}x$ 

Se definen las variables de estado como

$$
x_1 = x
$$
  

$$
x_2 = \frac{dx}{dt} = \dot{x}
$$

Se obtiene que

$$
x_1 = x_2
$$
  
\n
$$
x_2 = \frac{u - b\dot{x} - k_{eq}x}{m}
$$
  
\n
$$
x_2 = \frac{u}{m} - \frac{b}{m}\dot{x} - \frac{k_{eq}}{m}x
$$
  
\n
$$
x_2 = \frac{u}{m} - \frac{b}{m}x_2 - \frac{k_{eq}}{m}x_1
$$

La ecuación de salida es

$$
y=x_1
$$

En forma matricial las ecuaciones de estado quedan como

$$
\begin{bmatrix} \dot{x}_1 \\ \dot{x}_2 \end{bmatrix} = \begin{bmatrix} 0 & 1 \\ -\frac{k_{eq}}{m} & -\frac{b}{m} \end{bmatrix} \begin{bmatrix} x_1 \\ x_2 \end{bmatrix} + \begin{bmatrix} 0 \\ \frac{1}{m} \end{bmatrix} u
$$

La ecuación de salida en forma matricial queda como

$$
y = \begin{bmatrix} 1 & 0 \end{bmatrix} \begin{bmatrix} x_1 \\ x_2 \end{bmatrix} + \begin{bmatrix} 0 \end{bmatrix} u
$$

Actividad 3.1

Inciso  $(a)$ 

De la literatura se define que la fórmula para obtener la función de transferencia a partir del espacio de estados es la siguiente:

$$
G(s) = C(sI - A)^{-1}B + Du
$$

Donde las matrices son

$$
C = \begin{bmatrix} 1 & 0 \end{bmatrix}; \qquad A = \begin{bmatrix} 0 & 1 \\ -\frac{k_{eq}}{m} & -\frac{b}{m} \end{bmatrix}; \qquad B = \begin{bmatrix} 0 \\ \frac{1}{m} \end{bmatrix}; \qquad D = \begin{bmatrix} 0 \end{bmatrix}
$$

Sustituyendo las matrices

$$
sI = \begin{bmatrix} s & 0 \\ 0 & s \end{bmatrix}
$$

$$
sI - A = \begin{bmatrix} s & 0 \\ 0 & s \end{bmatrix} - \begin{bmatrix} 0 & 1 \\ -\frac{k_{eq}}{m} & -\frac{b}{m} \end{bmatrix}
$$

$$
= \begin{bmatrix} s & -1 \\ \frac{k_{eq}}{m} & s + \frac{b}{m} \end{bmatrix}
$$

Obtenemos la inversa a través del determinante

$$
det(sI - A) = s\left(s + \frac{b}{m}\right) - \left(\frac{k_{eq}}{m}\right)(-1)
$$
  

$$
det(sI - A) = s^2 + \frac{sb}{m} + \frac{k_{eq}}{m}
$$
  

$$
(sI - A)^{-1} = \frac{1}{det(sI - A)} \begin{bmatrix} s + \frac{b}{m} & 1\\ -\frac{k_{eq}}{m} & s \end{bmatrix}
$$
  

$$
= \frac{1}{s^2 + s\frac{b}{m} + \frac{k_{eq}}{m}} \begin{bmatrix} s + \frac{b}{m} & 1\\ -\frac{k_{eq}}{m} & s \end{bmatrix}
$$
  

$$
(sI - A)^{-1} = \begin{bmatrix} s + \frac{b}{m} & 1\\ \frac{s + \frac{b}{m}}{s^2 + s\frac{b}{m} + \frac{k_{eq}}{m}} & \frac{1}{s^2 + s\frac{b}{m} + \frac{k_{eq}}{m}} \end{bmatrix}
$$
  

$$
= \frac{s + \frac{b}{m}}{m\left(s^2 + s\frac{b}{m} + \frac{k_{eq}}{m}\right)} \frac{1}{s^2 + s\frac{b}{m} + \frac{k_{eq}}{m}}
$$

$$
C(sI - A)^{-1} = \begin{bmatrix} 1 & 0 \end{bmatrix} \begin{bmatrix} s + \frac{b}{m} & 1 \\ \frac{s^2 + s}{m} + \frac{k_{eq}}{m} & \frac{1}{s^2 + s\frac{b}{m} + \frac{k_{eq}}{m}} \\ -\frac{k_{eq}}{ms^2 + sb + k_{eq}} & \frac{s}{s^2 + s\frac{b}{m} + \frac{k_{eq}}{m}} \end{bmatrix}
$$
  

$$
C(sI - A)^{-1} = \begin{bmatrix} s + \frac{b}{m} & 1 \\ \frac{s^2 + s\frac{b}{m} + \frac{k_{eq}}{m}}{s^2 + s\frac{b}{m} + \frac{k_{eq}}{m}} \end{bmatrix}
$$
  

$$
C(sI - A)^{-1}B = \begin{bmatrix} s + \frac{b}{m} & 1 \\ \frac{s^2 + s\frac{b}{m} + \frac{k_{eq}}{m}}{s^2 + s\frac{b}{m} + \frac{k_{eq}}{m}} \end{bmatrix} \begin{bmatrix} 0 \\ \frac{1}{m} \end{bmatrix}
$$
  

$$
C(sI - A)^{-1}B = \begin{bmatrix} \frac{1/m}{s^2 + s\frac{b}{m} + \frac{k_{eq}}{m}} \\ \frac{s^2 + s\frac{b}{m} + \frac{k_{eq}}{m}}{s^2 + s\frac{b}{m} + \frac{k_{eq}}{m}} \end{bmatrix}
$$
  

$$
G(s) = C(sI - A)^{-1}B + D
$$
  

$$
= \frac{1/m}{s^2 + s\frac{b}{m} + \frac{k_{eq}}{m}}(\frac{m}{m})
$$
  

$$
G(s) = C(sI - A)^{-1}B + D = \frac{1}{ms^2 + bs + k_{eq}}
$$

Inciso (b) Partiendo de la Función de transferencia

$$
\frac{X(s)}{U(s)} = \frac{1}{ms^2 + bs + k_{eq}}
$$

Se despeja a  $U(s)$  y se aplica la anti-transformada de Laplace con las condiciones iniciales iguales a 0 es decir  $x(0) = 0, x'(0) = 0.$ 

$$
X(s) [ms2 + bs + keq] = U(s)
$$
  
\n
$$
ms2X(s) + bsX(s) + keqX(s) = U(s)
$$
  
\n
$$
\mathcal{L}-1 {ms2X(s) + bsX(s) + keqX(s)} = \mathcal{L}-1 {U(s)}
$$
  
\n
$$
m\ddot{x} + b\dot{x} + keqx(t) = u(t)
$$
  
\n
$$
u(t) = m\ddot{x} + b\dot{x} + keqx(t)
$$

Se eligen las variables de Estado

$$
x_1 = x
$$
  

$$
x_2 = \frac{dx}{dt} = \dot{x}
$$

Se obtiene que

$$
\dot{x}_1 = x_2
$$
\n
$$
\dot{x}_2 = \frac{u - b\dot{x} - k_{eq}x}{m}
$$
\n
$$
\dot{x}_2 = \frac{u}{m} - \frac{b\dot{x}}{m} - \frac{k_{eq}x}{m}
$$
\n
$$
\ddot{x}_2 = \frac{u}{m} - \frac{b}{m}x_2 - \frac{k_{eq}}{m}x_1
$$

La ecuación de salida es

$$
y=x_1
$$

En forma matricial las ecuaciones de estado quedan como

$$
\begin{bmatrix} \dot{x}_1 \\ \dot{x}_2 \end{bmatrix} = \begin{bmatrix} 0 & 1 \\ -\frac{k_{eq}}{m} & -\frac{b}{m} \end{bmatrix} \begin{bmatrix} x_1 \\ x_2 \end{bmatrix} + \begin{bmatrix} 0 \\ \frac{1}{m} \end{bmatrix} u
$$

La ecuación de salida en forma matricial queda como

$$
y = \begin{bmatrix} 1 & 0 \end{bmatrix} \begin{bmatrix} x_1 \\ x_2 \end{bmatrix} + \begin{bmatrix} 0 \end{bmatrix} u
$$

Actividad 4 Inciso  $(a)$ 

$$
G(s) = \frac{X(s)}{U(s)} = \frac{1}{ms^2 + bs + k_{eq}}
$$
  

$$
\frac{X(s)}{U(s)} = \frac{1/m}{s^2 + \frac{b}{m}s + \frac{k_{eq}}{m}}
$$
  

$$
\frac{X(s)}{U(s)} = \frac{1/2}{s^2 + \frac{8}{2}s + \frac{50 + 50}{2}}
$$
  

$$
\frac{X(s)}{U(s)} = \frac{0.5}{s^2 + 4s + 50}
$$

Como la entrada es un escalón unitario la transformada de Laplace será:  $U(s) = \frac{1}{s}$ 

$$
X(s) = \left(\frac{0.5}{s^2 + 4s + 50}\right) \frac{1}{s}
$$

$$
X(s) = \frac{0.5}{s(s^2 + 4s + 50)}
$$

Por expansión de fracciones parciales

$$
\frac{0.5}{s(s^2 + 4s + 50)} = \frac{A}{s} + \frac{Bs + C}{s^2 + 4s + 50}
$$
  

$$
0.5 = \left[\frac{A}{s} + \frac{Bs + C}{s^2 + 4s + 50}\right] \left[s(s^2 + 4s + 50)\right]
$$
  

$$
0.5 = A(s^2 + 4s + 50) + (Bs + C)s
$$
  

$$
0.5 = As^2 + 4As + 50A + Bs^2 + Cs
$$
  

$$
s^2 (A + B) = 0; \quad B = -0.01
$$
  

$$
s (4A + C) = 0; \quad 0.04 + C = 0; \quad C = -0.04
$$
  

$$
0.5 = 50A; \quad A = 0.01
$$

$$
X(s) = \frac{0.01}{s} + \frac{-0.01s - 0.04}{s^2 + 4s + 50}
$$
  
\n
$$
\mathcal{L}^{-1} \{ X(s) \} = \mathcal{L}^{-1} \left\{ \frac{0.01}{s} - 0.01 \frac{s}{s^2 + 4s + 50} - 0.04 \frac{1}{s^2 + 4s + 50} \right\}
$$
  
\n
$$
\mathcal{L}^{-1} \left\{ \frac{0.01}{s} \right\} = 0.01
$$
  
\n
$$
-0.01\mathcal{L}^{-1} \left\{ \frac{s}{s^2 + 4s + 50} \right\} =
$$
  
\n
$$
= -0.01\mathcal{L}^{-1} \left\{ \frac{s + 2 - 2}{(s + 2)^2 + 46} \right\}
$$
  
\n
$$
= -0.01\left[ \mathcal{L}^{-1} \left\{ \frac{s + 2}{(s + 2)^2 + 46} \right\} - 2\mathcal{L}^{-1} \left\{ \frac{1}{(s + 2)^2 + 46} \right\} \right]
$$
  
\n
$$
= -0.01\left[ e^{-2t} \cos(\sqrt{46} t) - \frac{2}{\sqrt{46}} e^{-2t} \sin(\sqrt{46} t) \right]
$$
  
\n
$$
-0.04\mathcal{L}^{-1} \left\{ \frac{1}{s^2 + 4s + 50} \right\} =
$$
  
\n
$$
= -0.04\mathcal{L}^{-1} \left\{ \frac{1}{(s + 2)^2 + 46} \right\}
$$
  
\n
$$
= -0.04\mathcal{L}^{-1} \left\{ \frac{1}{(s + 2)^2 + 46} \frac{\sqrt{46}}{\sqrt{46}} \right\}
$$
  
\n
$$
= \frac{0.04}{\sqrt{46}} e^{-2t} \operatorname{sen}(\sqrt{46} t)
$$
  
\n
$$
x(t) = 0.01 - 0.01 \left[ e^{-2t} \cos(\sqrt{46} t) - \frac{2}{\sqrt{46}} e^{-2t} \operatorname{sen}(\sqrt{46} t) \right] - \frac{0.04}{\sqrt{46}}
$$

Inciso b)

Igualando el denominador de la Función de Transferencia obtenida en la Actividad 3 (b) con la ecuación característica de los sistema de segundo orden en terminos de  $\zeta$  y  $\omega_n$ 

$$
2\zeta\omega_n = \frac{b}{m}
$$

$$
\omega_n^2 = \frac{k_1 + k_2}{m}
$$

$$
\omega_n = \sqrt{\frac{k_1 + k_2}{m}}
$$

Sustituyendo $\omega_n$ en la ecuación de  $\zeta$ 

$$
2\zeta \sqrt{\frac{k_1 + k_2}{m}} = \frac{b}{m}
$$
  

$$
2\zeta \left(\frac{k_1 + k_2}{m}\right)^{\frac{1}{2}} = \frac{b}{m}
$$
  

$$
2\zeta (k_1 + k_2)^{\frac{1}{2}} \left(\frac{1}{m^{\frac{1}{2}}}\right) = \frac{b}{m}
$$
  

$$
\zeta = \left(\frac{b}{2m}\right) (m)^{\frac{1}{2}} \left(\frac{1}{(k_1 + k_2)^{\frac{1}{2}}}\right)
$$
  

$$
\zeta = \frac{b}{2(m)^{\frac{1}{2}} (k_1 + k_2)^{\frac{1}{2}}}
$$
  

$$
\zeta = \frac{b}{2\sqrt{m(k_1 + k_2)}}
$$

Sustituyendo los valores de las constantes

$$
\zeta = \frac{8}{2\sqrt{2(50+50)}} = 0.2828
$$

Como  $0 < \zeta < 1$  se define que el sistema tiene un comportamiento subamortiguado.

#### Actividad 5

Con lo obtenido en la Actividad 3 inciso c) y partiendo de la literatura para la solución completa en el espacio de estados con el método de la respuesta en frecuencia se tiene que:

$$
\begin{aligned}\n\begin{bmatrix}\n\dot{x}_1 \\
\dot{x}_2\n\end{bmatrix} &= \begin{bmatrix}\n0 & 1 \\
-\frac{k_1 + k_2}{m} & -\frac{b}{m}\n\end{bmatrix} \begin{bmatrix}\nx_1 \\
x_2\n\end{bmatrix} + \begin{bmatrix}\n0 \\
\frac{1}{m}\n\end{bmatrix} u \\
y &= \begin{bmatrix} 1 & 0 \end{bmatrix} \begin{bmatrix} x_1 \\ x_2 \end{bmatrix} + \begin{bmatrix} 0 \end{bmatrix} u \\
x(t) &= \mathcal{L}^{-1} \{\Phi(s) x(0)\} + \mathcal{L}^{-1} \{\Phi(s) BU(s)\}\n\end{aligned}
$$

Donde  $\Phi(s) = (sI - A)^{-1}$  denominada matriz de transición,  $x(0)$  son las condiciones iniciales por lo cual el primer término de la ecuación se cancela y las matrices son:

$$
C = \begin{bmatrix} 1 & 0 \end{bmatrix} \quad ; \quad A = \begin{bmatrix} 0 & 1 \\ -\frac{k_1 + k_2}{m} & -\frac{b}{m} \end{bmatrix} \quad ; \quad B = \begin{bmatrix} 0 \\ \frac{1}{m} \end{bmatrix} ; \quad D = [0]
$$

Sustituyendo los valores en la matriz A y B

$$
A = \begin{bmatrix} 0 & 1 \\ -\frac{50+50}{2} & -\frac{8}{2} \end{bmatrix} ; B = \begin{bmatrix} 0 \\ \frac{1}{2} \end{bmatrix}
$$
  
\n
$$
sI - A = \begin{bmatrix} s & 0 \\ 0 & s \end{bmatrix} - \begin{bmatrix} 0 & 1 \\ -50 & -4 \end{bmatrix}
$$
  
\n
$$
= \begin{bmatrix} s & -1 \\ 50 & s+4 \end{bmatrix}
$$
  
\n
$$
det(sI - A) = s(s+4) - (50)(-1)
$$
  
\n
$$
det(sI - A) = s^2 + 4s + 50
$$
  
\n
$$
(sI - A)^{-1} = \frac{1}{det(sI - A)} \begin{bmatrix} s+4 & 1 \\ -50 & s \end{bmatrix}
$$
  
\n
$$
= \frac{1}{s^2 + 4s + 50} \begin{bmatrix} s+4 & 1 \\ -50 & s \end{bmatrix}
$$
  
\n
$$
(sI - A)^{-1} = \begin{bmatrix} \frac{s+4}{-2(s^2+4s+50)} & \frac{s^2+4s+50}{s^2+4s+50} \\ -\frac{s+4}{2(s^2+4s+50)} & \frac{s^2+4s+50}{s^2+4s+50} \end{bmatrix}
$$
  
\n
$$
\Phi(s) = \begin{bmatrix} \frac{s+4}{s^2+4s+50} & \frac{1}{s^2+4s+50} \\ -\frac{s+4}{s^2+4s+50} & \frac{s^2+4s+50}{s^2+4s+50} \end{bmatrix} \begin{bmatrix} 0 \\ 0.5 \end{bmatrix}
$$
  
\n
$$
\Phi(s) B = \begin{bmatrix} \frac{0.5}{s^2+4s+50} \\ \frac{0.5}{s^2+4s+50} \end{bmatrix}
$$

Como la entrada es un escalón unitario  $U(s) = \frac{1}{s}$ 

$$
\Phi(s) BU(s) = \begin{bmatrix} \frac{0.5}{s^2 + 4s + 50} \\ \frac{0.5s}{s^2 + 4s + 50} \end{bmatrix} \begin{bmatrix} \frac{1}{s} \\ \frac{1}{s} \end{bmatrix} = \begin{bmatrix} \frac{0.5}{s(s^2 + 4s + 50)} \\ \frac{0.5s}{s(s^2 + 4s + 50)} \end{bmatrix}
$$

$$
\mathcal{L}^{-1} \left\{ \Phi(s) BU(s) \right\} = \mathcal{L}^{-1} \left\{ \begin{bmatrix} \frac{0.5}{s(s^2 + 4s + 50)} \\ \frac{0.5}{(s^2 + 4s + 50)} \end{bmatrix} \right\}
$$

$$
\mathcal{L}^{-1}\left\{\frac{0.5}{s(s^2+4s+50)}\right\}
$$

Por expansión de fracciones parciales

$$
\frac{0.5}{s(s^2 + 4s + 50)} = \frac{A}{s} + \frac{Bs + C}{s^2 + 4s + 50}
$$
  
\n
$$
0.5 = \left[\frac{A}{s} + \frac{Bs + C}{s^2 + 4s + 50}\right] \left[s(s^2 + 4s + 50)\right]
$$
  
\n
$$
0.5 = A(s^2 + 4s + 50) + (Bs + C)s
$$
  
\n
$$
0.5 = As^2 + 4As + 50A + Bs^2 + Cs
$$
  
\n
$$
s^2 (A + B) = 0 ; B = -0.01
$$
  
\n
$$
s (4A + C) = 0 ; 0.04 + C = 0 ; C = -0.04
$$
  
\n
$$
0.5 = 50A ; A = 0.01
$$

Sustituyendo los valores de las constantes A B y C

$$
\frac{0.01}{s} + \frac{-0.01s - 0.04}{s^2 + 4s + 50}
$$
\n
$$
\mathcal{L}^{-1} \left\{ \frac{0.01}{s} - 0.01 \frac{s}{s^2 + 4s + 50} - 0.04 \frac{1}{s^2 + 4s + 50} \right\}
$$
\n
$$
\mathcal{L}^{-1} \left\{ \frac{0.01}{s^2 + 4s + 50} \right\} = 0.01
$$
\n
$$
-0.01\mathcal{L}^{-1} \left\{ \frac{s}{s^2 + 4s + 50} \right\} =
$$
\n
$$
= -0.01\mathcal{L}^{-1} \left\{ \frac{s + 2 - 2}{(s + 2)^2 + 46} \right\}
$$
\n
$$
= -0.01\left[ \mathcal{L}^{-1} \left\{ \frac{s + 2}{(s + 2)^2 + 46} \right\} - 2\mathcal{L}^{-1} \left\{ \frac{1}{(s + 2)^2 + 46} \right\} \right]
$$
\n
$$
= -0.01\left[ e^{-2t} \cos(\sqrt{46} t) - \frac{2}{\sqrt{46}} e^{-2t} \sin(\sqrt{46} t) \right]
$$
\n
$$
-0.04\mathcal{L}^{-1} \left\{ \frac{1}{s^2 + 4s + 50} \right\} =
$$
\n
$$
= -0.04\mathcal{L}^{-1} \left\{ \frac{1}{(s + 2)^2 + 46} \right\}
$$
\n
$$
= -0.04\mathcal{L}^{-1} \left\{ \frac{1}{(s + 2)^2 + 46} \frac{\sqrt{46}}{\sqrt{46}} \right\}
$$
\n
$$
= -\frac{0.04}{\sqrt{46}} e^{-2t} \sin(\sqrt{46} t)
$$
\n
$$
\mathcal{L}^{-1} \left\{ \frac{0.5}{s(s^2 + 4s + 50)} \right\} =
$$
\n
$$
= 0.01 - 0.01\left[ e^{-2t} \cos(\sqrt{46} t) - \frac{2}{\sqrt{46}} e^{-2t} \sin(\sqrt{46} t) \right] - \frac{0.04}{\sqrt{
$$

Como la salida está definida por la primera variable de estado se toma el valor del primer renglón y primera columna

$$
x(t) = \mathcal{L}^{-1} \left\{ \Phi(s) BU(s) \right\} =
$$
  
= 0.01 - 0.01  $\left[ e^{-2t} \cos(\sqrt{46} t) - \frac{2}{\sqrt{46}} e^{-2t} \sin(\sqrt{46} t) \right] - \frac{0.04}{\sqrt{46}} e^{-2t} \sin(\sqrt{46} t)$ 

Opcional Actividad 1a

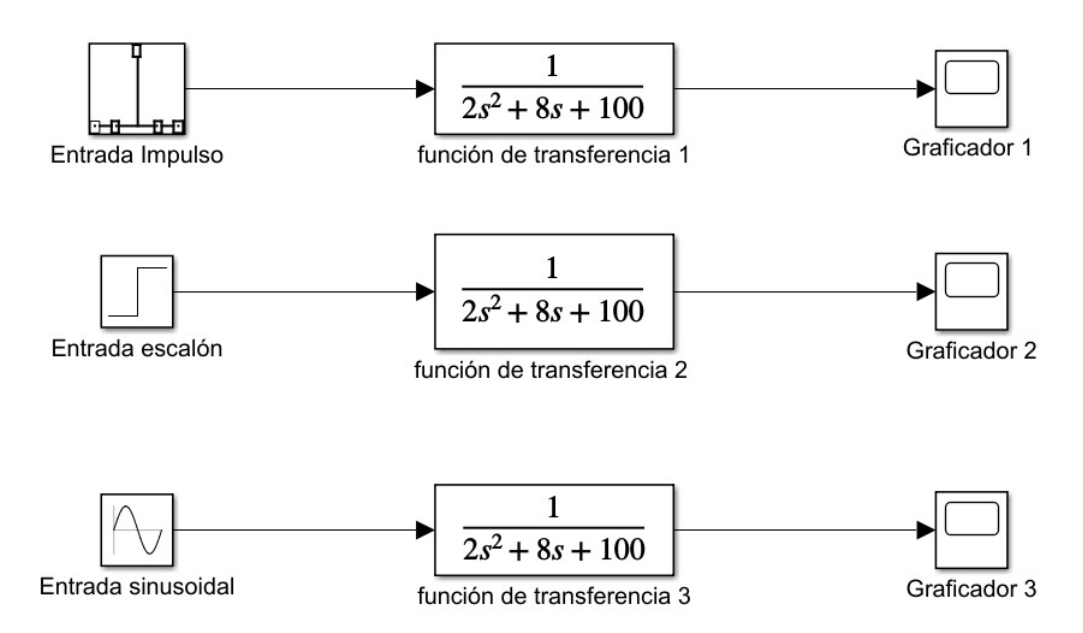

Figura 4.2: Programa en Simulink para la Actividad 1a.

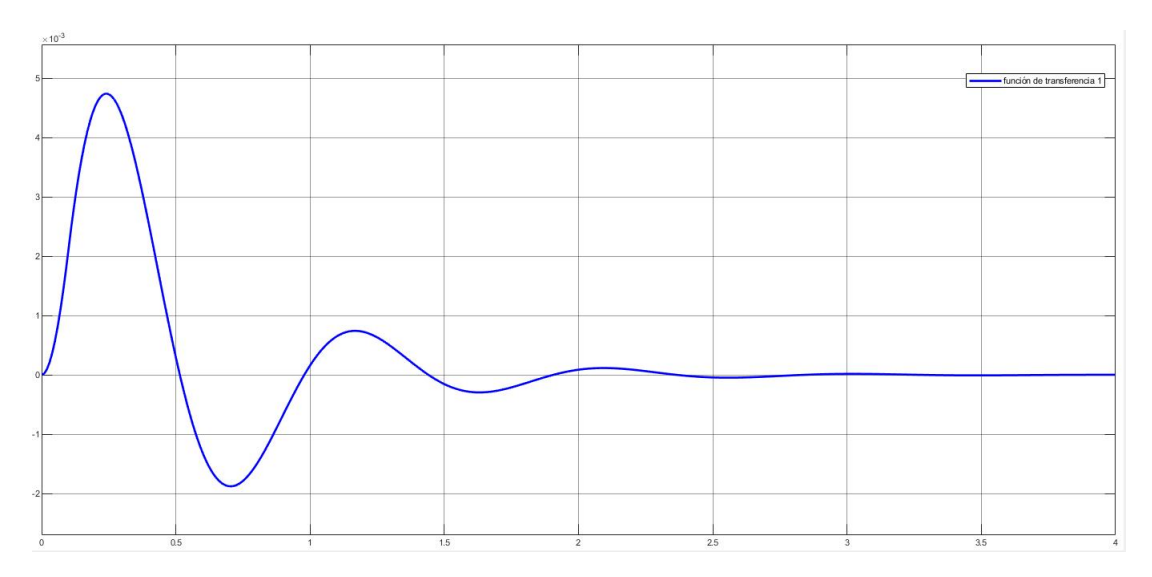

Figura 4.3: Gráfica distancia [m] vs tiempo [s] de la respuesta impulso de la Actividad 1a.

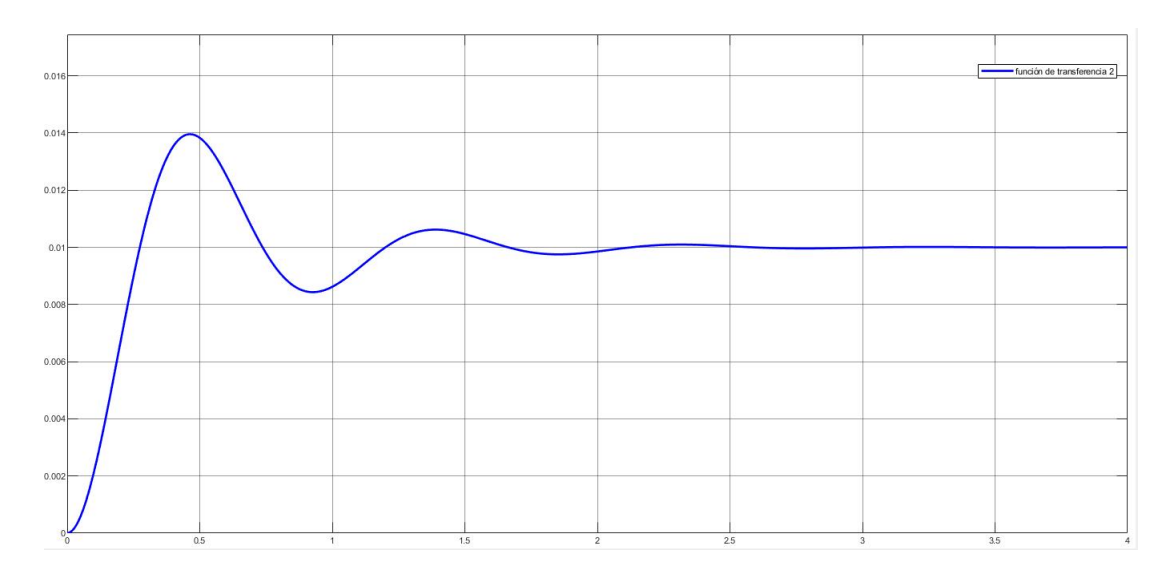

Figura 4.4: Gráfica distancia [m] vs tiempo [s] de la respuesta escalón de la Actividad 1a.

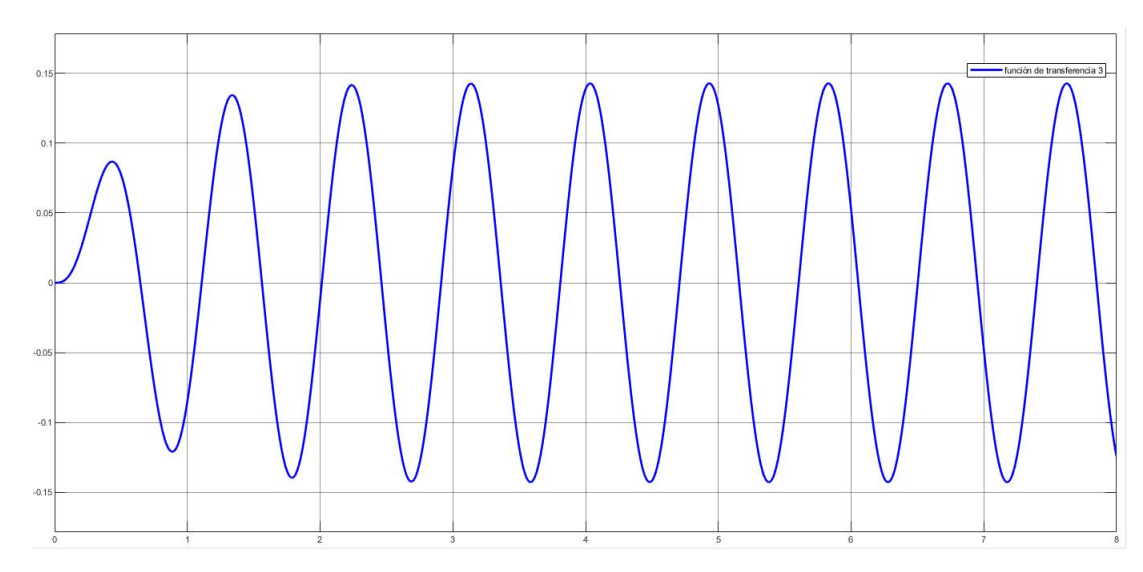

Figura 4.5: Gráfica distancia [m] vs tiempo [s] de la respuesta a la entrada sinusoidal de la Actividad 1a.

Actividad 2a

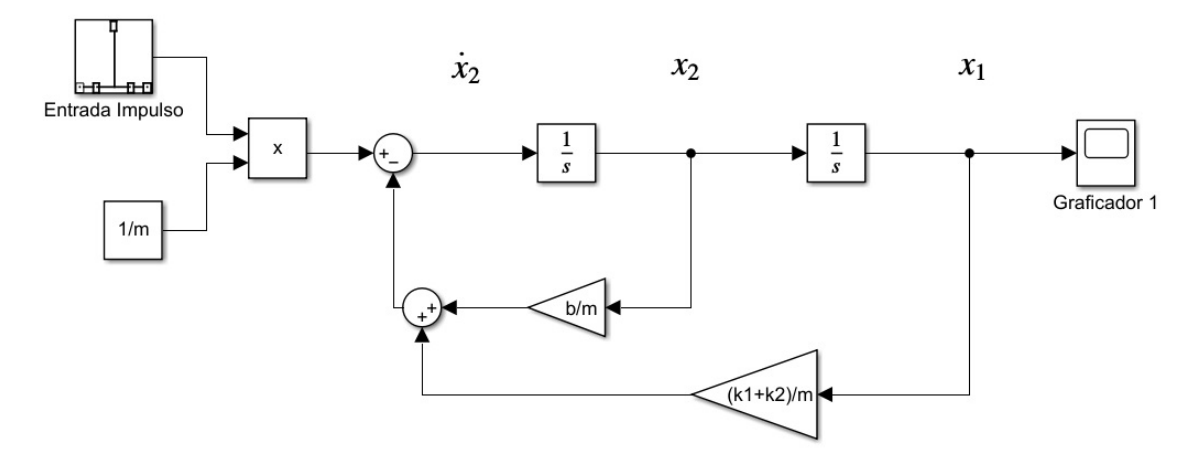

Figura 4.6: Sugerencia de programa en Simulink para la Actividad 2a (también se puede hacer con un bloque "Matlab function").

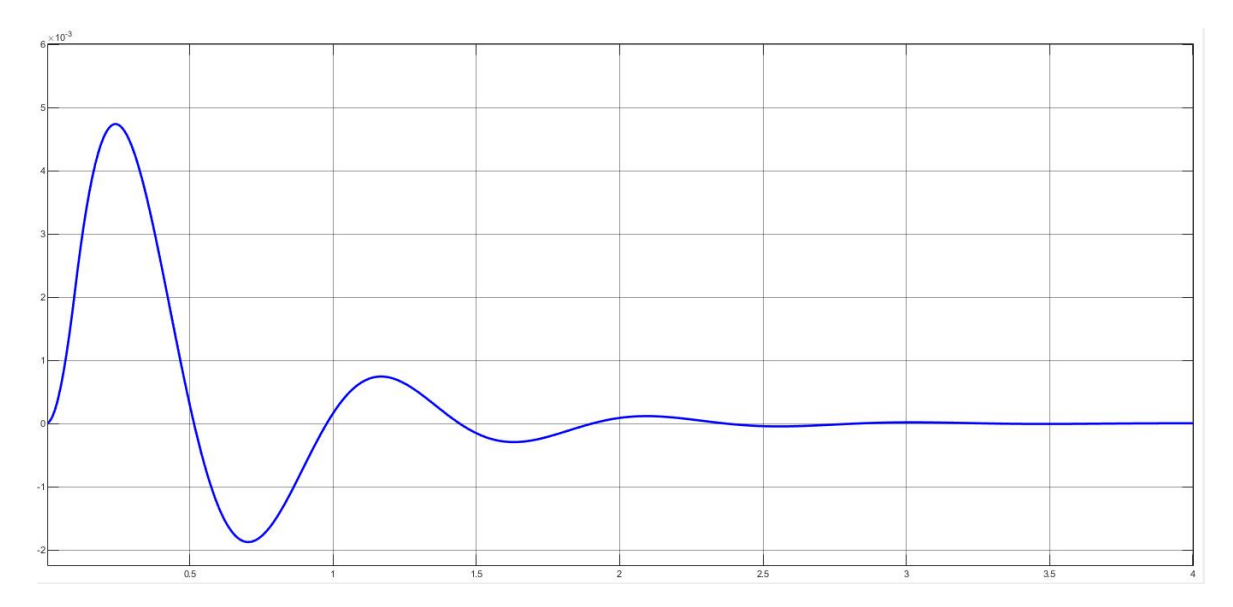

Figura 4.7: Gráfica distancia [m] vs tiempo [s] de la respuesta impulso de la Actividad 2a.

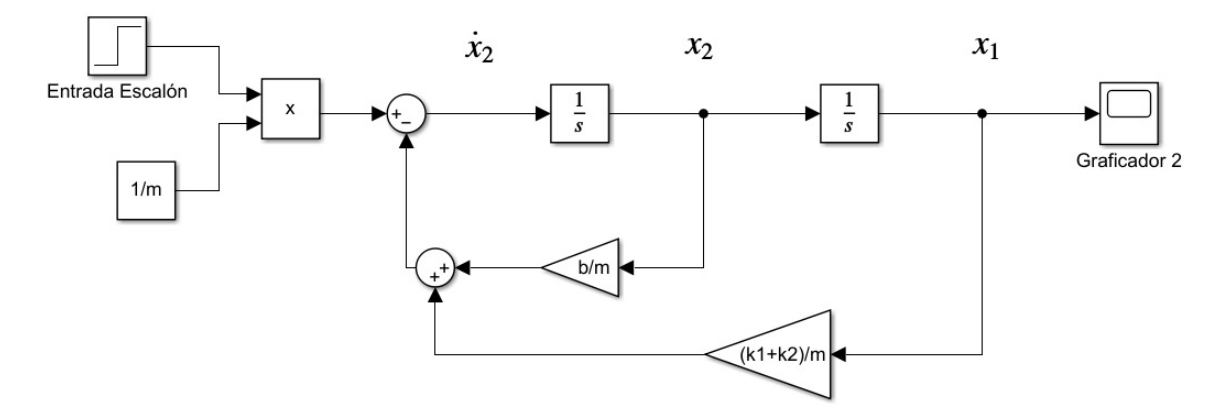

Figura 4.8: Sugerencia de programa en Simulink para la Actividad 2a (también se puede hacer con un bloque "Matlab function").

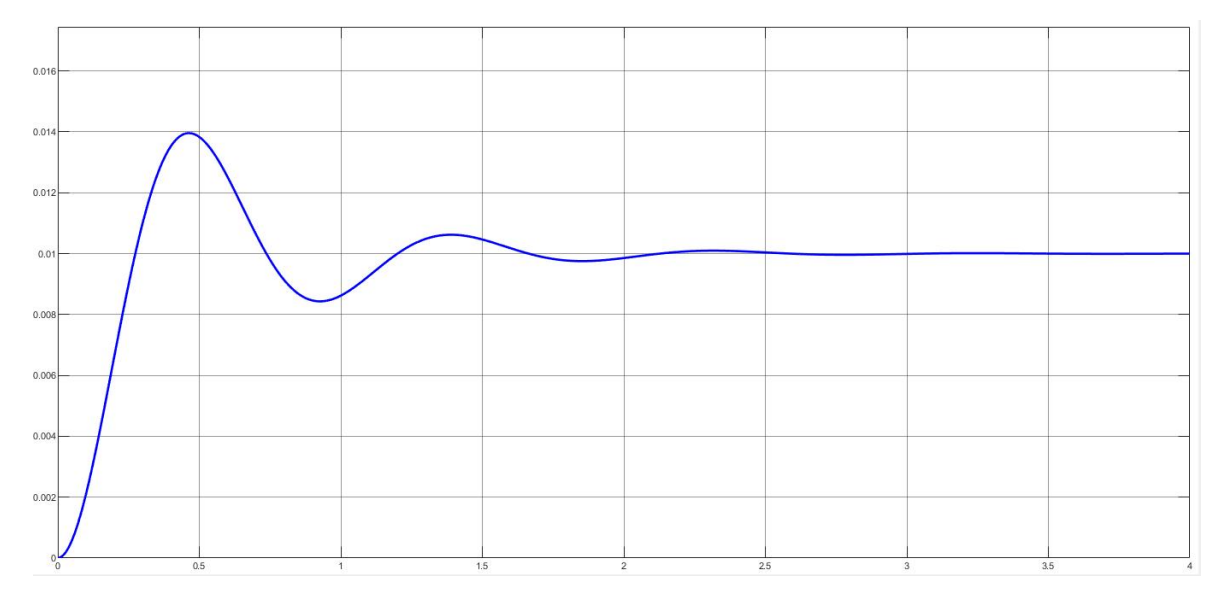

Figura 4.9: Gráfica distancia [m] vs tiempo [s] de la respuesta escalón de la Actividad 2a.

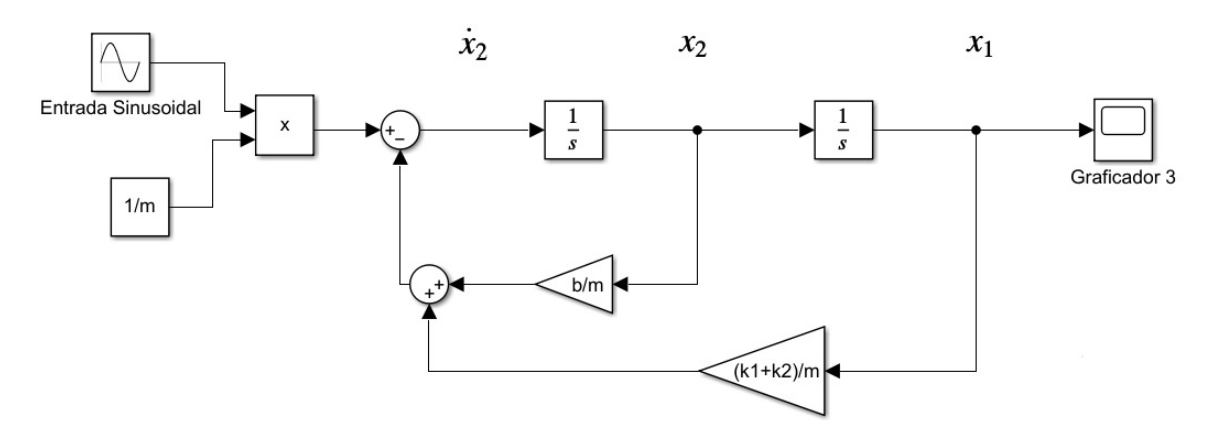

Figura 4.10: Sugerencia de programa en Simulink para la Actividad 2a (también se puede hacer con un bloque "Matlab function").

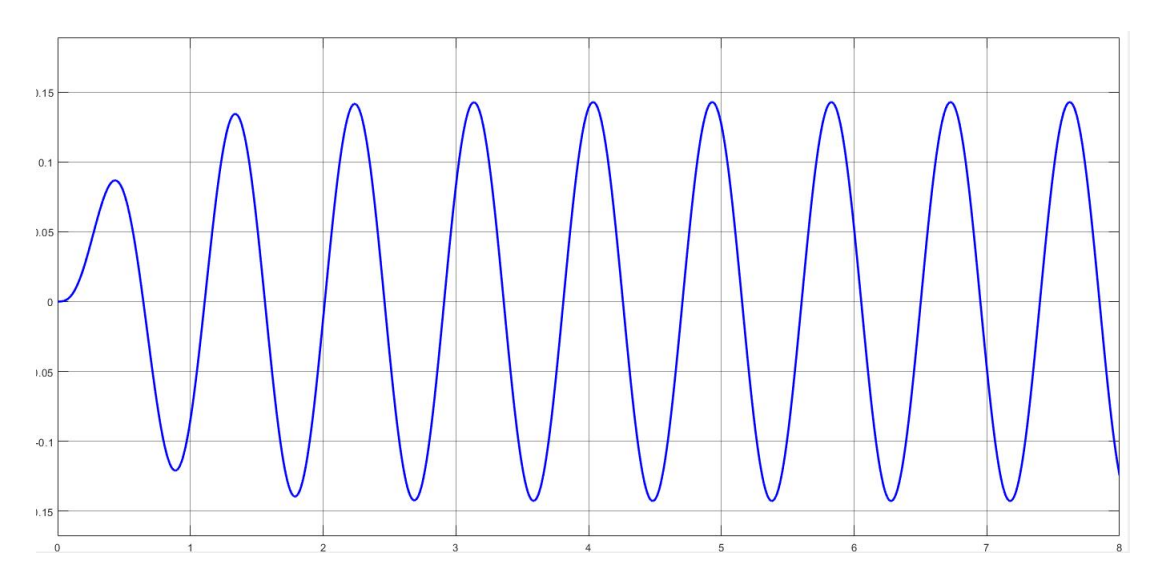

Figura 4.11: Gráfica distancia [m] vs tiempo [s] de la respuesta a la entrada sinusoidal de la Actividad 2a.

Actividad 3a

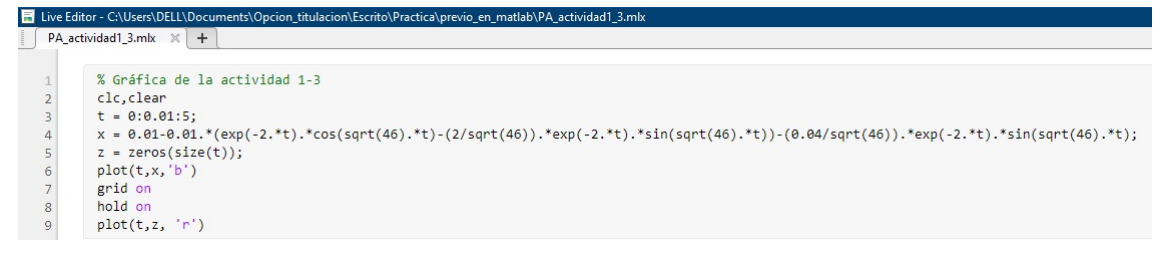

Figura 4.12: Programa en Matlab de la Actividad 3a.

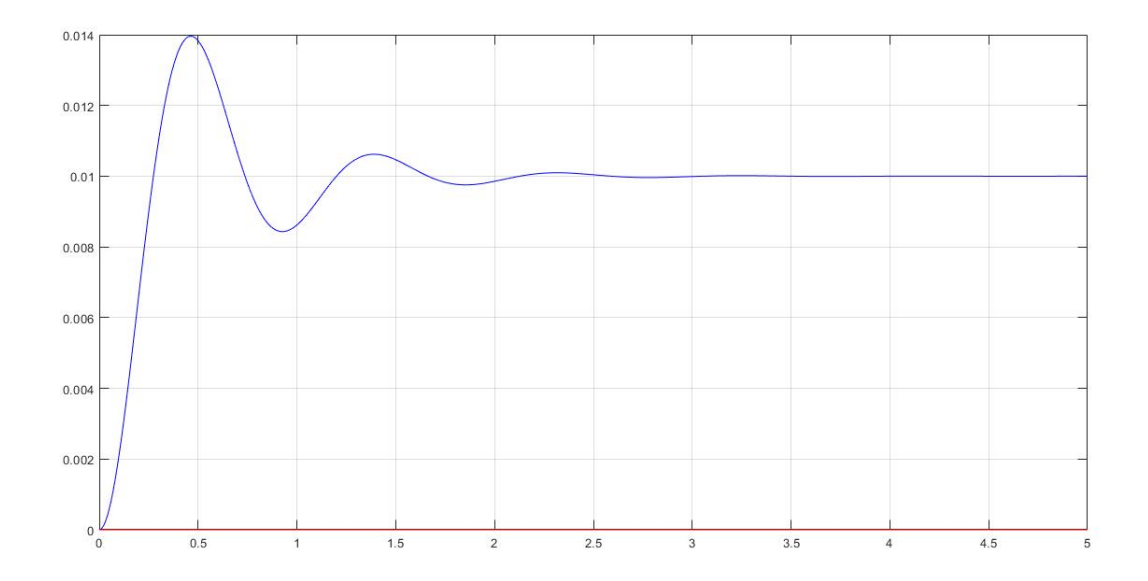

Figura 4.13: Gráfica distancia [m] vs tiempo [s] de la respuesta de la Actividad 3a.

Análisis: Se observa que los valores de ambas gráficas coinciden y con ello se verifica que la respuesta obtenida analíticamente en la Actividad 4 inciso  $(a)$  es correcta. Se puede hacer una interpretación física con ayuda de la gráfica:

El sistema tendrá un desplazamiento máximo aproximado de 0.014  $[m]$  en menos de 0.5 [s] después oscilará a un valor mínimo aproximado de 0.0085 [m] y el sistema se estabilizará en aproximadamente 3 [s].

#### Previo B

<span id="page-51-0"></span>Son las mismas actividades y la misma solución que el Previo A pero ahora tomando de referencia el esquema de la Figura [4.14.](#page-51-0)

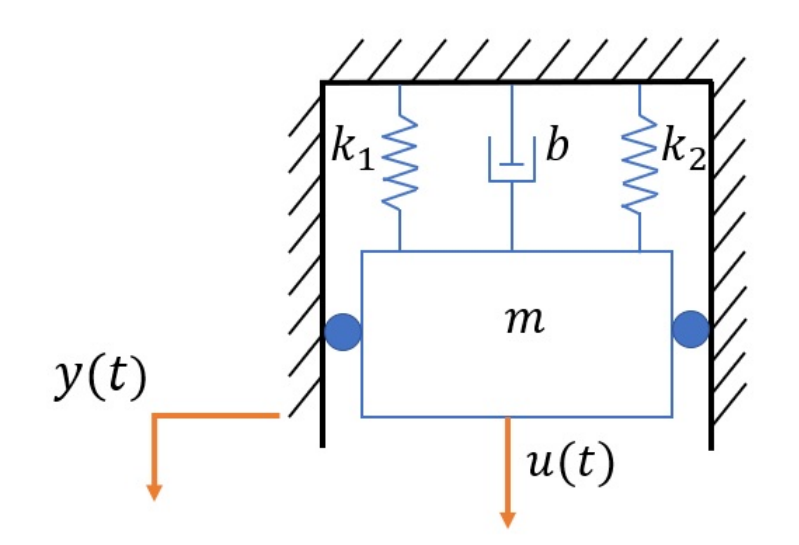

Figura 4.14: Esquema m-r-r-a para el Previo B.

#### 4.2. Actividades propuestas para la elaboración de la práctica

Actividad 1 Obtener de forma teórica la función de transferencia y la representación en espacio de estados del sistema M-R-R-A didáctico, considerando que es un sistema lineal, de segundo orden y no hay fricción por rodamiento. (Tiempo aproximado 15min).

- Actividad 2 Obtener experimentalmente la gráfica de la salida del sistema M-R-R-A didáctico a una entrada escalón unitario. (Tiempo aproximado 10min).
- Actividad 3 Obtener experimentalmente la gráfica de la salida del sistema M-R-R-A didáctico a una entrada impulso. (Tiempo aproximado 10min).
- Actividad 4 Obtener experimentalmente la gráfica de la salida del sistema M-R-R-A didáctico a una entrada sinusoidal  $f(t) = 0.03$  sen $(12.2522 t)$ . (Tiempo aproximado 20min).
- Actividad 5 Con ayuda de las especificaciones de la respuesta transitoria para una entrada escalón unitario  $(F = 1.0693 \vert N)$  obtener el valor de la constante de fricción viscosa b del amortiguador, sabiendo que el valor de las constantes de ambos resortes es  $k_1 = k_2 = 40$  [N/m] y el de la masa es  $m = 0.403$  [kg]. Grafique la respuesta con el valor de b para una entrada escalón unitario y compare resultados (Tiempo aproximado 30min).
- **Actividad 6** Obtener  $k_1, k_2, b, y, m$  con ayuda de las especificaciones de la respuesta transitoria para una entrada escalón unitario ( $F = 1.0693$  [N]). (Tiempo aproximado 35min).
- **Actividad 7** Obtener teórica y experimentalmente la respuesta libre del sistema con los valores de  $k_1 =$  $k_2 = 40 \; [N/m], m = 0.403 \; [kg] \text{ y } b = 1.18 \; \left[ \frac{N}{m/s} \right] \text{ y las condiciones iniciales } y(0) = 0.02 \, [m], y'(0) = 0.02 \, [m]$  $0 [m]$ , graficar en Matlab y en Simulink (elaborando un diagrama de bloques con la representación en espacio de estados) la respuesta obtenida teóricamente. (Tiempo aproximado 25min).

Actividad 8 Anote sus conclusiones.

### 4.3. Ejemplo ilustrativo de la solución de las actividades para la Práctica

#### Ejemplo ilustrativo Actividad 1

Consideraciones de la Actividad 1 En esta actividad se configura el prototipo m-r-r-a como se muestra en la Figura [4.15a](#page-53-0) debido a la representación visual de cada elemento que conforma un sistema mecánico de traslación, es decir el estudiantado para obtener el modelo matemático podrá visualizar la masa (placa de aluminio), el resorte (los resortes de fábrica) y el amortiguador (la jeringa) de forma directa, lo que le servirá de ayuda para una mejor relación de la teoría con la práctica. Con base a lo que se describe en el Capítulo [3](#page-25-0) Sección [3.1](#page-25-1) solo se utiliza esta configuración en la Actividad 1 ya que al graficar la respuesta de esta configuración se observa un caso sobreamortiguado como en la Figura [A.4.](#page-75-0)

Paso 1: Se ensamblan las piezas Apéndice [D](#page-87-0) N.° de Dibujo [3,](#page-87-1) [13](#page-87-2) y [18](#page-87-3) al sistema m-r-r-a didáctico como se muestra en la Figura [4.15a.](#page-53-0)

Paso 2: Haciendo un análisis del sistema m-r-r-a didáctico se obtiene un esquema como en la Figura [4.15b.](#page-53-1)

<span id="page-53-0"></span>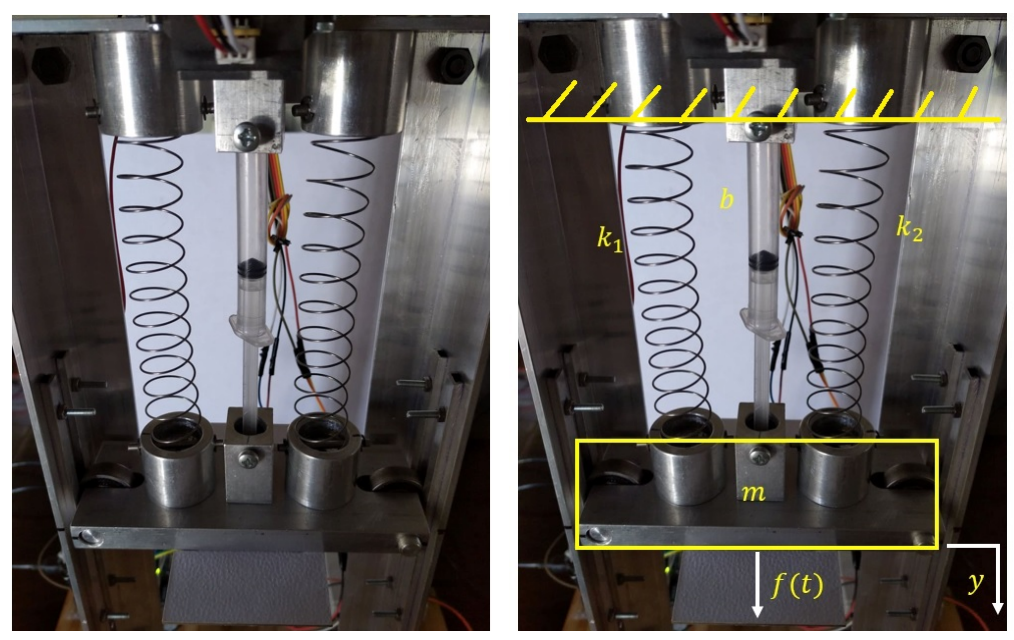

(a) Prototipo m-r-r-a didáctico  $\hskip 1.6cm$  (b) Esquema del prototipo m-r-r-a didáctico

Figura 4.15: Imagen del prototipo m-r-r-a didáctico.

Paso 3: Tomando de referencia lo planteado en la Figura [4.15b](#page-53-1) se obtiene la ecuación de equilibrio del sistema

<span id="page-53-2"></span><span id="page-53-1"></span>
$$
\sum F=ma
$$

Se agregan las fuerzas de cada elemento

$$
F_b + F_{k_1} + F_{k_2} + f(t) = ma
$$
  

$$
-b\frac{dy}{dt} - k_1y - k_2y + f(t) = m\frac{d^2y}{dt^2}
$$

Como  $k_1$ y $k_2$ estan en paralelo se puede obter una  $k_{equivalence}$  [\[7\]](#page-69-0)

$$
k_{eq} = k_1 + k_2
$$

$$
-b\frac{dy}{dt} - k_{eq}y + f(t) = m\frac{d^2y}{dt^2}
$$

$$
f(t) = m\frac{d^2y}{dt^2} + b\frac{dy}{dt} + k_{eq}y
$$
(4.1)

Aplicando la transformada de Laplace y con las condiciones iniciales iguales a 0, es decir  $y(0) = 0$  y  $y'(0) = 0$ 

$$
\mathcal{L}\left\{f(t)\right\} = \mathcal{L}\left\{m\frac{d^2y}{dt^2} + b\frac{dy}{dt} + k_{eq}y\right\}
$$

$$
F(s) = m\left[s^2Y(s) - \frac{q}{\beta}\right]\left(1 + b\left[sY(s) - \frac{q}{\beta}\right]\right) + \left[sY(s) - \frac{q}{\beta}\right]\right\} + k_{eq}Y(s)
$$

$$
F(s) = ms^2Y(s) + bY(s) + k_{eq}Y(s)
$$

Factorizando  $Y(s)$  y despejando

$$
\frac{Y(s)}{F(s)} = \frac{1}{ms^2 + bs + k_{eq}}
$$

Paso 4: Para el caso de la representación en Espacio de Estados, partiendo de la Ecuación [\(4.1\)](#page-53-2) del sistema

$$
u = m\ddot{y} + b\dot{y} + k_{eq}y
$$

Se definen las variables de estado como

$$
x_1 = y
$$
  

$$
x_2 = \frac{dy}{dt} = \dot{y}
$$

Se obtiene que

$$
x_1 = x_2
$$
  
\n
$$
x_2 = \frac{u - by - k_{eq}y}{m}
$$
  
\n
$$
x_2 = \frac{u}{m} - \frac{b}{m}\dot{y} - \frac{k_{eq}}{m}y
$$
  
\n
$$
x_2 = \frac{u}{m} - \frac{b}{m}x_2 - \frac{k_{eq}}{m}x_1
$$

La ecuación de salida es

 $r = x_1$ 

En forma matricial las ecuaciones de estado quedan como

$$
\begin{bmatrix} \dot{x}_1 \\ \dot{x}_2 \end{bmatrix} = \begin{bmatrix} 0 & 1 \\ -\frac{k_{eq}}{m} & -\frac{b}{m} \end{bmatrix} \begin{bmatrix} x_1 \\ x_2 \end{bmatrix} + \begin{bmatrix} 0 \\ \frac{1}{m} \end{bmatrix} u
$$

La ecuación de salida en forma matricial queda como

$$
r = \begin{bmatrix} 1 & 0 \end{bmatrix} \begin{bmatrix} x_1 \\ x_2 \end{bmatrix} + \begin{bmatrix} 0 \end{bmatrix} u
$$

#### Ejemplo ilustrativo Actividad 2

- Consideraciones de la Actividad 2 La entrada escalón unitario se aplica al utilizar 2 placas Apéndice [D](#page-87-0) Sección [D](#page-113-0) N.<sup>°</sup> de Dibujo [2,](#page-113-1) el tornillo Apéndice D Sección D N.<sup>°</sup> de Dibujo [5](#page-113-2) y dos tuercas Apéndice [D](#page-87-0) Sección [D](#page-113-0) N.<sup>°</sup> de Dibujo [7,](#page-113-3) con lo que se obtiene una fuerza de  $F = 1.0693$  [N]. Físicamente para aplicar esta entrada es colocar el tornillo con las masas en el soporte y dejarlo caer en un instante de tiempo  $t$ . La obtención de la gráfica puede ser a través de 3 opciones:
	- 1. Utilizando el diagrama de bloques del Ap´endice [B](#page-80-0) Figura [B.2](#page-80-2) para leer los valores del sensor Sharp GP2Y0A21YK0F con la NI USB-6009.
	- 2. Utilizando el código del Apéndice [C](#page-83-0) Código [C.1](#page-83-1) para leer los valores del sensor Sharp GP2Y0A21YK0F con Arduino Uno y visualizarlo en Simulink con el diagrama de bloques del Apéndice [B](#page-80-0) Figura [B.3.](#page-81-0)
	- 3. Utilizando el código del Apéndice [C](#page-83-0) Código [C.2](#page-84-0) para leer los datos del sensor VL53L0X con Arduino Uno y visualizarlos en Simulink con el diagrama de bloques del Apéndice [B](#page-80-0) Figura [B.4.](#page-81-1)

Estas tres opciones mencionadas aplican para cualquier Actividad donde se pida obtener una respuesta escalón o impulso. La entrada escalón puede ser de diferentes valores combinando las masas que se agregan al material didáctico, teniendo en cuenta que la masa máxima que se le permite poner al prototipo es de  $m = 269$  [g] dando una fuerza de  $F = 2.6389$  [N].

Paso 1: Se ensamblan las piezas Apéndice [D](#page-87-0) N.° de Dibujo [2](#page-113-1)[,3,](#page-113-4) [4](#page-113-5) y [1](#page-113-6) al prototipo y se configura como se muestra en la Figura [4.16](#page-55-0) para obtener un caso subamortiguado y poder aplicar la entrada escalón (se busca este tipo de comportamiento por lo mencionado en el Capítulo [3](#page-25-0) Sección [3.1,](#page-25-1) el prototipo presenta esta respuesta debido a que  $b$  solo esta en función de la fricción de la placa de aluminio con el aire como se muestra en la caracterización de la Sección [3.4\)](#page-30-0).

<span id="page-55-0"></span>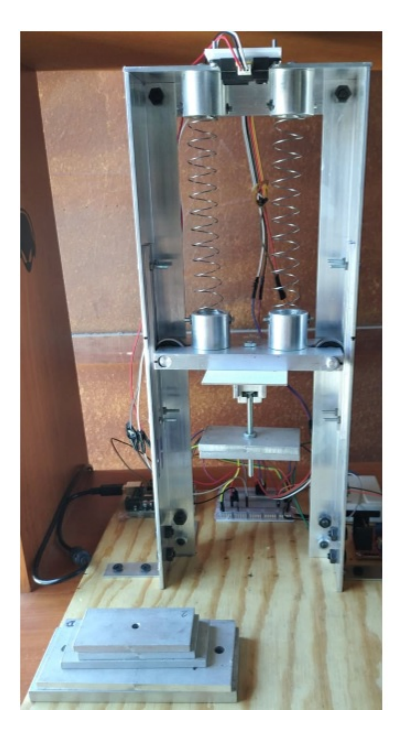

Figura 4.16: Configuración para una entrada escalón.

Paso 2: Se prepara el sistema y los programas a utilizar (conectar la fuente, conectar las tarjetas de adquisición, cargar los debidos programas, etc.) para iniciar la manipulación del prototipo.

Paso 3: Una vez teniendo el programa ejecutándose para tomar los datos se aplica la entrada escalón unitario.

Paso 4: Con los datos obtenidos se obtiene una gráfica como la que se muestra en las Figuras [4.17,](#page-55-1) [4.18](#page-56-0) y [4.19.](#page-56-1)

<span id="page-55-1"></span>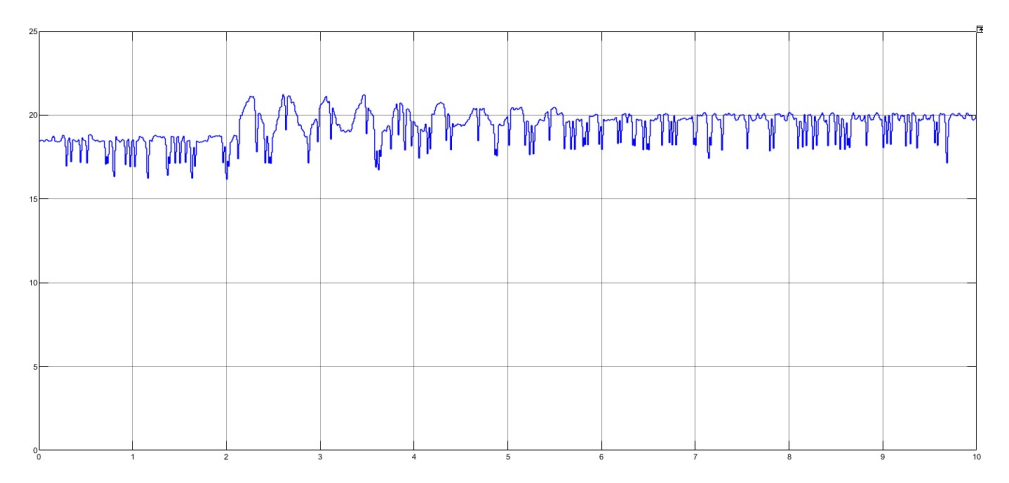

Figura 4.17: Gráfica distancia  $[cm]$  vs tiempo  $[s]$  con NI USB-6009 y el sensor Sharp GP2Y0A21YK0F, obtenida con el programa del Apéndice [B](#page-80-0) Figura [B.2.](#page-80-2)

<span id="page-56-0"></span>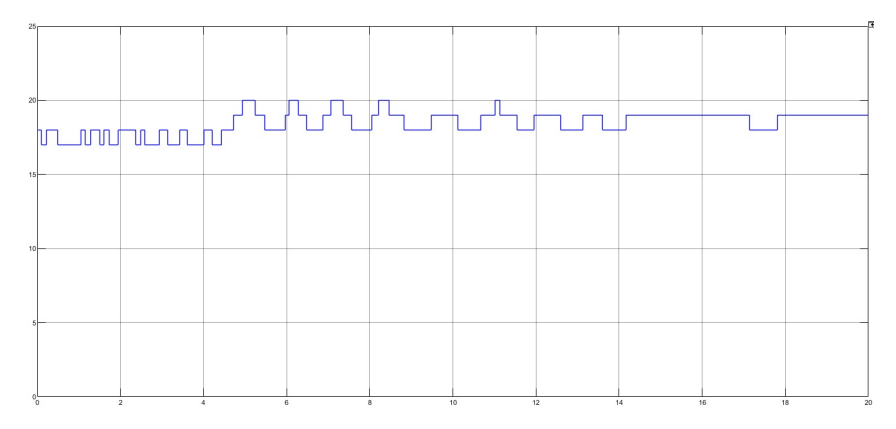

<span id="page-56-1"></span>Figura 4.18: Gráfica distancia  $[cm]$  vs tiempo  $[s]$  con Arduino Uno y el sensor Sharp GP2Y0A21YK0F, obtenida con el programa del Apéndice [C](#page-83-0) Figura [C.1.](#page-83-1)

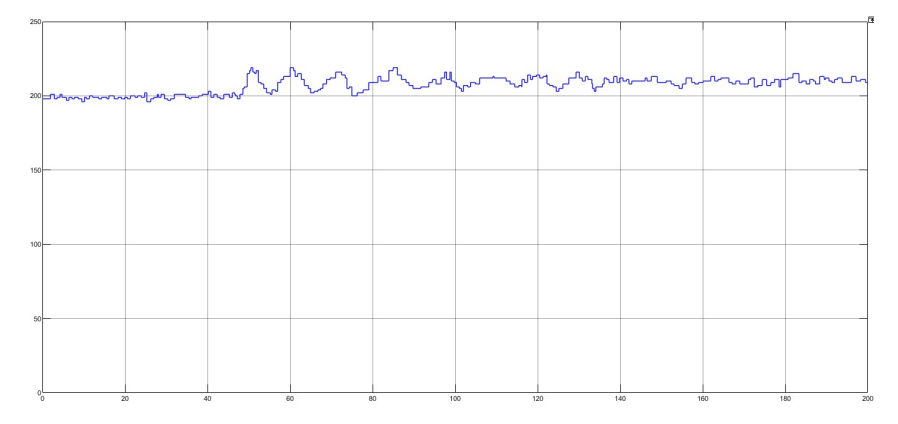

Figura 4.19: Gráfica distancia [mm] vs tiempo [s] con Arduino Uno y el sensor VL53L0X, obtenida con el programa del Apéndice [C](#page-83-0) Figura [C.2.](#page-84-0)

#### Ejemplo ilustrativo Actividad 3

Consideraciones de la Actividad 3 La entrada impulso físicamente se genera al jalar el tornillo del sistema hacia la parte de abajo una distancia y soltarlo instantáneamente.

<span id="page-56-2"></span>Paso 1: Se ensamblan las piezas del Apéndice [D](#page-87-0) N.° de Dibujo [5](#page-113-2) y [7](#page-113-3) al sistema como se muestra en la Figura [4.20.](#page-56-2)

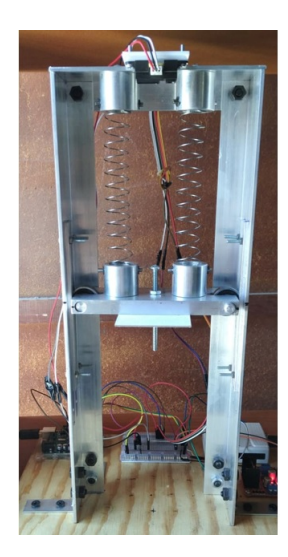

Figura 4.20: Configuración para una entrada impulso.

Paso 2: Se prepara el sistema y los programas a utilizar (conectar la fuente, conectar las tarjetas de adquisición, cargar los debidos programas, etc.) para iniciar la adquisición de datos.

Paso 3: Una vez teniendo el programa ejecutándose para tomar los datos se aplica la entrada impulso (la obtención de la gráfica puede ser a través de las mismas 3 opciones de la Actividad 2).

<span id="page-57-0"></span>Paso 4: Se obtiene una gráfica como la que se muestra en las Figuras [4.21,](#page-57-0) [4.22](#page-57-1) y [4.23.](#page-57-2)

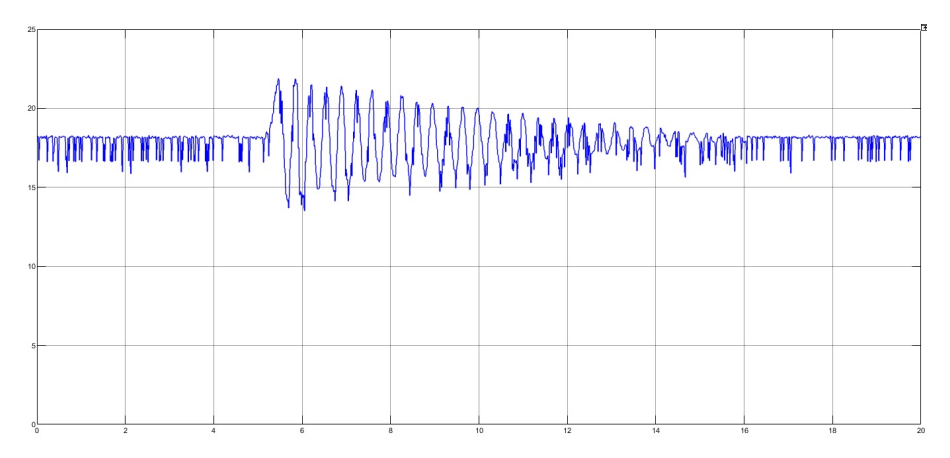

<span id="page-57-1"></span>Figura 4.21: Gráfica distancia  $[cm]$  vs tiempo  $[s]$  con NI USB-6009 y el sensor Sharp GP2Y0A21YK0F, obtenida con el programa del Apéndice [B](#page-80-0) Figura [B.2](#page-80-2)

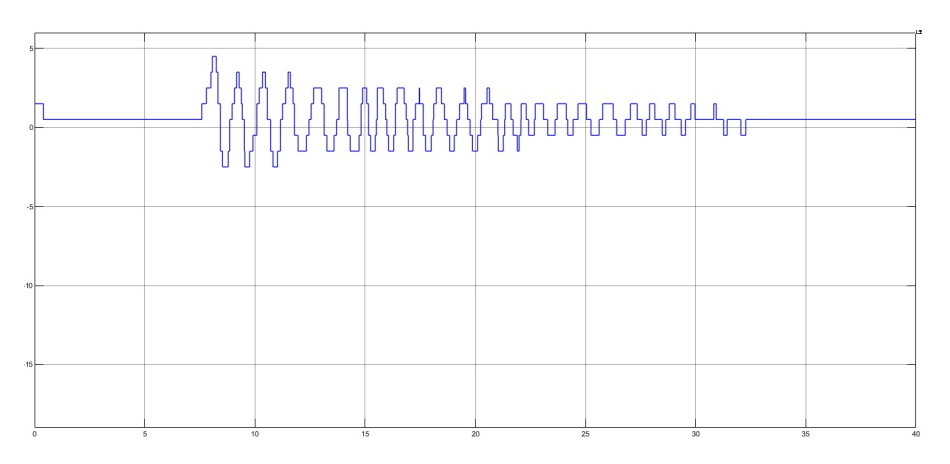

<span id="page-57-2"></span>Figura 4.22: Gráfica distancia  $[cm]$  vs tiempo [s] con Arduino Uno y el sensor Sharp GP2Y0A21YK0F, obtenida con el programa del Apéndice [C](#page-83-0) Figura [C.1](#page-83-1)

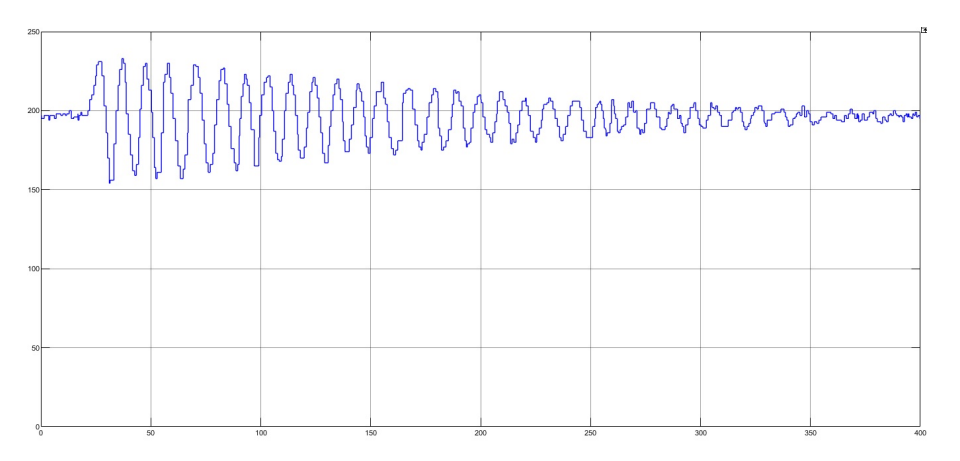

Figura 4.23: Gráfica distancia  $[mm]$  vs tiempo [s] con Arduino Uno y el sensor VL53L0X, obtenida con el programa del Apéndice [C](#page-83-0) Figura [C.2](#page-84-0)

Consideraciones Actividad 4 El PWM (modulación por ancho de pulsos) debe de ir entre valores de 150 − 255 se recomienda utilizar los valores de la Tabla [4.1.](#page-58-0)

Se puede variar la velocidad angular  $\omega$  pero no la amplitud ya que por el diseño de la entrada sinusoidal la amplitud siempre es de 3 [cm].

<span id="page-58-0"></span>Para este tipo de entrada es necesario utilizar ambas tarjetas, el Arduino Uno para controlar la velocidad del motor y la NI USB-6009 para adquisición de datos del sensor Sharp GP2Y0A21YK0F.

| Valor PWM | <b>RPM</b> | Función generada                     |
|-----------|------------|--------------------------------------|
| 150       | 106        | $f(t) = 0.03 \text{ sen}(11.1003 t)$ |
| 200       | 117        | $f(t) = 0.03 \text{ sen}(12.252 t)$  |
| 255       | 122        | $f(t) = 0.03 \text{ sen}(12.7758 t)$ |

Tabla 4.1: Tabla de los valores recomendados de PWM.

<span id="page-58-1"></span>Paso 1: Se ensamblan las piezas al sistema y se configura como se muestra en la Figura [4.24.](#page-58-1) Paso 2:

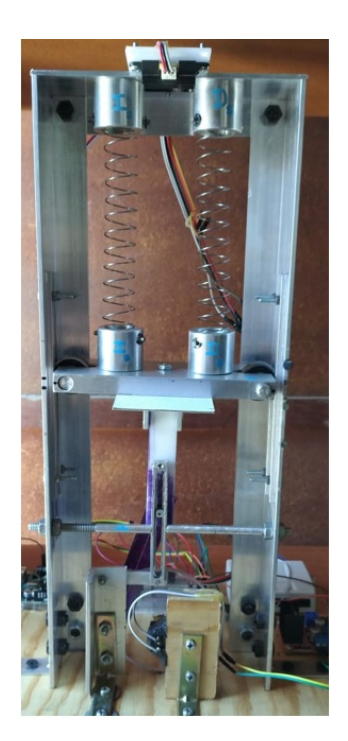

Figura 4.24: Configuración del prototipo para una entrada sinusoidal.

Se prepara el sistema y los programas a utilizar (conectar la fuente, conectar las tarjetas de adquisición, cargar los debidos programas, etc.) para iniciar la adquisición de datos.

Paso 3: Se establece un valor de PWM para el motor a través del monitor serial de Arduino Uno con el programa del Apéndice [C](#page-83-0) Código [C.3.](#page-85-0)

Paso 4: Se ejecuta el programa del Apéndice [B](#page-80-0) Figura [B.9](#page-82-0) para la adquisición de datos.

Paso 5: Se obtiene una gráfica como se muestra en la Figura [4.25.](#page-59-0)

<span id="page-59-0"></span>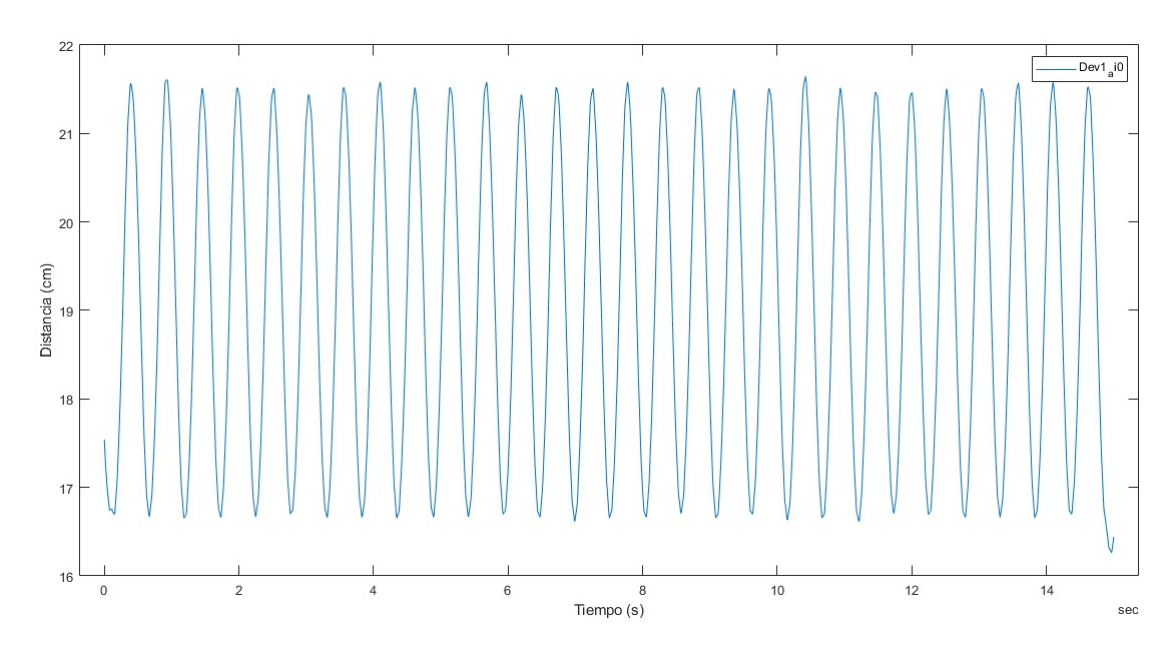

Figura 4.25: Gráfica de la respuesta a una entrada sinusoidal.

#### Ejemplo ilustrativo Actividad 5

<span id="page-59-1"></span>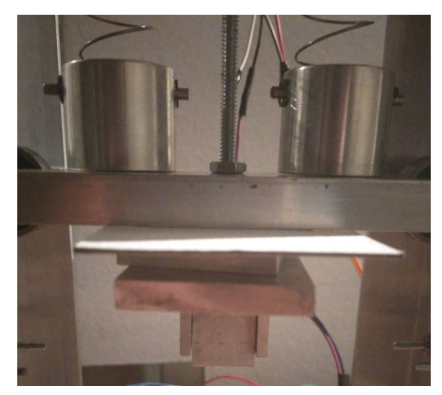

(a) Configuración para cambiar la masa m del sistema

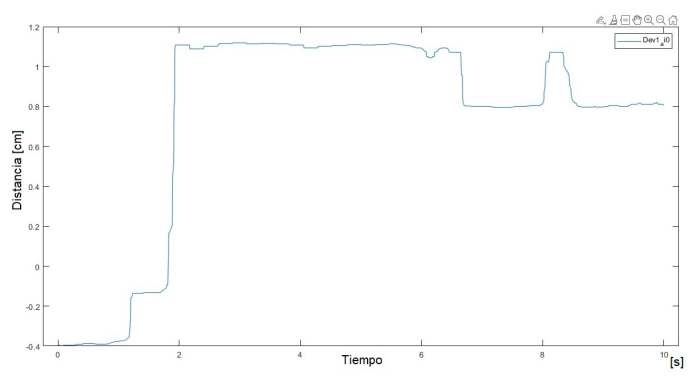

<span id="page-59-2"></span>(b) Gráfica distancia (cm) vs tiempo (s) de un caso particular no acepta-ble para una medición obtenida con el programa del Apéndice [B](#page-80-0) Figura [B.5](#page-81-2)

Figura 4.26: Configuración y gráfica que puede salir en un caso erróneo de medición.

**Paso 1:** Se configura el sistema para una entrada escalón unitario como se mostró en la Figura [4.16.](#page-55-0) Paso 2: Se prepara el sistema y los programas a utilizar (conectar la fuente, conectar las tarjetas de adquisición, cargar los debidos programas, etc.) para iniciar la adquisición de datos.

Paso 3: Se aplica la entrada escalón unitario y se obtiene la respuesta con el programa del Apéndice [B](#page-80-0) Figura [B.5.](#page-81-2)

Paso 4: Se obtiene la gráfica como se muestra en la Figura [4.27.](#page-60-0)

Consideraciones de la Actividad 5 La masa del sistema se puede variar colocando una placa de aluminio entre el soporte y la masa predeterminada como se muestra en la Figura [4.26a](#page-59-1) tomando en cuenta que se puede aumentar máximo 200 [g]. Si el programa en Matlab muestra una gráfica como en la Figura [4.26b](#page-59-2) repetir la medición.

<span id="page-60-0"></span>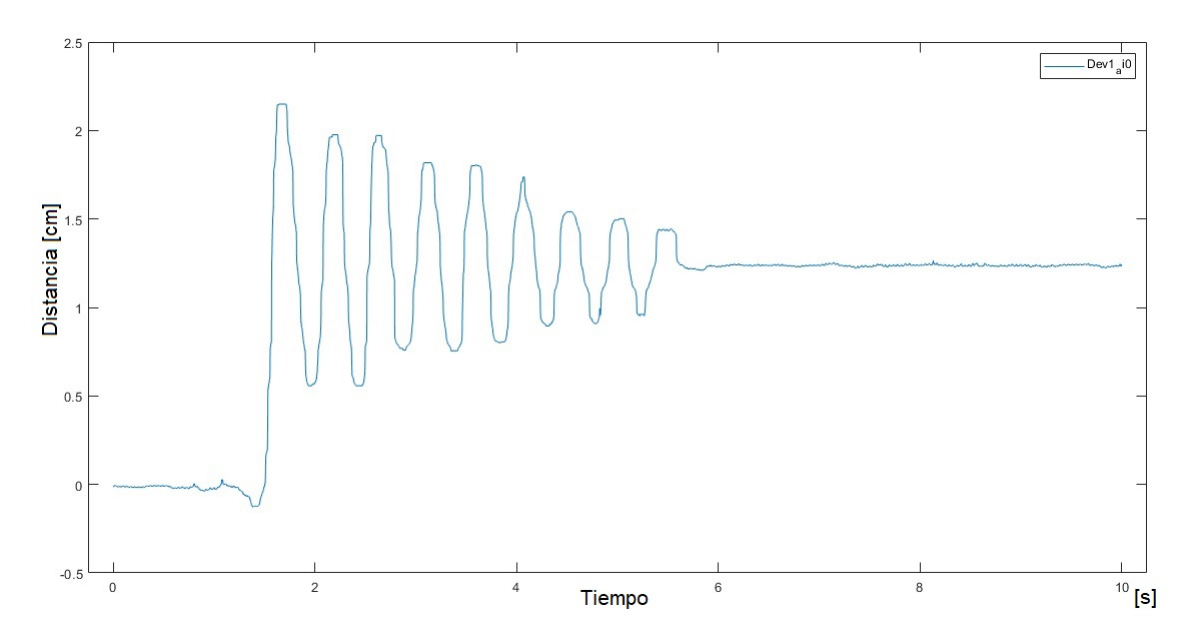

Figura 4.27: Gráfica distancia [cm] vs tiempo [s] de la respuesta escalón unitario ( $F = 1.0693$  [N]).

**Paso 5:** Para calcular el parámetro  $b$  con las especificaciones se parte de la Ecuación [\(2.12\)](#page-16-0).

<span id="page-60-2"></span>
$$
b = 2\zeta\omega_n m \tag{4.2}
$$

<span id="page-60-1"></span>Las variables por obtener son  $\zeta$  y  $\omega_n$ , las cuales las podemos obtener con el tiempo pico  $t_p$ , el valor de  $y(t_p)$ y el valor de  $y(\infty).$  Los valores obtenidos se muestran en la Tabla [4.2](#page-60-1)

| Constante             | Valor gráfica |
|-----------------------|---------------|
| $V_f \circ y(\infty)$ | $1.3512$ [cm] |
|                       | 0  cm         |
| $\tau_n$              | 0.2273 [s]    |
| $V_m$ ó $y(t_p)$      | $2.258$ [cm]  |

Tabla 4.2: Valores obtenidos de la respuesta forzada.

Por lo que

$$
\%M_p = \frac{0.02258 - 0.01351}{0.01351} = 0.67111 * 100\% = 67.11072\%
$$
  

$$
\zeta = \sqrt{\frac{\left(\frac{Ln(0.67111)}{\pi}\right)^2}{1 + \left(\frac{Ln(0.67111)}{\pi}\right)^2}} = 0.12593
$$
  

$$
\omega_d = \frac{\pi}{0.2273} = 13.82134
$$
  

$$
\omega_n = \frac{13.82134}{\sqrt{1 - 0.12593^2}} = 13.82134 \text{ [rad/s]}
$$

sustituyendo los valores en la Ecuación  $(4.2)$ 

$$
b = 2 * 0.12593 * 13.82134 * 0.403 = 1.40296 \left[ \frac{N}{m/s} \right]
$$

Paso 6: Se gráfica con el valor de b como se muestra en la Figura [4.28](#page-61-0)

<span id="page-61-0"></span>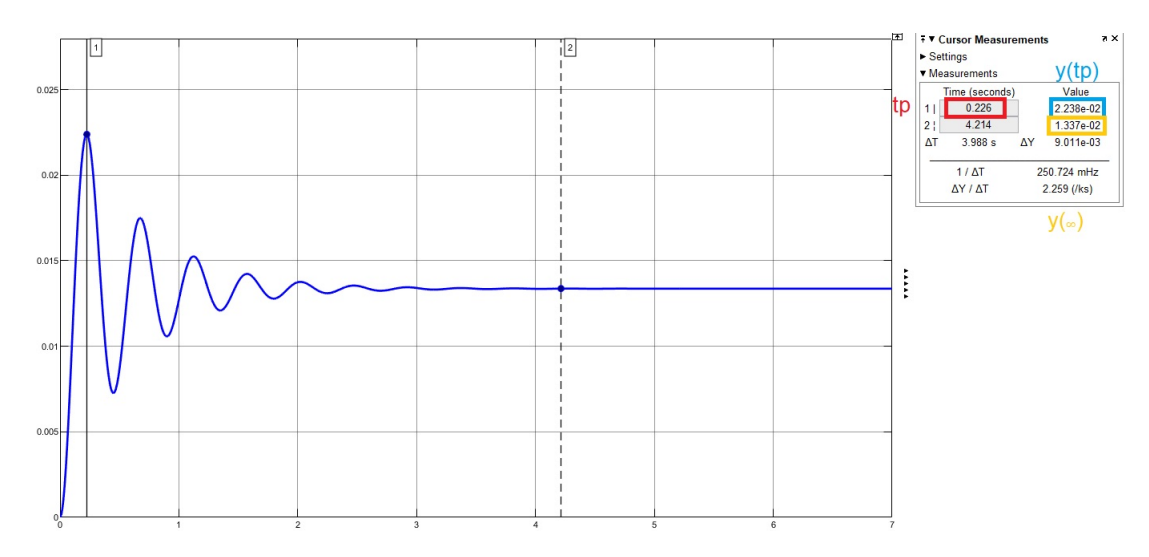

Figura 4.28: Gráfica distancia [m] vs tiempo [s] de la respuesta analítica a una entrada escalón unitario  $(F = 1.0693$  [N]).

Paso 7: Comparando los valores de la Figura [4.27](#page-60-0) con la Figura [4.28](#page-61-0) se observa que el error con mayor valor está comparando  $y(\infty)$  con un error = 1.05092 % por lo que el análisis es correcto.

#### Ejemplo ilustrativo Actividad 6

Consideraciones de la Actividad 6 Al igual que la Actividad 5 la masa se puede variar agregando placas de aluminio entre el soporte y la masa base del sistema (agregando máximo  $200 [g]$ ) como se mostró en la configuración de la Figura [4.26a](#page-59-1)

**Paso 1:** Se configura el sistema para una entrada escalón unitario como se mostró en la Figura [4.16.](#page-55-0) Paso 2: Se prepara el sistema y los programas a utilizar (conectar la fuente, conectar las tarjetas de adquisición, cargar los debidos programas, etc.) para iniciar la adquisición de datos.

Paso 3: Se aplica la entrada escalón unitario y se obtiene la respuesta con el programa del Apéndice [B](#page-80-0) Figura [B.5.](#page-81-2)

Paso 4: Se obtiene la gráfica como se muestra en la Figura [4.29.](#page-61-1)

<span id="page-61-1"></span>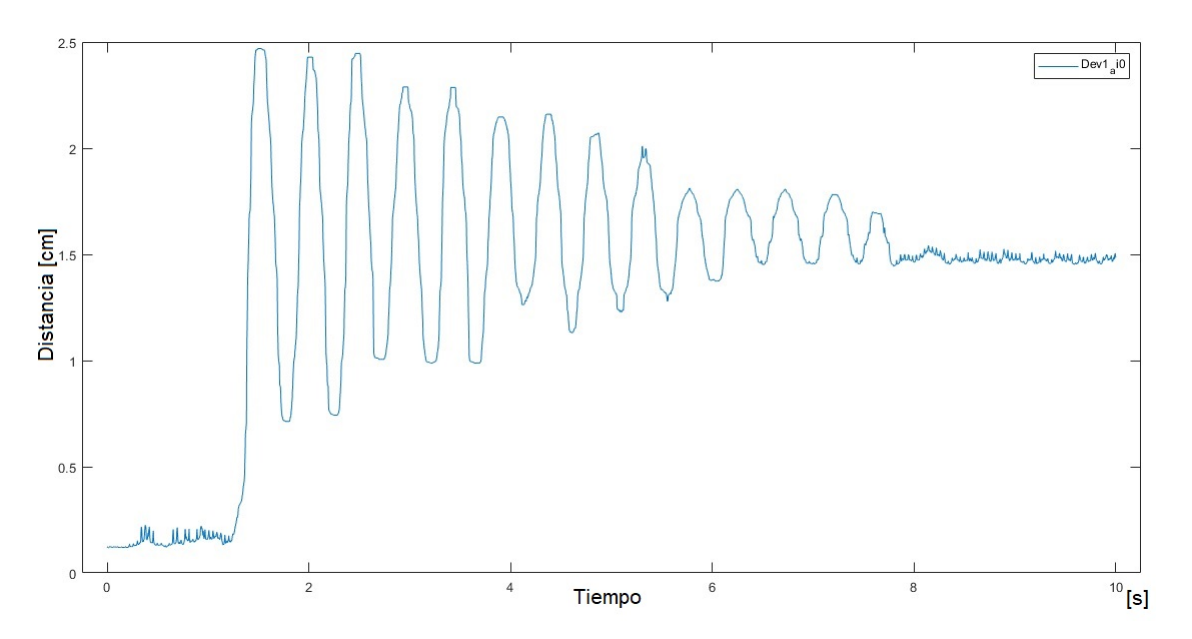

Figura 4.29: Gráfica distancia [cm] vs tiempo [s] de la respuesta a una entrada escalón unitario ( $F =$ 1.0693 [N] obtenida experimentalmente).

<span id="page-62-0"></span>Paso 5: Para obtener los valores de los parámetros primero se obtienen las especificaciones de la respuesta transitoria,los valores obtenidos se muestran en la Tabla [4.3.](#page-62-0)

| Constante        | Valor gráfica  |
|------------------|----------------|
|                  | $1.32482$ [cm] |
|                  | $0$ [ $cm$ ]   |
| $t_{\it m}$      | 0.2463 [s]     |
| $V_m$ 0 $y(t_p)$ | $2.31189$ [cm] |

Tabla 4.3: Valores obtenidos de forma experimental de la respuesta forzada.

Paso 6:

$$
\%M_p = \frac{0.2463 [m] - 0.01518 [m]}{0.01518 [m]} = 0.74505 * 100\% = 74.50584\%
$$
  
\n
$$
\omega_d = \frac{\pi}{0.2463} = 12.75514
$$
  
\n
$$
\zeta = \sqrt{\frac{\left(\frac{Ln(0.74505)}{\pi}\right)^2}{1 + \left(\frac{Ln(0.74505)}{\pi}\right)^2}} = 0.09326
$$
  
\n
$$
\omega_n = \frac{\omega_d}{\sqrt{1 - \zeta^2}} = \frac{12.75514}{\sqrt{1 - 0.09326^2}} = 12.75514 \left[\frac{rad}{s}\right]
$$
  
\n
$$
y(\infty) = Lim_{s \to 0} sY(s) = \frac{1.0693}{k_1 + k_2} = 0.01518 [m]
$$
  
\n
$$
k_1 + k_2 = \frac{1.0693}{0.01518}; \ k_1 + k_2 = 80.71271143 [N/m]
$$

Como  $k_1$  y  $k_2$  son iguales se divide entre dos y el valor de la constante de cada resorte es  $k_1 = k_2 =$ 40.35635 [N/m]

$$
m = \frac{k_1 + k_2}{\omega_n^2} = \frac{80.71271}{12.75514^2} = 0.49612 [kg]
$$
  
\n
$$
b = 2 * \zeta * \omega_n * m
$$
  
\n
$$
= 2 * 0.09326 * 12.75514 * 0.49610
$$
  
\n
$$
= 1.18037 \left[ \frac{N}{m/s} \right]
$$

Paso 7: La respuesta obtenida analíticamente con los valores de los parámetros obtenidos se muestra en la Figura [4.30.](#page-63-0) La Tabla [4.4](#page-63-1) muestra la comparación de los valores obtenidos experimental y analíticamente, donde el error de mayor valor se encuentra en  $y(t_p)$  con un  $error = 0.08184\%$ .

<span id="page-63-0"></span>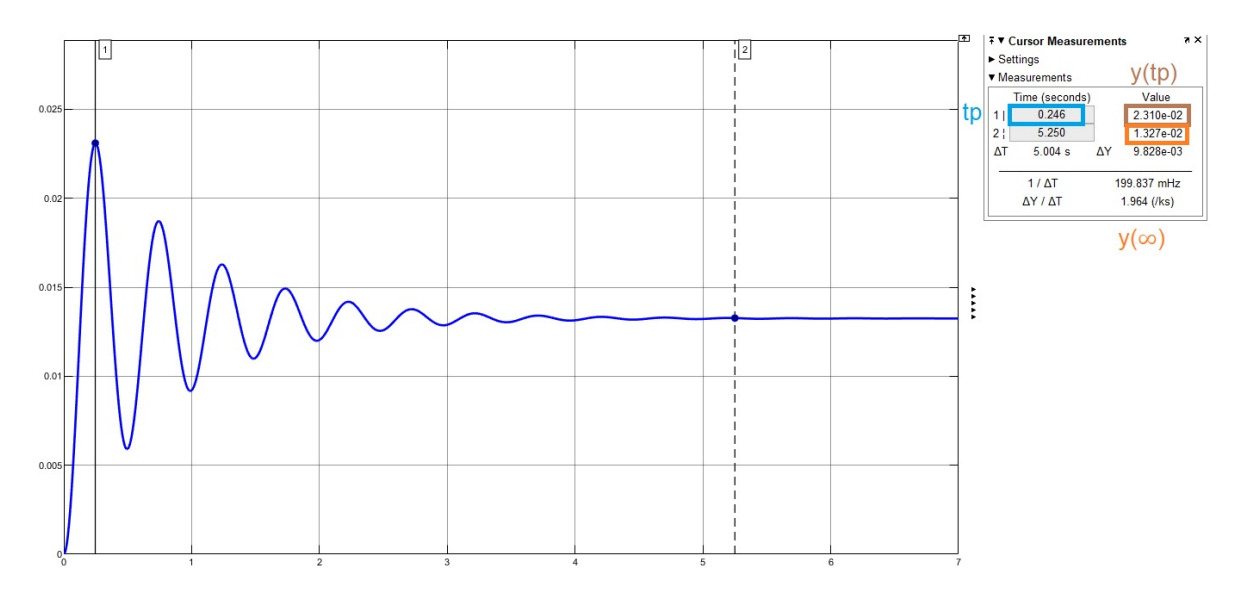

<span id="page-63-1"></span>Figura 4.30: Gráfica distancia [m] vs tiempo [s] de la respuesta a una entrada escalón unitario ( $F =$ 1.0693 [N] obtenida experimentalmente).

| Constante                           | Valor gráfica              |
|-------------------------------------|----------------------------|
|                                     | $1.327$ [cm]               |
| V.                                  | $0 \, [cm]$                |
| $t_{\scriptscriptstyle\mathcal{D}}$ | 0.246 [s]                  |
| $V_m$ ó $y(t_p)$                    | $2.31189$ [ <i>cm</i> ]    |
| $k_1 = k_2$                         | $\sqrt{40.35635 \, [N/m]}$ |
| $m\,$                               | $\overline{0.49610\,[kg]}$ |
|                                     | 1.18037                    |

Tabla 4.4: Valores obtenidos de forma analítica de la respuesta forzada.

#### Ejemplo ilustrativo Actividad 7

Consideraciones de la Actividad 7 Las condición inicial  $y(0)$  puede ser de −4 [cm] a 4 [cm], la masa del sistema puede modificarse hasta un valor máximo de 642 [g], la masa base es de 373 [g], el valor máximo de la medición es de  $error = 3.0666\%$ , el offset debe modificarse cuando se inicia la actividad o puede tomar la lectura sin offset restando al valor de la lectura el valor de la distancia que hay desde el inicio del sensor a la masa.

Paso 1: Empezando por obtener la respuesta libre teóricamente se parte de la Ecuación [\(3.3\)](#page-26-0).

$$
f(t) = m\frac{d^2y}{dt^2} + b\frac{dy}{dt} + k_{eq}y
$$

Sustituyendo los valores de los parámetros

$$
0 = 0.373 \frac{d^2y}{dt^2} + 1.18 \frac{dy}{dt} + 80y
$$

Normalizando la ecuación

$$
0 = \frac{d^2y}{dt^2} + \frac{1180}{373} \frac{dy}{dt} + 214.4772y
$$

Aplicando la transformada de Laplace

$$
\mathcal{L}\left\{0\right\} = \mathcal{L}\left\{\frac{d^2y}{dt^2} + \frac{1180}{373}\frac{dy}{dt} + 214.4772y\right\}
$$
  

$$
0 = s^2Y(s) - sy(0) - sy'(0) + \frac{1180}{373}[sY(s) - y(0)] + 214.4772Y(s)
$$

Con las condiciones iniciales  $y(0) = 2$ [cm],  $y'(0) = 0$ 

$$
0 = s2Y(s) - 0.02s + \frac{1180}{373}sY(s) - \frac{118}{1865} + 214.4772Y(s)
$$

Factorizando Y(s)

$$
0 = Y(s) \left[ s^2 + \frac{1180}{373} s + 214.4772 \right] - 0.02s - \frac{118}{1865}
$$

$$
Y(s) = \frac{0.02s + \frac{118}{1865}}{s^2 + \frac{1180}{373} s + 214.4772}
$$

Aplicando la transformada inversa de Laplace

$$
\mathcal{L}^{-1}\left\{Y(s)\right\} = \mathcal{L}^{-1}\left\{\frac{0.02s + \frac{118}{1865}}{s^2 + \frac{1180}{373}s + 214.4772}\right\}
$$

Completando trinomio cuadrado perfecto

$$
y(t) = \mathcal{L}^{-1} \left\{ \frac{0.02s + \frac{118}{1865}}{\left(s + \frac{590}{373}\right)^2 + 211.9752} \right\}
$$

$$
y(t) = \mathcal{L}^{-1} \left\{ \frac{0.02s}{\left(s + \frac{590}{373}\right)^2 + 211.9752} \right\} + \frac{118}{1865} \mathcal{L}^{-1} \left\{ \frac{1}{\left(s + \frac{590}{373}\right)^2 + 211.9752} \right\}
$$

$$
\mathcal{L}^{-1} \left\{ \frac{0.02s}{\left(s + \frac{590}{373}\right)^2 + 211.9752} \right\} =
$$

$$
= 0.02 \left[ \mathcal{L}^{-1} \left\{ \frac{s + \frac{590}{373} - \frac{590}{373}}{\left(s + \frac{590}{373}\right)^2 + 211.9752} \right\} \right]
$$

$$
= 0.02 \left[ \mathcal{L}^{-1} \left\{ \frac{s + \frac{590}{373} - \frac{590}{373}}{\left(s + \frac{590}{373}\right)^2 + 211.9752} \right\} \right]
$$

$$
= 0.02 \left[ e^{-1} \left\{ \frac{s + \frac{590}{373} - \frac{590}{373}}{\left(s + \frac{590}{373}\right)^2 + 211.9752} \right\} - \frac{590}{373} \mathcal{L}^{-1} \left\{ \frac{1}{\left(s + \frac{590}{373}\right)^2 + 211.9752} \right\} \right]
$$

$$
= 0.02 \left[ e^{(-590/373)t} \cos(14.5594t) - \left(\frac{590}{373}\right) \left(\frac{1}{14.5594}\right) e^{(-590/373)t} \sin(14.5594t) \right]
$$

$$
= 0.02e^{(-590/373)t} \cos(14.5594t) - 0.00217e^{(-590/373)t} \sin(
$$

Ī

Por lo tanto la respuesta libre obtenida teóricamente es:

```
y(t) = 0.02e^{(-590/373)t} \cos(14.5594t) - 0.00217e^{(-590/373)t} \sin(14.5594t) + 0.00435e^{(-590/373)t} \sin(14.5594t)y(t) = 0.02e^{(-590/373)t} \cos(14.5594 t) + 0.00218e^{(-590/373)t} \sin(14.5594 t)
```
Paso 2: La Figura [4.31](#page-65-0) muestra las graficas de la respuesta libre con el programa del Apéndice [B](#page-80-0) Figura [B.8](#page-82-1) y con el diagrama de bloques de la representación en espacio de estados de la Figura [B.7.](#page-82-2)

<span id="page-65-0"></span>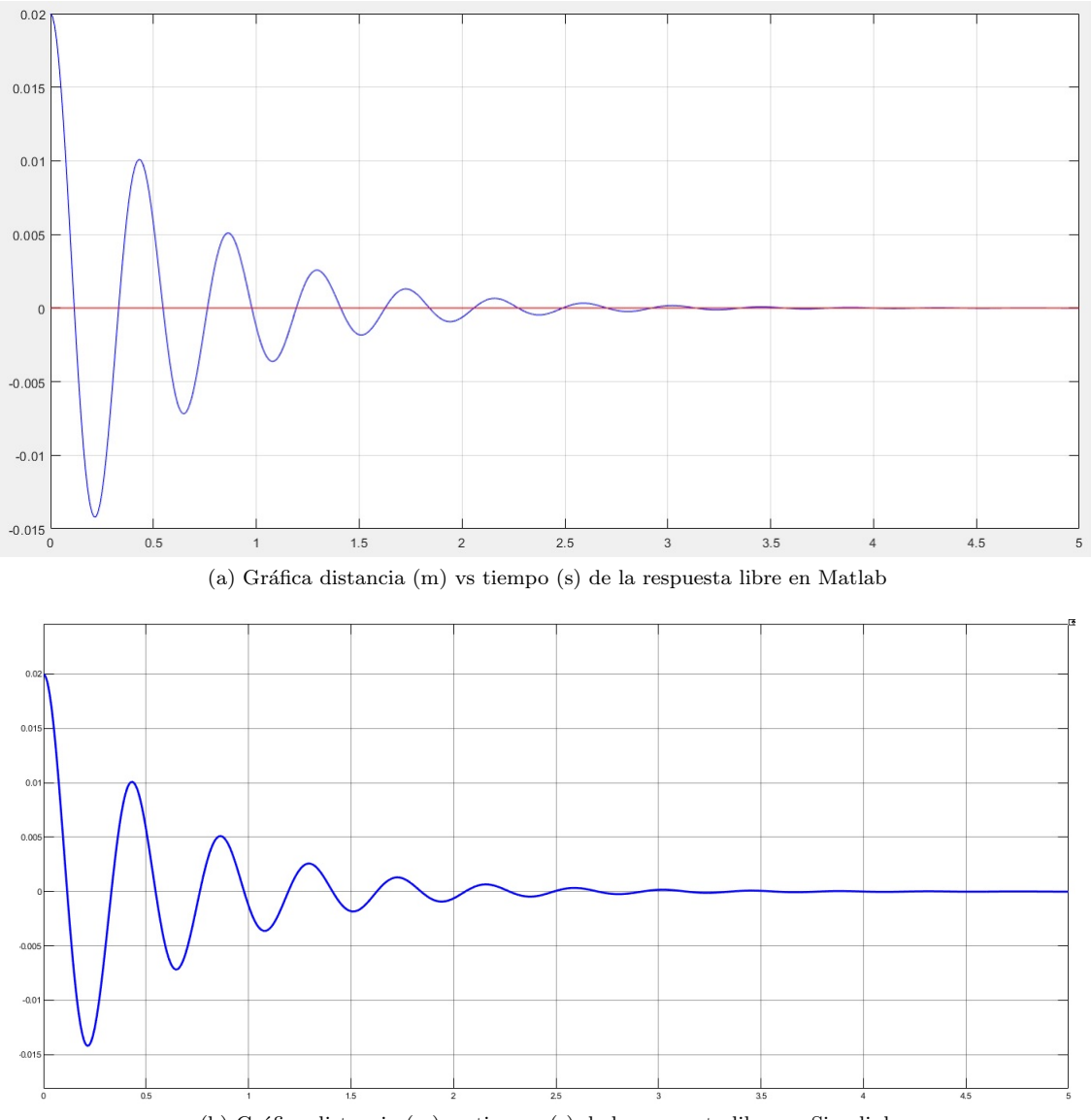

(b) Gráfica distancia (m) vs tiempo (s) de la respuesta libre en Simulink

Figura 4.31: Graficas de la respuesta libre obtenida teóricamente.

Paso 3: Para obtener la respuesta experimentalmente se configura el sistema como se muestra en la Figura [4.32.](#page-66-0)

<span id="page-66-0"></span>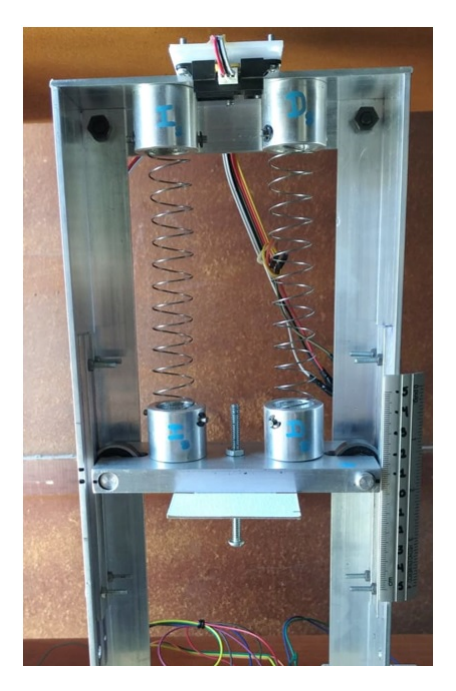

Figura 4.32: Configuración del prototipo m-r-r-a para obtener la respuesta libre.

**Paso 4:** Se coloca el sistema en la condición inicial  $y(0) = 2$  [cm] y con el programa del Apéndice [B](#page-80-0) Figura [B.6](#page-82-3) se obtiene la respuesta experimentalmente de la Figura [4.33.](#page-66-1)

<span id="page-66-1"></span>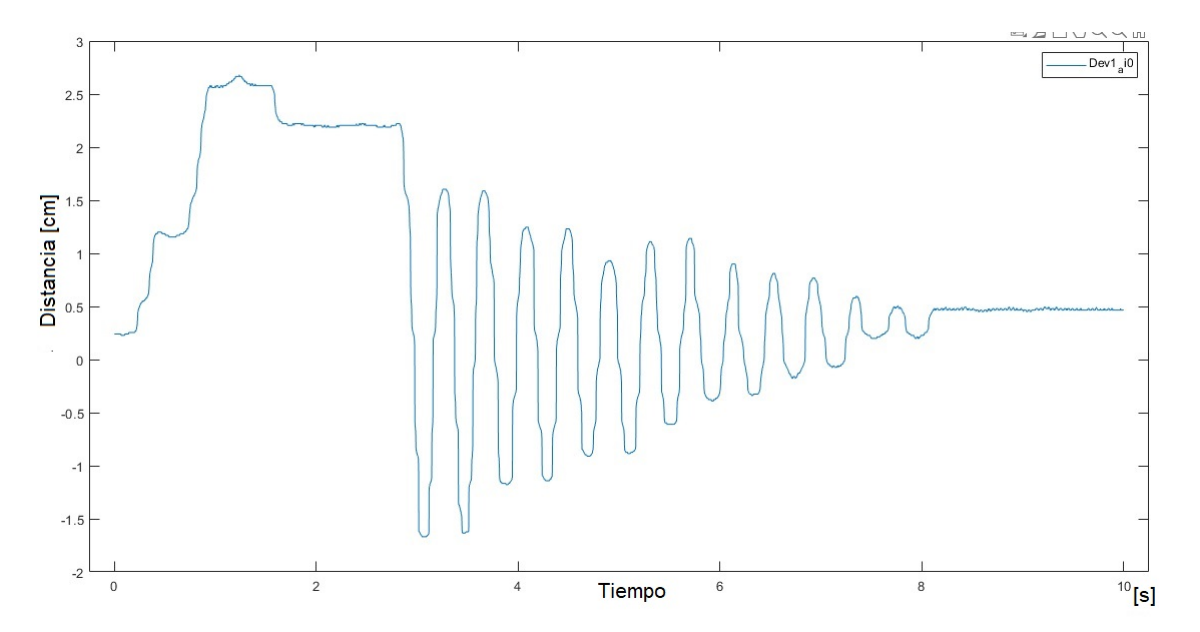

Figura 4.33: Gráfica distancia [cm] vs tiempo [s] de la respuesta libre del sistema con las condiciones  $y(0) = 0, y'(0)$  obtenida experimentalmente.

#### Ejemplo ilustrativo Actividad 8

Ejemplos:

Al realizar la Actividad 1 se concluye que para obtener un modelo matemático es necesario realizar consideraciones ideales, ya que un elemento por ejemplo el resorte real tiene una masa y fricción pero cuando se plantean las ecuaciones se considera un elemento lineal cuya fuerza esta directamente relacionada a su desplazamiento por su constante del resorte, por lo cual el modelo matem´atico es una aproximación y su validez estará relaciona a la precisión con la que describa el comportamiento dinámico del sistema.

- Al realizar las Actividades y utilizar el concepto de función de transferencia se ve la utilidad del mismo por la simplicidad en los cálculos algebraicos.
- Tras analizar y comparar los valores de la respuesta obtenida experimental y analíticamente a una entrada escalón se observa como la teoría se cumple al ver la similitud en los valores por lo que la función de transferencia es válida, comprendiendo el comportamiento del sistema al mostrar un incremento y terminar en un valor diferente al inicial debido a que la entrada escalón permanece y el sistema llega a un estado de equilibrio.
- Al obtener la respuesta a una entrada impulso se comprueba la teoría del comportamiento de un sistema de segundo orden mostrando un incremento en los primeros segundos y terminando en el mismo estado inicial debido a que la entrada impulso solo se manifiesta en un instante de tiempo.
- Con la obtención de la respuesta a una entrada sinusoidal se comprueba la teoría que la salida del sistema será de igual frecuencia pero de diferente magnitud o ángulo de fase, teniendo en cuenta que las oscilaciones son permanentes en la respuesta a una entrada sinusoidal en un sistema de segundo orden.
- Se observa la relación entre la función de transferencia y la representación en espacio de estados al poder obtener una de otra.
- Al analizar el sistema didáctico se llega a percibir las limitaciones de la función de transferencia al plantear si se tomara en cuenta la fricción por rodamiento que hay entre los baleros y la guía de aluminio teniendo así un sistema no lineal y entonces utilizar la representación en espacio de estados.
- Se concluye que las entradas escal´on, impulso y sinusoidal dar´an como resultado una respuesta forzada ya que se aplica una fuerza externa y la respuesta libre solo dependerá de las condiciones iniciales porque no hay fuerza externa, existiendo un caso particular donde la respuesta impulso se puede parecer a una respuesta libre dado que la fuerza que se aplica en la entrada impulso puede ser igual a unas condiciones iniciales con la diferencia del tiempo que transcurrió desde que aplicamos una entrada impulso a comparación de la respuesta libre que el tiempo de análisis comienza desde que el sistema ya se encuentra en una posición diferente y parte del reposo.

### Capítulo 5

## **Conclusiones**

Se puede concluir que los objetivos planteados se cumplen debido a que los conceptos de función de transferencia y espacio de estados se pueden aplicar de manera práctica en las actividades propuestas, el estudiantado tendrá una visualización directa de los elementos que conforman un sistema masa-resorteamortiguador que es como el "Hola Mundo"(ejemplo que nos enseñan al empezar a programar) de los sistemas mecánicos.

Se apoya al estudiantado agregando ejemplos puntuales en el [A](#page-71-0)péndice A de los temas que se ven en la asignatura Dinámica de Sistemas Físicos.

La práctica esta diseñada para 2 personas con lo cual también se fomenta el trabajo en equipo y la versatilidad de trabajar con dos tipos de sensores y tarjetas de adquisición de datos hace que el estudiantado tenga libre elección y no solo se encasille en un tipo de tecnología.

El sistema didáctico fue diseñado para tener una flexibilidad en sus elementos, por lo cual es posible cambiar cualquier elemento que conforma al sistema m-r-a y presentar una dinámica diferente dependiendo del inter´es de cada profesorado, as´ı mismo el costo competitivo con el mercado (comparando por ejemplo con el kit de Ingeniería de Arduino que se puede adquirir por \$7500 pesos mexicanos), de un total de \$2500 − \$3000 pesos mexicanos, hace que sea rentable el realizar una replica del sistema para tener un mayor abasto de equipos para la práctica.

Aunque la asignatura Dinámica de Sistemas Físicos no marca horas especificas para la realización de una pr´actica el profesorado puede apoyarse de manera did´actica y directa del prototipo para representar los conceptos de la asignatura y posteriormente de manera opcional invitar al estudiantado a realizar una práctica con su previo para fortalecer las bases de su conocimiento. Aunque no se elaboró una práctica específica para la asignatura Fundamentos de Control en el presente trabajo, se presenta una relación muy importante con las bases de esta materia.

Dentro de las experiencias y alcances del presente trabajo se comenta lo siguiente:

En lo personal el desarrollar este material didáctico implicó un reto para poder saber transmitir el conocimiento y que el estudiantado pueda tener una forma de aprendizaje más didáctica, porque a pesar de que un porcentaje del alumnado pueda entender los conceptos de forma teórica también hay un porcentaje donde la forma de entender la información requiere de una explicación más visual o didáctica.

El material didáctico tiene alcance para más de una asignatura y carrera porque se puede aplicar una práctica para la asignatura Fundamentos de Control (se esta trabajando en otra práctica para dicha materia con el mismo prototipo), así como se puede utilizar para diversas materias, por ejemplo Análisis de Sistemas y Señales, Control Avanzado, Instrumentación Virtual, Modelado de Sistemas Físicos, Control Automático, etc.

## **Bibliografía**

- [1] Arduino Uno Rev3|Arduino Official Store. (s.f.). store.arduino.cc. https://store.arduino.cc/usa/arduino-uno-rev3
- [2] ASIF MAHMOOD MUGHAL.(2016). Real Time Modeling, Simulation and Control of Dynamical Systems. Recuperado el 5 de febrero de 2021, de https://librunam.dgb.unam.mx
- [3] Derenzo, Stephen E.(2003). Practical interfacing in the laboratory: using a PC for instrumentation, data analysis and control. Recuperado el 10 de febreo de 2021, de https://librunam.dgb.unam.mx
- [4] GP2Y0A21YK0F.ai. (s.f.). pololu.com. https://www.pololu.com/file/0J85/gp2y0a21yk0f.pdf
- [5] KARL A. SEELER.(2014). System Dynamics An Introduction for Mechanical Engineers. Recuperado el 5 de febrero de 2021, de https://librunam.dgb.unam.mx
- <span id="page-69-1"></span>[6] KATSUHIKO OGATA.(1987). Traducción Portillo Sánchez Guillermo López Dinámica de Sistemas. primera edición. México. PRENTICE-HALL HISPANOAMERICANA.
- <span id="page-69-0"></span>[7] --------(2010). Traducción Dormido Canto Sebastián *Ingeniería de control moderna*. 5(ed.) Madrid. Pearson Educación.
- $[8]$  MATLAB-EL LENGUAJE DEL CÁLCULO TÉCNICO-MATLAB & SIMULINK. $(s.f.)$ . la.mathworks.com. https://la.mathworks.com/products/matlab.html
- [9] MATTHEW A. DAVIES y TONY L. SCHMITZ.(2015). System Dynamics for Mechanical Engineers. Recuperado el 5 de febrero de 2021, de https://librunam.dgb.unam.mx
- [10] NI USB-6008/6009 User Guide-National Instruments. (s.f.). ni.com. https://www.ni.com/pdf/manuals/371303n.pdf
- [11] NOTACIÓN DE NEWTON-WIKIPEDIA, LA ENCICLOPEDIA LIBRE. (s.f.). es.wikipedia.org. https://es.wikipedia.org/wiki/Notación \_de\_Newton
- [12] Pololu-Sharp GP2Y0A21YK0F Analog Distance Sensor 10-80cm . (s.f.). pololu.com. https://www.pololu.com/product/136/specs
- [13] Pololu-VL53X0 Time-of-Flight Distance Sensor Carrier with Voltage . (s.f.). pololu.com. https://www.pololu.com/product/2490/specs
- [14] REAL ACADEMIA ESPAÑOLA: DICCIONARIO DE LA LENGUA ESPAÑOLA,  $23.\n<sup>3</sup>$  ed., [versión] 23.4 en línea].  $\langle \text{https://dlerae.es>[5 de febrero de 2021]}.$
- [15] RODRÍGUEZ RAMÍREZ FRANCISCO J.(1989). Dinámica de Sistemas. Primera Edición. México. Editorial Trillas.
- [16] TARJETAS DE ADQUSICIÓN DE DATOS.(s.f.). jmi.com.mx. https://www.jmi.com.mx/tarjetas-deadquisicion-de-datos
- [17] USB-6009-NI.(s.f.). ni.com. https://www.ni.com/es-mx/support/model.usb-6009.html
- [18] WORLD'S SMALLEST TIME-OF-FLIGHT RANGING AND GESTURE DETECTION SENSOR . (s.f.). pololu.com. https://www.pololu.com/file/0J1187/vl53l0x.pdf

### <span id="page-71-0"></span>Apéndice A

### Ejemplos del Capítulo [2](#page-12-0)

Para complementar mejor la teoría del Capítulo [2](#page-12-0) y cumplir con el segundo objetivo del material didáctico, se muestran ejemplos tomando de base un sistema masa resorte amortiguador (m-r-a) como el esquema de la Figura [2.1](#page-13-0)

#### A.1. Obtención de un modelo matemático de un sistema m-r-a

<span id="page-71-1"></span>Partiendo de la teoría vista en el Capítulo [1](#page-5-0) Sección [1.2](#page-7-0) y [1.3](#page-8-0) se escoge un tipo de representación en este caso se empieza por la función de transferencia y para aplicar el concepto debemos obtener las ecuaciones de equilibro del sistema. Basándose en la configuración de la Figura [2.1](#page-13-0) se razona que aplicando la tercera ley de Newton el amortiguador y el resorte ejercen una fuerza sobre la masa y ésta a su vez ejerce una fuerza sobre ambos elementos , es necesario dibujar un diagrama de cuerpo libre como el de la Figura [A.1](#page-71-1) (Nótese que se ponen todas las fuerzas y puntos de referencia para un fin didáctico pero en la práctica no es necesario colocar cada uno de ellos).

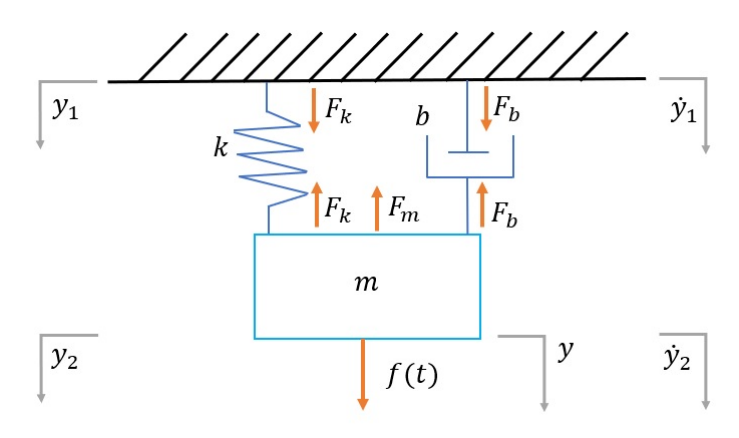

Figura A.1: Diagrama de cuerpo libre del sistema m-r-a

#### Análisis Masa:

Para la masa se aplica la segunda ley de Newton que nos dice que la aceleración de cualquier cuerpo rígido es directamente proporcional a la fuerza que actué sobre él e inversamente proporcional a la masa del cuerpo [\[6\]](#page-69-1). Esto es  $Fuerza = (masa)(acceleración)$ . (Nótese que la masa se opondrá al movimiento de la fuerza  $f(t)$  por lo cual tendrá signo negativo).

#### Análisis Resorte:

En el caso del resorte partiendo de lo establecido en la Figura [2.2](#page-14-0) se observa que ahora  $y_2$  parte de la misma referencia que y ya que ahora el desplazamiento es del sistema completo y no solo el desplaza-miento a partir de donde termina el resorte. De la Ecuación [\(2.7\)](#page-14-1) podemos notar que no hay fuerza en el punto  $y_1$  entonces solo nos queda en función de  $y_2$  que viene siendo y.

#### Análisis Amortiguador:

En el amortiguador tomando de referencia la Figura [2.3](#page-14-2) observamos que la velocidad  $\dot{y}_2$  se toma de la
misma referencia que y como en el caso del resorte. De la Ecuación [\(2.8\)](#page-14-0) la fuerza en la referencia de la velocidad  $\dot{y}_1$  es 0 y solo nos queda en función de  $\dot{y}_2$  que viene a ser y.

Las ecuaciones para los tres elementos nos quedan de la siguiente forma:

$$
F_m = ma \tag{A.1}
$$

$$
F_k = k(-y_2) = -ky_2 \tag{A.2}
$$

$$
F_b = b(-\dot{y}_2) = -b\dot{y}_2 \tag{A.3}
$$

Reescribiendo las Ecuaciones [\(A.1\)](#page-72-0), [\(A.2\)](#page-72-1) y [\(A.3\)](#page-72-2) en términos de la referencia y

<span id="page-72-2"></span><span id="page-72-1"></span><span id="page-72-0"></span>
$$
F_m = m \frac{d^2 y}{dt^2} \tag{A.4}
$$

<span id="page-72-5"></span><span id="page-72-4"></span><span id="page-72-3"></span>
$$
F_k = -ky \tag{A.5}
$$

$$
F_b = -b\frac{dy}{dt} \tag{A.6}
$$

Aplicando el principio de D'Alembert se tiene que  $\sum F_i = 0$ , esto es:

<span id="page-72-6"></span>
$$
F_m + F_k + F_b + f(t) = 0
$$
\n(A.7)

Sustituyendo las Ecuaciones [\(A.4\)](#page-72-3), [\(A.5\)](#page-72-4) y [\(A.6\)](#page-72-5) en [\(A.7\)](#page-72-6) se obtiene:

$$
-m\frac{d^2y}{dt^2} - b\frac{dy}{dt} - ky + f(t) = 0
$$
\n(A.8)

despejando en términos de  $f(t)$ 

<span id="page-72-7"></span>
$$
f(t) = m\frac{d^2y}{dt^2} + b\frac{dy}{dt} + ky
$$
\n(A.9)

La Ecuación [\(A.9\)](#page-72-7) es la ecuación de equilibrio del sistema. Utilizando el concepto de Función de transferencia se aplica la transformada de Laplace

$$
\mathcal{L}\left\{f(t)\right\} = \mathcal{L}\left\{m\frac{d^2y}{dt^2} + b\frac{dy}{dt} + ky\right\}
$$

$$
F(s) = m\left[s^2Y(s) - sy(0) - y'(0)\right] + b\left[sY(s) - y(0)\right] + kY(s)
$$

Por el principio de la Función de transferencia las condiciones iniciales son cero, es decir  $y(0) = 0$ ,  $y'(0) = 0$ 

$$
F(s) = ms2Y(s) + bsY(s) + kY(s)
$$

Factorizando  $Y(s)$  y despejando

$$
F(s) = Y(s) \left[ ms^2 + bs + k \right]
$$
  
\n
$$
\frac{Y(s)}{F(s)} = \frac{1}{ms^2 + bs + k}
$$
\n(A.10)

La Ecuación [\(A.10\)](#page-72-8) es la Función de transferencia del sistema de la Figura [2.1.](#page-13-0) Ahora bien se obtiene la representación en espacio de estados partiendo de la Ecuación [\(A.9\)](#page-72-7). Reescribiendo la ecuación utilizando la notación de Newton [\[11\]](#page-69-0) y cambiando el nombre de la función de entrada  $f(t) = u(t)$ .

$$
u(t) = m\ddot{y} + b\dot{y} + ky \tag{A.11}
$$

Se definen las variables de estado como

<span id="page-72-8"></span>
$$
x_1 = y \tag{A.12}
$$

$$
x_2 = \dot{y} \tag{A.13}
$$

Se obtiene que

$$
\dot{x}_1 = x_2 \qquad (A.14)
$$
\n
$$
\dot{x}_2 = \frac{u - b\dot{y} - ky}{m}
$$
\n
$$
\dot{x}_2 = \frac{u}{m} - \frac{b\dot{y}}{m} - \frac{ky}{m}
$$
\n
$$
\dot{x}_2 = \frac{u}{m} - \frac{b}{m}x_2 - \frac{k}{m}x_1 \qquad (A.15)
$$

La ecuación de salida es

$$
r = x_1 \tag{A.16}
$$

En forma matricial las ecuaciones de estado quedan como

$$
\begin{bmatrix} \dot{x}_1 \\ \dot{x}_2 \end{bmatrix} = \begin{bmatrix} 0 & 1 \\ -\frac{k}{m} & -\frac{b}{m} \end{bmatrix} \begin{bmatrix} x_1 \\ x_2 \end{bmatrix} + \begin{bmatrix} 0 \\ \frac{1}{m} \end{bmatrix} u \tag{A.17}
$$

La ecuación de salida en forma matricial queda como

$$
r = \begin{bmatrix} 1 & 0 \end{bmatrix} \begin{bmatrix} x_1 \\ x_2 \end{bmatrix} + \begin{bmatrix} 0 \end{bmatrix} u \tag{A.18}
$$

Otra forma de obtener la Ecuación [\(A.9\)](#page-72-7) con la segunda ley de Newton es suponiendo que unas fuerzas actúan sobre una masa  $m$  [\[6\]](#page-69-1), si  $\sum F$  es la suma de todas las fuerzas que actúan en una dirección dada entonces se parte de la Ecuación [\(A.19\)](#page-73-0). (Nótese que en ninguno de los casos de análisis para las ecuaciones de equilibrio se toma la Fuerza ejercida por la gravedad, porque el sistema parte del equilibrio).

<span id="page-73-0"></span>
$$
\sum F = ma \tag{A.19}
$$

Agregando los elementos de la sumatoria

$$
F_b + F_k + f(t) = ma
$$
  

$$
-b\frac{dy}{dt} - ky + f(t) = m\frac{d^2y}{dt^2}
$$
  

$$
f(t) = m\frac{d^2y}{dt^2} + b\frac{dy}{dt} + ky
$$

#### A.2. Ejemplos de los casos de comportamiento de la Sección [2.4](#page-16-0)

A continuación un ejemplo de cada caso de comportamiento de un sistema m-r-a, si se tienen los valores de  $m = 2, b = 4, k = 50$  se hace el calculo de  $\zeta$  con las siguientes formulas:

$$
\omega_n^2 = \frac{k}{m} \tag{A.20}
$$

<span id="page-73-2"></span><span id="page-73-1"></span>
$$
\zeta = \frac{b}{2\,m\,\omega_n} \tag{A.21}
$$

Sustituyendo los valores en [\(A.20\)](#page-73-1) y en [\(A.21\)](#page-73-2)

$$
\omega_n = \sqrt{\frac{50}{2}} = 5
$$
  

$$
\zeta = \frac{4}{2 \times 2 \times 5} = \frac{4}{20} = \frac{1}{5} = 0.2
$$

Como $0<\zeta<1$ se tiene el primer caso un sistema m-r-a subamortiguado.

Ahora si se tienen los siguientes valores para  $m = 2 [kg], b = 20 \left[ \frac{N}{m/s} \right], k = 50 [N/m]$  Sustituyendo los valores en [\(A.20\)](#page-73-1) y luego en [\(A.21\)](#page-73-2)

$$
\omega_n = \sqrt{\frac{50}{2}} = 5
$$

$$
\zeta = \frac{20}{2 \times 2 \times 5} = \frac{20}{20} = 1
$$

Como  $\zeta = 1$  se tiene el segundo caso un sistema m-r-a críticamente amortiguado.

Ahora si tenemos los siguientes valores para  $m = 2 [kg], b = 52 \left[ \frac{N}{m/s} \right], k = 50 [N/m],$  sustituyendo los valores en [\(A.20\)](#page-73-1) y luego en [\(A.21\)](#page-73-2)

$$
\omega_n = \sqrt{\frac{50}{2}} = 5
$$
  

$$
\zeta = \frac{52}{2 \times 2 \times 5} = \frac{52}{20} = 2.6
$$

Como $\zeta>1$ se tiene el tercer caso un sistema m-r-a sobreamortiguado.

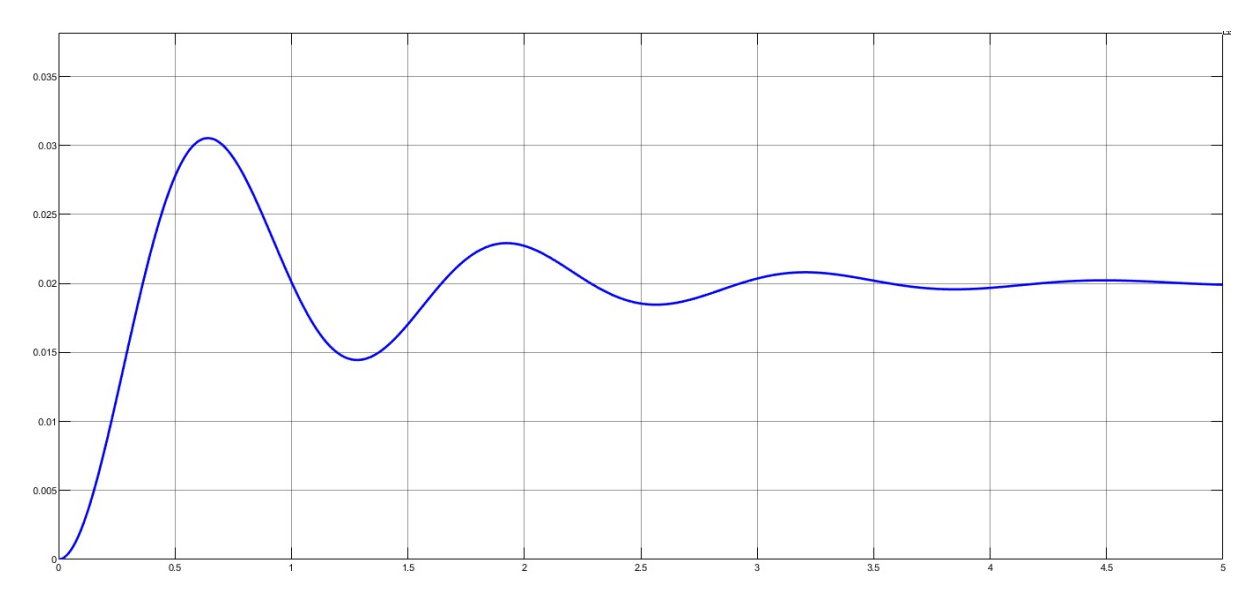

Figura A.2: Gráfica distancia [m] vs tiempo [s] de comportamiento subamortiguado

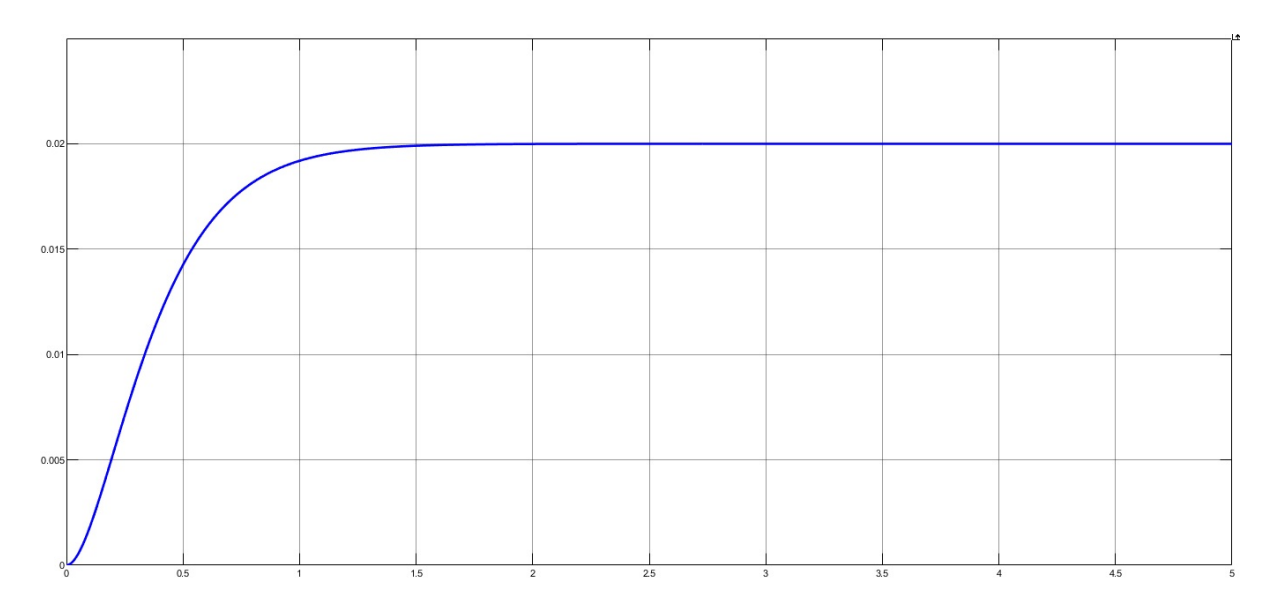

Figura A.3: Gráfica distancia [m] vs tiempo [s] de comportamiento críticamente amortiguado

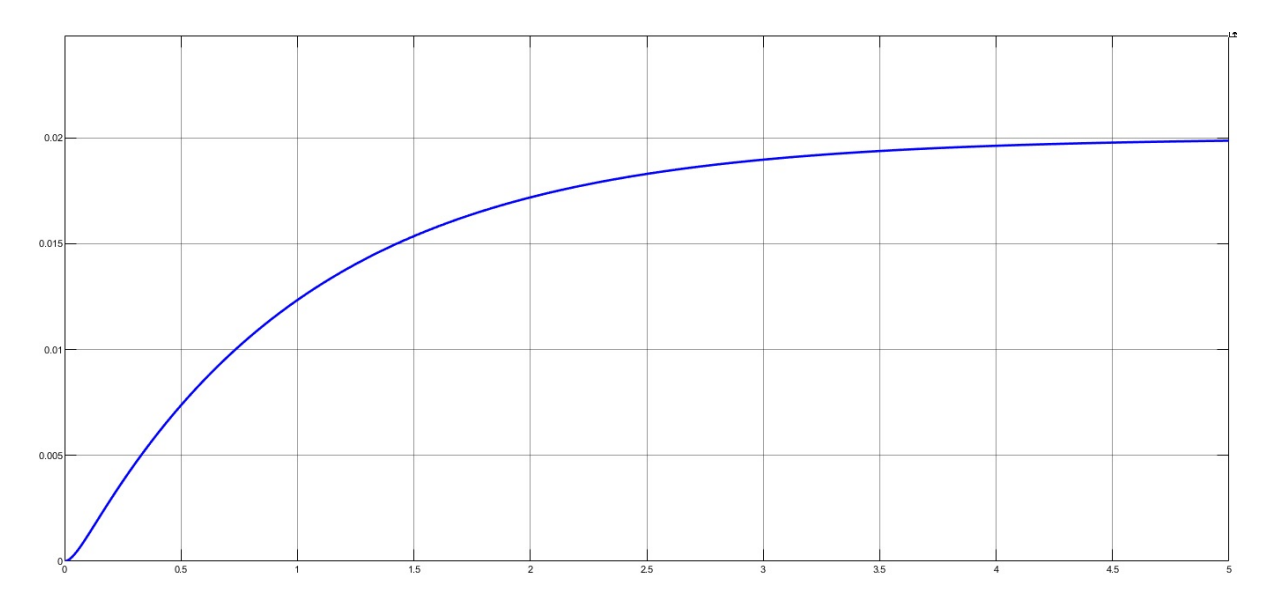

Figura A.4: Gráfica distancia [m] vs tiempo [s] de comportamiento sobreamortiguado

#### A.3. Ejemplos para obtener los diferentes tipos de respuesta de la Sec-ción [2.3](#page-15-0)

A continuación un ejemplo de un sistema m-r-a obteniendo cada una de las respuestas. Retomando el esquema de la Figura [2.1](#page-13-0) y los valores de un caso subamortiguado con  $m = 1 [kg], b = 3 \left[ \frac{N}{m/s} \right]$  y  $k = 25 [n/m]$ , se parte de la Ecuación de equilibrio [\(A.9\)](#page-72-7)

$$
f(t) = m\frac{d^2y}{dt^2} + b\frac{dy}{dt} + ky
$$

$$
0 = 1\frac{d^2y}{dt^2} + 3\frac{dy}{dt} + 25y
$$

Para obtener la respuesta libre siguiendo la Figura [2.4](#page-15-1) la entrada debe ser  $f(t) = 0$  y estableciendo las condiciones iniciales  $y(0) = 1$  y  $y'(0) = 2$ , se aplica la transformada de Laplace (Notese que las respuestas se obtendrán a través del dominio de la frecuencia con la solución por el método directo de transformada de Laplace, pero también se pueden obtener en el dominio del tiempo con la solución por el método de coeficientes indeterminados).

$$
\mathcal{L}\left\{0\right\} = \mathcal{L}\left\{1\frac{d^2y}{dt^2} + 3\frac{dy}{dt} + 25y\right\}
$$
  

$$
0 = 1\left[s^2Y(s) - sy(0) - y'(0)\right] + 3\left[sY(s) - y(0)\right] + 25Y(s)
$$

Sustituyendo las condiciones iniciales  $y(0) = 1, y'(0) = 2$ 

$$
0 = 1 [s2Y(s) - s - 2] + 3[sY(s) - 1] + 25Y(s)
$$

Factorizando y despejando  $Y(s)$ 

$$
0 = Y(s)[s2 + 3s + 25] - s - 5
$$

$$
Y(s) = \frac{s+5}{s2 + 3s + 25}
$$

Aplicando la transforamda inversa de Laplace

$$
\mathcal{L}^{-1}\left\{Y(s)\right\} = \mathcal{L}^{-1}\left\{\frac{s+5}{s^2+3s+25}\right\}
$$

Completando el trinomio cuadrado perfecto

$$
y(t) = \mathcal{L}^{-1} \left\{ \frac{s+5}{(s+1.5)^2 + 22.75} \right\}
$$
  

$$
y(t) = \mathcal{L}^{-1} \left\{ \frac{s}{(s+1.5)^2 + 22.75} \right\} + 5\mathcal{L}^{-1} \left\{ \frac{1}{(s+1.5)^2 + 22.75} \right\}
$$

Completando las antitransformadas para utilizar la formulas

$$
e^{at}\operatorname{sen}(kt) \qquad \frac{k}{(s-a)^2 + k^2} \tag{A.22}
$$

$$
e^{at}\cos(kt) \qquad \frac{s-a}{(s-a)^2 + k^2} \tag{A.23}
$$

$$
\mathcal{L}^{-1}\left\{\frac{s}{(s+1.5)^2+22.75}\right\} =
$$
\n
$$
= \mathcal{L}^{-1}\left\{\frac{s+1.5-1.5}{(s+1.5)^2+22.75}\right\}
$$
\n
$$
= \mathcal{L}^{-1}\left\{\frac{s+1.5}{(s+1.5)^2+22.75}\right\} - 1.5\mathcal{L}^{-1}\left\{\frac{1}{(s+1.5)^2+22.75}\right\}
$$
\n
$$
= e^{-1.5t}\cos(\sqrt{22.75}t) - 1.5\mathcal{L}^{-1}\left\{\left(\frac{\sqrt{22.75}}{\sqrt{22.75}}\right)\frac{1}{(s+1.5)^2+22.75}\right\}
$$
\n
$$
= e^{-1.5t}\cos(\sqrt{22.75}t) - \frac{1.5}{\sqrt{22.75}}e^{-1.5t}\sin(\sqrt{22.75}t)
$$

$$
5\mathcal{L}^{-1}\left\{\frac{1}{(s+1.5)^2+22.75}\right\} =
$$
  
=  $5\mathcal{L}^{-1}\left\{\left(\frac{\sqrt{22.75}}{\sqrt{22.75}}\right)\frac{1}{(s+1.5)^2+22.75}\right\}$   
=  $\frac{5}{\sqrt{22.75}}e^{-1.5t}\operatorname{sen}(\sqrt{22.75}t)$ 

$$
y(t) = e^{-1.5t} \cos\left(\sqrt{22.75} \, t\right) - \frac{1.5}{\sqrt{22.75}} e^{-1.5t} \operatorname{sen}\left(\sqrt{22.75} \, t\right) + \frac{5}{\sqrt{22.75}} e^{-1.5t} \operatorname{sen}(\sqrt{22.75} \, t)
$$

Simplificando

<span id="page-76-0"></span>
$$
y(t) = e^{-1.5t} \cos\left(\sqrt{22.75}t\right) + e^{-1.5t} \sin\left(\sqrt{22.75}t\right) \left[ -\frac{1.5}{\sqrt{22.75}} + \frac{5}{\sqrt{22.75}} \right]
$$
  

$$
y(t) = e^{-1.5t} \cos\left(\sqrt{22.75}t\right) + \frac{\sqrt{91}}{13} e^{-1.5t} \sin\left(\sqrt{22.75}t\right)
$$
 (A.24)

Por lo tanto la Ecuación[\(A.24\)](#page-76-0) es la respuesta libre, físicamente representa la posición del sistema, para obtener la velocidad simplemente se deriva la ecuación. En la Figura [A.5](#page-77-0) se muestra la curva de la salida libre graficando posición vs tiempo.

<span id="page-77-0"></span>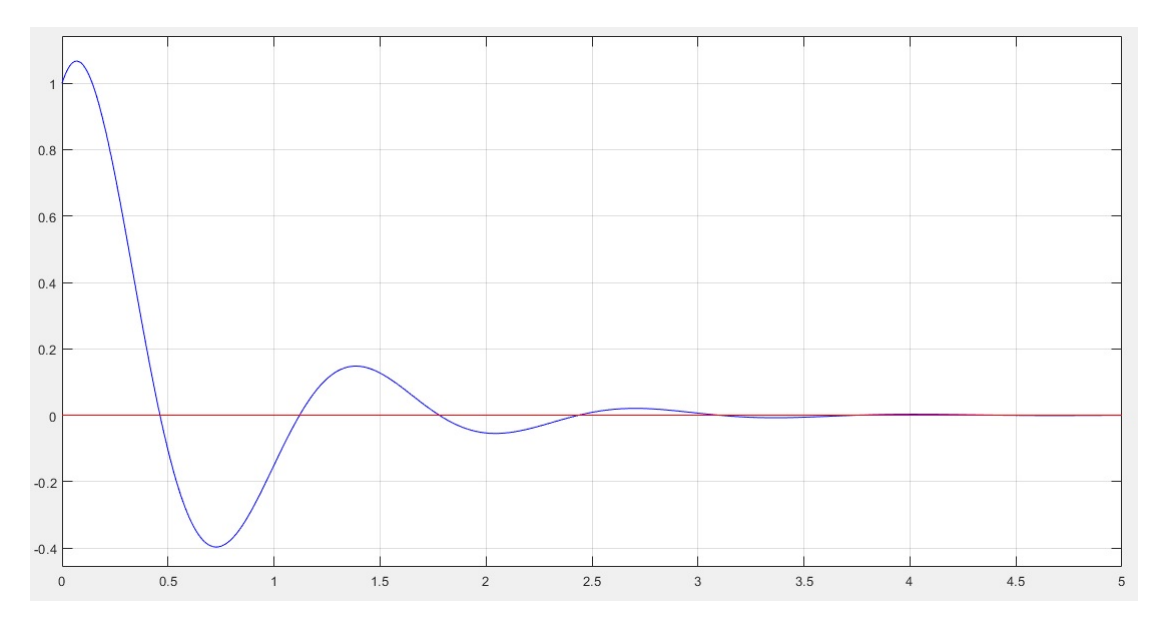

Figura A.5: Gráfica distancia [m] vs tiempo [s] de la respuesta libre.

Para obtener la respuesta forzada siguiendo el esquema de la Figura [2.5](#page-15-2) las condiciones iniciales son 0, esto es  $y(0) = 0$  [cm],  $y'(0) = 0$  [cm] y se le aplica al sistema una fuerza de 2 N (entrada escalón)  $F(s) = \frac{2}{s}$ , partiendo del concepto de Función de transferencia de la Ecuación [\(A.10\)](#page-72-8)

$$
\frac{Y(s)}{F(s)} = \frac{1}{ms^2 + bs + k}
$$

$$
Y(s) = \frac{F(s)}{ms^2 + bs + k}
$$

$$
Y(s) = \frac{2}{s(1s^2 + 3s + 25)}
$$

Antitransformada de Laplace por fracciones parciales

$$
\frac{2}{s(s^2+3s+25)} = \frac{A}{s} + \frac{Bs+C}{s^2+3s+25}
$$
  

$$
2 = \left[\frac{A}{s} + \frac{Bs+C}{s^2+3s+25}\right] [s(s^2+3s+25)]
$$
  

$$
2 = A(s^2+3s+25) + (Bs+C)s
$$
  

$$
2 = As^2+3As+25A+Bs^2+Cs
$$
  

$$
2 = s^2(A+B) + s(3A+C) + 25A
$$

Por igualdad de polinomios

$$
0 = s2 (A + B) ; A + B = 0
$$
  
\n
$$
0 = s (3A + C) ; 3A + C = 0
$$
  
\n
$$
2 = 25A ; A = \frac{2}{25} = 0.08
$$
  
\n
$$
3(0.08) + C = 0 ; C = -0.24
$$
  
\n
$$
0.08 + B = 0 ; B = -0.08
$$

Sustituyendo los valores de  $A, B, C$  y aplicando la antitransformada

$$
Y(s) = \frac{0.08}{s} - \frac{0.08s + 0.24}{s^2 + 3s + 25}
$$
  
\n
$$
\mathcal{L}^{-1} \{ Y(s) \} = \mathcal{L}^{-1} \left\{ \frac{0.08}{s} \right\} - \mathcal{L}^{-1} \left\{ \frac{0.08s + 0.24}{s^2 + 3s + 25} \right\}
$$
  
\n
$$
y(t) = \mathcal{L}^{-1} \left\{ \frac{0.08}{s} \right\} - \left[ \mathcal{L}^{-1} \left\{ \frac{0.08s}{s^2 + 3s + 25} \right\} + \mathcal{L}^{-1} \left\{ \frac{0.24}{s^2 + 3s + 25} \right\} \right]
$$
  
\n
$$
\mathcal{L}^{-1} \left\{ \frac{0.08}{s} \right\} = 0.08
$$

$$
\mathcal{L}^{-1}\left\{\frac{0.08s}{s^2+3s+25}\right\} = 0.08\mathcal{L}^{-1}\left\{\frac{s+1.5-1.5}{(s+1.5)^2+22.75}\right\}
$$
  
= 0.08  $\left[\mathcal{L}^{-1}\left\{\frac{s+1.5}{(s+1.5)^2+22.75}\right\} - \mathcal{L}^{-1}\left\{\frac{1.5}{(s+1.5)^2+22.75}\right\}\right]$   
= 0.08  $\left[e^{-1.5t}\cos\left(\sqrt{22.75}t\right) - 1.5\mathcal{L}^{-1}\left\{\left(\frac{\sqrt{22.75}}{\sqrt{22.75}}\right)\frac{1}{(s+1.5)^2+22.75}\right\}\right]$   
= 0.08  $e^{-1.5t}\cos\left(\sqrt{22.75}t\right) - \frac{0.12}{\sqrt{22.75}}e^{-1.5t}\sin\left(\sqrt{22.75}t\right)$ 

<span id="page-78-0"></span>
$$
\mathcal{L}^{-1}\left\{\frac{0.24}{(s+1.5)^2+22.75}\right\} = 0.24\mathcal{L}^{-1}\left\{\left(\frac{\sqrt{22.75}}{\sqrt{22.75}}\right)\frac{1}{(s+1.5)^2+22.75}\right\}
$$

$$
=\frac{0.24}{\sqrt{22.75}}e^{-1.5t}\operatorname{sen}\left(\sqrt{22.75}t\right)
$$

$$
y(t) = 0.08 - 0.08e^{-1.5t} \cos\left(\sqrt{22.75}t\right) + e^{-1.5t} \sin\left(\sqrt{22.75}t\right) \left[\frac{0.12}{\sqrt{22.75}} - \frac{0.24}{\sqrt{22.75}}\right]
$$

$$
y(t) = 0.08 - 0.08e^{-1.5t} \cos\left(\sqrt{22.75}t\right) - \frac{0.12}{\sqrt{22.75}}e^{-1.5t} \sin\left(\sqrt{22.75}t\right)
$$
(A.25)

Por lo tanto la Ecuación[\(A.25\)](#page-78-0) es la respuesta forzada a una entrada escalón, físicamente representa la posición del sistema, para obtener la velocidad simplemente se deriva la ecuación. En la Figura [A.6](#page-78-1) se muestra la curva de la salida forzada graficando posición vs tiempo.

<span id="page-78-1"></span>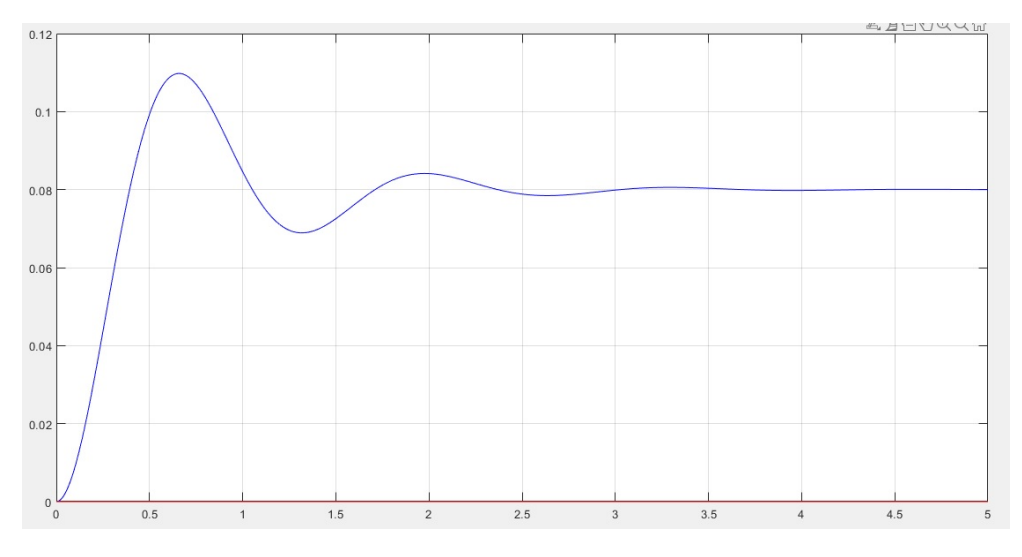

Figura A.6: Gráfica distancia [m] vs tiempo [s] de la respuesta forzada.

Para obtener la respuesta total se sigue la Ecuación [\(2.9\)](#page-15-3) y en la Figura [A.7](#page-79-0) se muestra la gráfica de la respuesta total a una entrada escalón  $F(s) = \frac{2}{s}$  y con las condiciones iniciales  $y(0) = 1, y'(0) = 2$ .

$$
y(t)_{total} = e^{-1.5t} \cos\left(\sqrt{22.75}t\right) + \frac{\sqrt{91}}{13}e^{-1.5t} \sin\left(\sqrt{22.75}t\right) + 0.08 - \dots
$$

$$
\dots - 0.08e^{-1.5t} \cos\left(\sqrt{22.75}t\right) - \frac{0.12}{\sqrt{22.75}}e^{-1.5t} \sin\left(\sqrt{22.75}t\right) \tag{A.26}
$$

<span id="page-79-0"></span>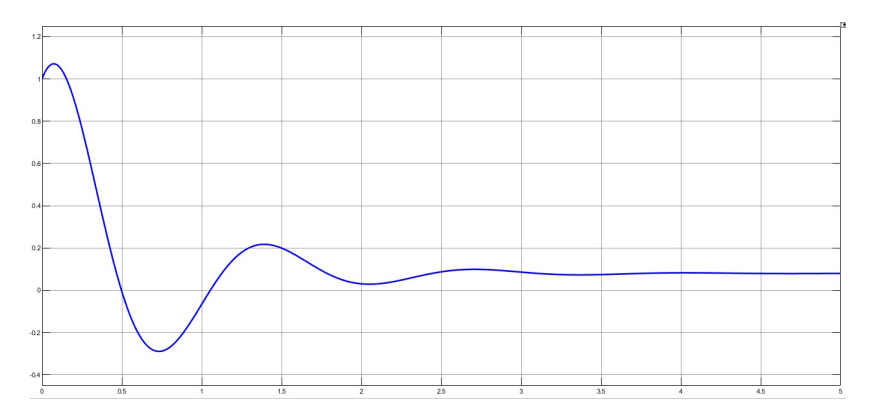

Figura A.7: Gráfica distancia [m] vs tiempo [s] de la respuesta total.

Para obtener la respuesta permanente  $(y(t)_p)$  se sigue la Ecuación [\(2.10\)](#page-16-1) y se obtiene:

$$
\lim_{t \to \infty} y(t)_{total} = 0.08
$$
  

$$
y(t)_p = 0.08
$$
 (A.27)

Para obtener la respuesta transitoria  $(y(t)_{tr})$  se sigue la Ecuación [\(2.11\)](#page-16-2) y se obtiene:

$$
y(t)_{total} - y(t)_{p} = e^{-1.5t} \cos\left(\sqrt{22.75}t\right) + \frac{\sqrt{91}}{13} e^{-1.5t} \sin\left(\sqrt{22.75}t\right) - \dots
$$

$$
\dots - 0.08e^{-1.5t} \cos\left(\sqrt{22.75}t\right) - \frac{0.12}{\sqrt{22.75}} e^{-1.5t} \sin\left(\sqrt{22.75}t\right)
$$

$$
y(t)_{tr} = e^{-1.5t} \cos\left(\sqrt{22.75}t\right) + \frac{\sqrt{91}}{13} e^{-1.5t} \sin\left(\sqrt{22.75}t\right) - \dots
$$
  
.... - 0.08 $e^{-1.5t} \cos\left(\sqrt{22.75}t\right) - \frac{0.12}{\sqrt{22.75}} e^{-1.5t} \sin\left(\sqrt{22.75}t\right)$  (A.28)

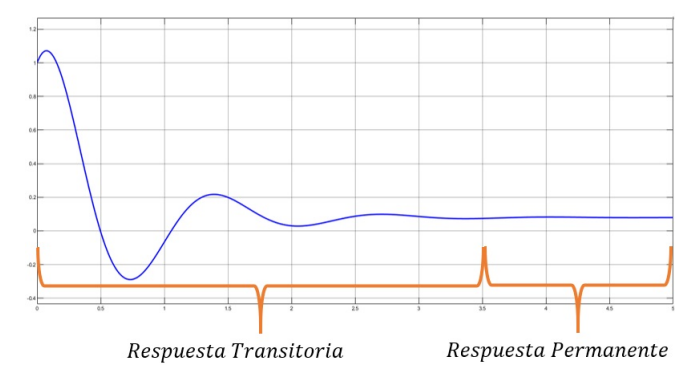

Figura A.8: Gráfica distancia [m] vs tiempo [s] de la respuesta transitoria y permanente.

### Apéndice B

# Códigos en Matlab

En este apéndice se muestran los códigos y diagramas de bloques que se realizaron en Matlab

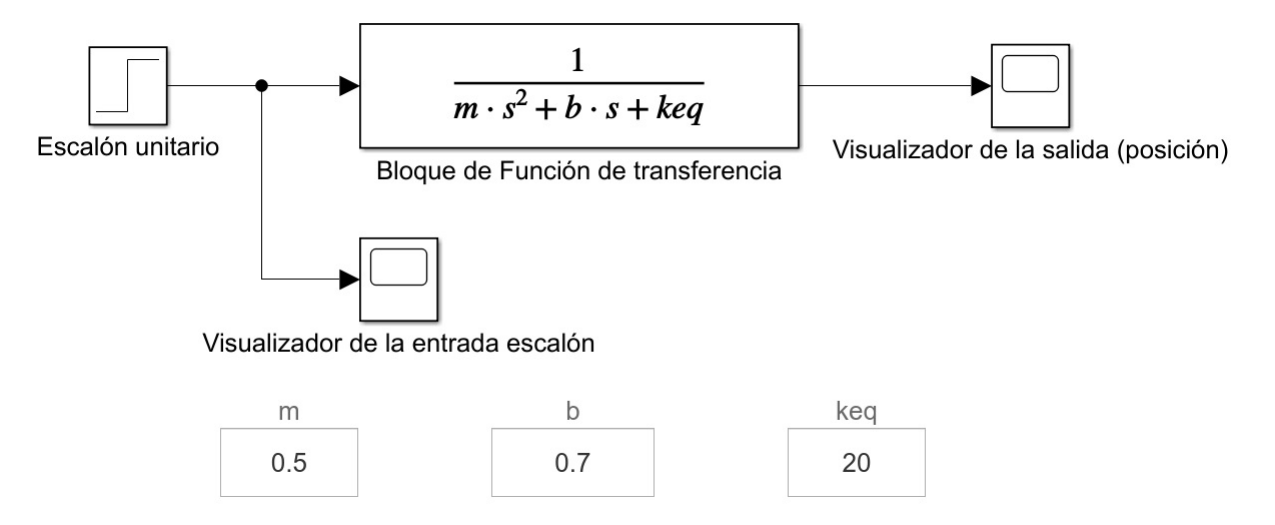

Figura B.1: Diagrama de bloques de la Función de transferencia del sistema m-r-r-a en Simulink

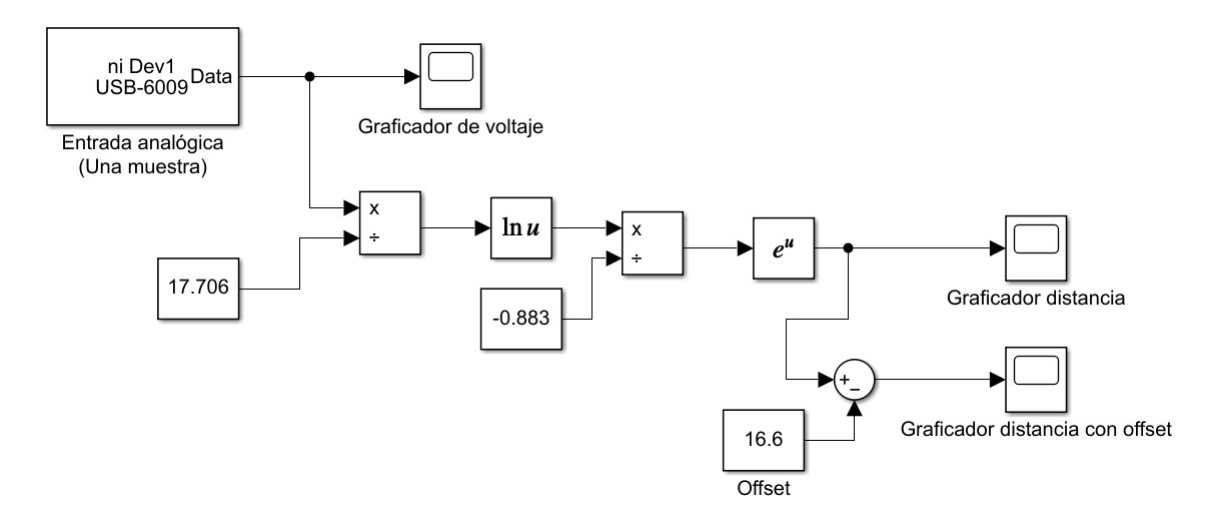

Figura B.2: Diagrama de bloques para leer el puerto A0 de la NI USB-6009 y obtener la distancia en Simulink

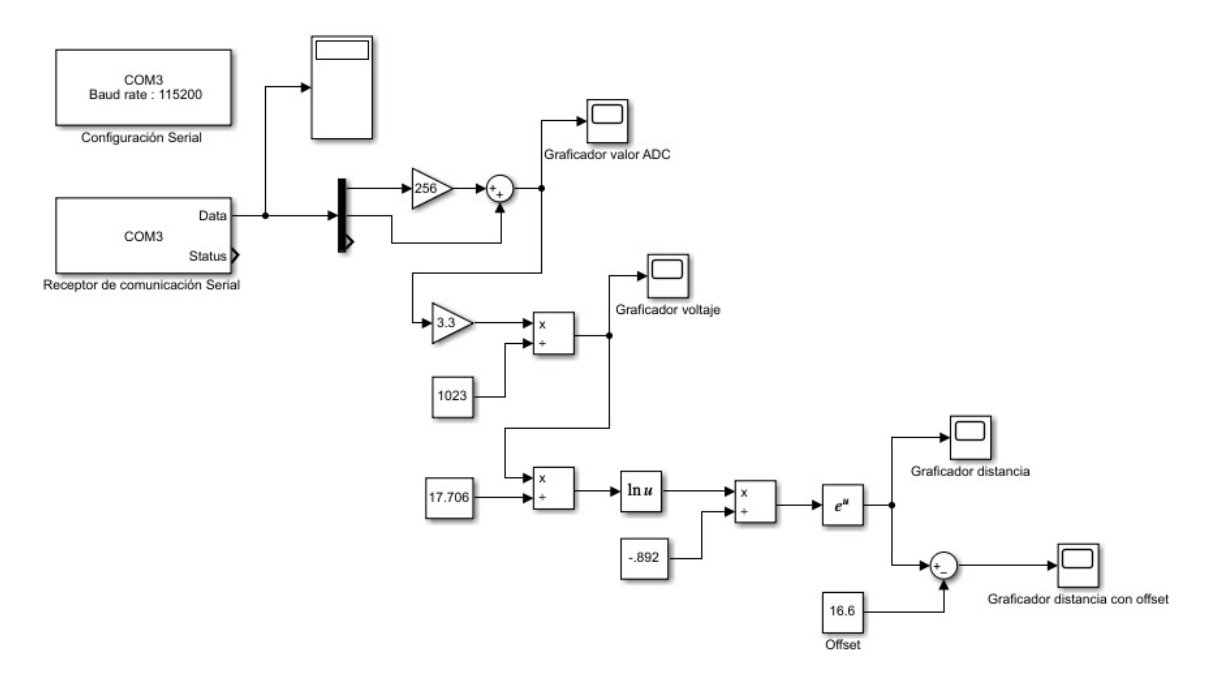

Figura B.3: Diagrama de bloques para leer por el puerto serie de Arduino Uno los valores del sensor Sharp GP2Y0A21YK0F y obtener la distancia en Simulink

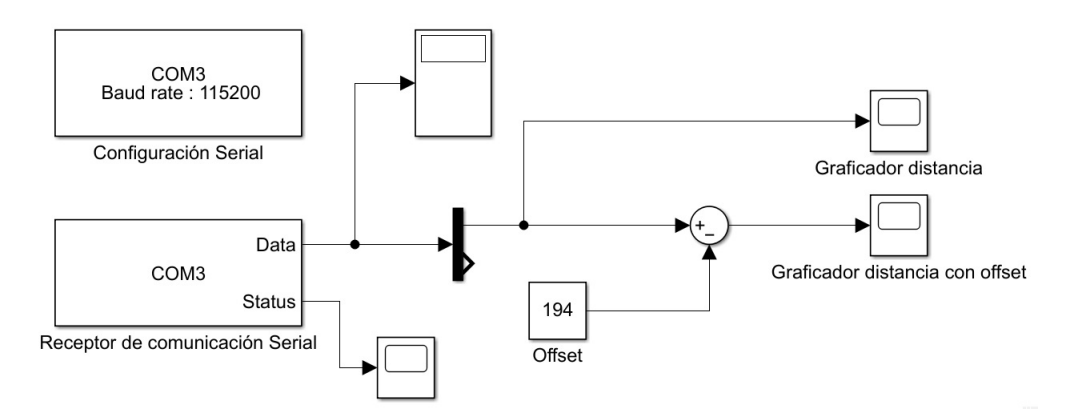

Figura B.4: Diagrama de bloques para leer por el puerto serie de Arduino Uno los valores del sensor VL53L0X y obtener la distancia en Simulink.

| $\mathbf{1}$   | % Programa para entrada escalón                                         |
|----------------|-------------------------------------------------------------------------|
| $\overline{2}$ | $d = daa("ni")$ ;                                                       |
| $\overline{3}$ | $ch1 = addinput(d, "Dev1", "ai0", "Voltage");$                          |
| $\overline{4}$ | $ch1. TerminalConfig = "SingleEnded";$                                  |
| 5              | $ch1.Range = [-4 4];$                                                   |
| 6              | $d.Rate = 8000$ ;                                                       |
| $\overline{7}$ | Dev1 $2 = read(d, seconds(10))$                                         |
| 8              | y = smoothdata(Dev1 2.Variables, movmean', SamplePoints', Dev1 2.Time); |
| $\circ$        | y1 = smoothdata(y,'movmean','SamplePoints',Dev1 2.Time);                |
| 10             | y2 = smoothdata(y1, 'movmedian', 'SamplePoints', Dev1 2.Time);          |
| 11             | y3 = smoothdata(y2, 'movmedian', 'SamplePoints', Dev1 2.Time);          |
| 12             | y4 = smoothdata(y3, 'movmedian', 'SamplePoints', Dev1 2. Time);         |
| 13             | distancia=exp( $log(y4/17.706)/-0.883$ )                                |
| 14             | distanciaoffset=distancia-18.51 %offset                                 |
| 15             | plot(Dev1 2.Time, distancia)                                            |
| 16             | plot(Dev1 2.Time, distanciaoffset)                                      |
| 17             | xlabel("Time")                                                          |
| 18             | ylabel("Amplitude (V)")                                                 |
| 19             | legend(Dev1 2.Properties.VariableNames)                                 |
| 20             | clear d ch1                                                             |

Figura B.5: Programa en Matlab con la NI USB-6009.

| $\mathbf{1}$   | %Programa para respuesta libre o entrada impulso                       |   |
|----------------|------------------------------------------------------------------------|---|
| $\overline{2}$ | $d = daa("ni")$ :                                                      |   |
| $\overline{3}$ | $ch1 = addinput(d, "Dev1", "aie", "Voltage");$                         |   |
| $\overline{4}$ | $ch1. TerminalConfig = "SingleEnded";$                                 | А |
| 5              | $ch1. Range = [-4 4];$                                                 |   |
| 6              | $d.Rate = 8000:$                                                       |   |
| $\overline{7}$ | Dev1 1 = read(d, seconds(20)) % Tiempo de duración [s]                 |   |
| 8              | y = smoothdata(Dev1_1.Variables,'movmean','SamplePoints',Dev1_1.Time); |   |
| 9              | y1 = smoothdata(y,'movmedian','SamplePoints',Dev1 1.Time);             |   |
| 10             | distancia=exp( $log(y1/17.706)/-0.883$ )                               |   |
| 11             | distanciaoffset=distancia-17.35 %offset                                |   |
| $12^{1}$       | plot(Dev1 1.Time, distancia)                                           |   |
| 13             | plot(Dev1 1.Time, distanciaoffset)                                     |   |
| 14             | xlabel("Time")                                                         |   |
| 15             | ylabel("Amplitude (V)")                                                |   |
| 16             | legend(Dev1 1.Properties.VariableNames)                                |   |
| 17             | clear d ch1                                                            |   |
|                |                                                                        |   |

Figura B.6: Programa en Matlab con la NI USB-6009.

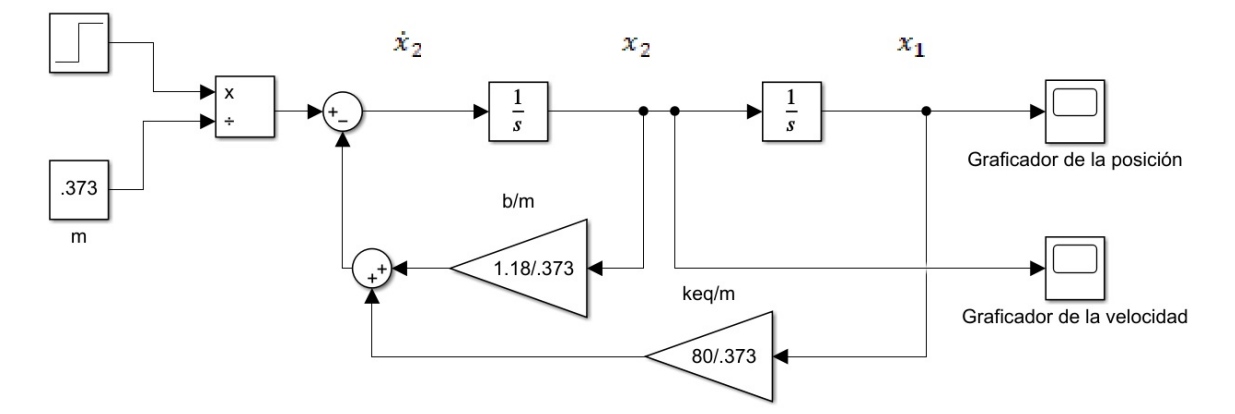

Figura B.7: Diagrama de bloques de la representación en espacio de estados.

```
\begin{array}{c} 1 \\ 2 \end{array}% Gráfica de la respuesta libre de la actividad 7
         % m=.373 b=1.18 kl=k2=40
3 -clc, clear
\frac{6}{4} –
        t = 0:0.01:5;\frac{1}{5} –
        x = 0.02.*exp((-590/373).*t).*cos(14.5594.*t)+(0.00218.*exp((-590/373).*t).*sin(14.5594.*t));6 -<br>7 -
        z = zeros(size(t));plot(t, x, 'b')8 -grid on
9 -hold on
10 -\texttt{plot(t,z,'r')}
```
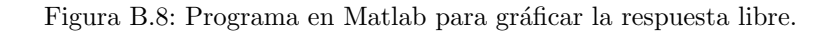

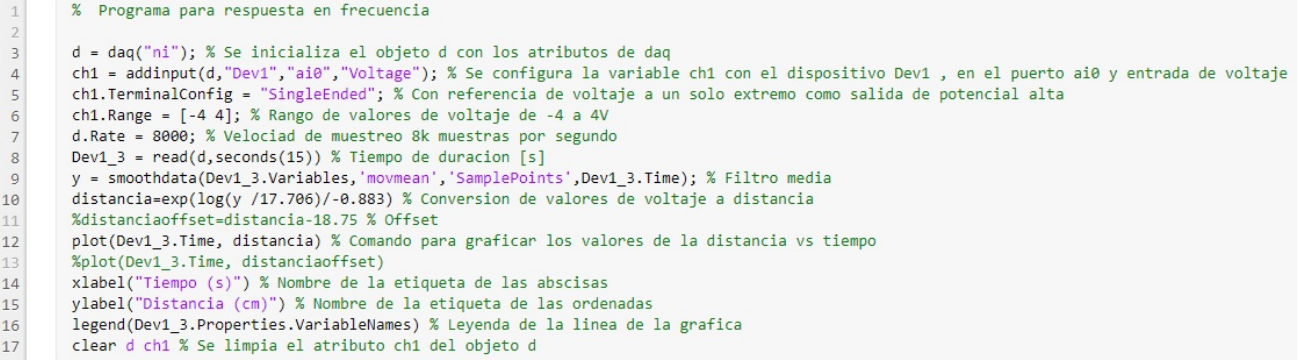

Figura B.9: Programa en Matlab para obtener la respuesta a una entrada sinusoidal.

### Apéndice C

## Códigos en Arduino

En este apartado se muestran los códigos que se escribieron en Arduino IDE para los sensores Sharp GP2Y0A21YK0F y VL53L0X

Listing C.1: Código para sensor Sharp GP2Y0A21YK0F con Arduino y Simulink

```
1 #include<avr/io.h> //Libreria para el timer1
2 #include<avr/interrupt.h> //Libreria para los comandos de la interrupcion
3
4 int Pin_sensor = A0; // Asignacion del puerto analogico a la variable
     Pin_sensor
5 byte bf_tx[4]; // Se inicializa un arreglo de tipo byte
6 int16_t lectura = 0; // Se inicializa la variable lectura del tipo entero
     de 16 bits
7 int ADC_SHARP= 0; // Se inicializa la variable del tipo entero que se
     ocupara para almacenar las lecturas del sensor
 8
9 void setup() // Cuerpo del programa que se ejecuta una vez
10<sup>1</sup>11 Serial.begin(115200); // Se inicia la comunicacion serial
12 analogReference(EXTERNAL); // Funcion para tomar una resoluacion con 3.3V
        dando 3.22mV
13 // Configuracion de TIMER1
14 TCCRIA = 0; // El registro de control A queda todo en 015 TCCR1B = 0; //limpia registrador
16 TCNT1 = 0; //Inicializa el temporizador
17 OCR1A = 57141; \frac{1}{2} // carga el registrador de comparacion: 16MHz
       /8*35Hz -1 = 57141
18 TCCRIB |= (1 << WGM12); //Se pone a 1 el WGM12 para activar el modo de
       comparacion
19 TCCR1B = (1 << CS11); // Se pone el CS11 a 1 para usar el preescaler de
       8
20 // TCCR1B |= (1 << WGM12)|(1<<CS11)|(1 << CS12); // modo CTC, prescaler
        de 1024: CS12 = 1 e CS10 = 1
21 TIMSK1 |= (1 << OCIE1A); // habilita interrupcion por igualdade de
       comparacion
22 }
23
24 void loop() // Cuerpo del programa que se ejecuta ciclicamente
25 {
26 lectura = ADC_SHARP; // Se almacena el valor de ADC_SHARP en lectura
27 bf_tx[0] = 'V'; // Se almacena el identificador "V" para que el programa
       en simulink identifique cuando inicia un dato
28 bf_tx[1] = lectura >> 8; // Se hace un recorrido de 8 bits para obtener
       el primer byte
```

```
29 bf tx[2] = lectura \& 0x00FF; // Se hace una operacion and para obtener el
         segundo byte
30 bf_tx[3] = '\n\cdot n'; // Se almacena un salto de linea en el tercer renglon
       del arreglo
31 Serial.write(bf_tx, 4); // Se manda a traves del puerto serial el arreglo
32 delay(10); // Retrazo de 10 ms
33 }
34 ISR(TIMER1_COMPA_vect) // Interrupcion interna que se activa cuando el
      timer alcanza el valor deseado
35 {
36 ADC_SHARP = Promedio(20); // Se manda a llamar a la funcion para el
       promedio de 20 muestras y se almacena en la variable ADC_SHARP
37 }
38
39 int Promedio(int n) // Funcion que devuelve un entero del promedio de n
     muestras
40 {
41 long Valor ADC = 0; // Declaracion de variable que almacenara los datos
       del sensor
42 for (int i = 0; i < n; i++) // Ciclo for para repetir la lectura n veces
43 {
44 Valor_ADC = Valor_ADC + analogRead(Pin_sensor); // Incremento en el
         valor de cada lectura del sensor
45 }
46 return (Valor_ADC / n); // Operacion para calcular el pomedio
47 }
```
Listing C.2: Código para sensor VL53L0X con Arduino y Simulink

```
\begin{array}{ccc} 1 & /* Este ejemplo muestra como usar el modo continuo para tomar<br>2 xangos de mediciones con el sesnor VL53L0X. Esta basado
    2 rangos de mediciones con el sesnor VL53L0X. Esta basado
3 en v15310x ContinuousRanging Example.c de VL53L0X API.
\frac{4}{5}5 El rango de mediciones estan en unidaddes de milimetros [mm]
6 \times/7
8 #include <Wire.h> // Libreria para la comunicacion I2C
9 #include <VL53L0X.h> // Libreria para el sensor VL53L0X
10
11 VL53L0X sensor; // Declaracion de la funcion sensor
12
13 void setup() //Cuerpo del bucle que se ejecuta una sola vez
14 \mid \{15 Serial.begin(115200); // Se inicializa la comuniacion serial a una
          velocidad de 115200 baudios
16 Wire.begin(); // Se inicializa la comunicacion I2C
17
18 sensor.setTimeout (500); // Se ejecuta la funcion sensor cada 500
         milisegundos
19 if (!sensor.init()) // Funcion que se activa sino hay datos del sensor
20 {
21 Serial.println(" Falla para detectar e inicializar el sensor!"); //
            Imprime el mensaje de senal fallida
22 while (1) {} // Comando para que se mantenga ejecutado
23 \rightarrow24
25 // Inicia modo espalda-con-espalada (toma lecturas tan rapido como sea
          posible).
```

```
26 // Para usar modo continuo de tiempo
27 // en su lugar, proporcionar un periodo de inter-medicion deseado en ms
28 // (e.g. sensor.startContinuous(100)).
29 sensor.startContinuous(); // Se hace la lectura del sensor
30 }
31
32 void loop() // Cuerpo del bucle que se repite continuamente
33 {
34 Serial.print(sensor.readRangeContinuousMillimeters()); // Se imprime el
          valor del sensor
35 if (sensor.timeoutOccurred()) { Serial.print(" TIMEOUT"); } //
         Condicion si se alcanza el tiempo para esperar una respuesta se
         imprime "TIMEOUT"
36
37 Serial.println(); //Salto de linea
38 }
```
Listing C.3: Código para controlar la velociad del motor con Arduino Uno

```
1 /* Programa para controlar la velocidad del motor mediante PWM (0 a 255)
2 valores recomendados; 150, 200, 255 */
3 \int \int \int \arctan 1 = 2; // Se indica el pin al que va conectado a una entrada
     del motor
4 int direccion2 = 4; // Se indica el pin al que va conectado la otra entrada
      del motor
5 int enable = 3; // Se indica el pin donde va contectado la entrada (enable)
      para enviar la senal PWM al L298
6 String dato_PWM; // Se inicializa la variable del tipo string que va a leer
      el valor del PWM escrito por el usuario
 7 int voltaje = 0; // Se inicializa la variable del tipo entero del valor PWM
      que se enviara al pin del enable
8
9
10 void setup() // Cuerpo del programa que solo se ejecuta una vez
11 {
12 pinMode(direccion1, OUTPUT); // Se configura el pin 2 en modo salida
13 pinMode(direccion2, OUTPUT); // Se configura el pin 4 en modo salida
14 pinMode(enable, OUTPUT); // Se configura el pin 3 en modo salida
15 Serial.begin(115200); // Se inicializa la comunicacion serial en 115200
       baudios
16 }
17
18 void loop() // Cuerpo del programa que se ejecuta ciclicamente
19 {
20 digitalWrite(direccion1, HIGH); // sentido anti horario = LOW, sentido
       horario HIGH, si se manda un alto 5V si se manda un bajo 0V
21 digitalWrite(direccion2, LOW); // sentido anti horario =HIGH, sentido
       horario LOW,si se manda un alto 5V si se manda un bajo 0V
22 if (Serial.available() > 0) // Condicion para que solo lea un dato cuando
        haya disponible algo para leer
23 {
24 dato_PWM = Serial.readString(); // Se lee el dato string que el usuario
          ingresa
25 }
26 voltaje = String(dato_PWM).toInt(); // Se hace la conversion del tipo
       string a tipo entero
27 if (voltaje >= 150 && voltaje <= 255) // Condicion para que el valor de
       la variable voltaje este en un rango de valores validos
```

```
28 {
29 analogWrite(enable, voltaje); // Se manda el valor de la variable
         voltaje a traves del pin 3
30 Serial.print ("Valor_de_PWM:."); // Se imprime mensaje
31 Serial.print (voltaje); // Se imprime el valor de la variable voltaje
32 Serial.println("_valido"); // Se imprime mensaje
33 delay(1000); // Retardo de 1s
34 \rightarrow35 else // Caso contrario de la condicion donde el valor no sea valido
36 {
37 Serial. println( "Ingrese un dato entre 150 y 255"); // Se imprime un
        mensaje
38 voltaje = 0; // Se reinicia el valor de la variable voltaje a 0
39 analogWrite(enable, voltaje); // Se manda un 0 por el pin 3 para que el
          motor se apague
40 delay(1000); // Retardo de 1s
41 }
42 \times
```
#### Apéndice D

# Planos del prototipo M-R-R-A

- 1. PLANO DE BALERO
- 2. PLANO DE GU´IA (CANALETA)
- 3. PLANO DE JERINGA
- 4. PLANO DE MASA
- 5. PLANO OPRESOR ALLEN
- 6. PLANO DE PERNO-BALERO
- 7. PLANO DE PERNO-RESORTE
- 8. PLANO DE PIJA
- 9. PLANO DE RESORTE
- 10. PLANO SEGURO TIPO E
- 11. PLANO DE SOPORTE INFERIOR (BASE)
- 12. PLANO DE SOPORTE ANGULO RECTO
- 13. PLANO DE SOPORTE INFERIOR-JERINGA
- 14. PLANO DE SOPORTE DERECHO
- 15. PLANO DE SOPORTE IZQUIERDO
- 16. PLANO DE SOPORTE-RESORTE
- 17. PLANO DE SOPORTE SUPERIOR
- 18. PLANO DE SOPORTE SUPERIOR-JERINGA
- 19. PLANO DE TORNILLO 1/4"
- 20. PLANO DE TORNILLO  $3/16 x 1/2$ "
- 21. PLANO DE TORNILLO 3/16 x 3/4"
- 22. PLANO TORNILLO 5/32"
- 23. PLANO DE TORNILLO 1/8"
- 24. PLANO DE TUERCA 1/4"
- 25. PLANO DE TUERCA 1/8"

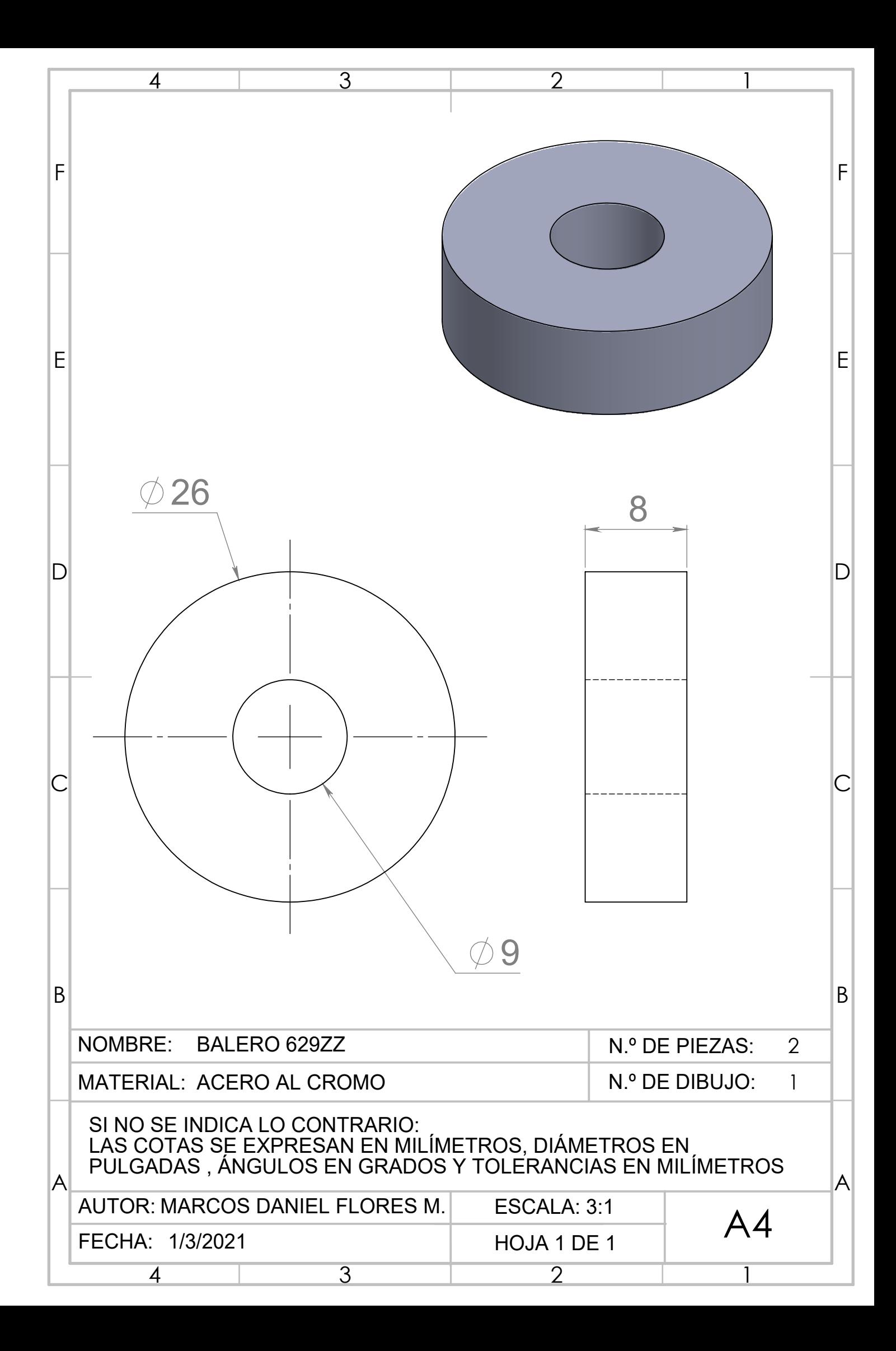

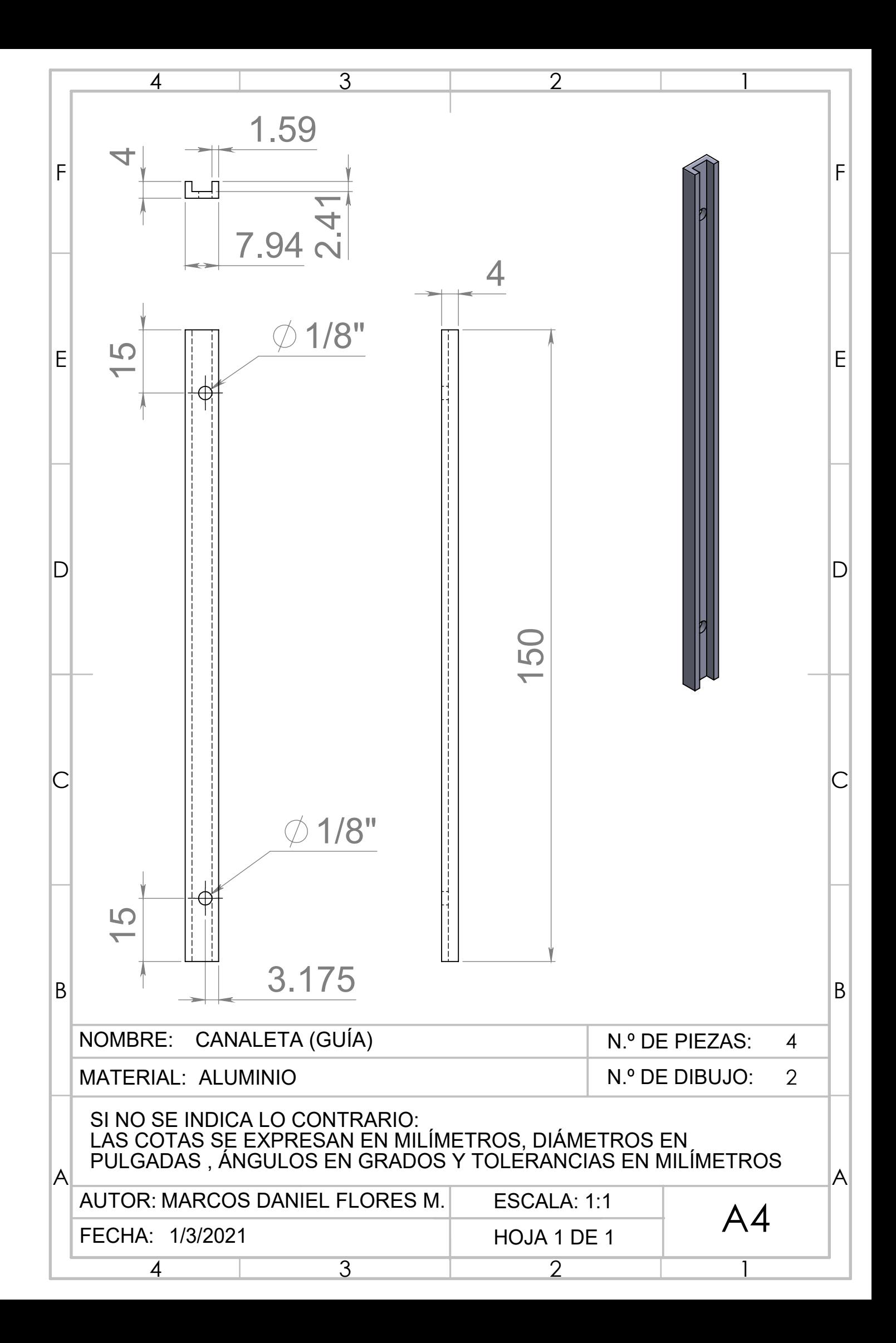

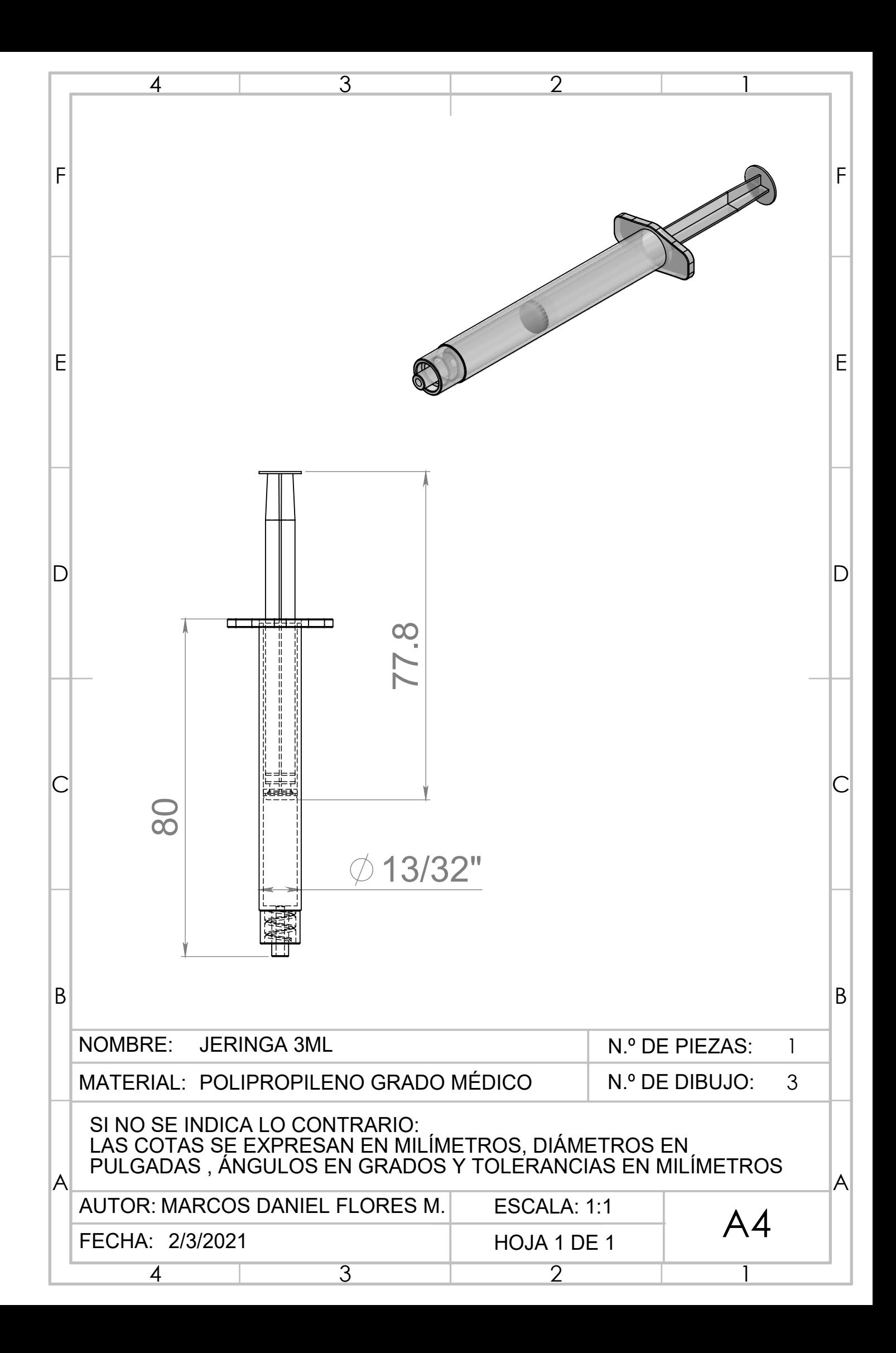

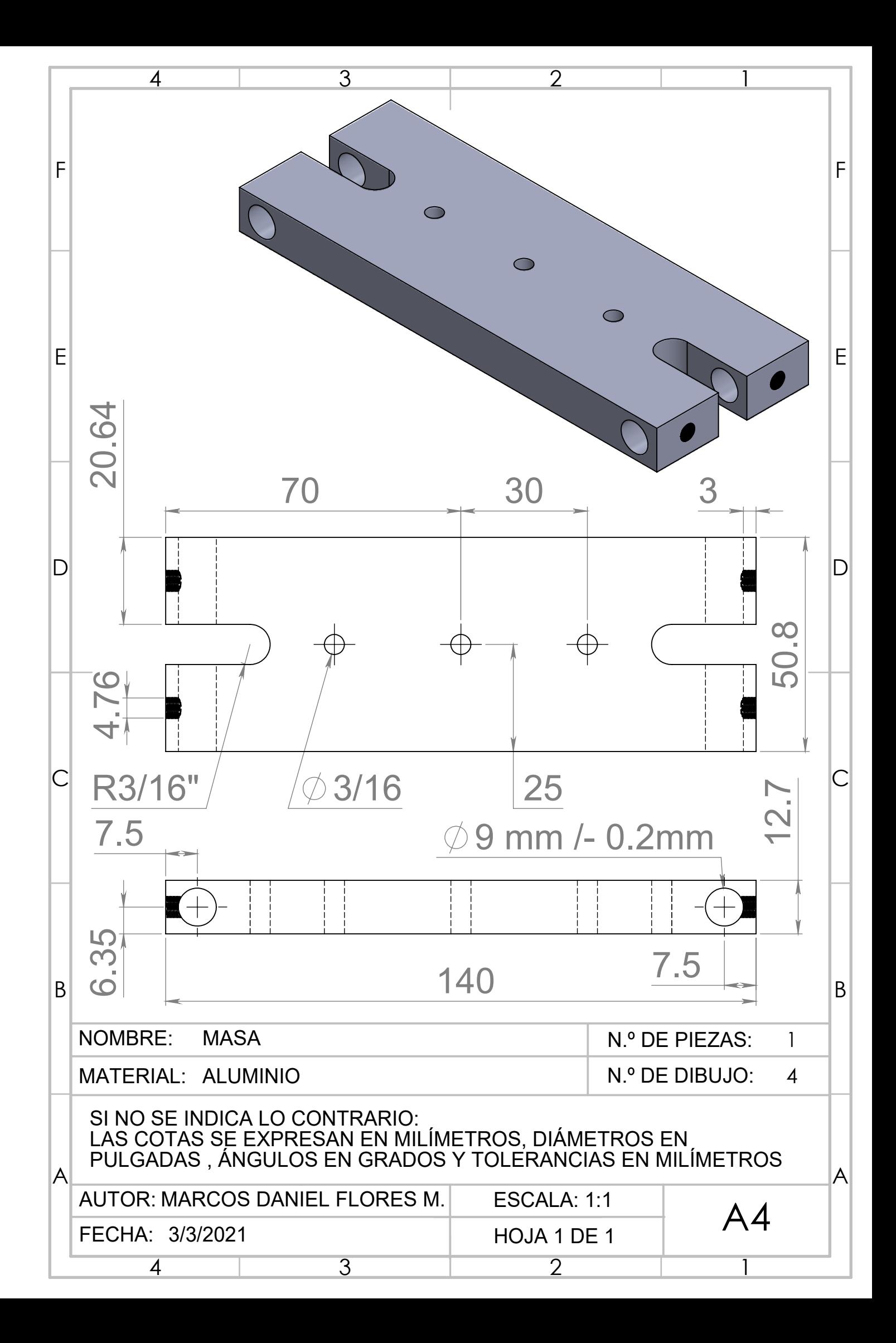

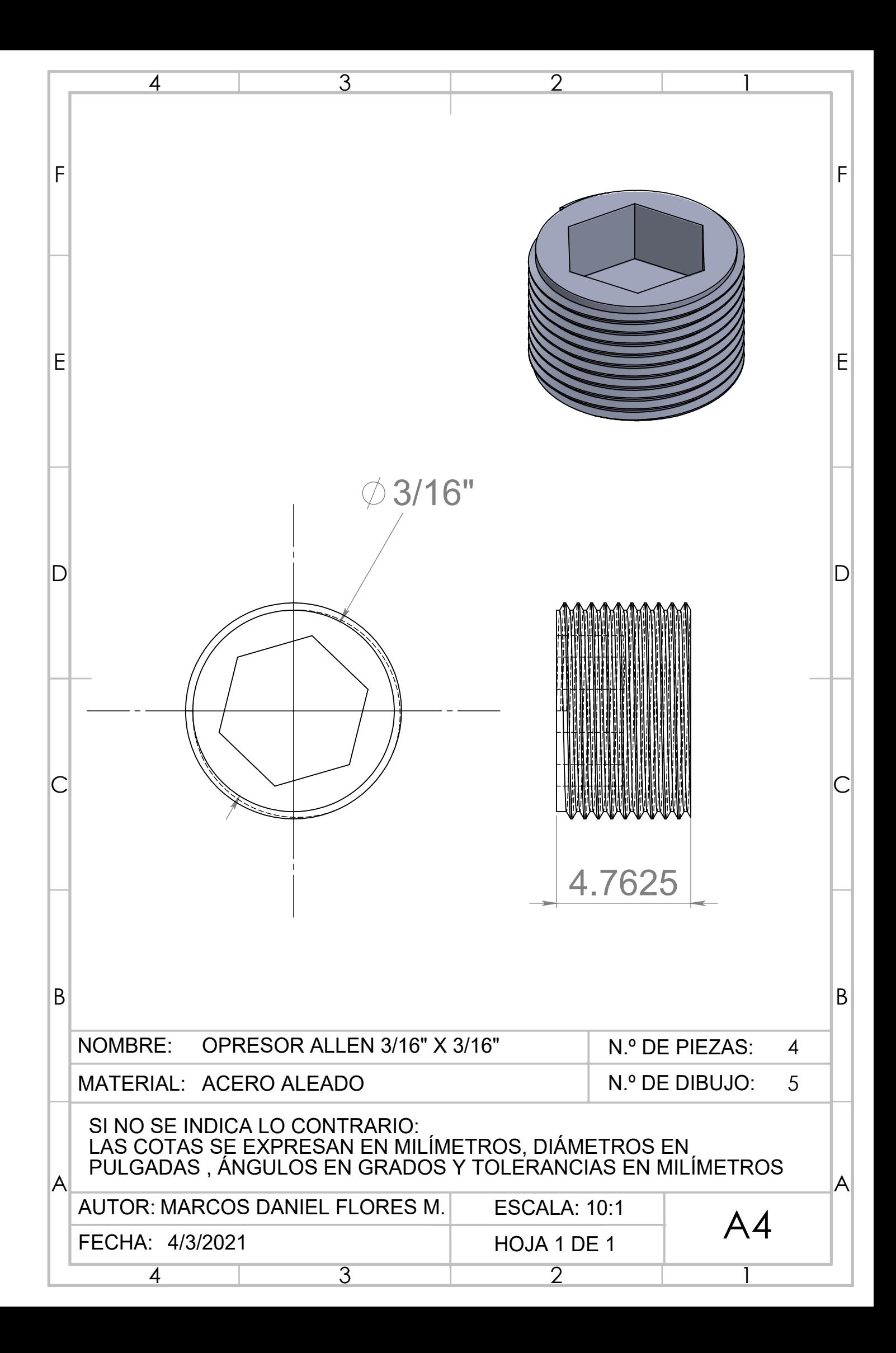

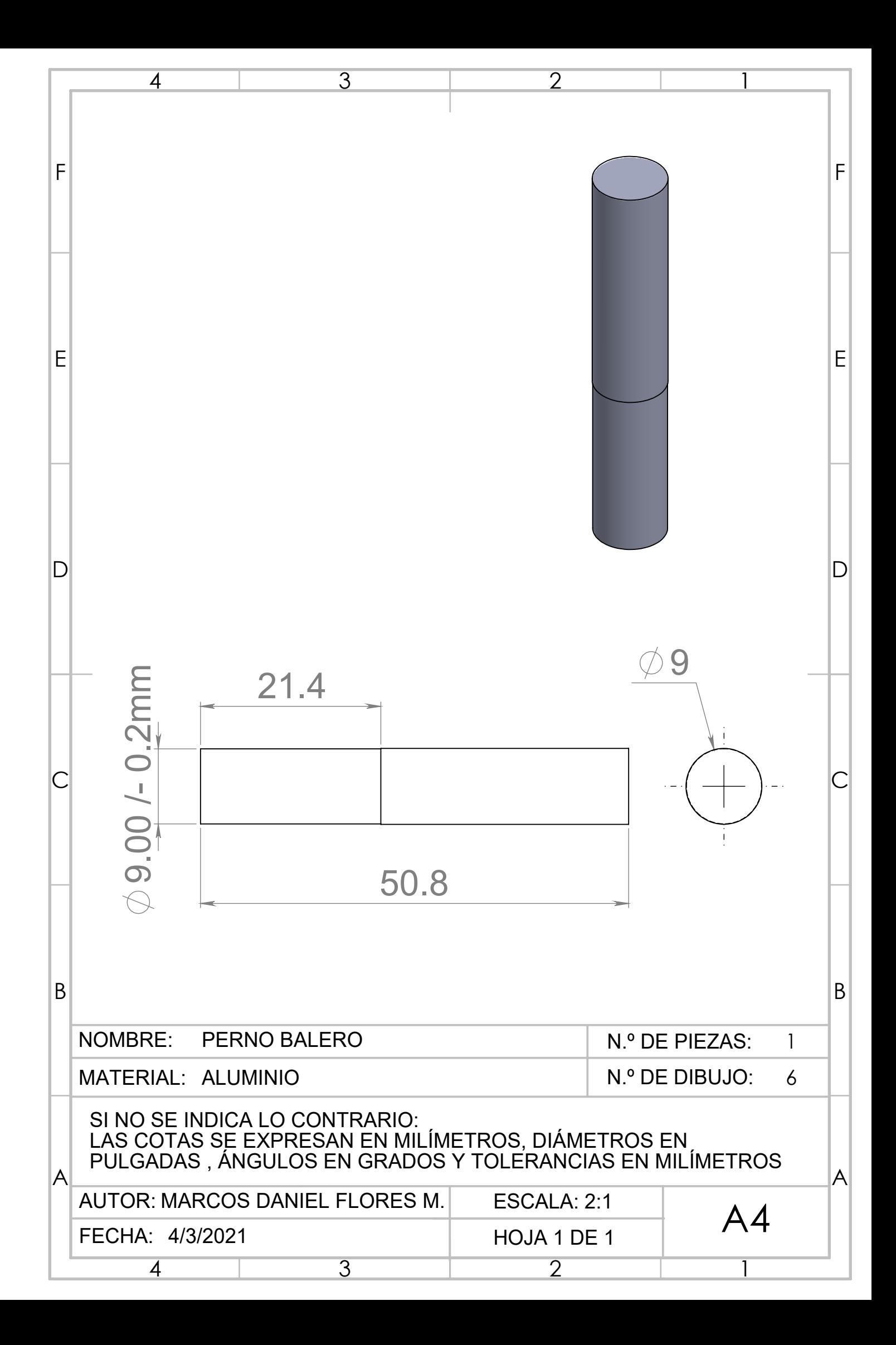

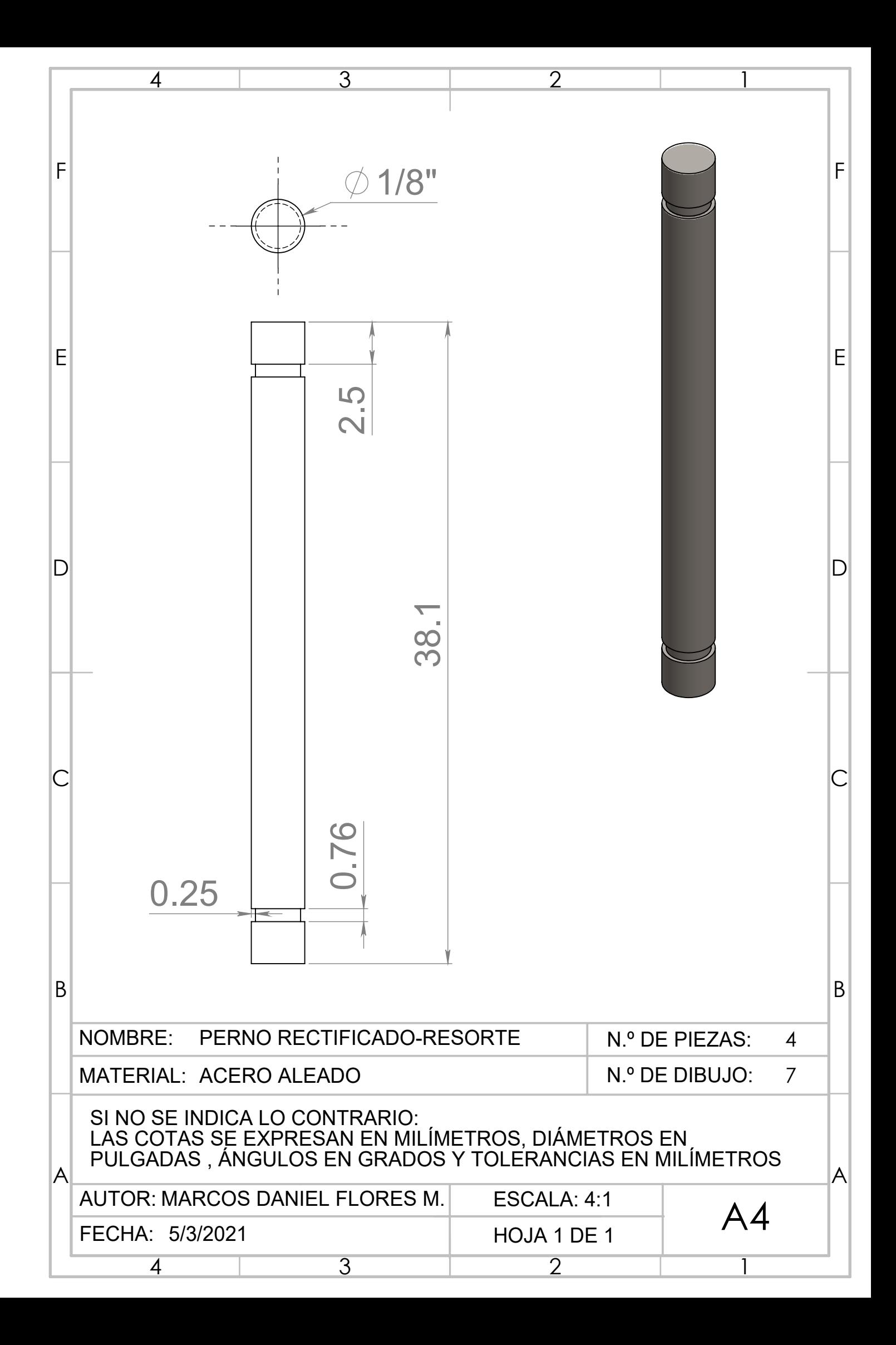

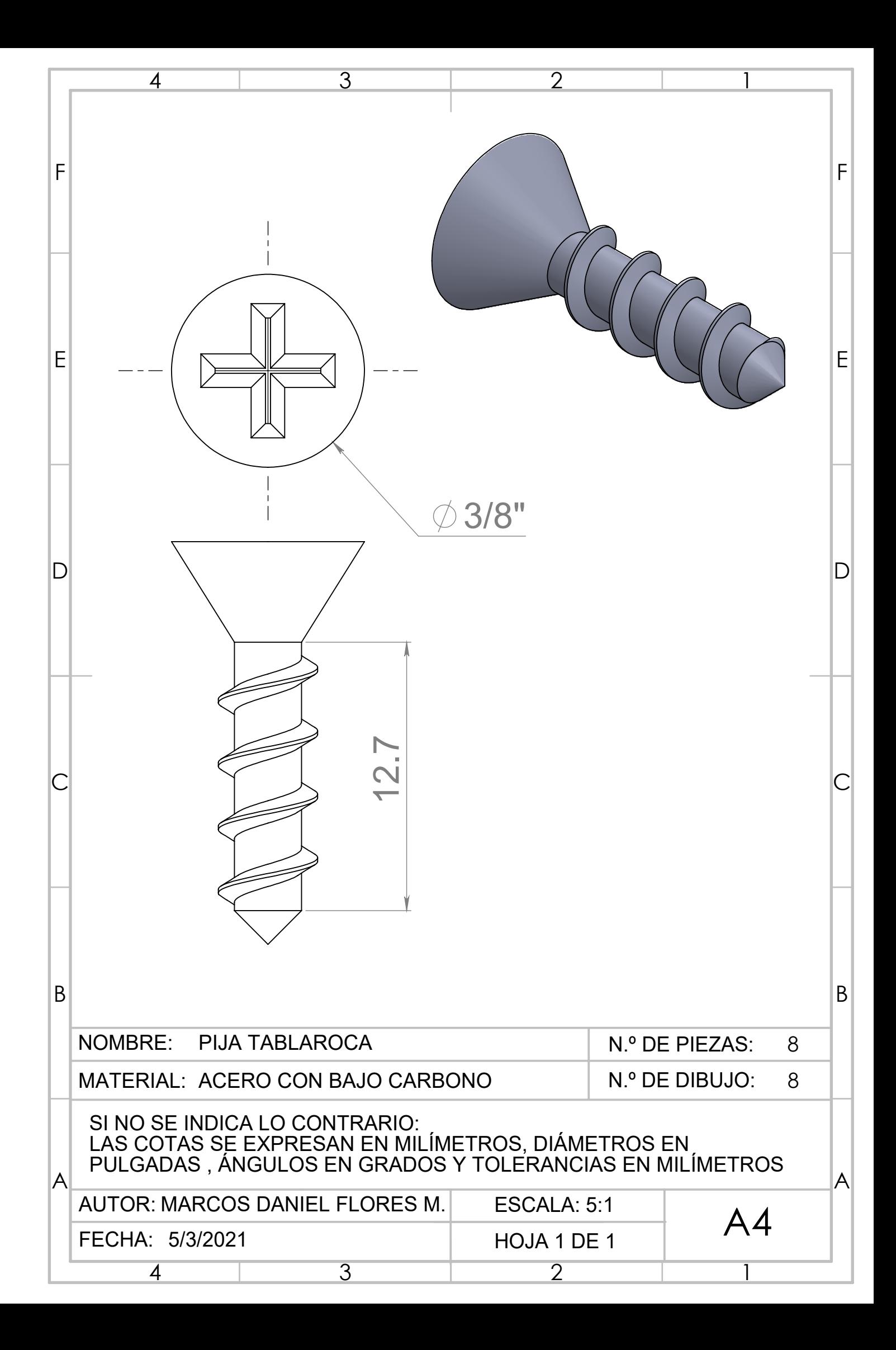

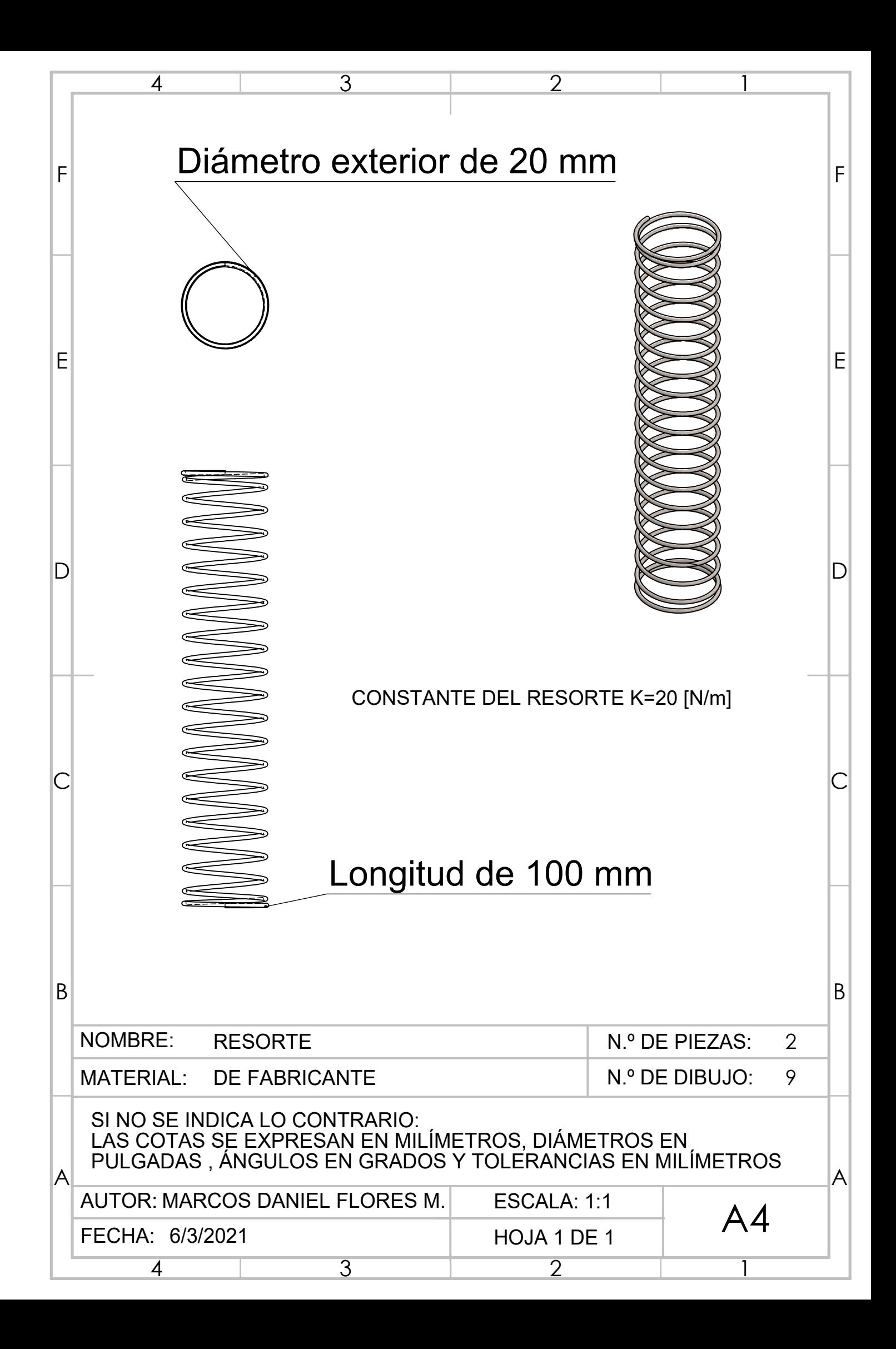

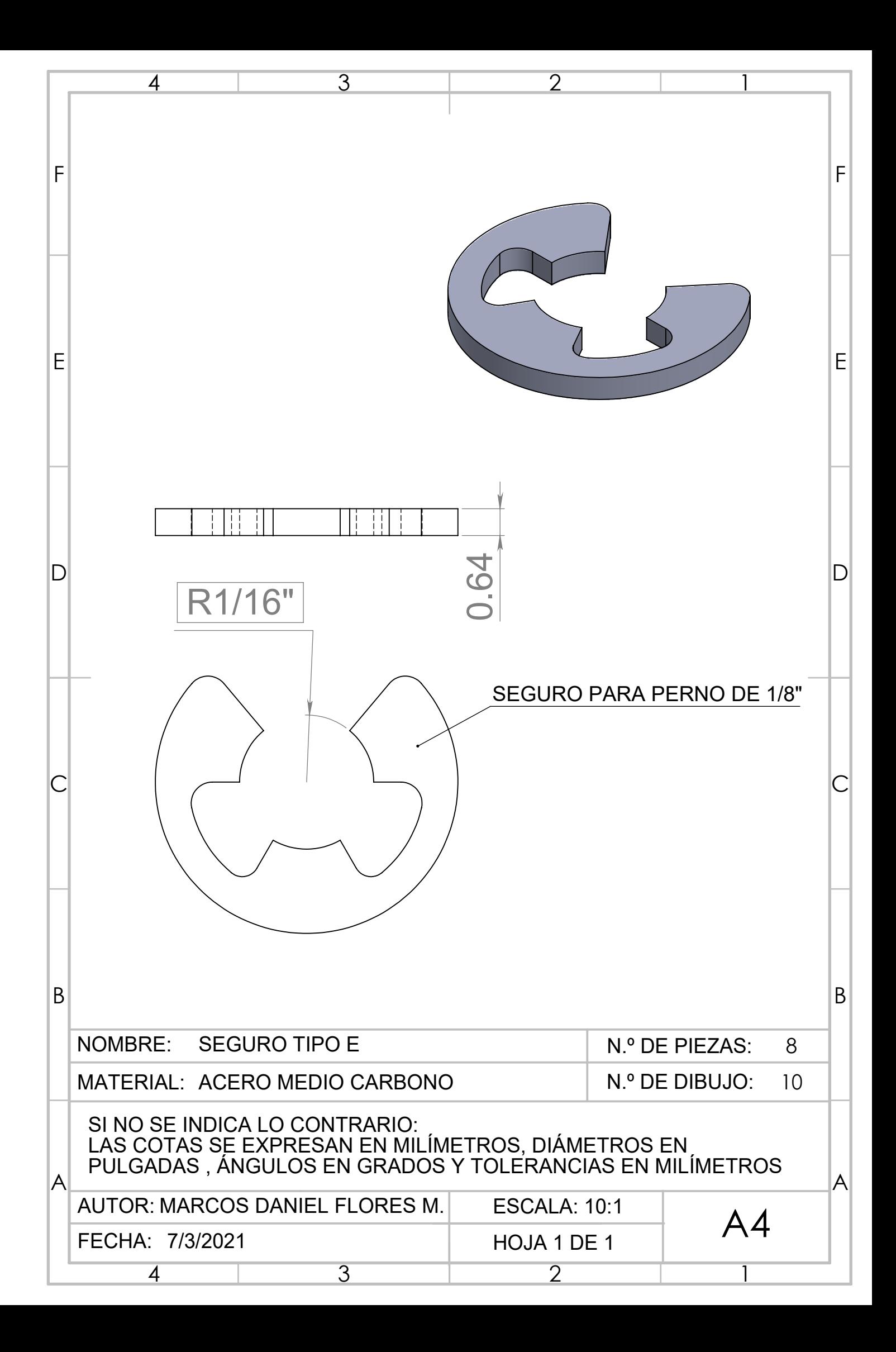

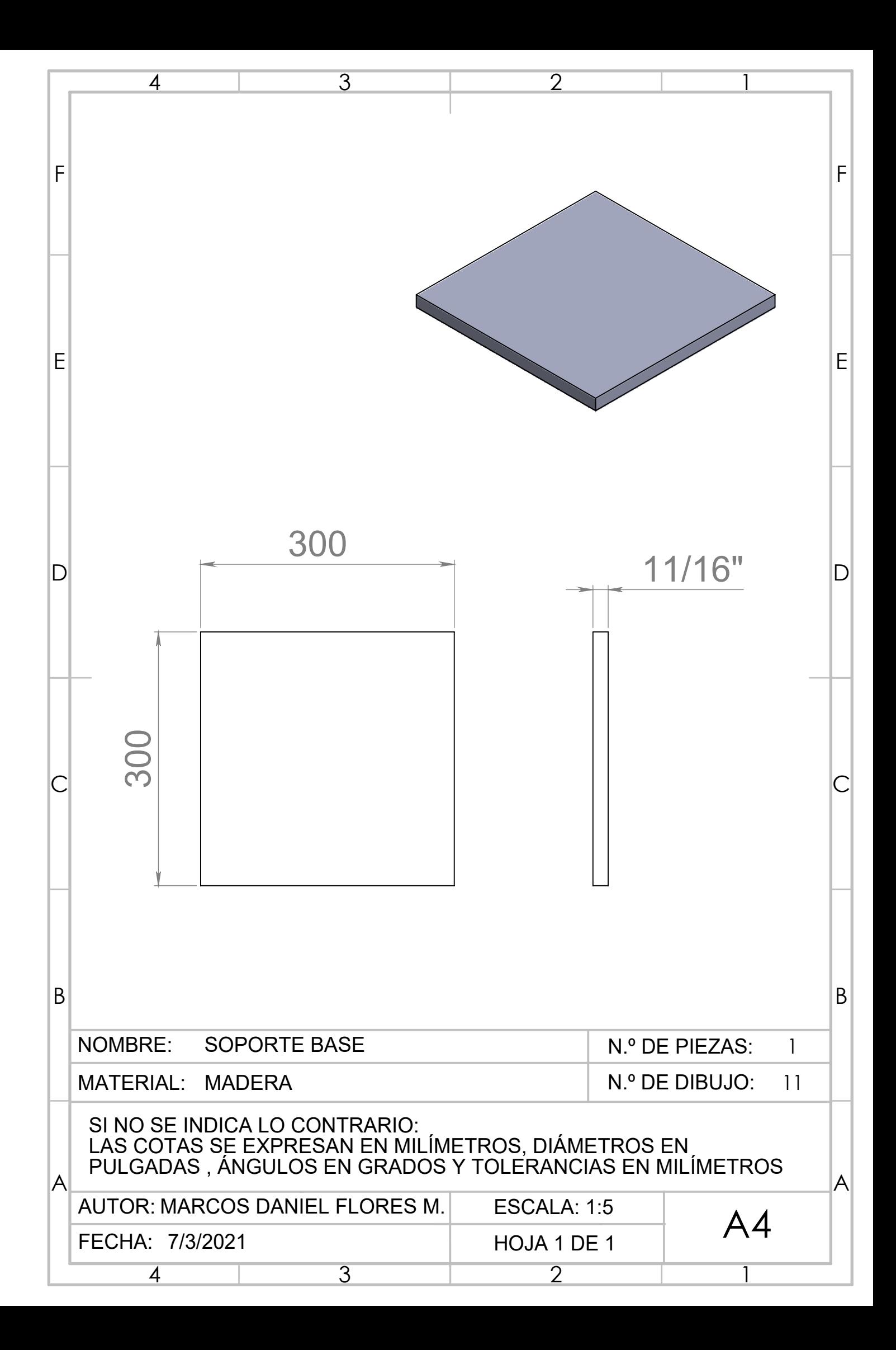

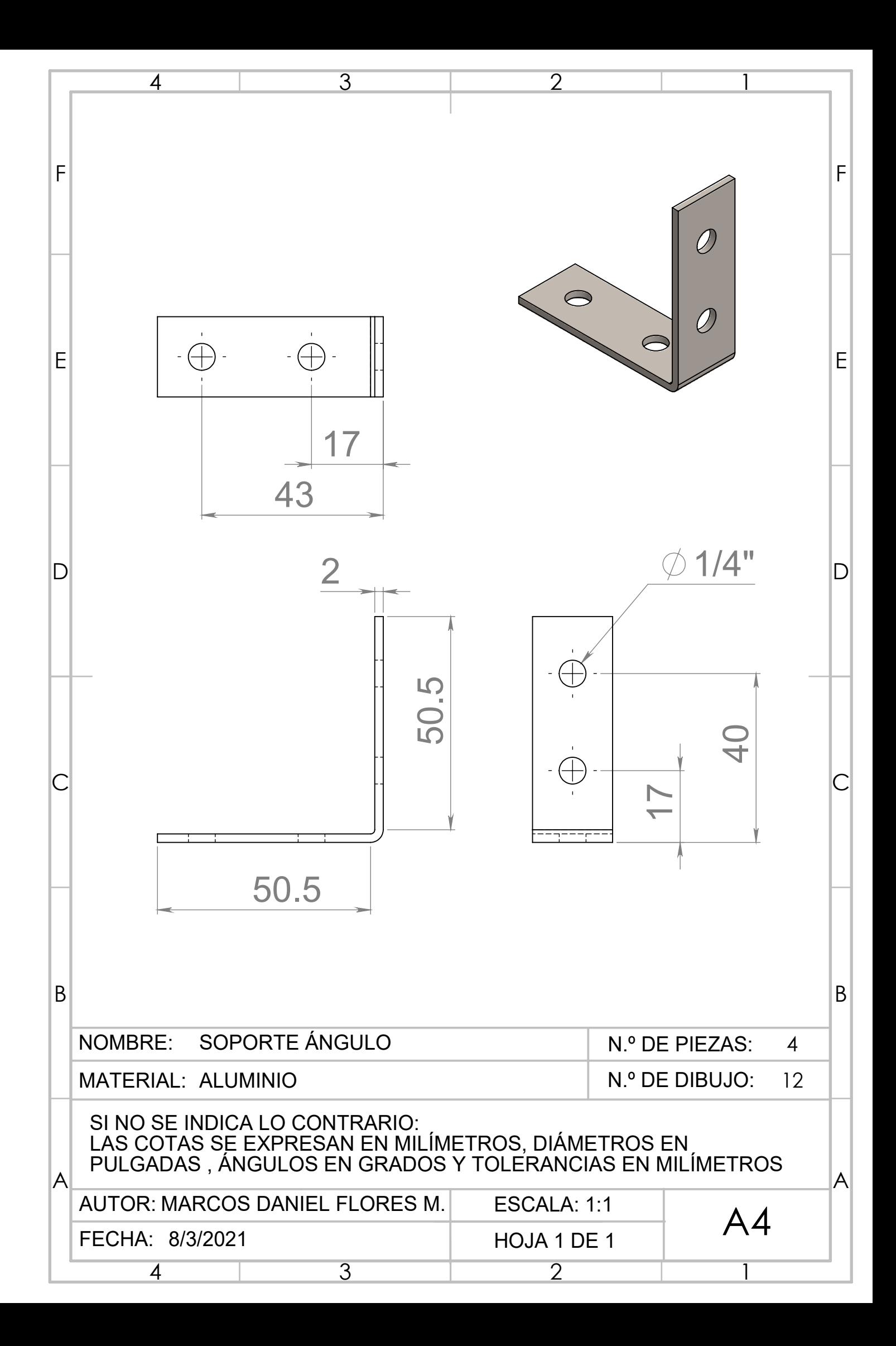

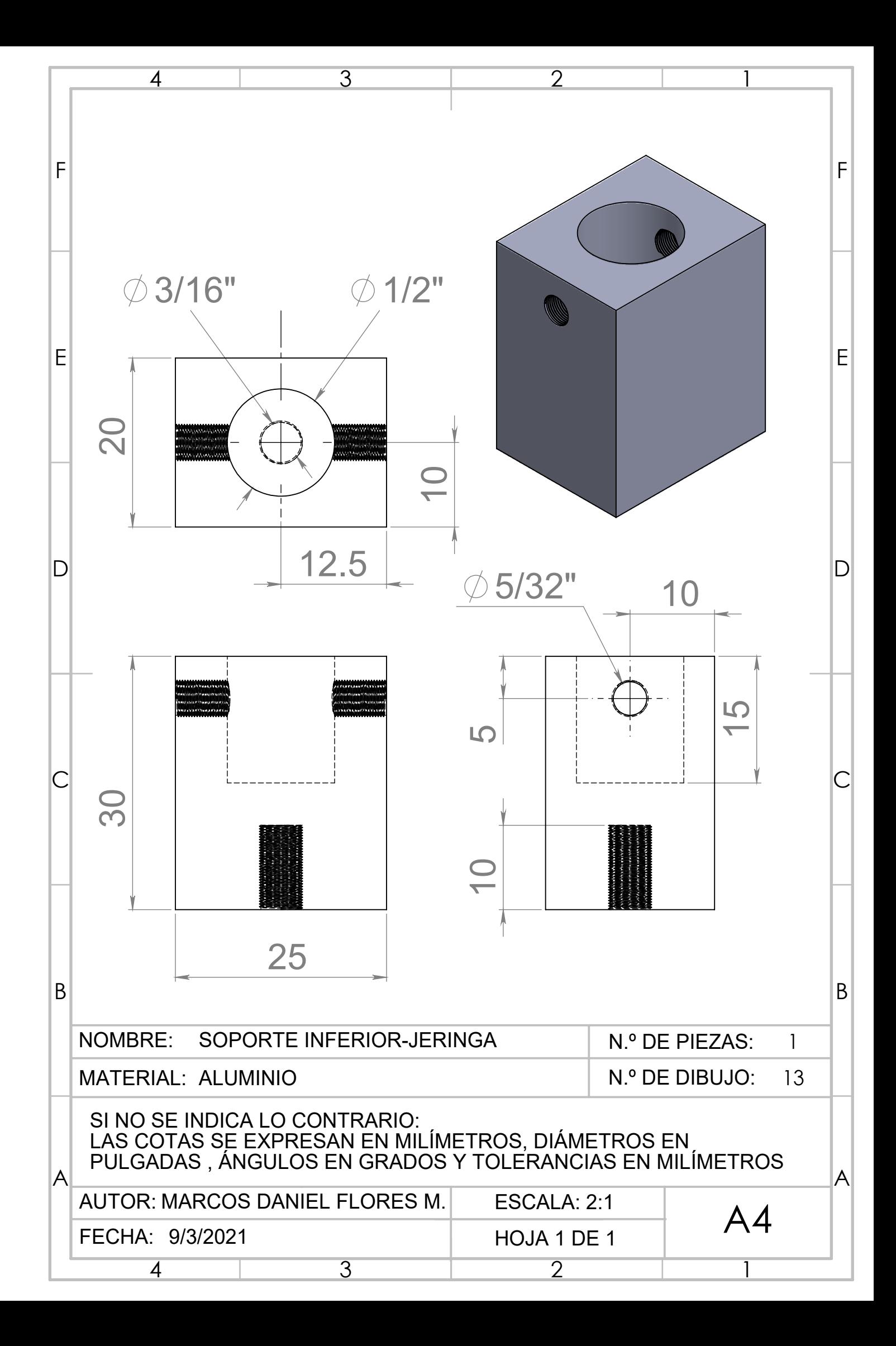

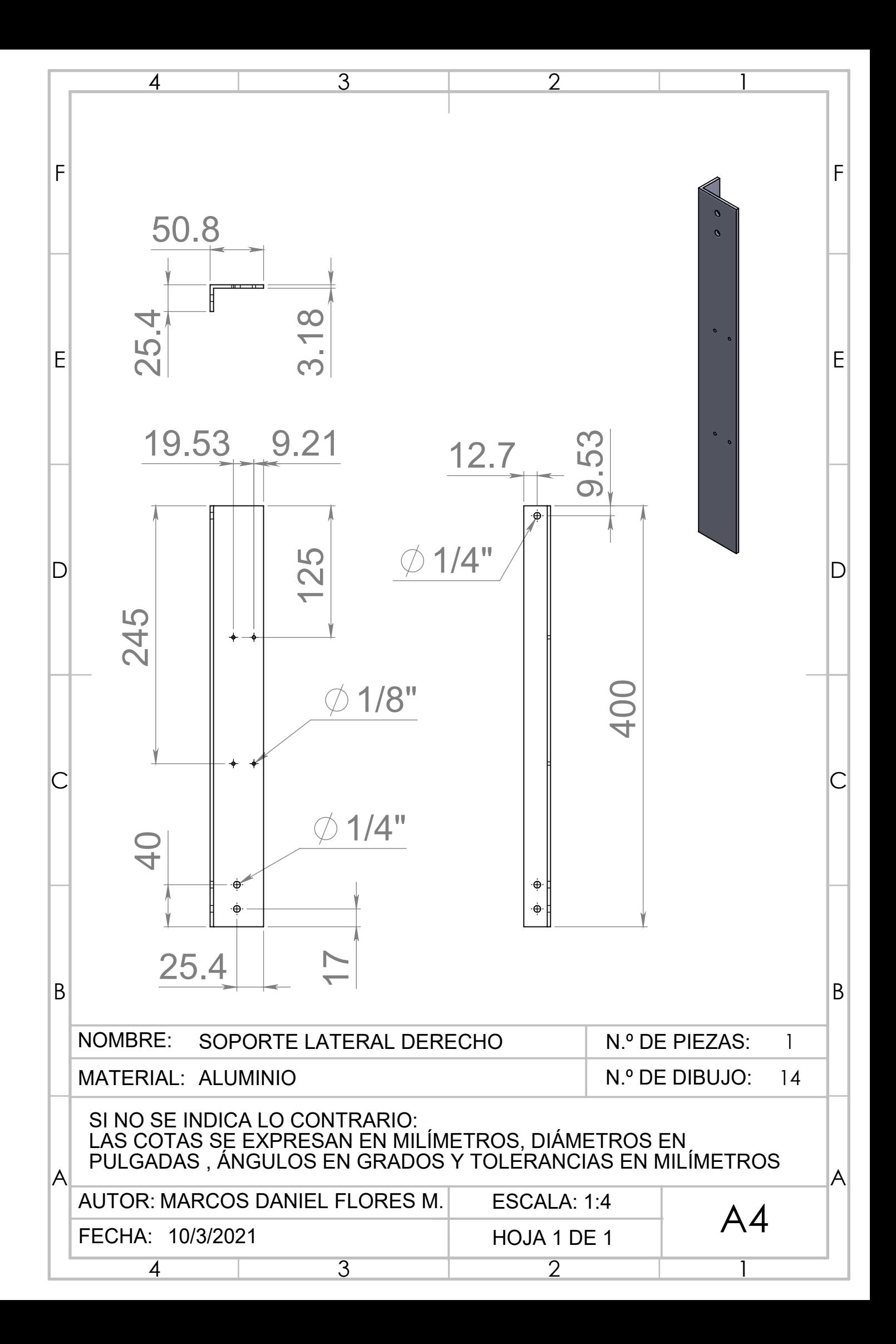

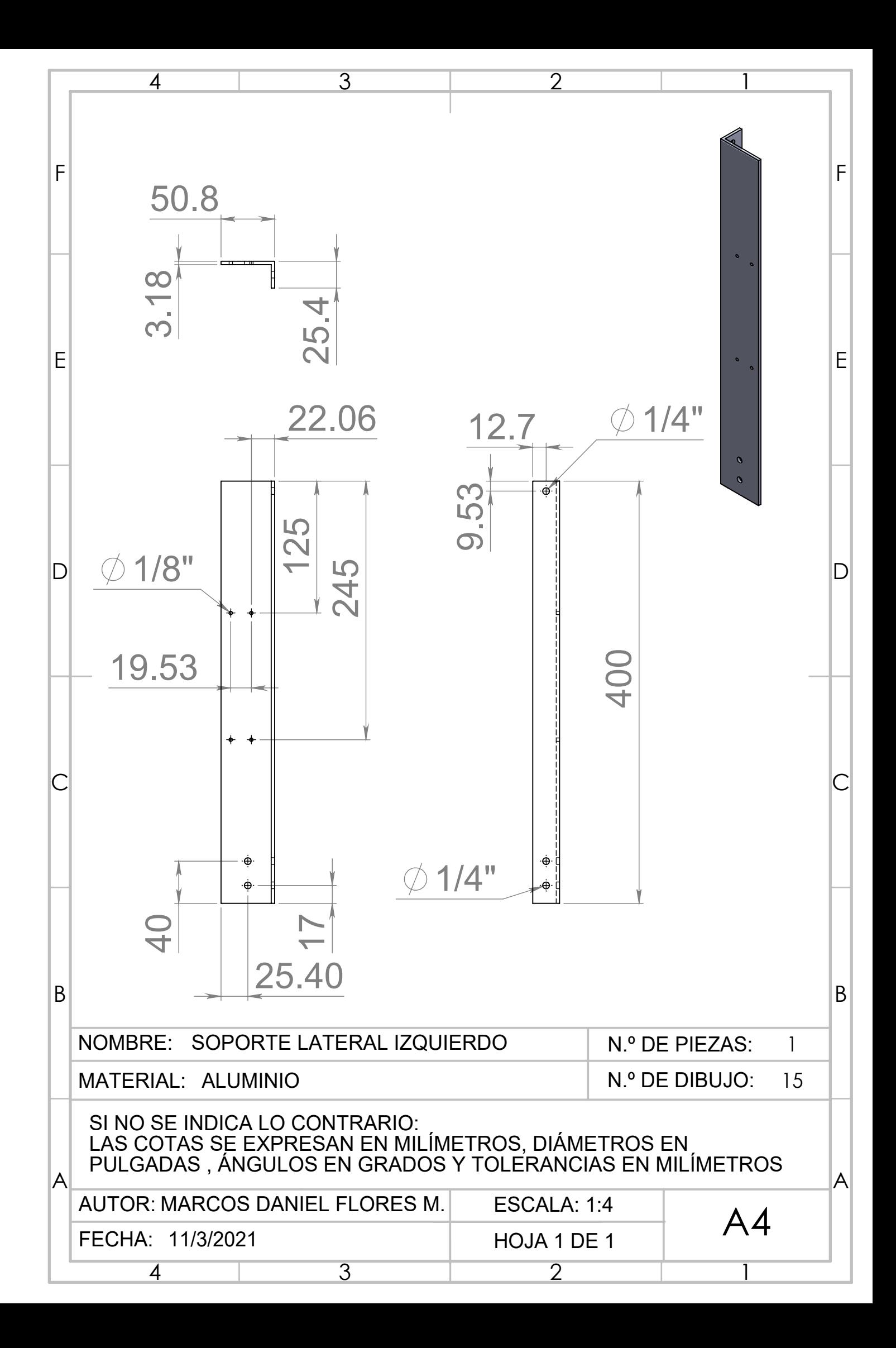

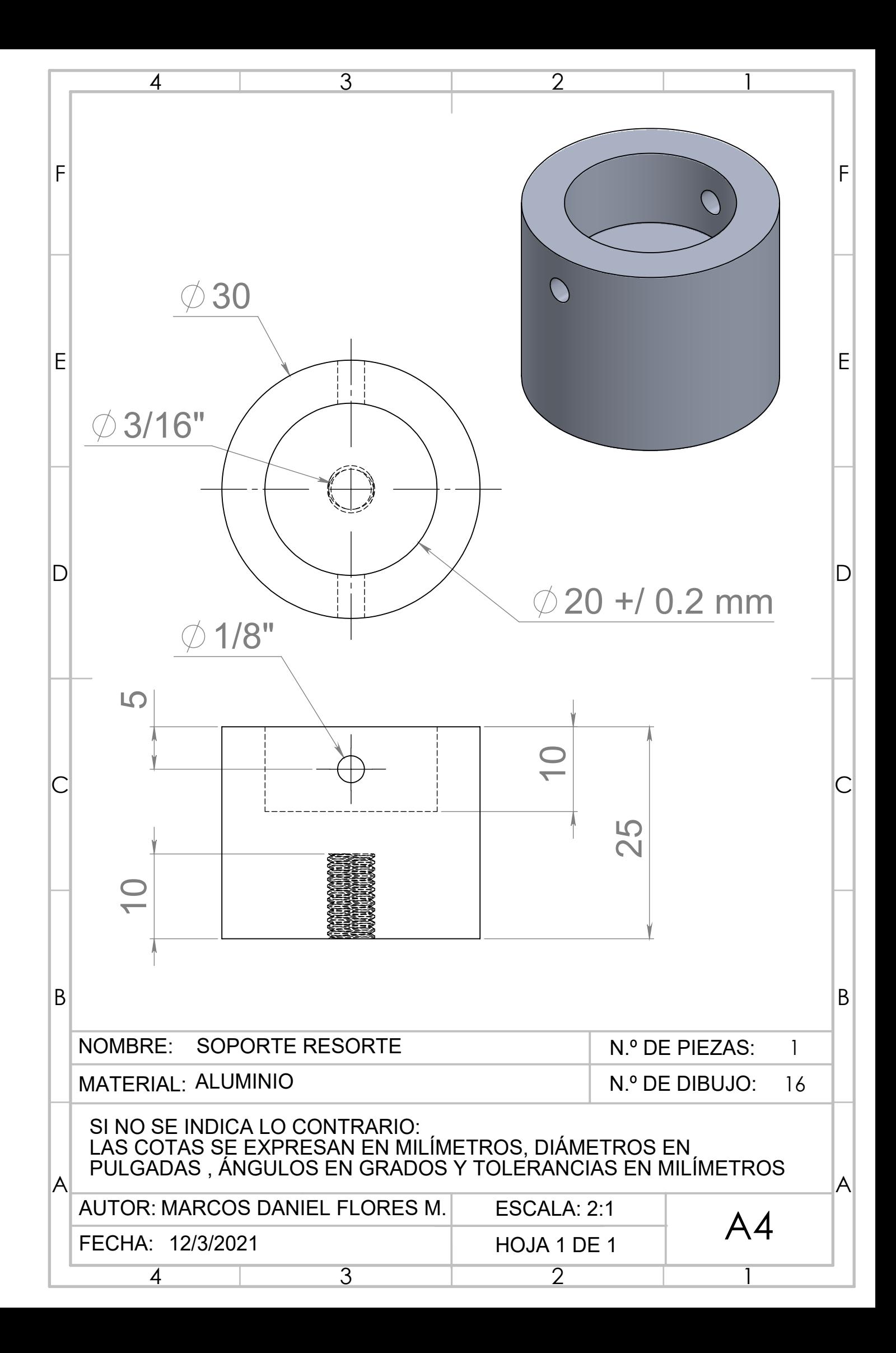

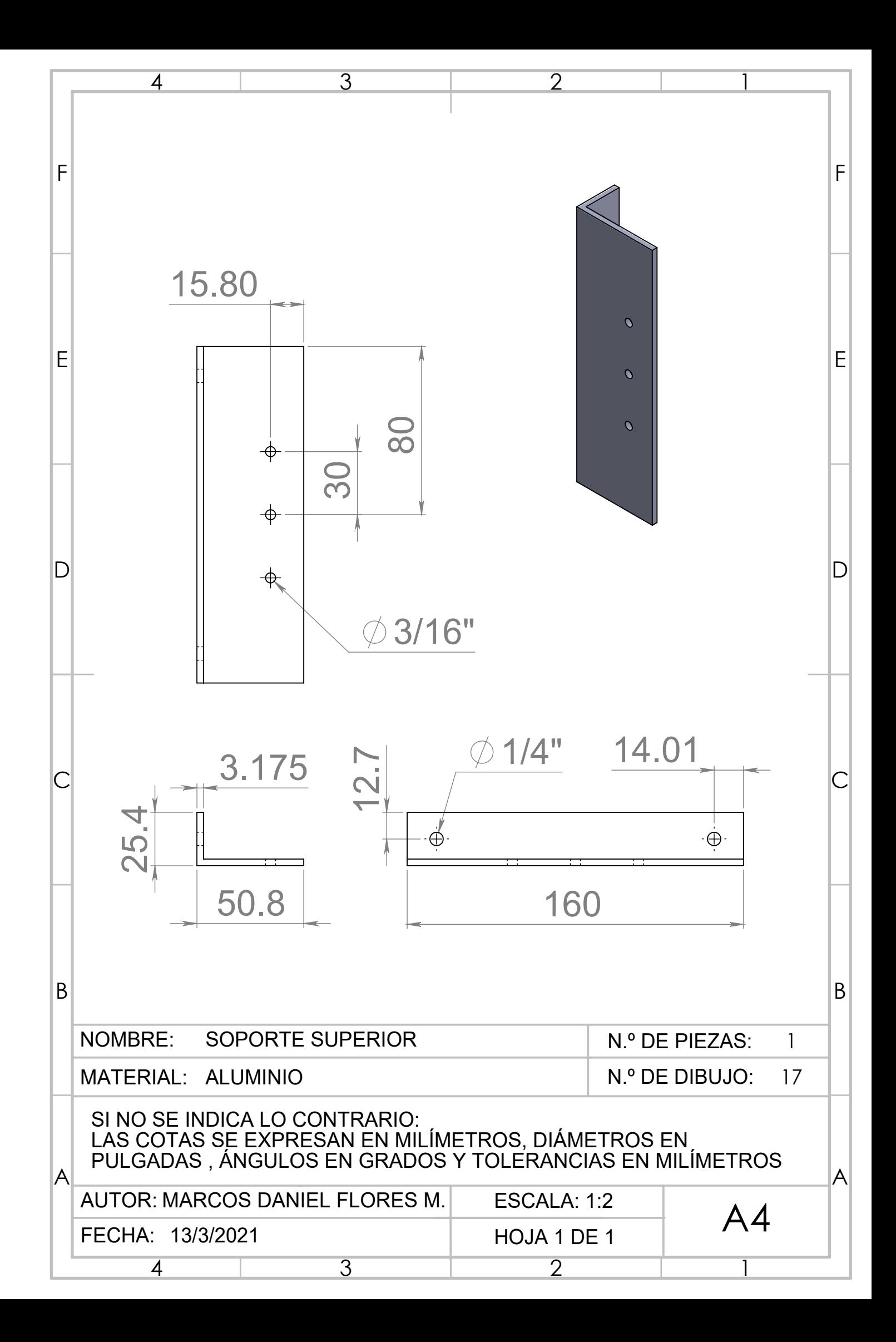

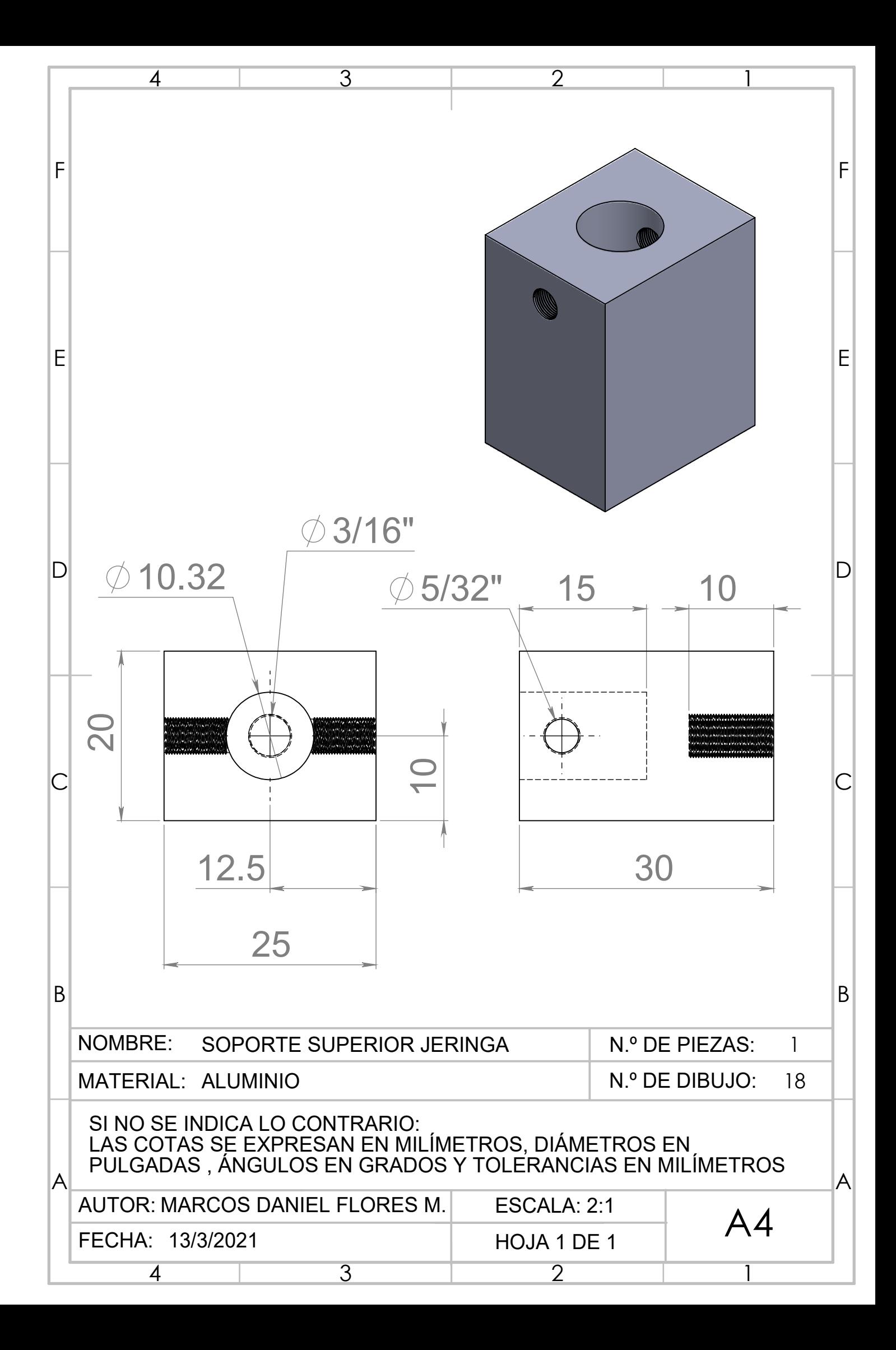

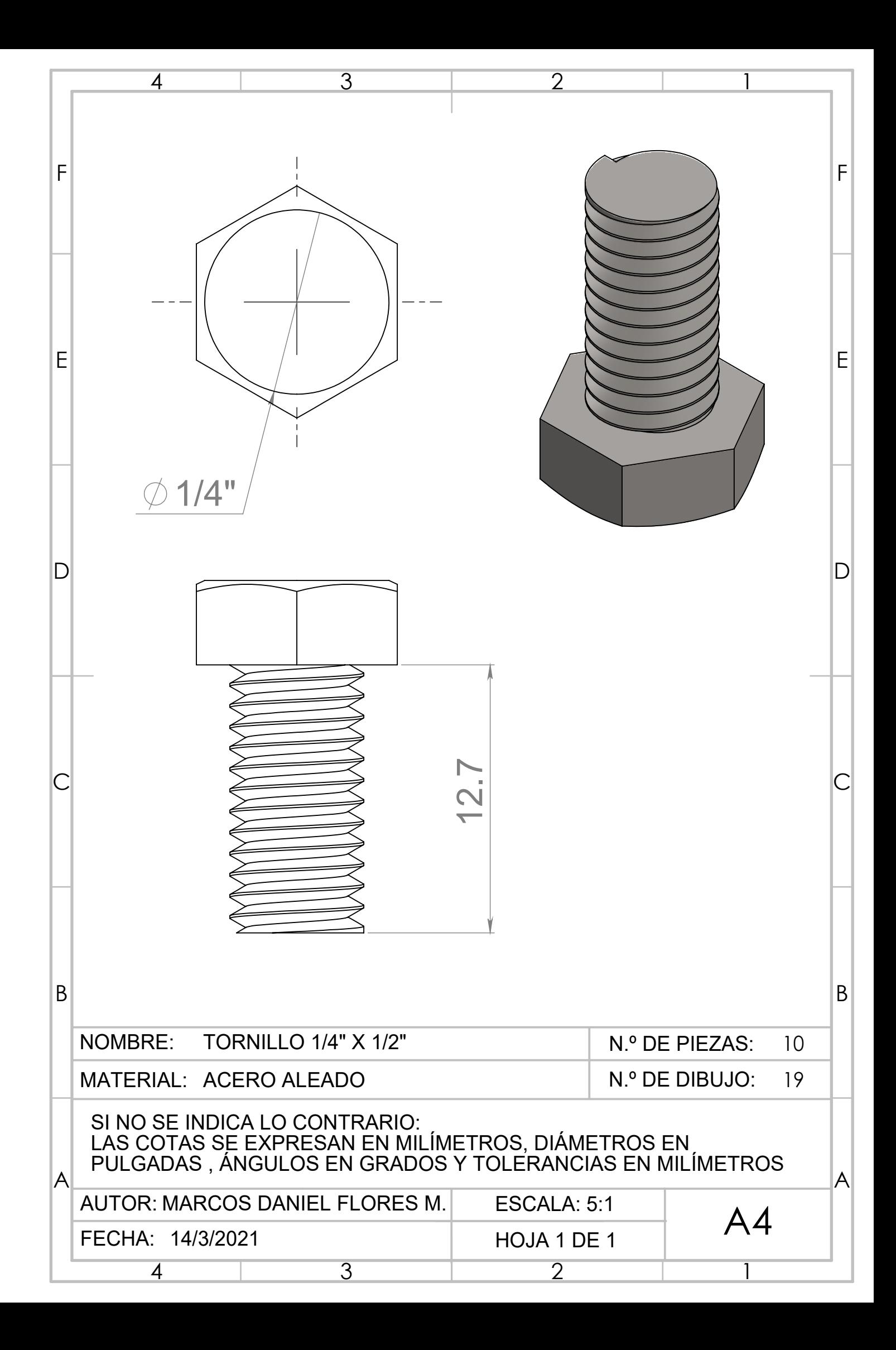

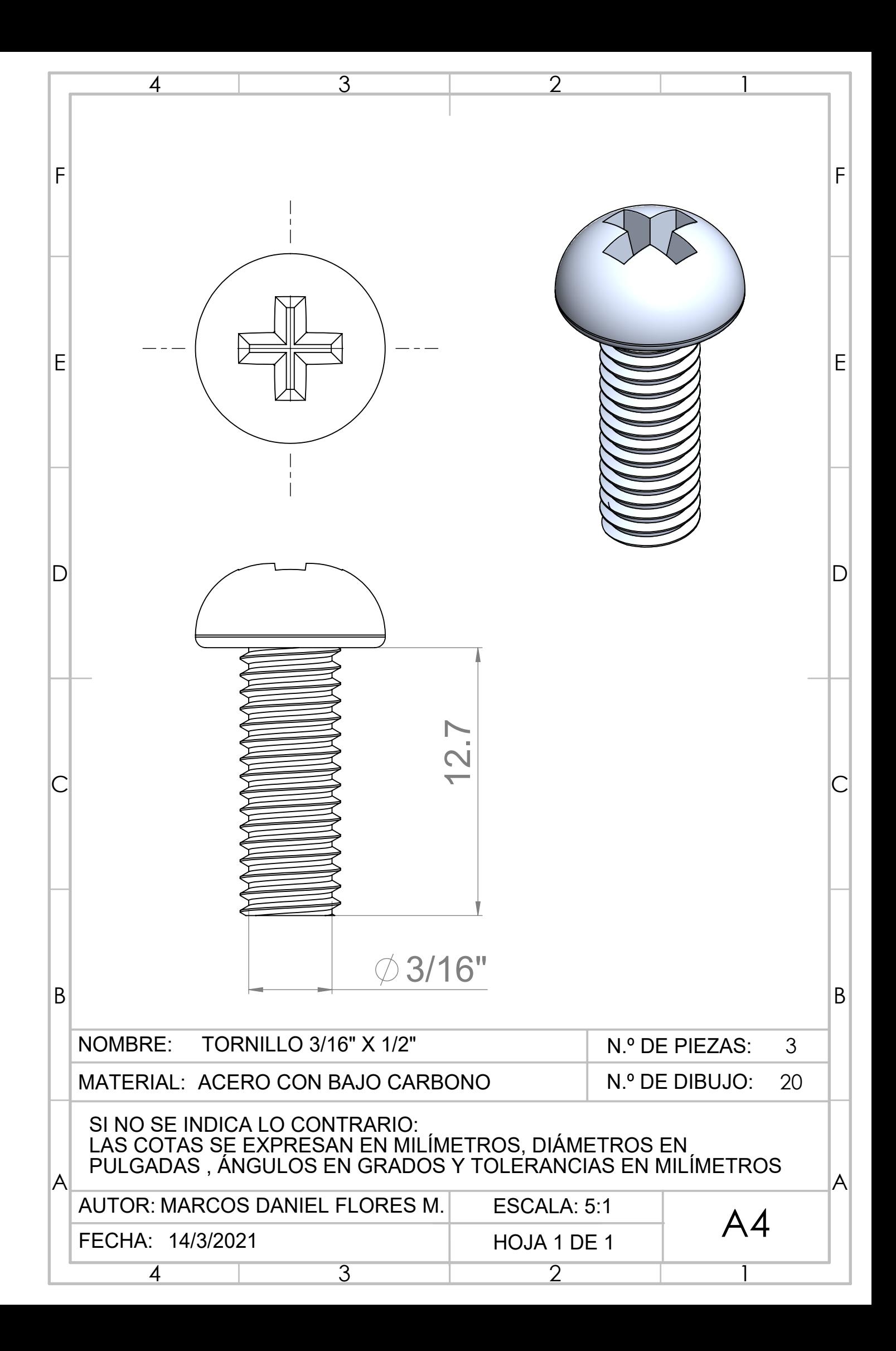
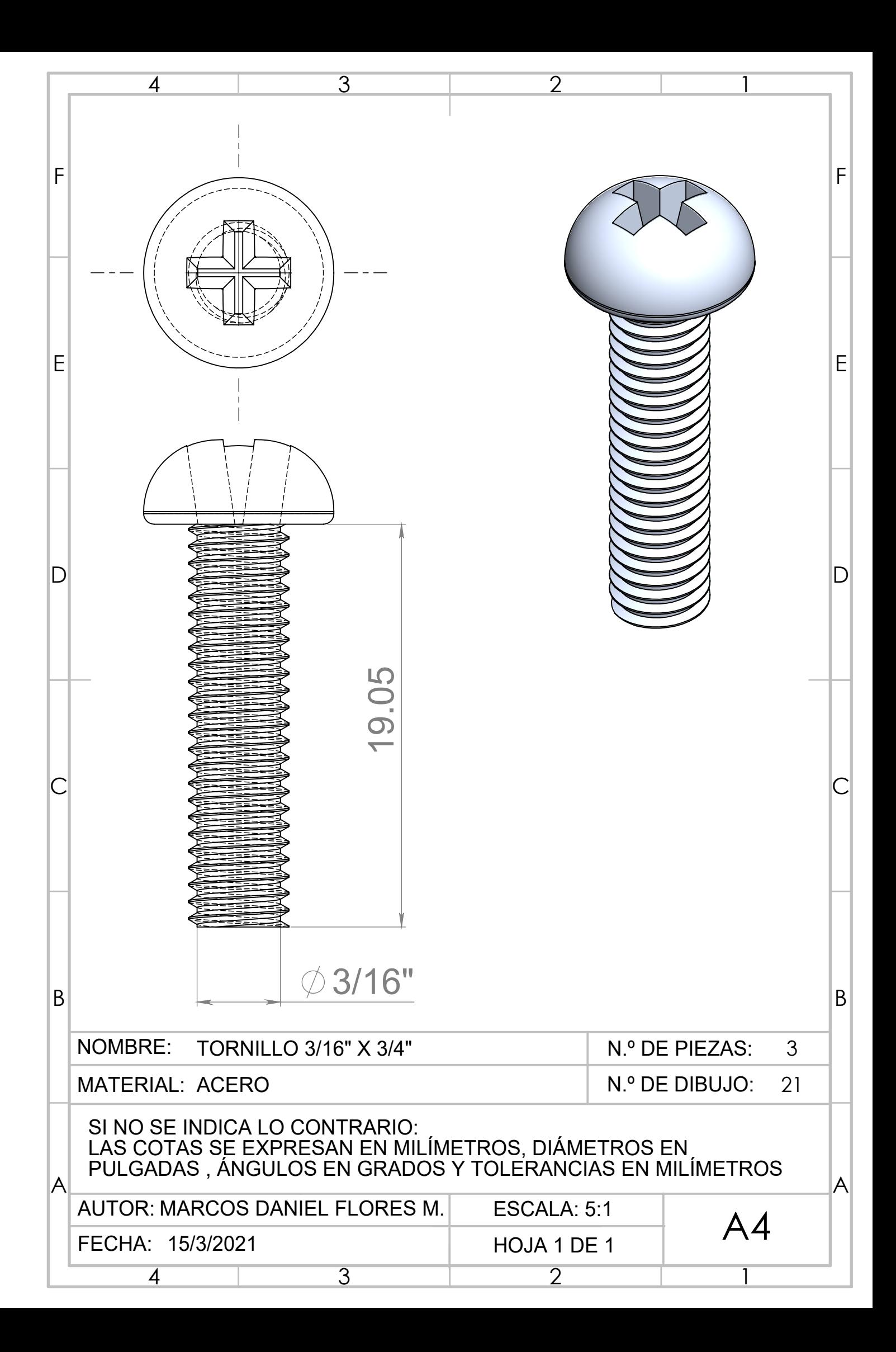

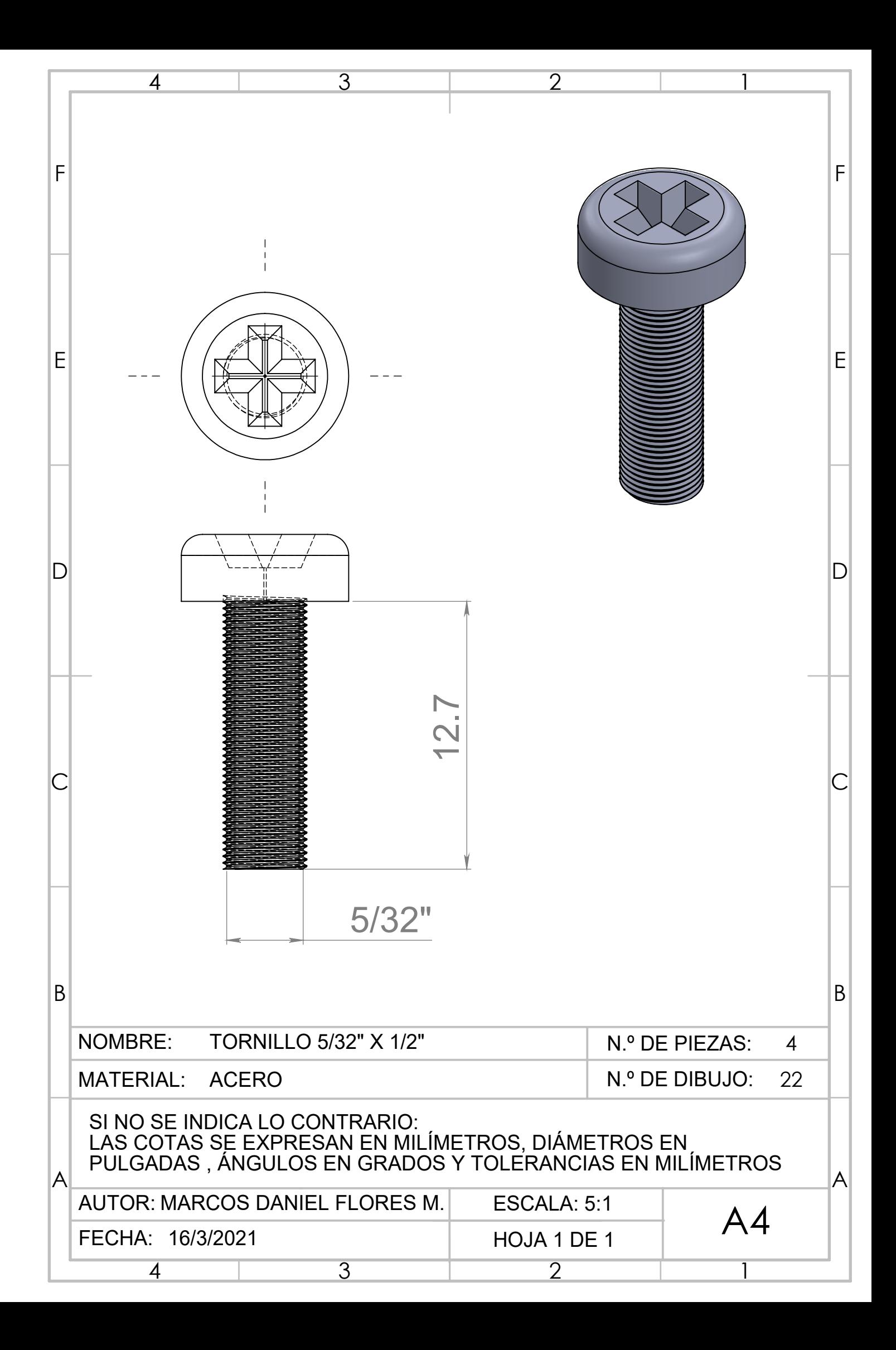

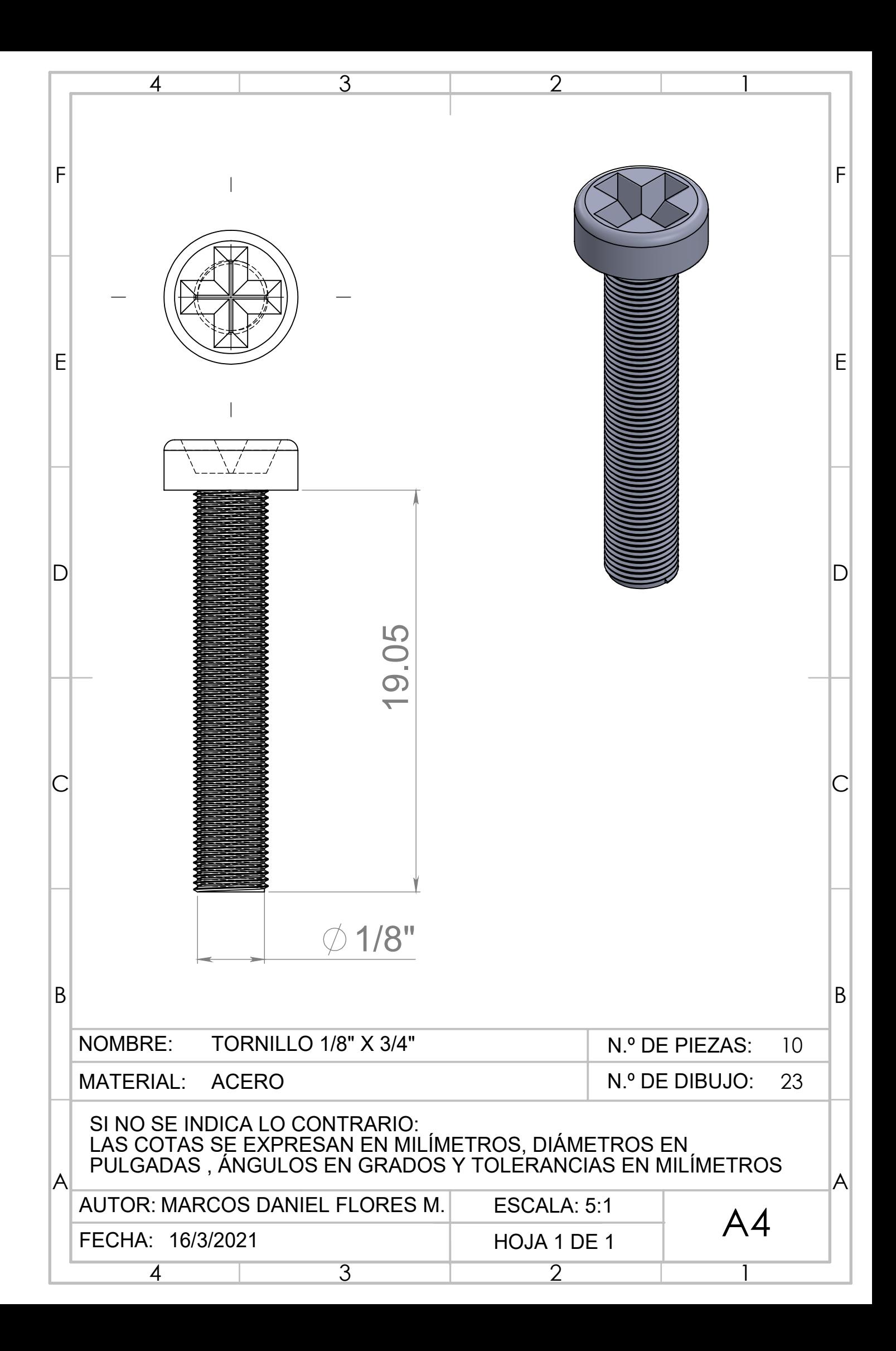

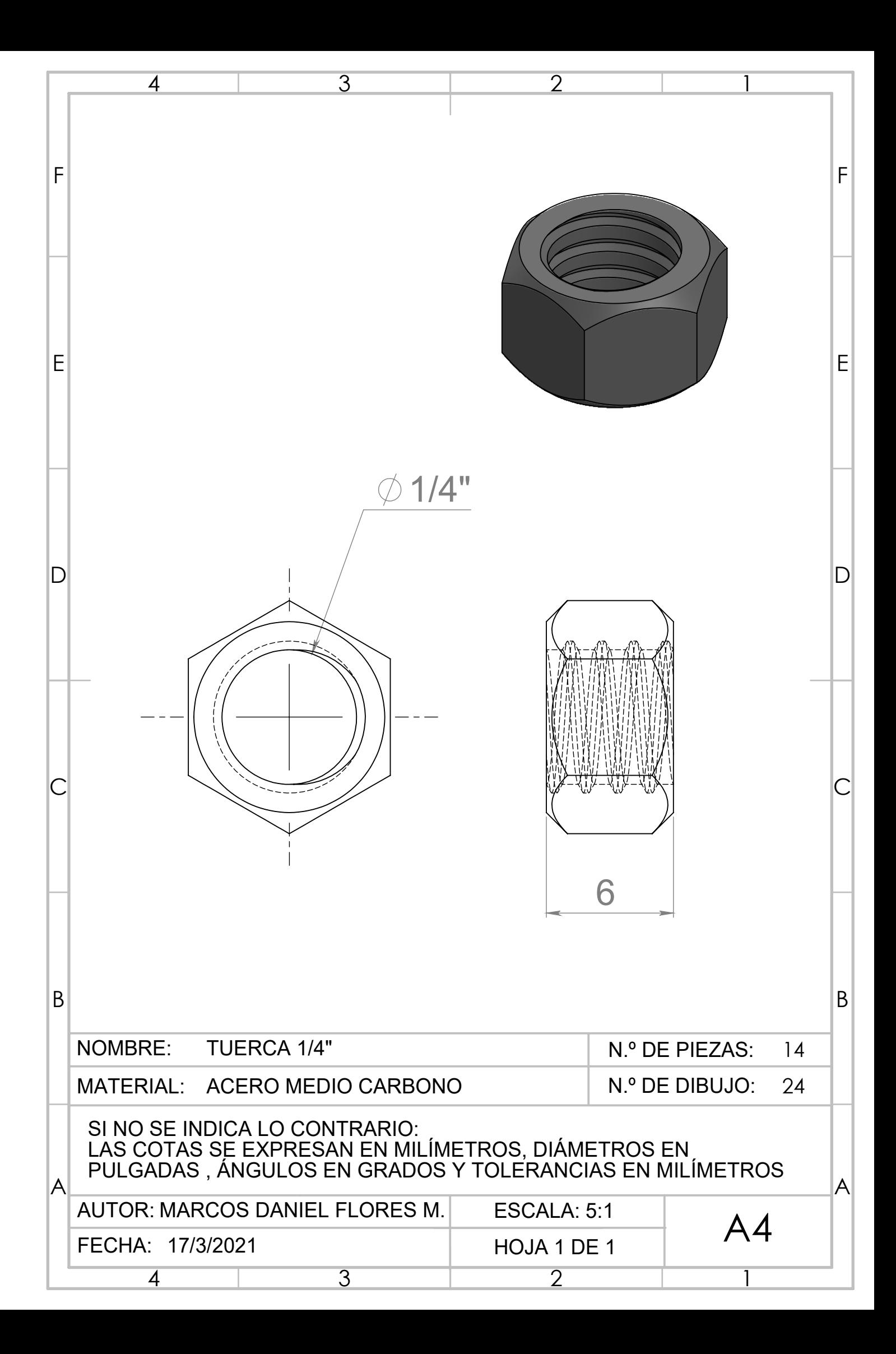

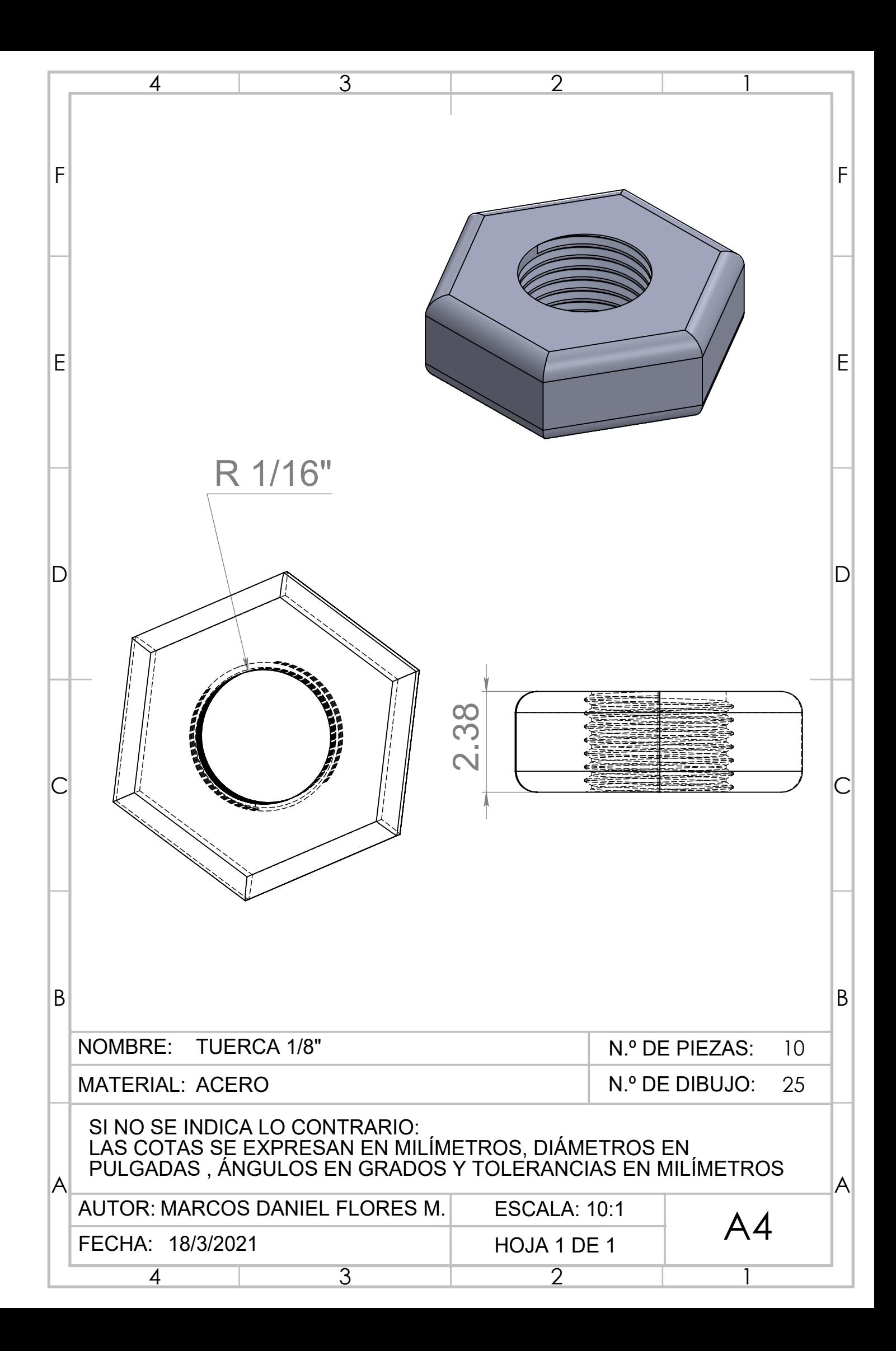

## Planos para entrada escalón

- 1. PLANO DE PERNO ENTRADA ESCALÓN
- 2. PLANO DE PLACA ENTRADA ESCALÓN
- $3.$  PLANO DE SOPORTE INFERIOR ESCALÓN $\,$
- 4. PLANO DE SOPORTE SUPERIOR ESCALÓN
- 5. PLANO DE TORNILLO  $3/16$ "  $X$  $3/4$ "
- 6. PLANO DE TORNILLO  $3/16"$   $X\,3"$
- 7. PLANO DE TUERCA 3/16"

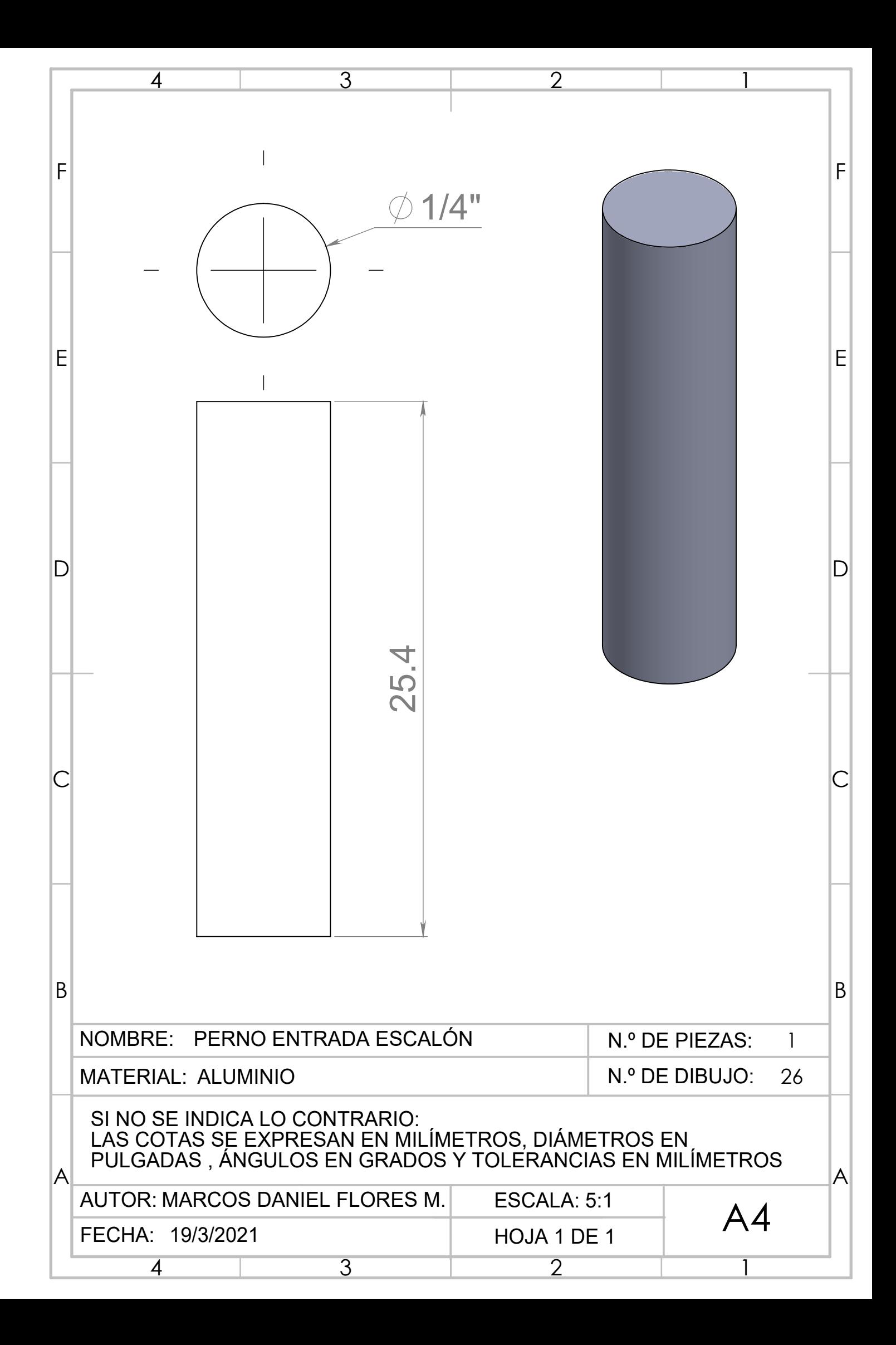

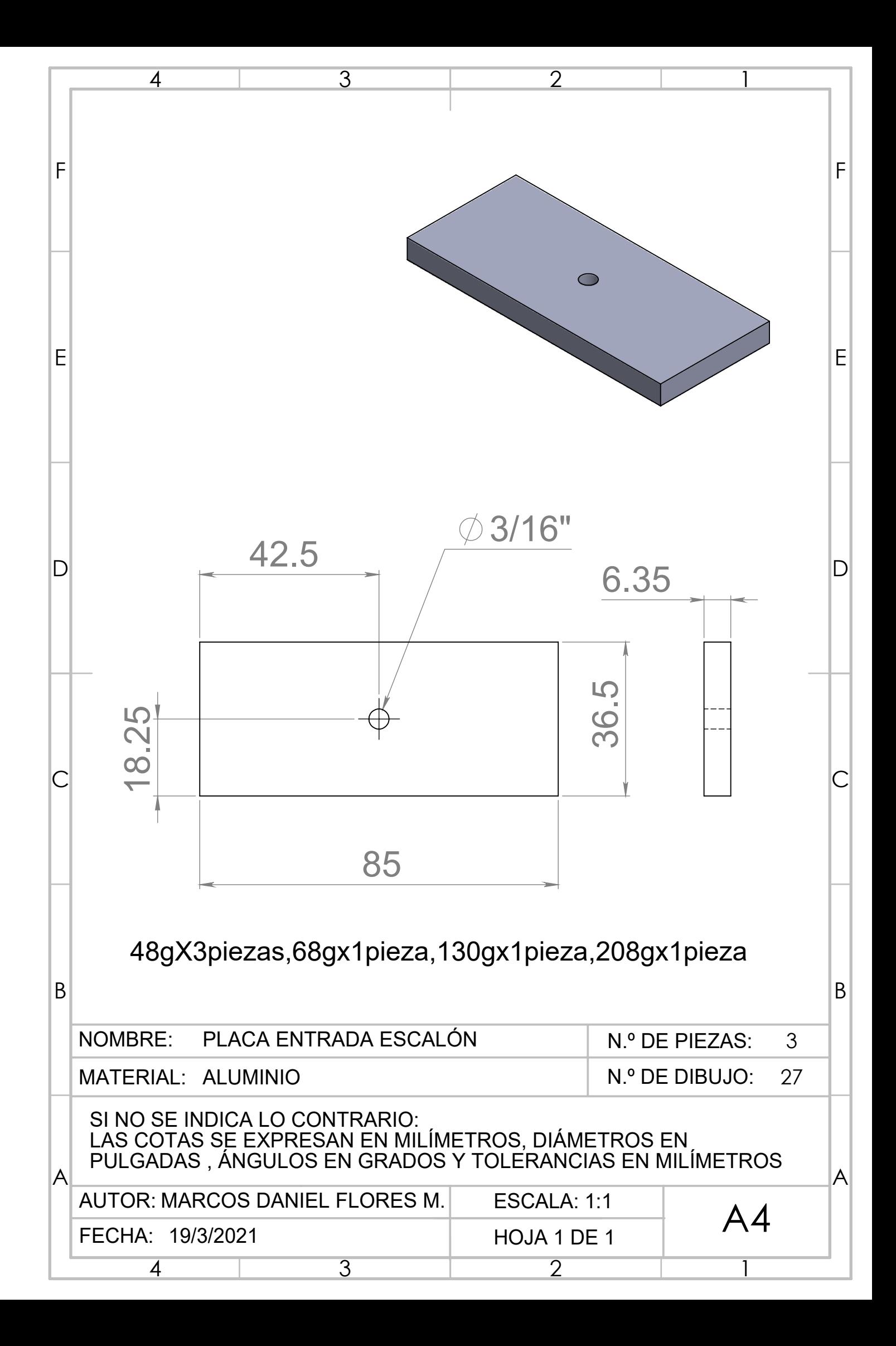

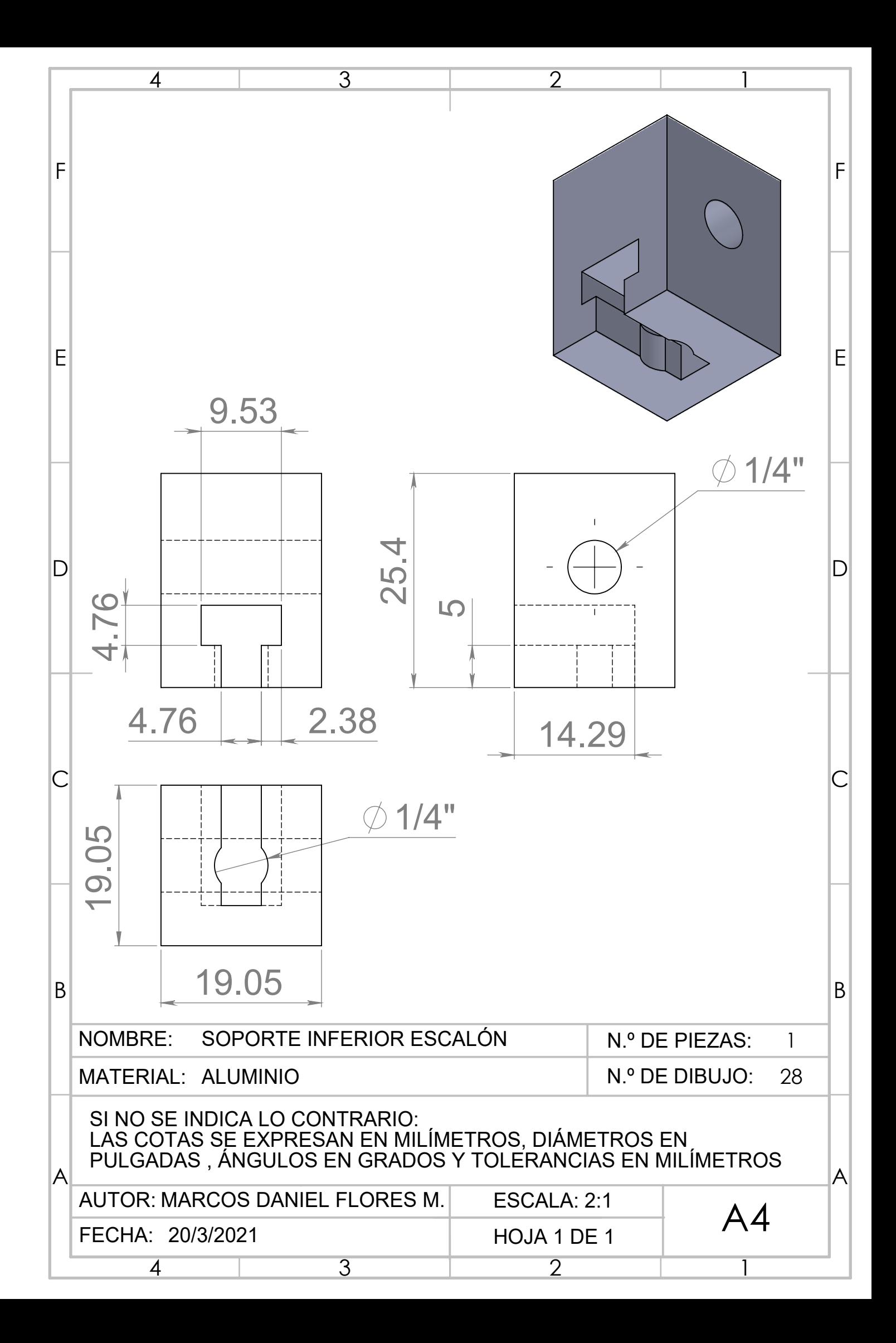

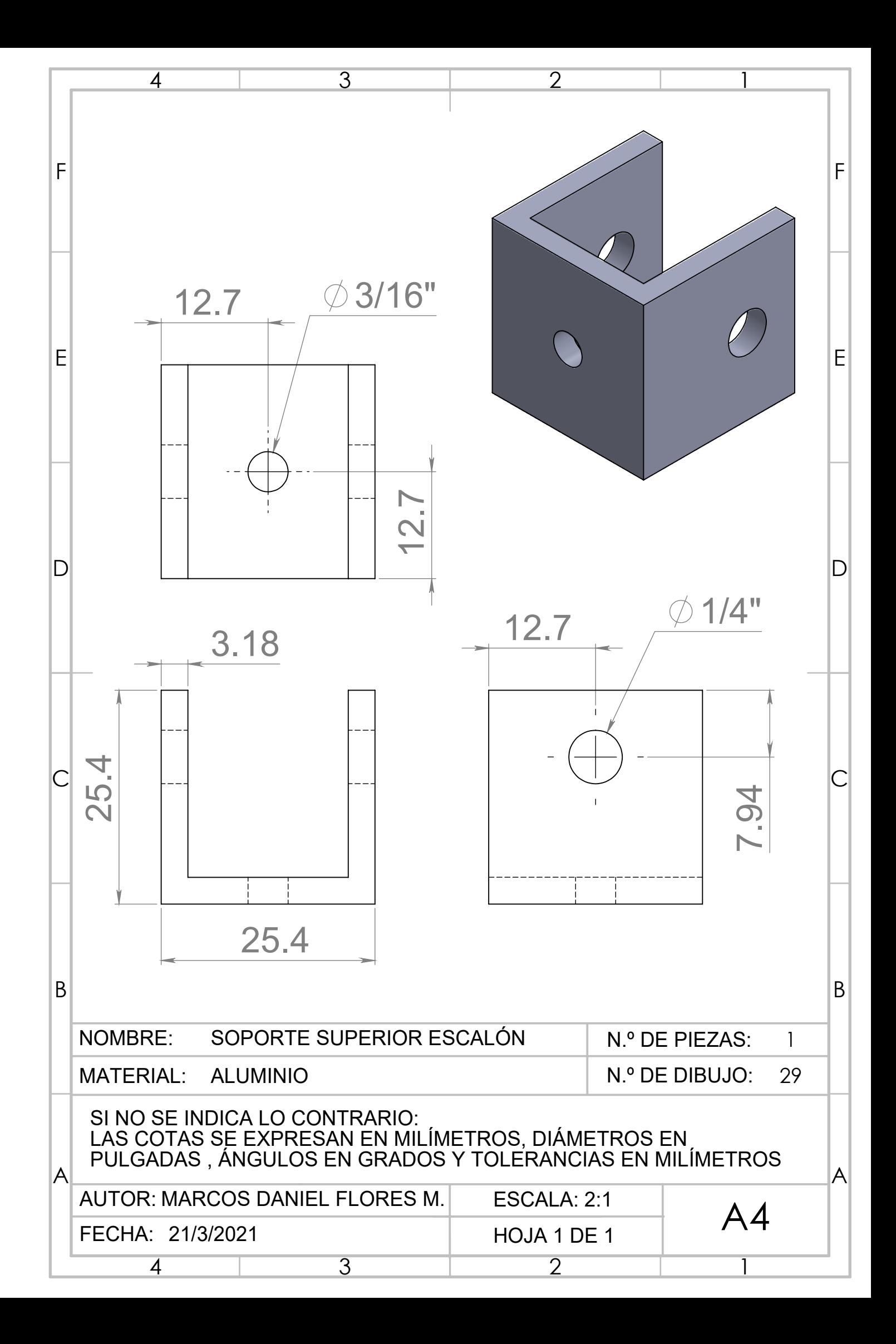

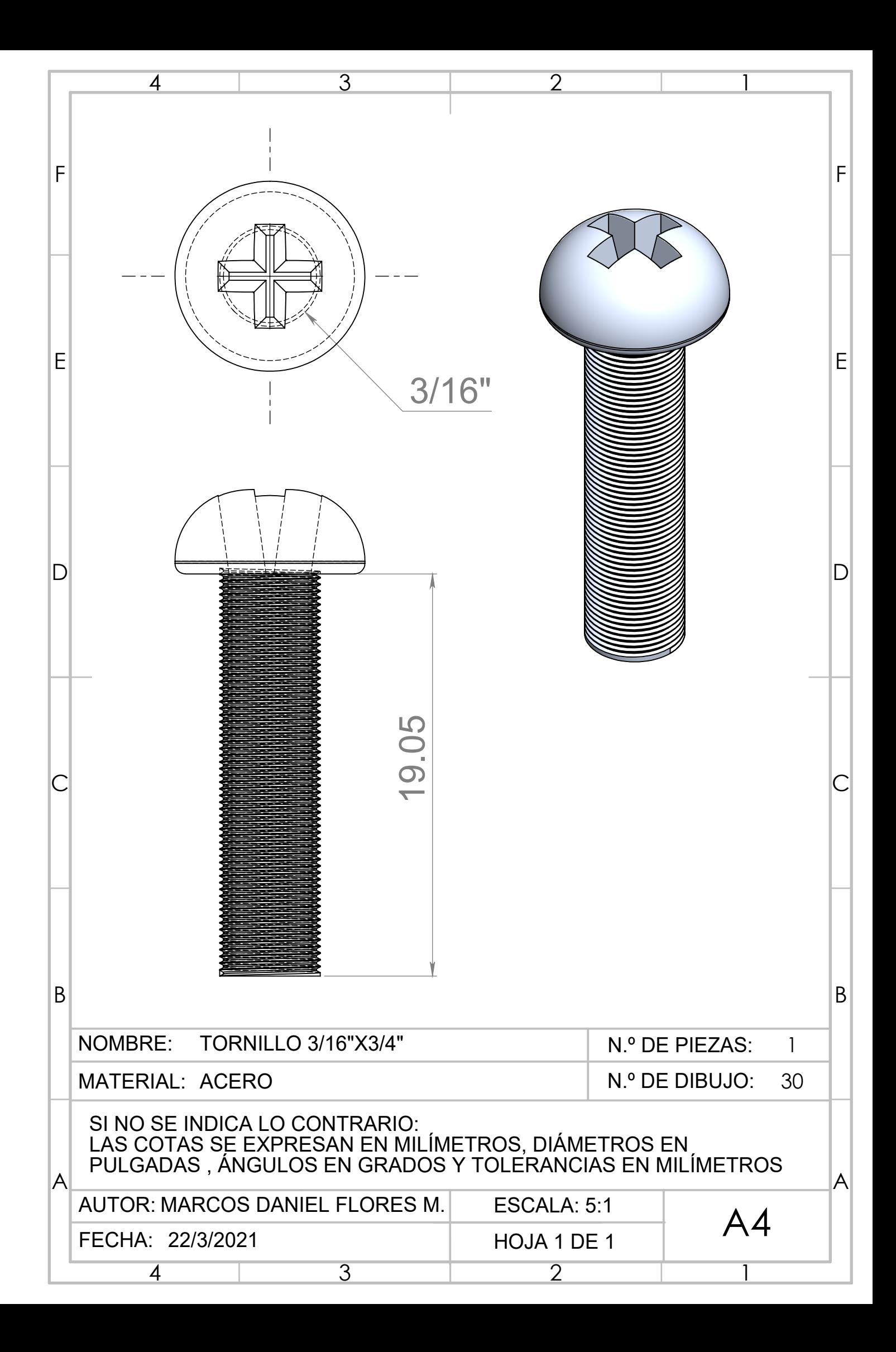

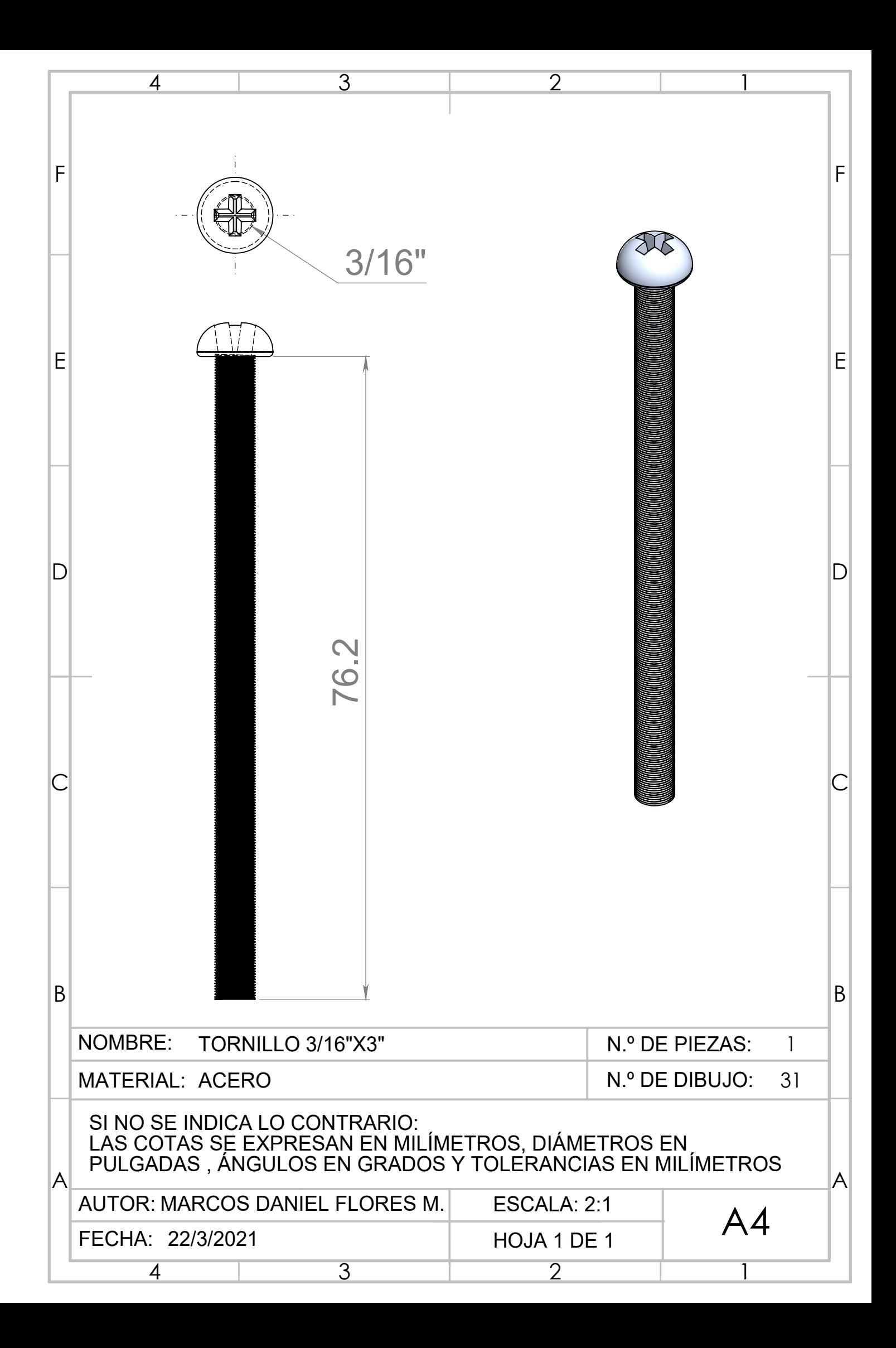

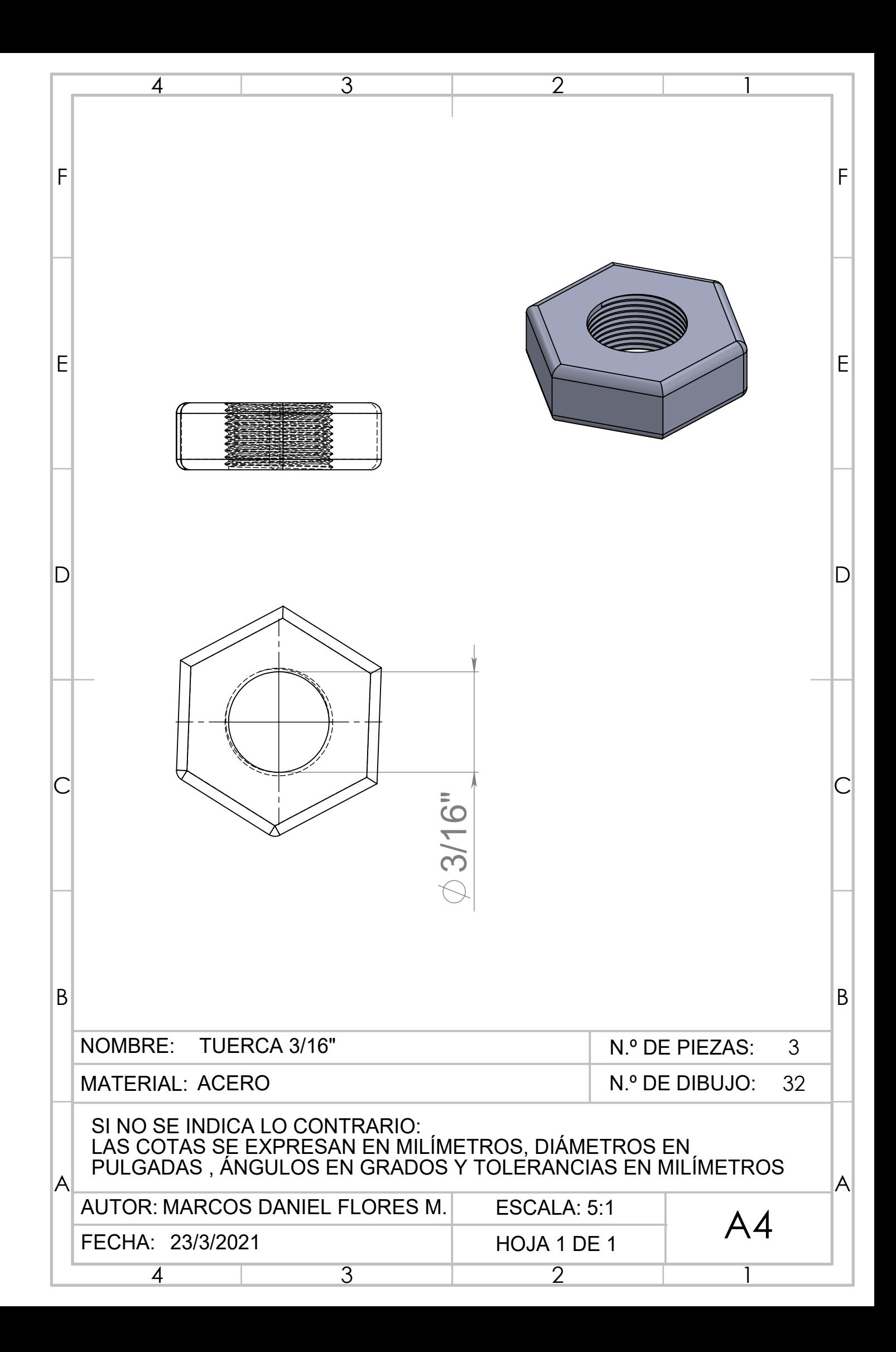

## Planos para entrada sinusoidal

- 1. PLANO DE ANGULO ´
- 2. PLANO DE BALERO 9MM
- 3. PLANO DE BIELA
- 4. PLANO DE CORREDERA
- 5. PLANO DE DISCO
- 6. PLANO DE GUÍA
- 7. PLANO DE OPRESOR 1/8"
- 8. PLANO DE PERNO SOPORTE DERECHO
- 9. PLANO DE PERNO SOPORTE IZQUIERDO
- 10. PLANO DE 1/8"
- 11. PLANO DE 1/8" RETENEDOR
- 12. PLANO DE PIJA 5/32"
- 13. PLANO DE SOPORTE ANGULO ´
- 14. PLANO DE SOPORTE GU´IA
- 15. PLANO DE SOPORTE MOTOR

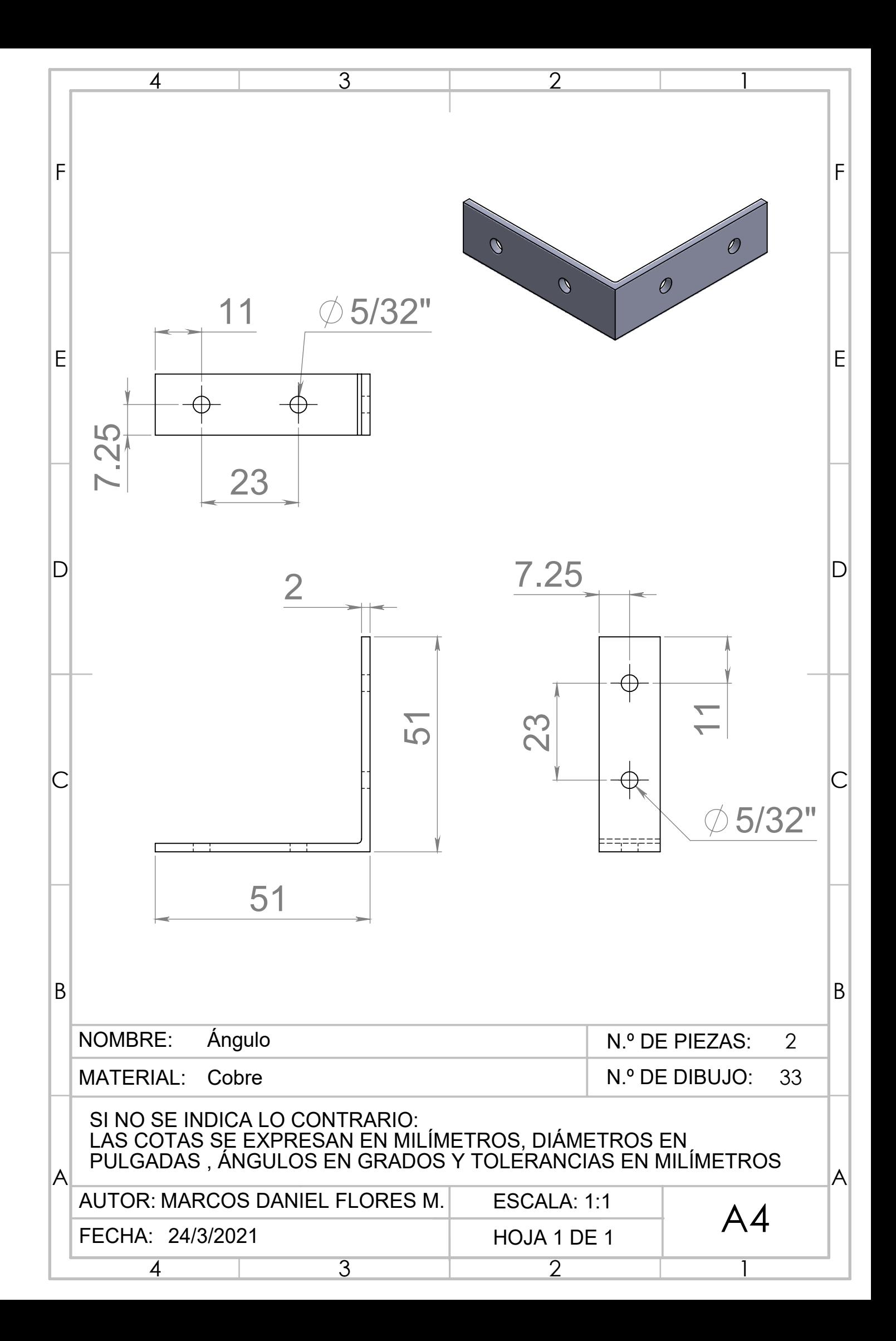

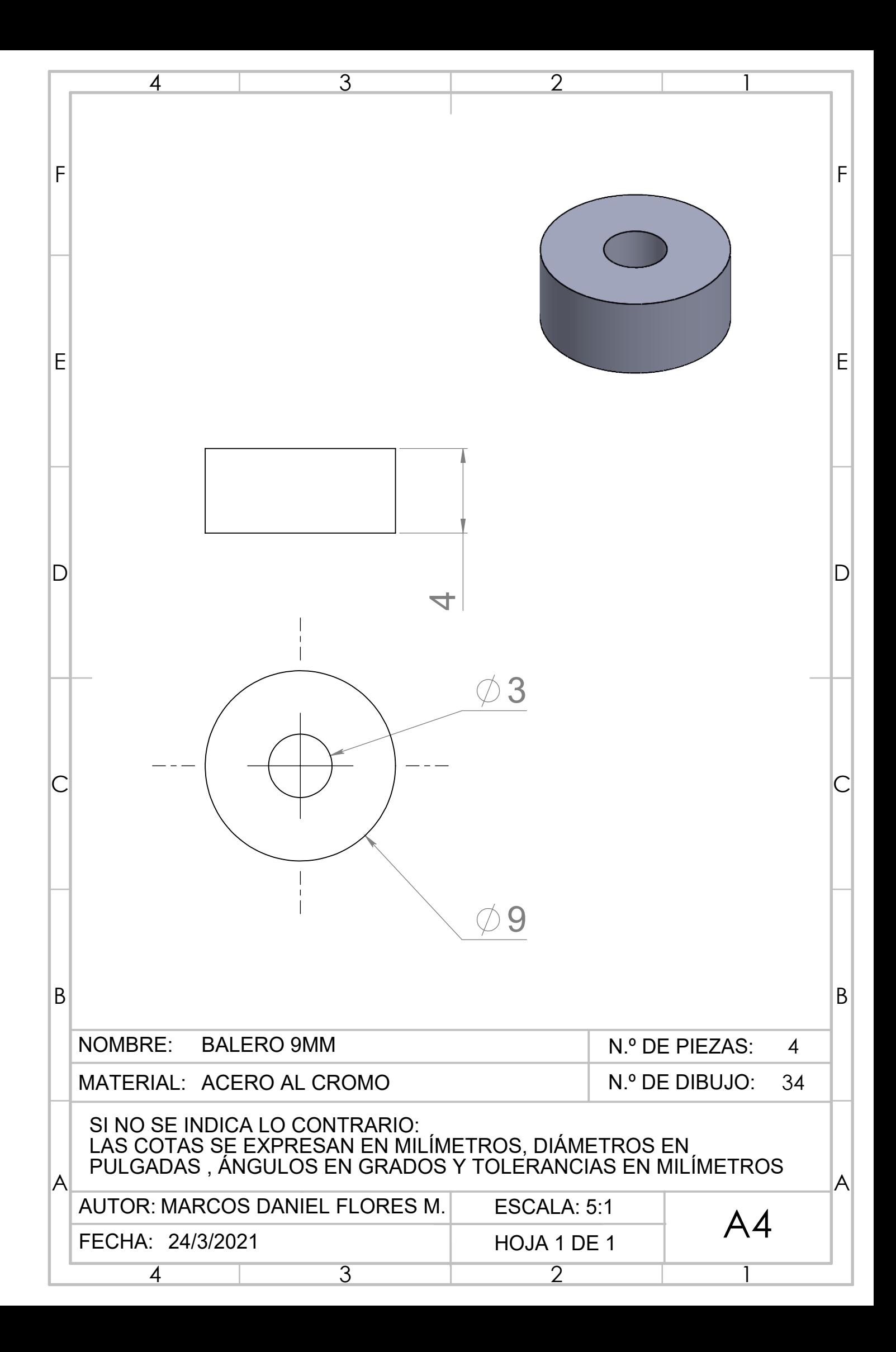

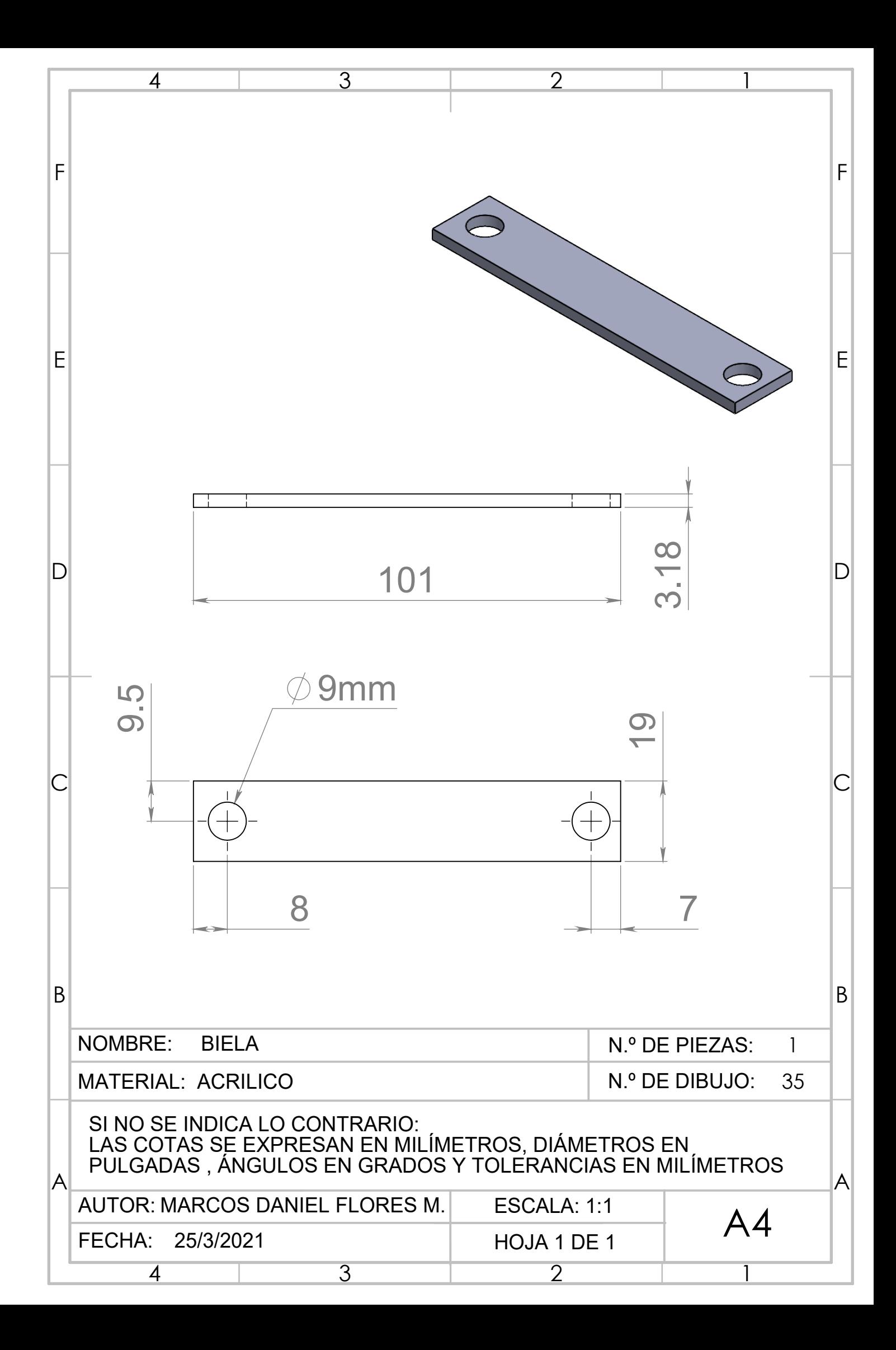

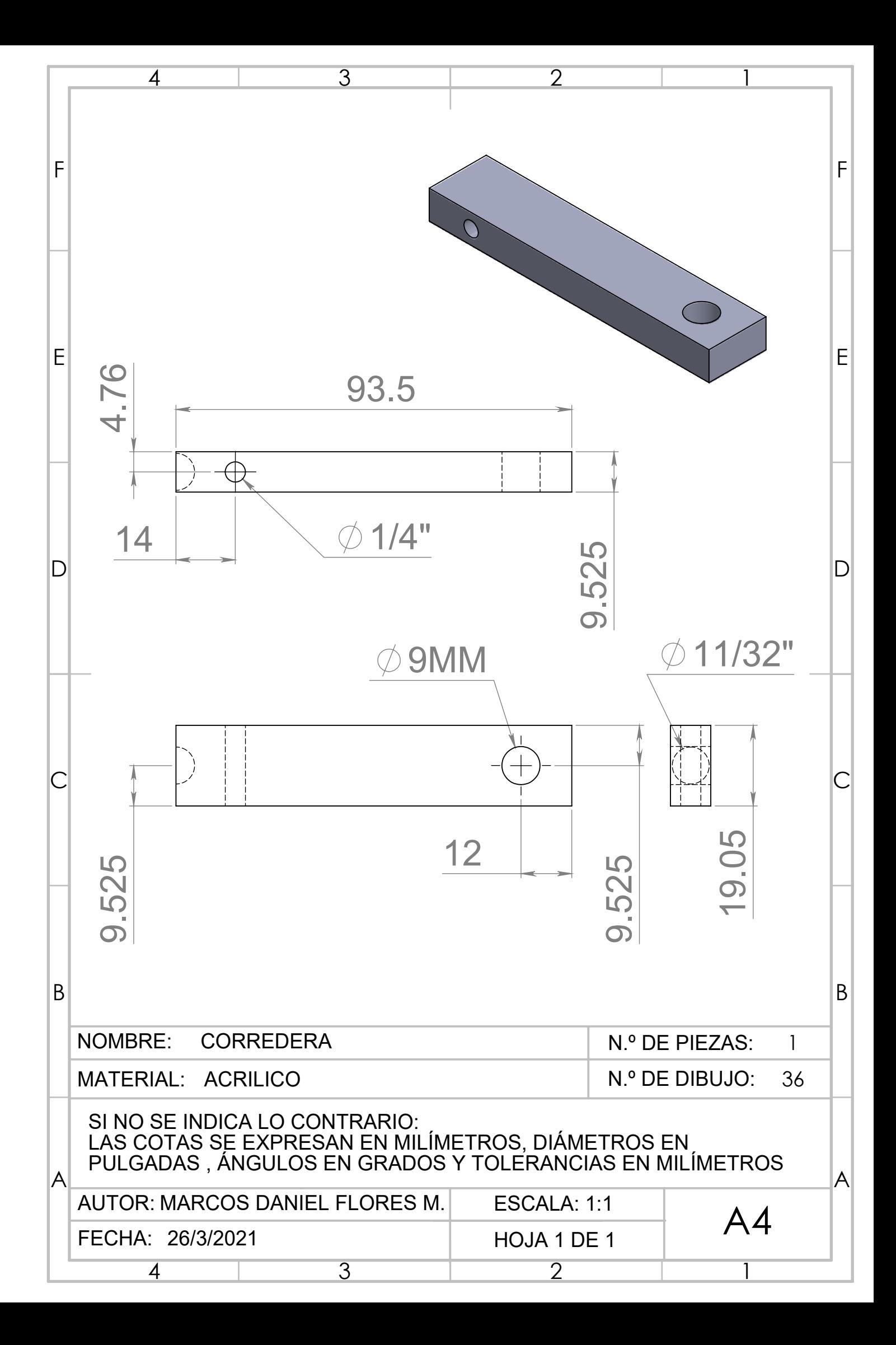

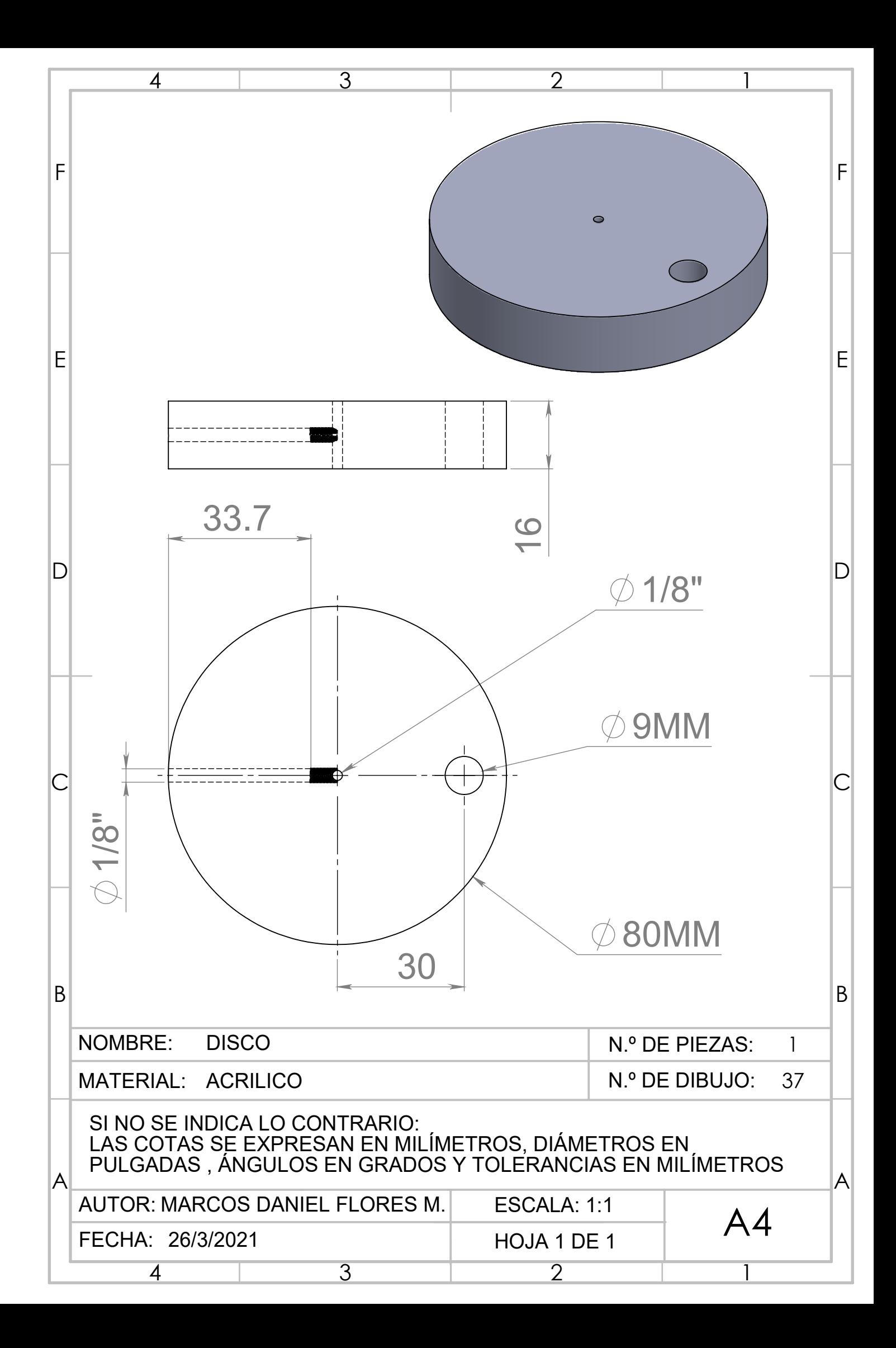

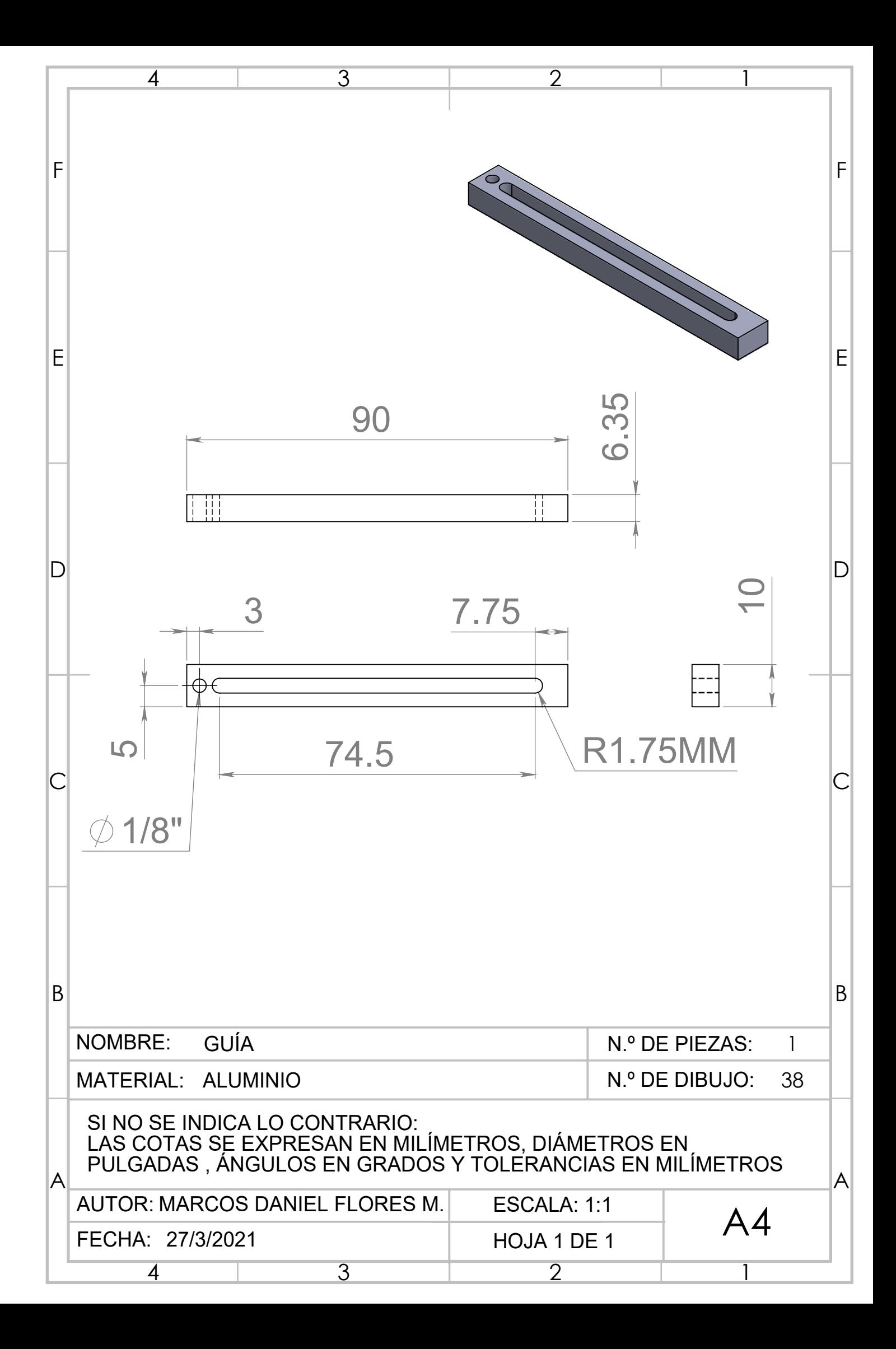

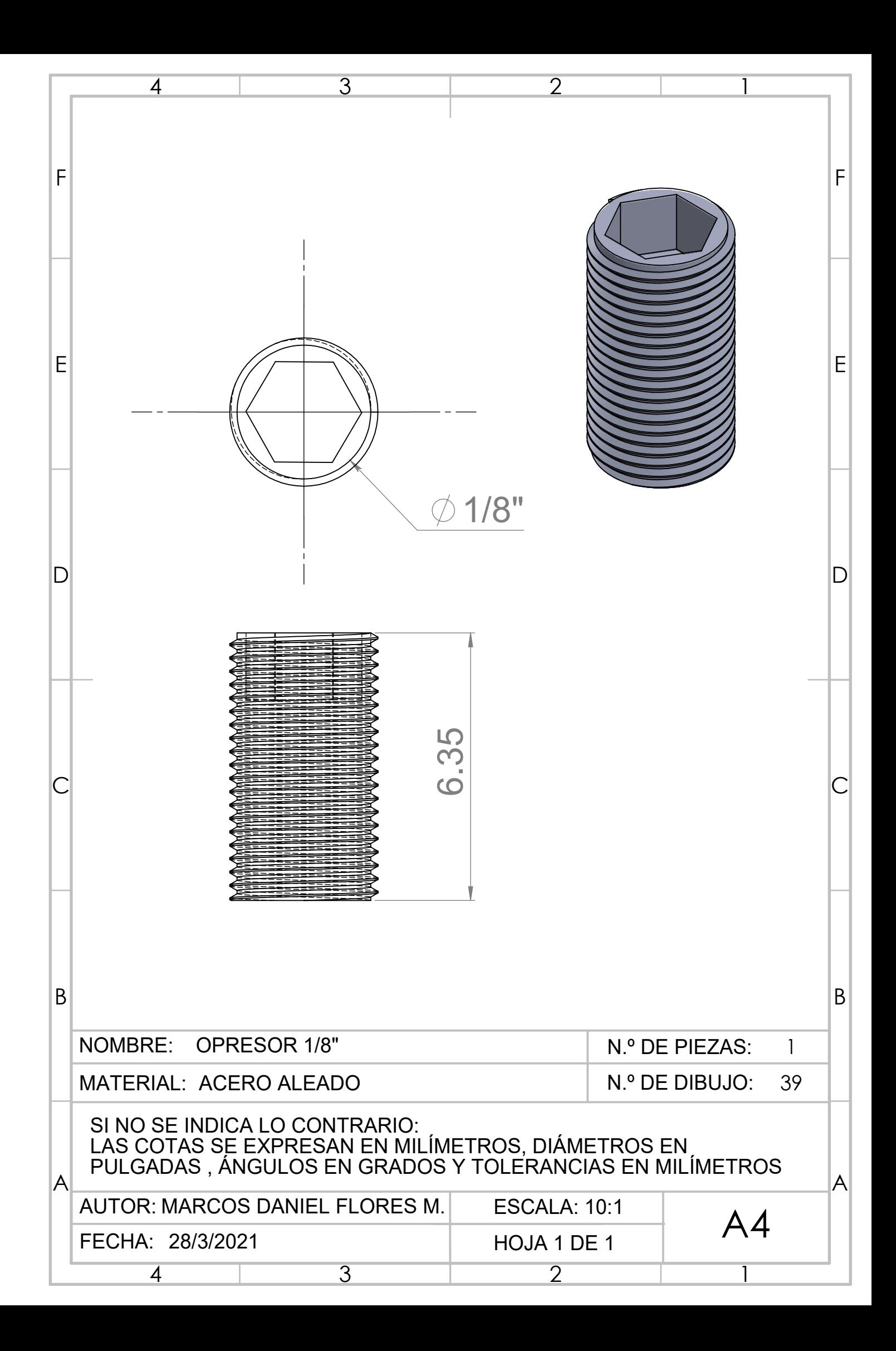

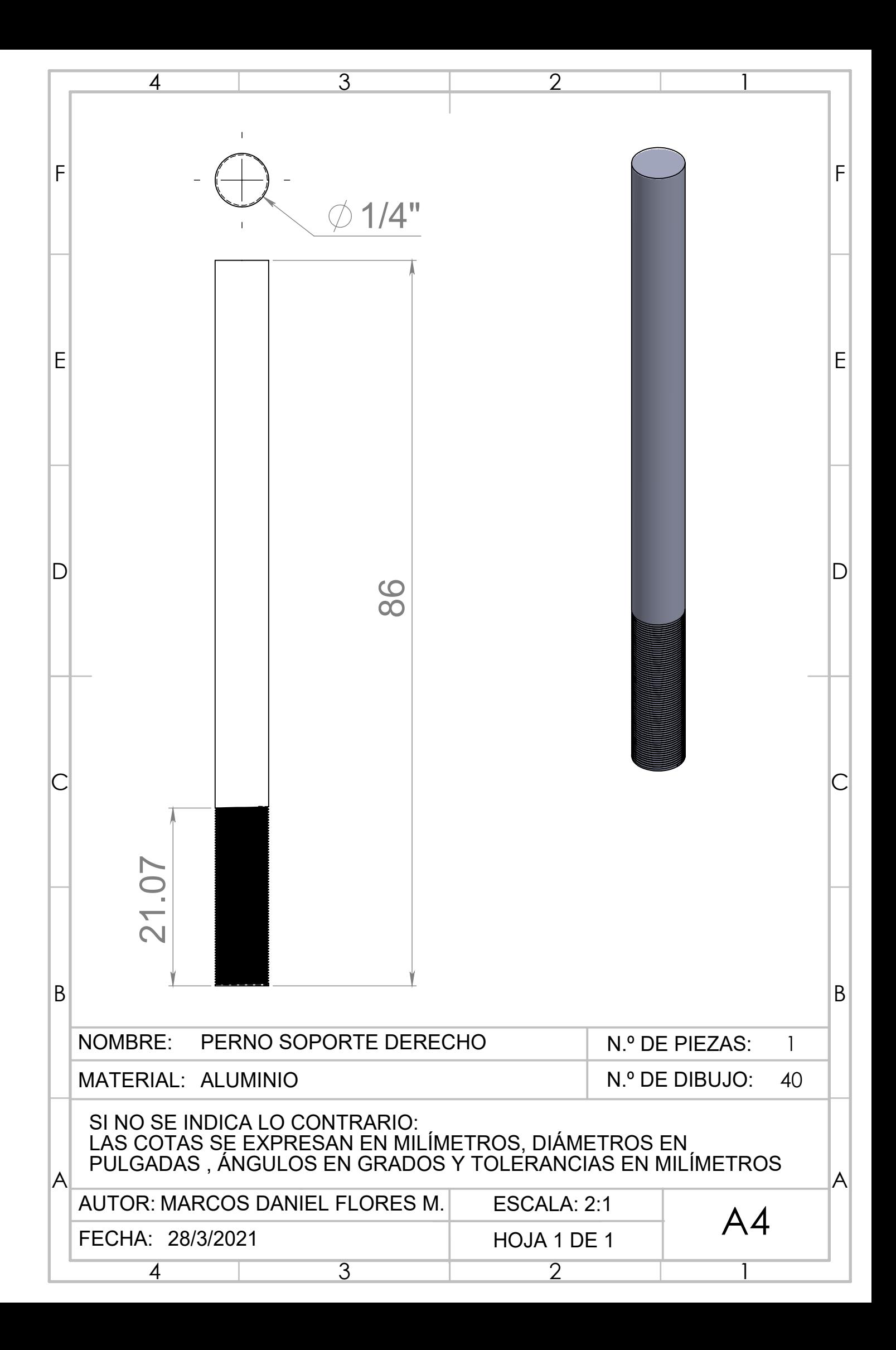

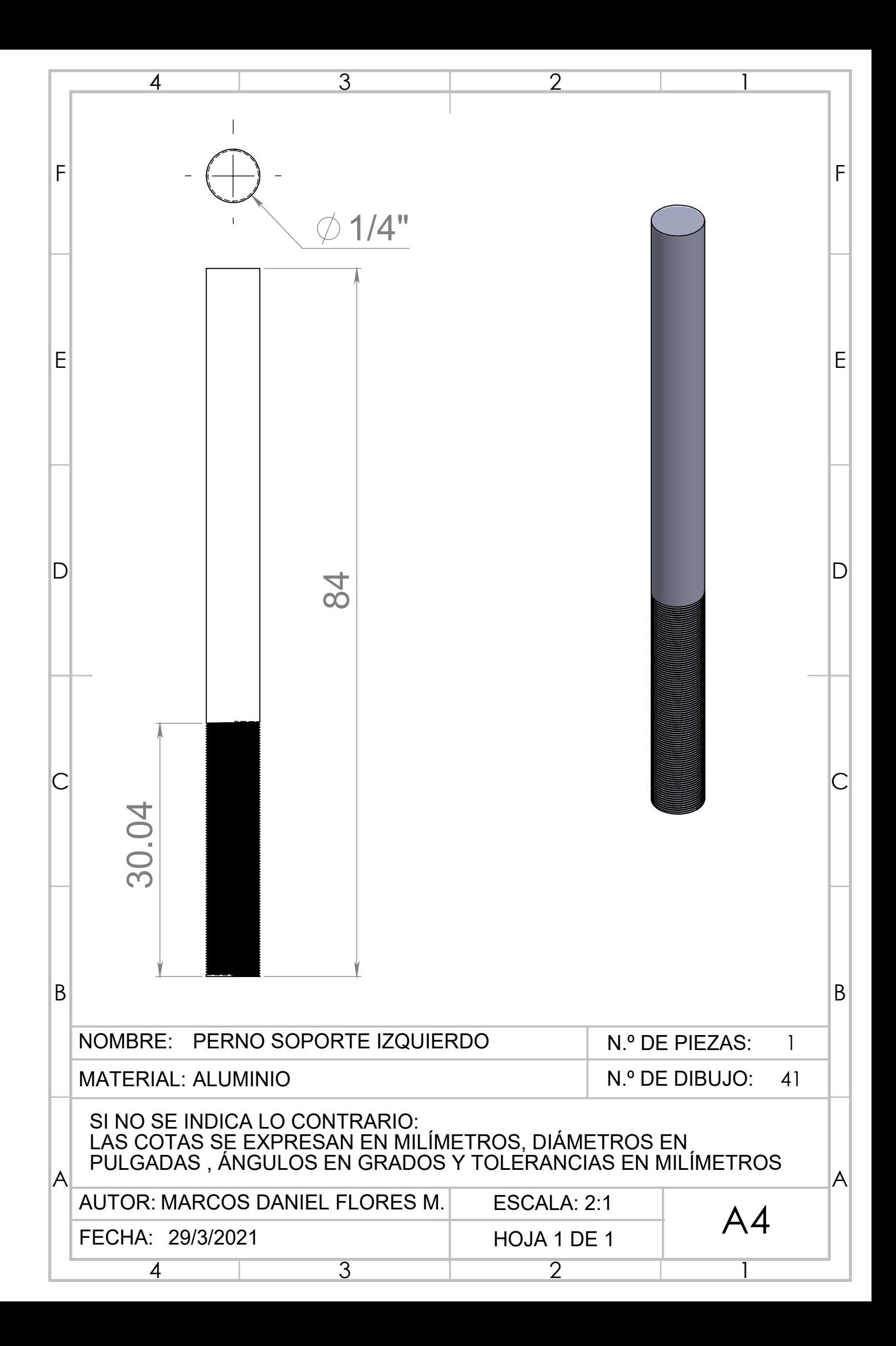

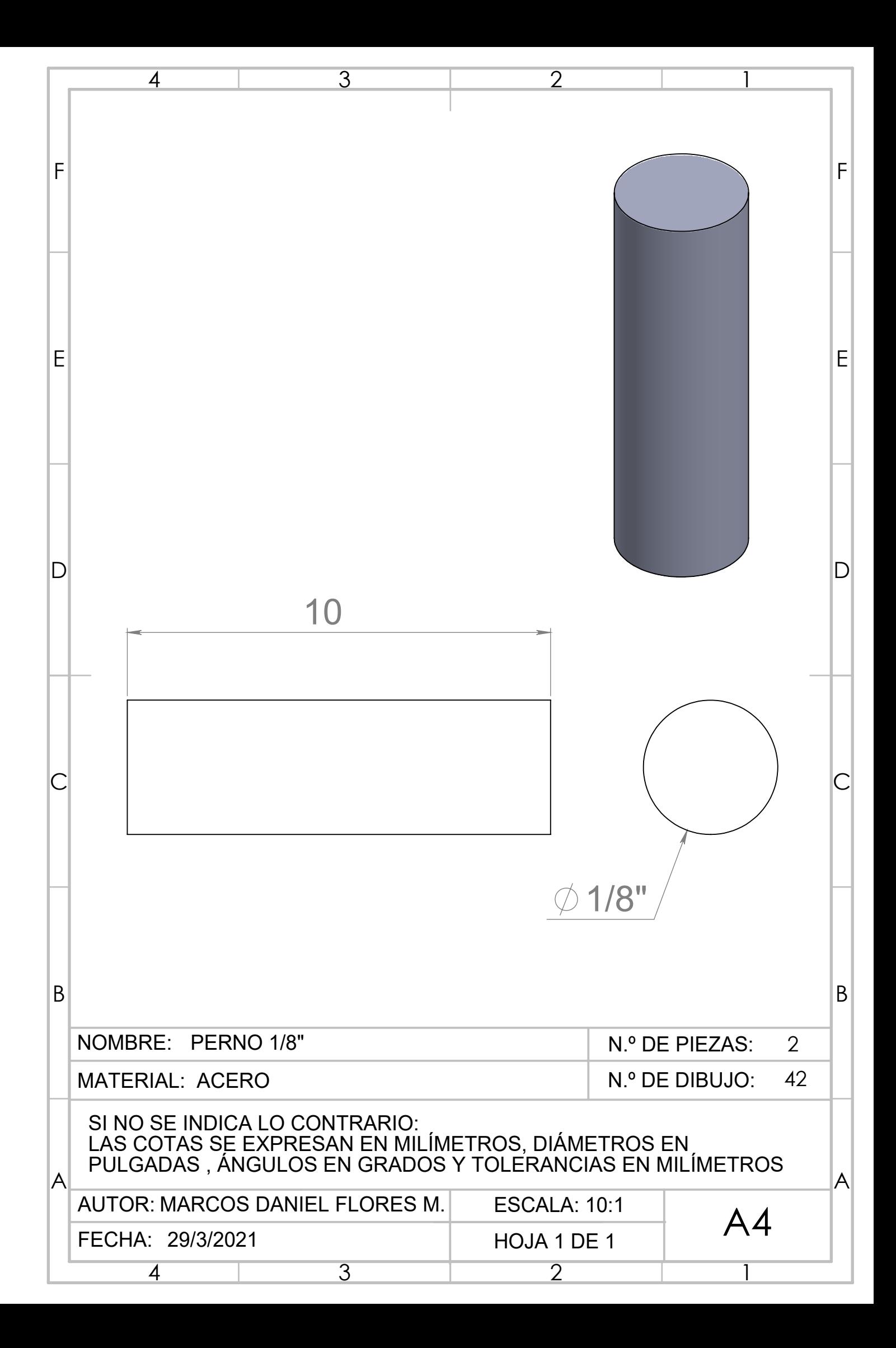

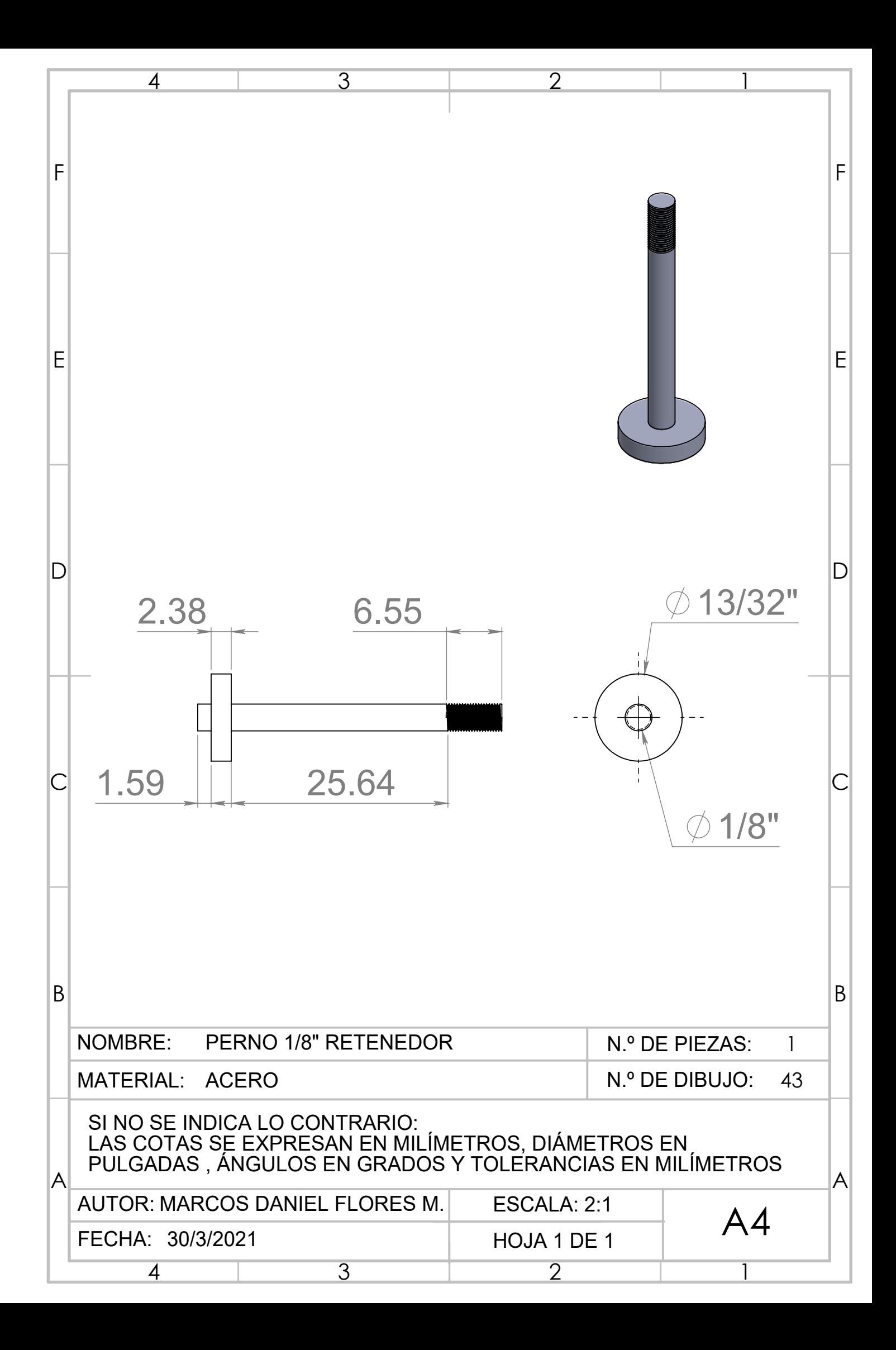

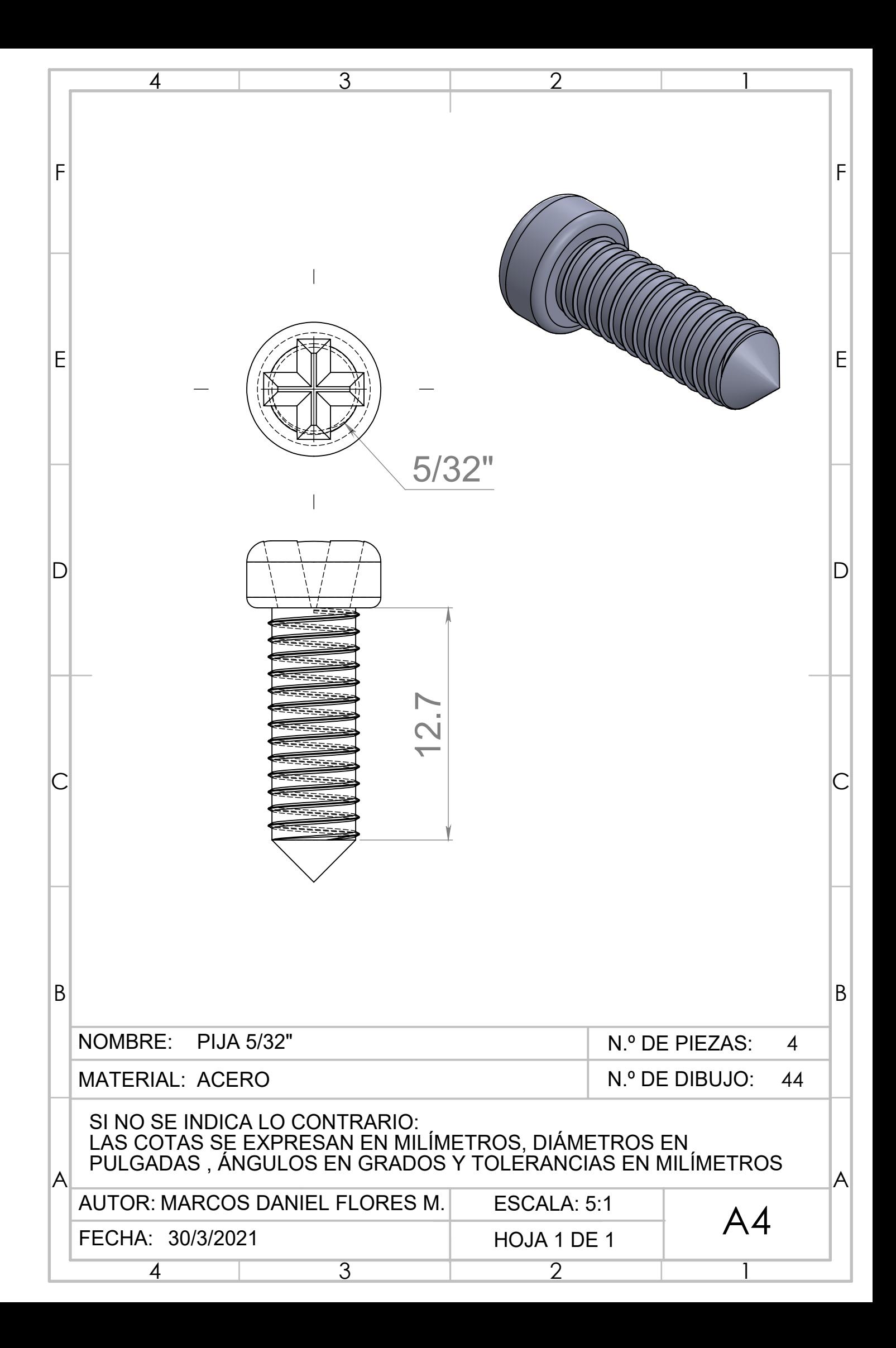

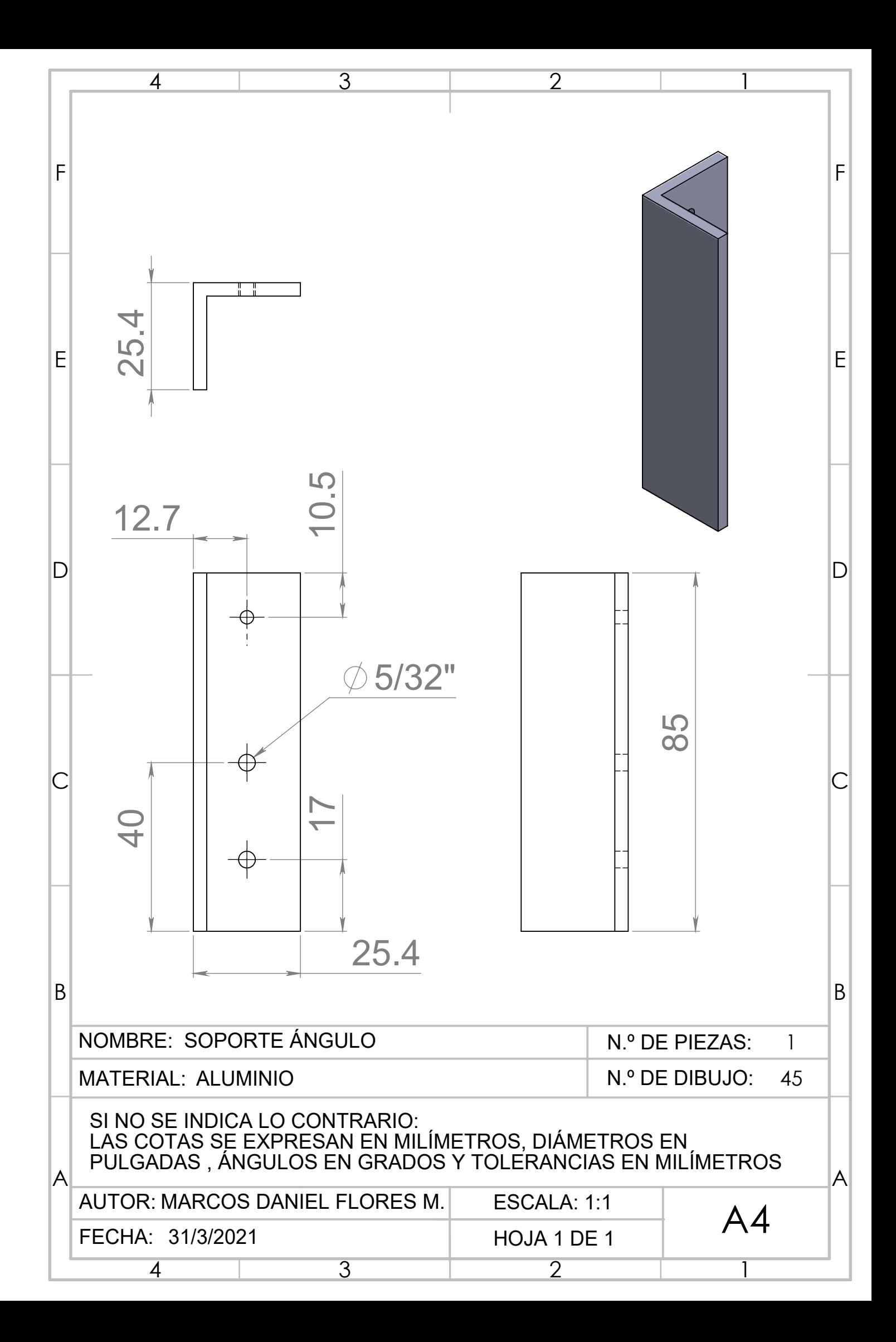

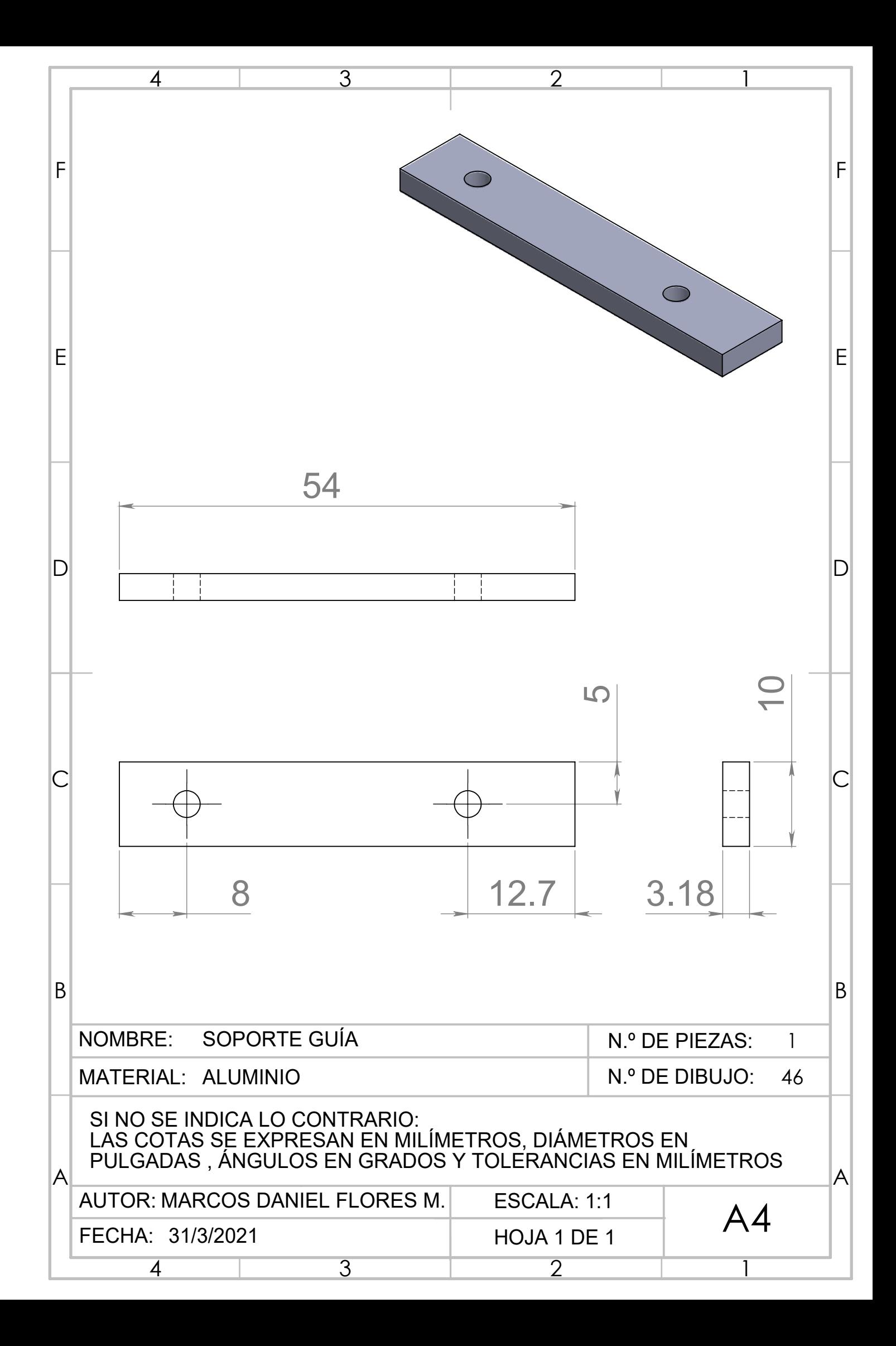

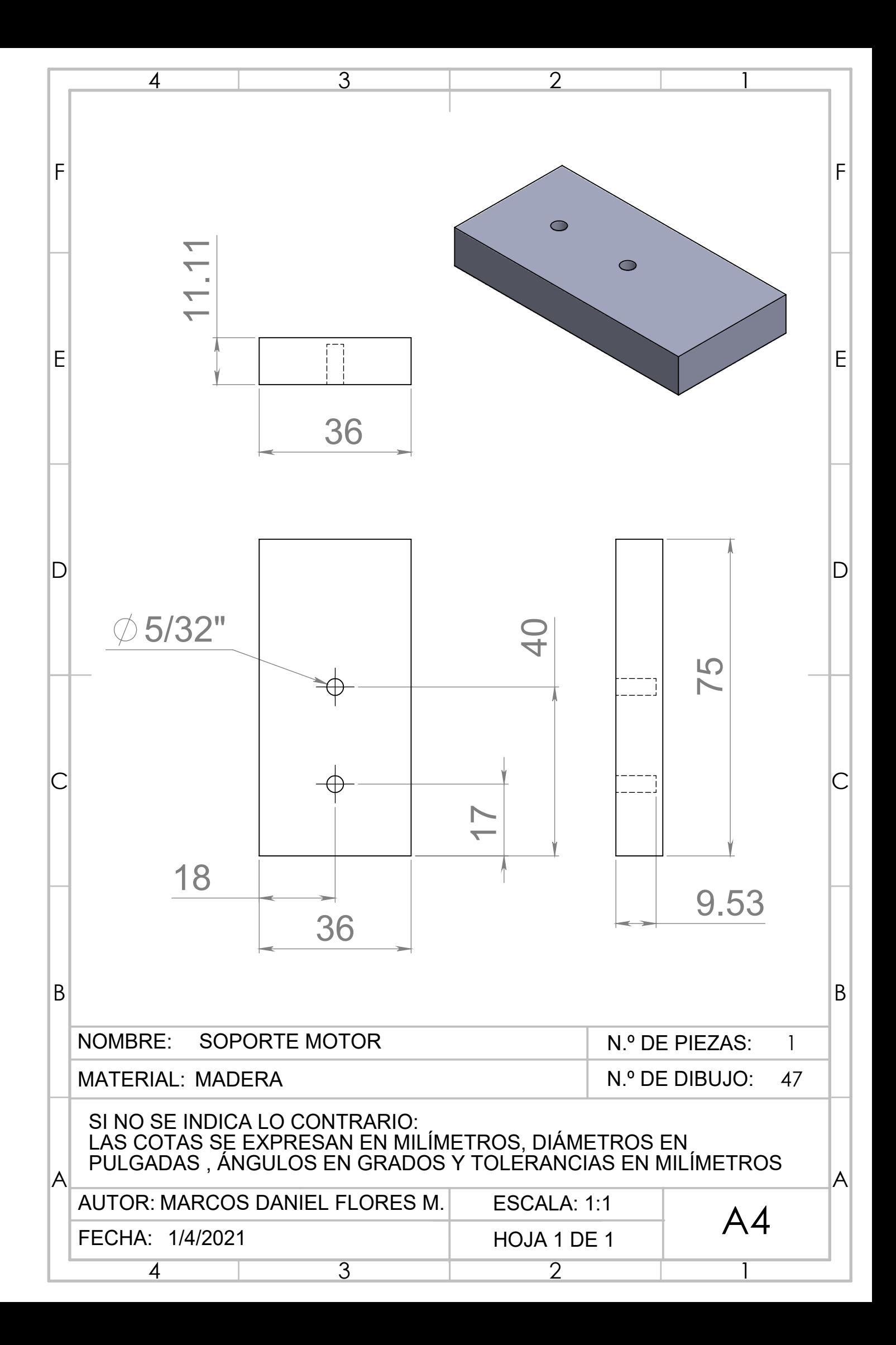

Apéndice E

## Diagramas de Conexión

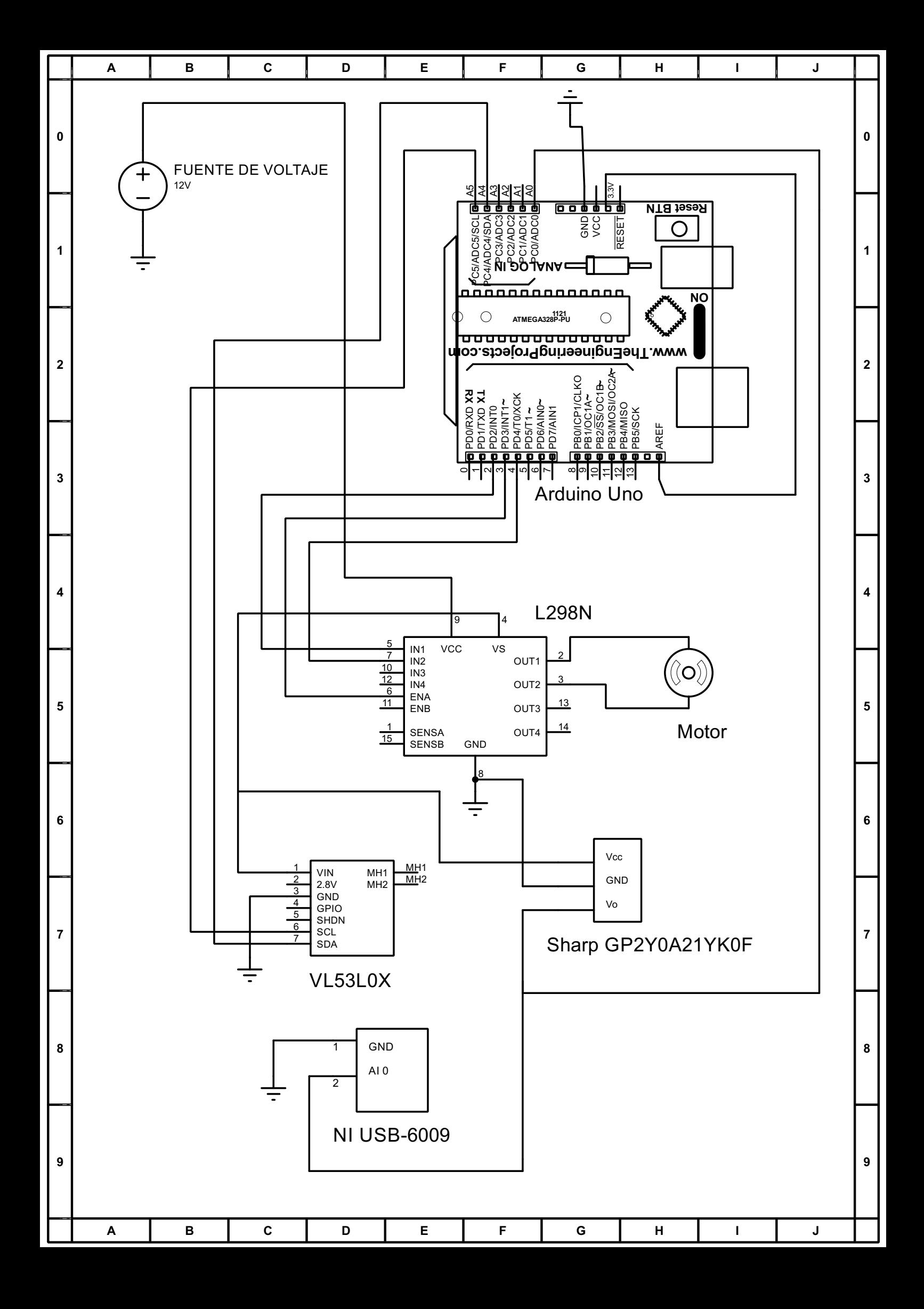